# **APLIKASI KEUANGAN** *HOMESCHOOLING* **(STUDI KASUS SMP SALIHAH YOGYAKARTA)**

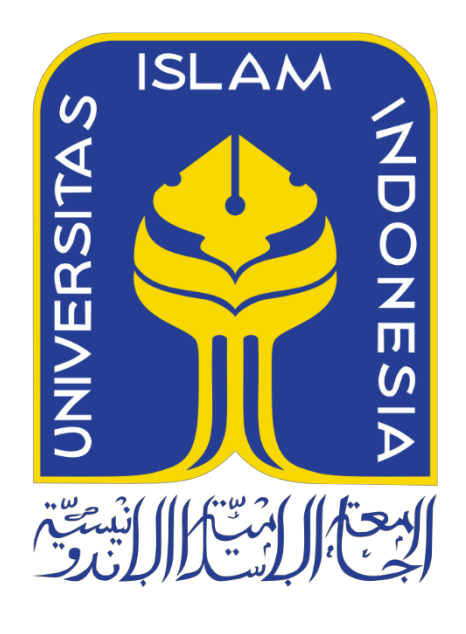

Disusun Oleh:

N a m a NIM

: Ahmad Fauzan S : 14523250

**PROGRAM STUDI INFORMATIKA – PROGRAM SARJANA FAKULTAS TEKNOLOGI INDUSTRI UNIVERSITAS ISLAM INDONESIA 2020**

## **HALAMAN PENGESAHAN DOSEN PEMBIMBING**

# **APLIKASI KEUANGAN** *HOMESCHOOLING* **(STUDI KASUS SMP SALIHAH YOGYAKARTA)**

# **TUGAS AKHIR**

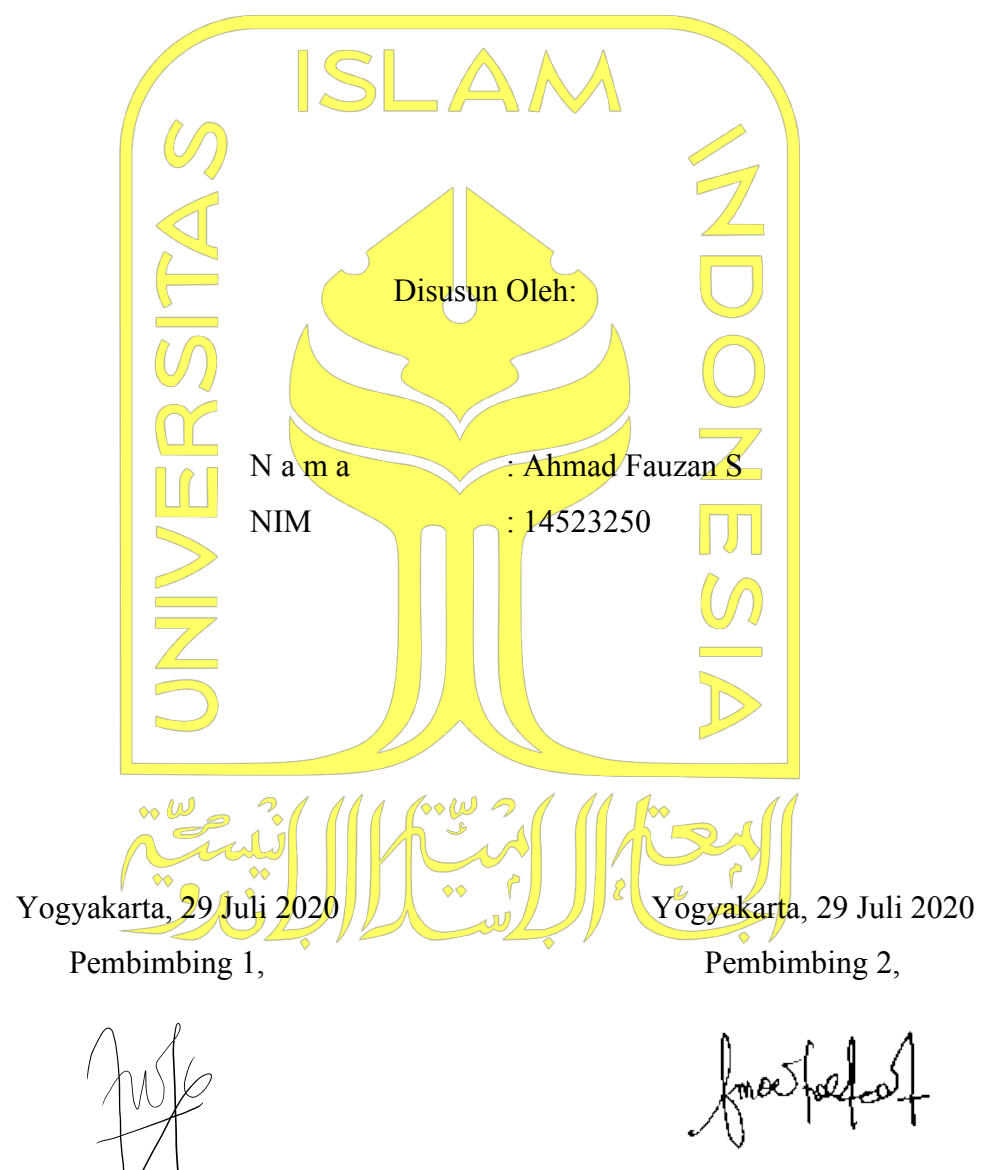

( Nur Wijayaning Rahayu, S.Kom., M.Cs. ) ( Sri Mulyati, S.Kom., M.Kom. )

# **APLIKASI KEUANGAN** *HOMESCHOOLING* **(STUDI KASUS SMP SALIHAH YOGYAKARTA)**

# **TUGAS AKHIR**

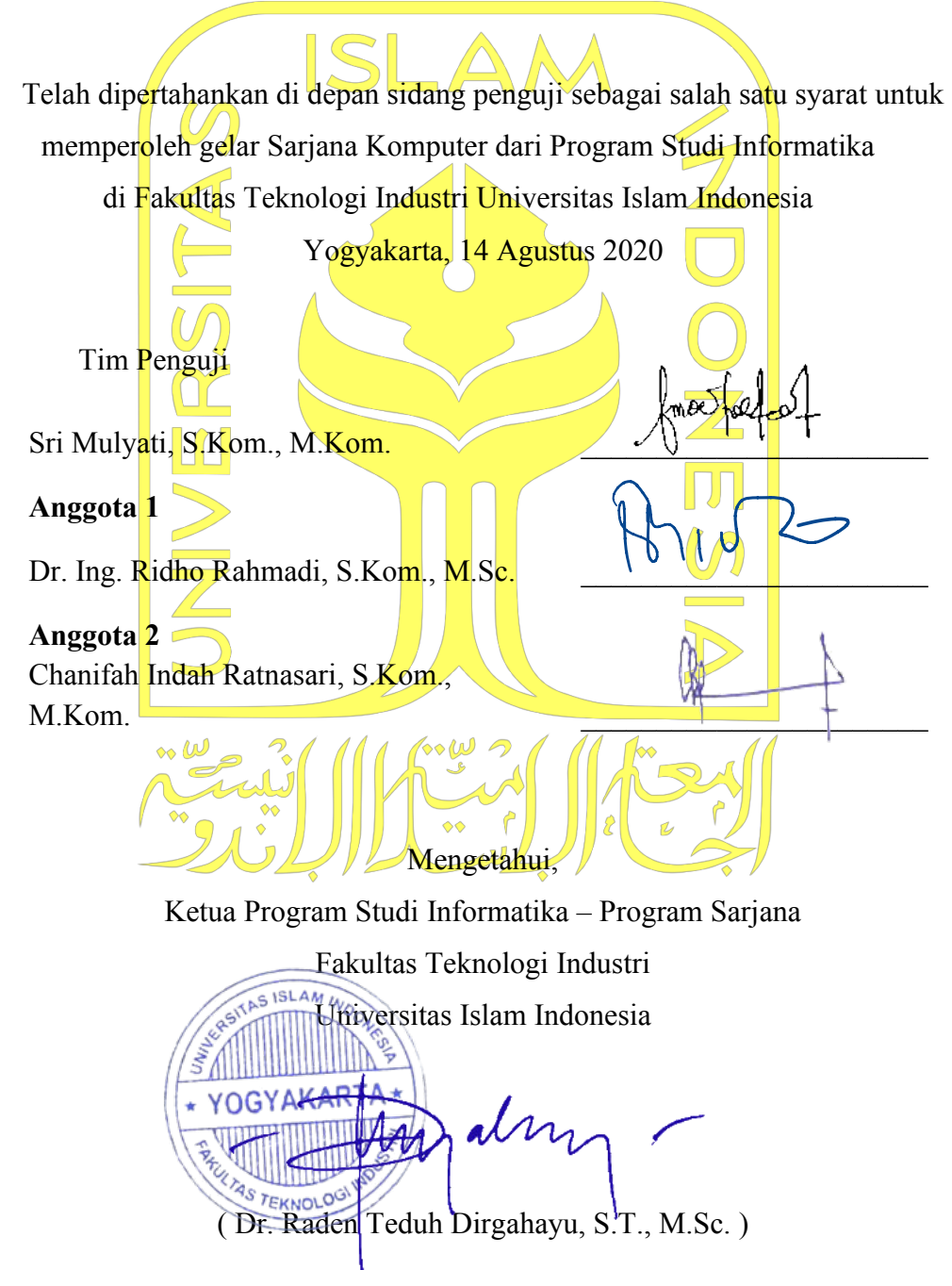

#### **HALAMAN PERNYATAAN KEASLIAN TUGAS AKHIR**

Yang bertanda tangan di bawah ini:

Nama : Ahmad Fauzan S NIM : 14523250

Tugas akhir dengan judul:

# **APLIKASI KEUANGAN** *HOMESCHOOLING* **(STUDI KASUS SMP SALIHAH YOGYAKARTA)**

Menyatakan bahwa seluruh komponen dan isi dalam tugas akhir ini adalah hasil karya saya sendiri. Apabila dikemudian hari terbukti ada beberapa bagian dari karya ini adalah bukan hasil karya sendiri, tugas akhir yang diajukan sebagai hasil karya sendiri ini siap ditarik kembali dan siap menanggung resiko dan konsekuensi apapun.

Demikian surat pernyataan ini dibuat, semoga dapat dipergunakan sebagaimana mestinya.

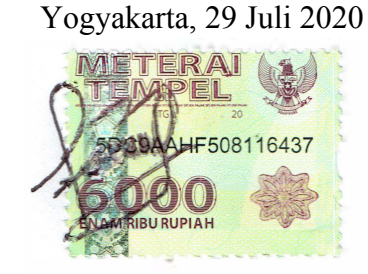

( Ahmad Fauzan S )

### **HALAMAN PERSEMBAHAN**

Puji syukur atas kehadirat Allah *subhanahu wa ta'ala* atas rahmat serta karunianya, sehingga skripsi ini dapat selesai dengan baik dan tepat pada waktunya. Dengan penuh rasa syukur dan bahagia, skripsi ini penulis persembahkan untuk:

- 1. Kedua orang tua dan keluarga penulis yang tidak ada henti-hentinya memberikan do'a, dukungan baik moril maupun materil untuk anaknya dalam pengerjaan skripsi ini.
- 2. Sri Mulyati, S.Kom., M.Kom. dan Nur Wijayaning Rahayu, S.Kom., M.Cs. selaku Dosen Pembimbing Tugas Akhir di Jurusan Teknik Informatika Fakultas Teknologi Industri Universitas Islam Indonesia.
- 3. Teman-teman yang tidak bisa saya sebutkan satu persatu.

## **HALAMAN MOTO**

"Allah mencintai pekerjan yang apabila berkerja ia menyelesaikannya dengan baik" (HR Thabrani).

"Allah tidak membebani seseorang melainkan sesuai kesanggupannya" (Qs. Al Baqarah ayat 286).

"Barang siapa merasa letih dimalam hari karena ia bekerja, maka dimalam itu ia diampuni" (HR. Ahmad).

"Barang siapa yang bersungguh sungguh, sesungguhnya kesungguhan tersebut untuk kebaikan dirinya sendiri" (Qs. Al-Ankabut: 6).

"Dan Allah bersama orang orang yang sabar." (Qs. Al-Anfal ayat 66).

#### **KATA PENGANTAR**

#### *Assalamu'alaikum Warahmatullahi Wabarakatuh*

Puji syukur atas kehadirat Allah SWT atas rahmat dan karunia-Nya, tidak lupa shalawat serta salam penulis limpahkan kepada junjungan besar kita Nabi Muhammad SAW yang telah membimbing umatnya ke kehidupan yang benar dan berilmu sehingga penulis dapat menyelesaikan Skripsi yang berjudul "Aplikasi Keuangan *Homeschooling* (studi kasus SMP Salihah Yogyakarta)" yang merupakan salah satu syarat untuk dicapainya gelar Sarjana Komputer (S.Kom) Program Studi Teknik Informatika Fakultas Teknologi Industri Universitas Islam Indonesia.

Dalam penyusunan Sktripsi ini tidak lepas dari dukungan dan bantuan dari berbagai pihak baik secara langsung maupun tidak langsung sehingga Skripsi ini dapat terselesaikan dengan baik. Untuk itu, penulis ingin mengucapkan terimakasih kepada:

- 1. Allah SWT , yang telah memberikan kelancaran dalam penyusunan laporan Tugas Akhir.
- 2. Orang tua dan keluarga serta sahabat penulis atas segala doa dan dukungan selama penulis menyusun laporan Tugas Akhir.
- 3. Hendrik, S.T., M.Eng., selaku Ketua Jurusan Teknik Informatika Fakultas Teknologi Industri Universitas Islam Indonesia.
- 4. Dr. Raden Teduh Dirgahayu, S.T., M.Sc. / Bapak Teduh, selaku Ketua Program Studi Teknik Informatika Universitas Islam Indonesia.
- 5. Sri Mulyati, S.Kom., M.Kom. dan Nur Wijayaning Rahayu, S.Kom., M.Cs. selaku Dosen Pembimbing Tugas Akhir di Jurusan Teknik Informatika Fakultas Teknologi Industri Universitas Islam Indonesia.
- 6. Semua pihak yang telah banyak membantu penulis dalam menyusun laporan Tugas Akhir yang tidak dapat penulis sebutkan satu persatu.

Penulis menyadari bahwa laporan tugas akhir ini masih belum sempurna, disebabkan keterbatasan kemampuan dan pengalaman penulis. Oleh karena itu, penulis mengharapkan kritik dan saran yang membangun demi kesempurnaan laporan tugas akhir ini.

*Wassalamu'alaikum Warahmatullahi Wabarakatuh.* 

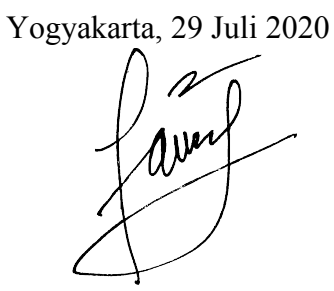

( Ahmad Fauzan S )

#### **SARI**

*Homeschooling* Salihah memiliki bendahara yang bertugas untuk mengelola data keuangan *Homeschooling* salihah seperti uang pangkal, daftar ulang, SPP, donasi, zakat maal, dan denda keterlambatan penjemputan. Semua pengelolaan data keuangan tersebut masih menggunakan cara manual yaitu dengan menggunakan Excel. Hal tersebut kurang praktis, efisien, dan masih sering terjadi kesalahan antara lain kesalahan dalam penulisan, perhitungan, serta akses datanya kurang cepat dan belum terorganisasi dengan baik sehingga keakuratan datanya kurang dan dalam penyimpanan datanya masih belum tertata dengan rapi.

Berdasarkan uraian di atas, *Homeschooling* Salihah membutuhkan sebuah sistem atau aplikasi yang lebih terkomputerisasi dan membantu kegiatan bendahara dalam mengelola data keuangan *Homeschooling* Salihah. Pada penelitian ini akan mengembangkan suatu teknologi informasi agar proses pengelolaan data keuangan *Homeschooling* Salihah menjadi lebih terorganisir, mudah dan efisien. Sistem keuangan *Homeschooling* salihah merupakan sistem yang digunakan untuk memudahkan proses pengelolaan data keuangan Salihah.

Penelitian ini dilakukan dengan metode waterfall yang memiliki beberapa tahapan pengerjaan. Dimulai dari tahap pengumpulan kebutuhan, yaitu dengan melakukan pengumpulan data-data berdasarkan identifikasi masalah yang terjadi di *Homeschooling* Salihah. Tahap pemodelan sistem, yaitu perancangan sistem sementara (*Prototype*) aplikasi keuangan *Homeschooling* salihah untuk melihat bagaimana pengguna dan sistem saling berinteraksi. Tahap implementasi, yaitu menerapkan hasil rancangan yang telah dibuat dengan framework Codeigniter untuk penulisan *code* dan *MySqL* untuk pembuatan *database* (basis data). Tahap terakhir yaitu pengujian sistem dengan menggunakan pengujian *black-box* dan pengukuran *usability* yang dilakukan dengan calon pengguna (Admin dan Wali murid/Siswi) menggunakan kuesioner yang telah disediakan.

Berdasarkan hasil implementasi dan pengujian (pengujian *black-box* dan pengukuran *usability*), sistem telah berjalan dengan baik dan dapat memudahkan admin dalam mengelola data-data keuangan *Homeschooling* Salihah dan juga memudahkan wali murid/siswi dalam mendapatkan informasi data pembayaran yang telah dilakukannya.

Kata kunci: *Homeschooling,* data keuangan, waterfall, *MySql*, data pembayaran

# **GLOSARIUM**

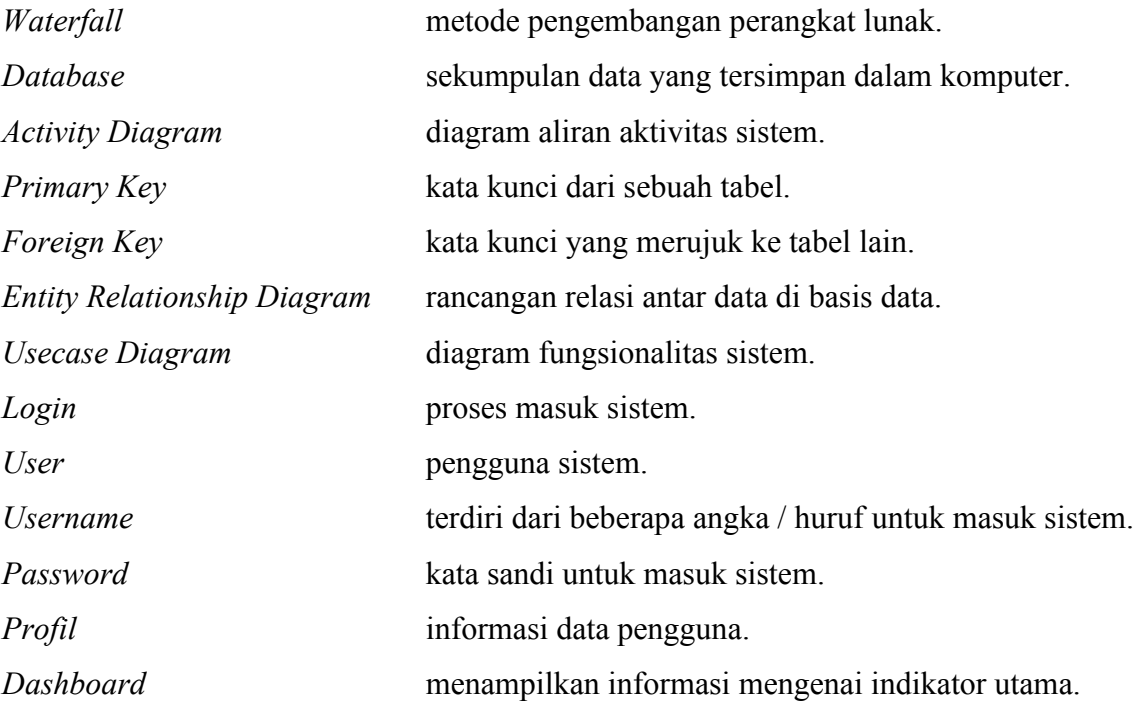

# **DAFTAR ISI**

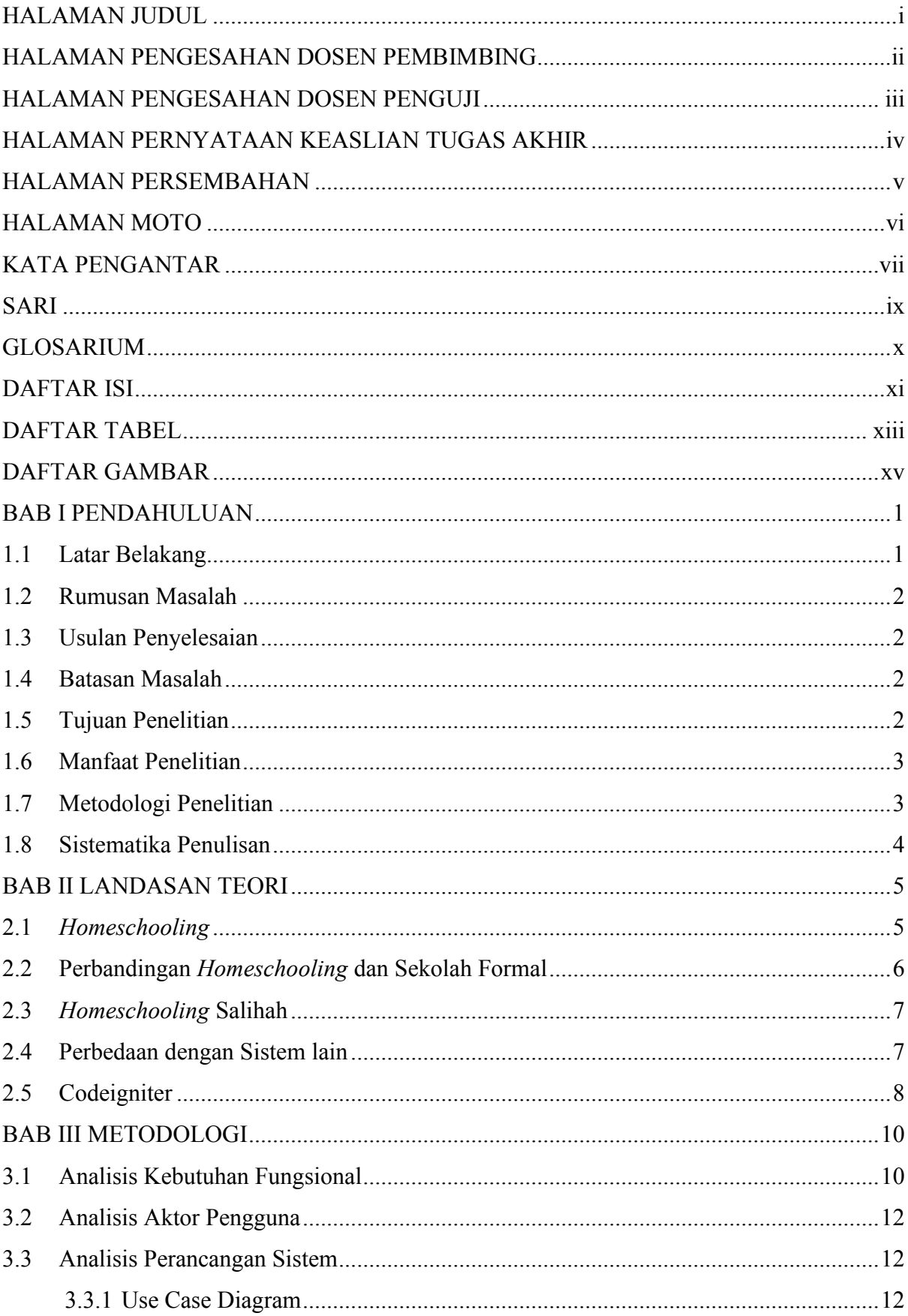

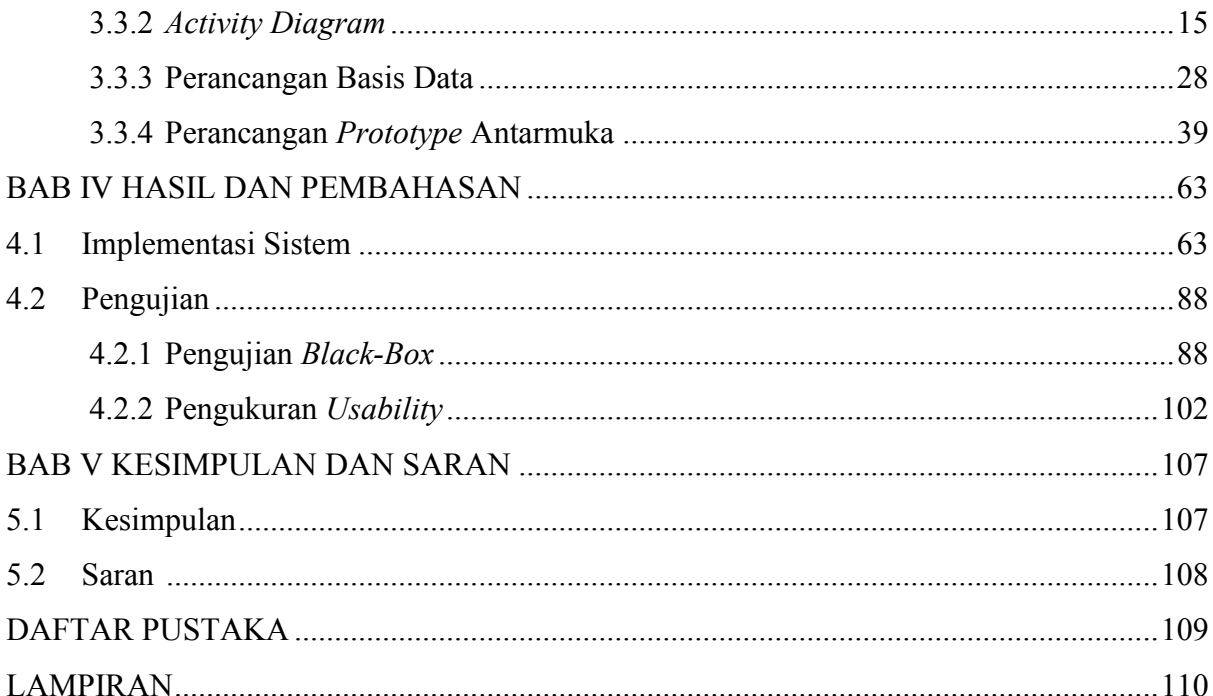

# **DAFTAR TABEL**

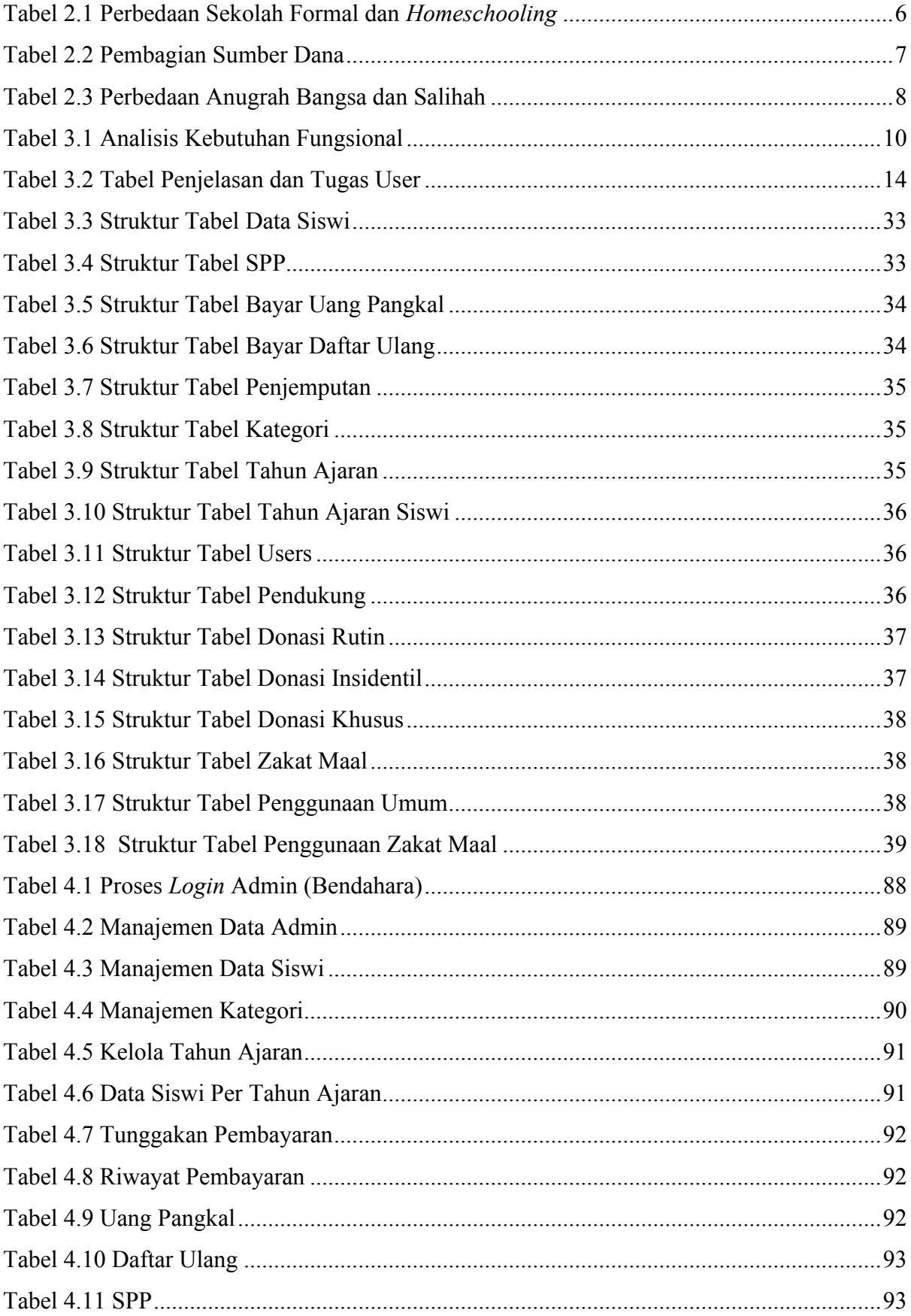

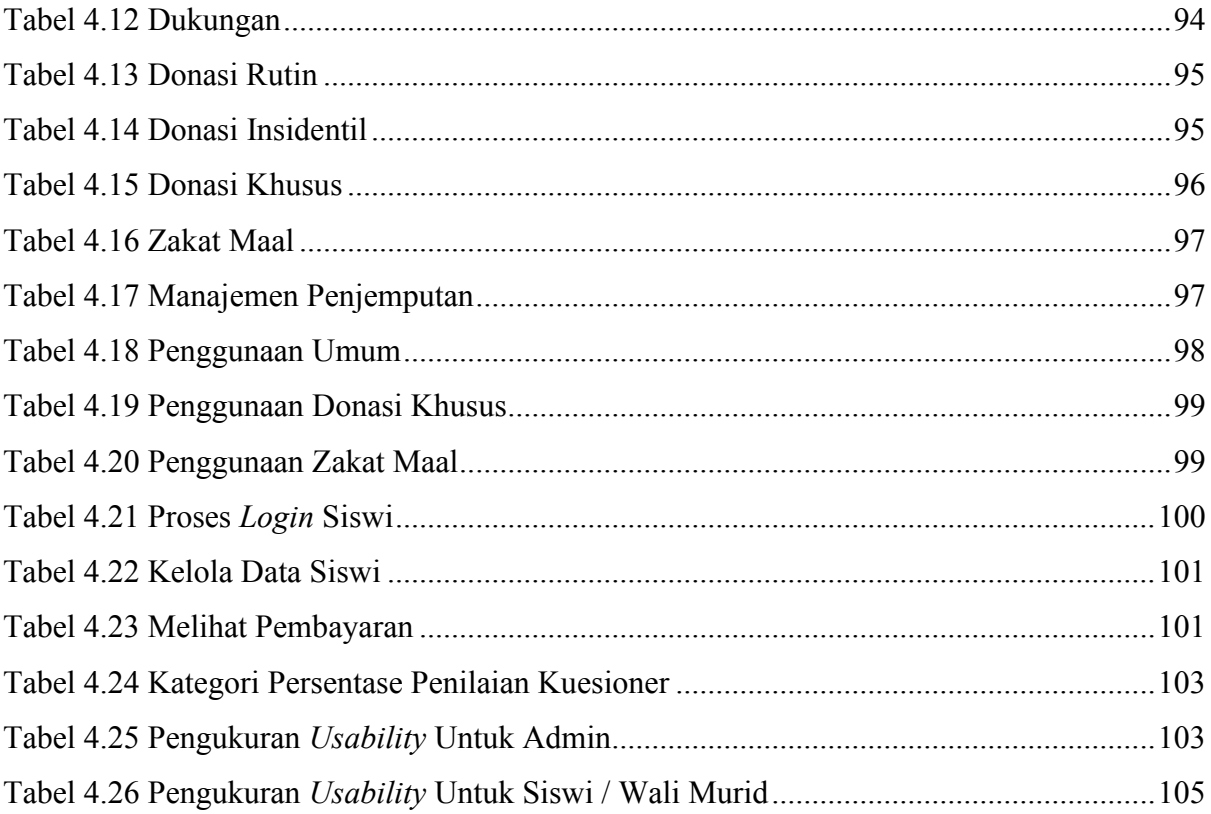

## **DAFTAR GAMBAR**

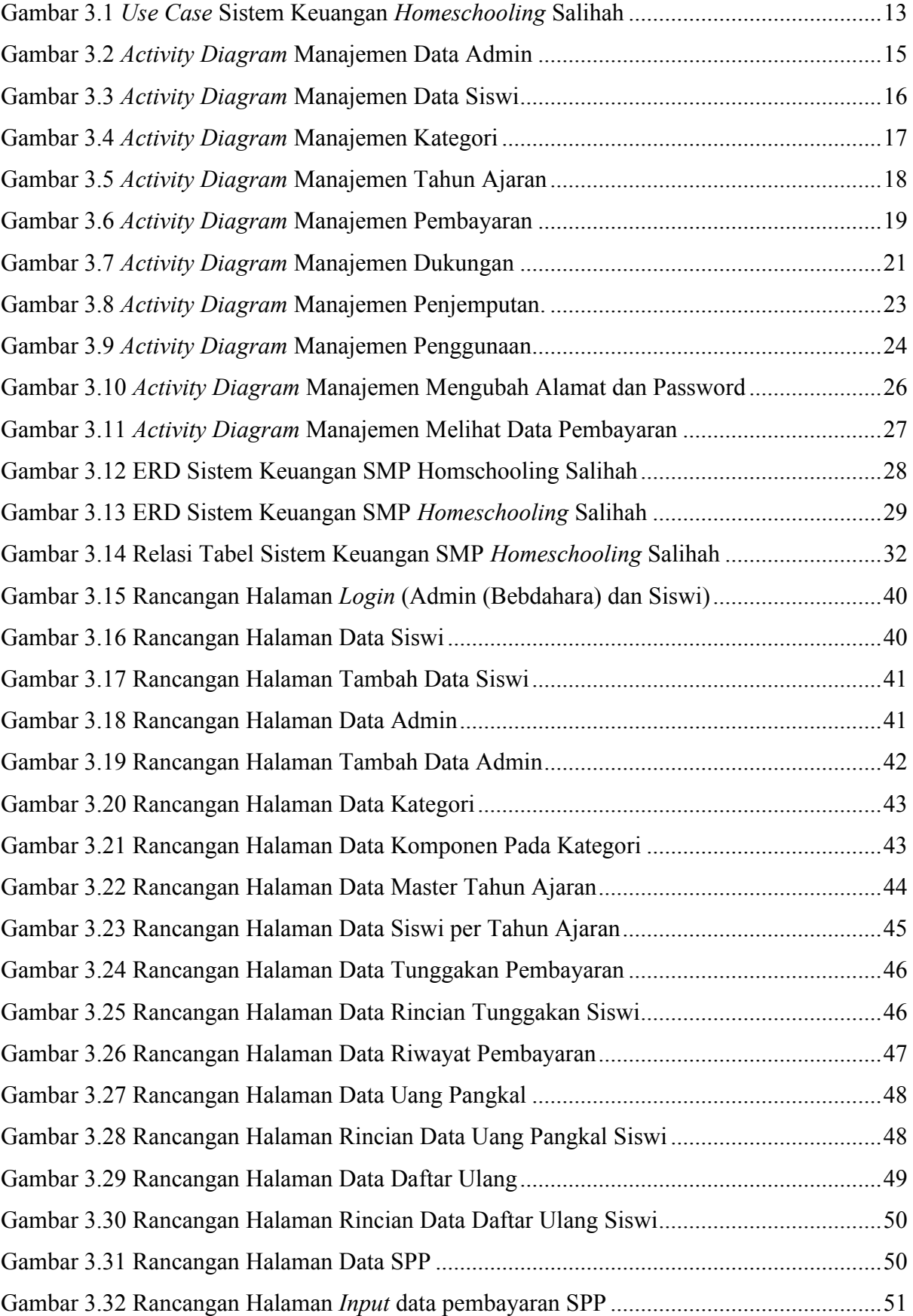

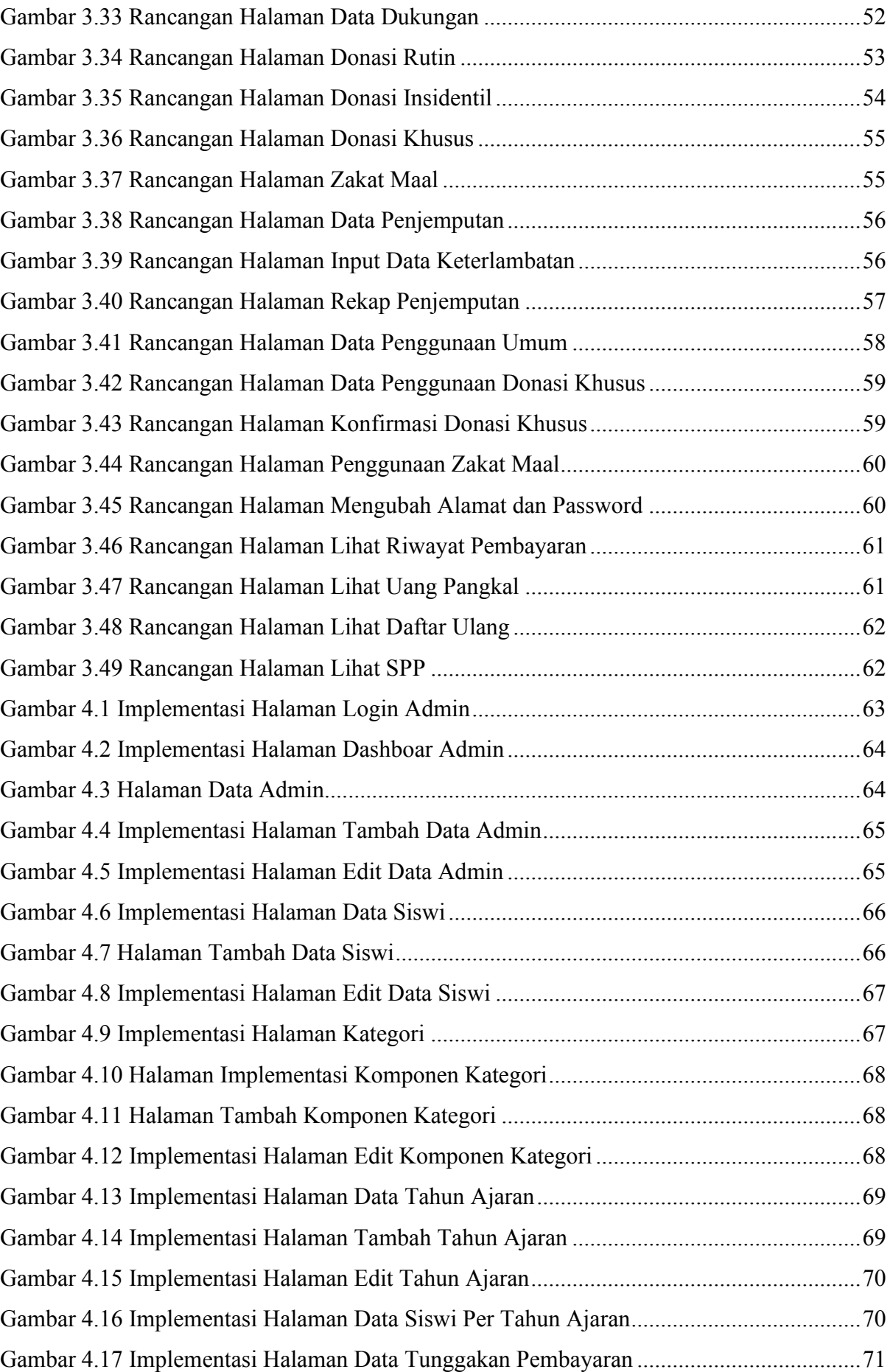

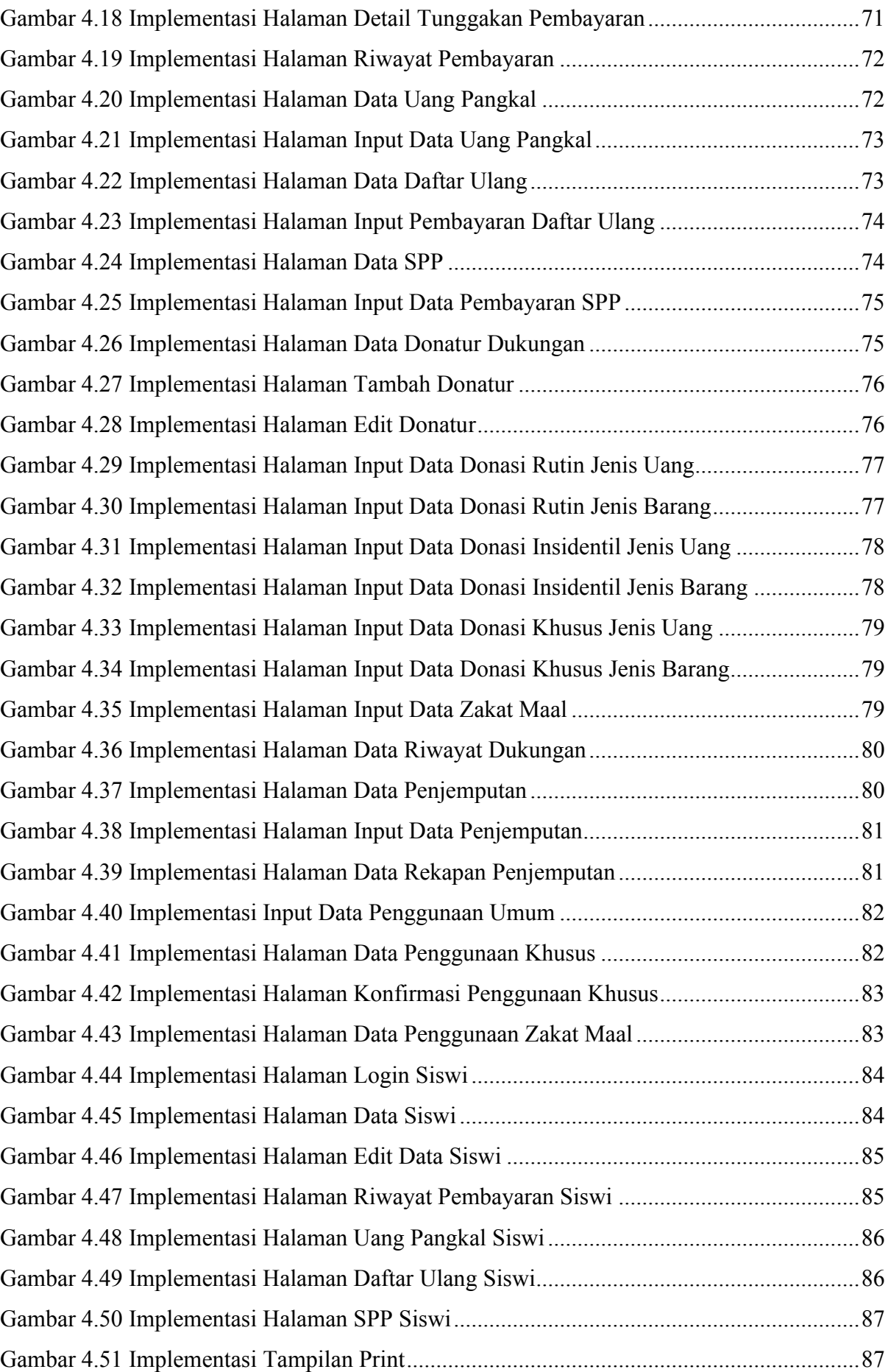

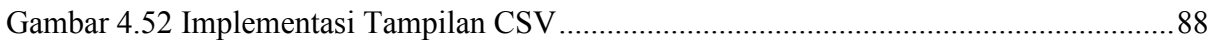

# **BAB I PENDAHULUAN**

#### **1.1 Latar Belakang**

Pengelolaan data keuangan sekolah dalam institusi pendidikan merupakan kegiatan penting yang dapat dilaksanakan secara periodik maupun dilaksanakan setiap saat. Data-data keuangan tersebut selalu berubah setiap bulan atau setiap tahun, seperti pengeluaran dan pemasukan. Sedangkan informasi dituntut untuk selalu aktual, sehingga dibutuhkan suatu sistem informasi yang dapat mengelola data-data secara cepat dan efektif.

*Homeschooling* Salihah merupakan salah satu sekolah yang masih dalam tahap perkembangan dan terletak di kota Yogyakarta. Bendahara *Homeschooling* Salihah bertugas untuk mengolah data uang pangkal, daftar ulang, SPP, donasi, zakat maal, dan denda keterlambatan penjemputan. Semua pengelolaan data keuangan tersebut masih menggunakan cara manual yaitu dengan menggunakan *Excel*. Hal tersebut kurang praktis, efisien, dan masih sering terjadi kesalahan antara lain kesalahan dalam penulisan, perhitungan, serta akses datanya kurang cepat, dan belum terorganisasi dengan baik sehingga keakuratan datanya kurang dan dalam penyimpanan data masih belum tertata dengan rapi. Aplikasi yang dibutuhkan sekolah Salihah yaitu aplikasi keuangan yang menghasilkan informasi keuangan yang akurat yang dibutuhkan oleh bendahara untuk pengolahan data dengan menggunakan *database* sebagai media penyimpanan data-data. Aplikasi keuangan ini diperlukan oleh sekolah Salihah karena dengan adanya aplikasi keuangan dapat membantu sekolah ini untuk mengolah data-data keuangan agar lebih terorganisasi, dan terkomputerisasi serta lebih praktis untuk memudahkan pegawai bendahara dalam bekerja mengolah data uang pangkal, daftar ulang, SPP, donasi, zakat maal, dan keterlambatan penjemputan. aplikasi ini juga berguna dalam pencatatan input dan output data keuangan pada bagian donasi dan zakat maal yang akan menghasilkan kuitansi digital dan *printout* bukti terima transaksi. Aplikasi keuangan salihah ini dibangun dengan berbasis website karena membantu bendahara dan murid/wali murid dalam melihat data-data sekolah Salihah secara *online*.

Berdasarkan latar belakang di atas, penulis akan membuat sistem dengan judul "Aplikasi Keuangan *Homeschooling* (Studi Kasus: SMP *Homeschooling* Salihah Yogyakarta)´. Dengan demikian, sistem yang akan dibuat diharapkan dapat memberikan manfaat bagi bendahara sekolah untuk membantu dalam pengelolaan keuangan di sekolah Salihah dan juga dapat membantu wali murid dalam menerima informasi lebih cepat terkait data-data uang pangkal, daftar ulang, dan SPP.

### **1.2 Rumusan Masalah**

Berdasarkan latar belakang yang sudah dijelaskan, maka ditetapkan beberapa rumusan masalah sebagai berikut:

- 1. Bagaimana merancang dan membangun sistem yang dapat membantu bendahara sekolah mengelola keuangan di sekolah *Homeschooling* Salihah.
- 2. Bagaimana merancang dan membangun sistem yang dapat membantu wali murid dan murid dalam mendapatkan informasi mengenai uang pangkal, daftar ulang, dan SPP.

#### **1.3 Usulan Penyelesaian**

Usulan Penyelesaian yang ditawarkan pada aplikasi keuangan ini adalah sebagai berikut:

- 1. Membuat sistem *backend* dan *frontend* berbasis *website* yang dapat membantu bendahara sekolah dalam mengelola data-data keuangan.
- 2. Membuat *website* yang dapat membantu wali murid dalam menerima pemberitahuan mengenai informasi uang pangkal, daftar ulang dan SPP.

## **1.4 Batasan Masalah**

Sistem keuangan sekolah yang akan dibuat oleh penulis memiliki batasan masalah seperti berikut:

- 1. Sistem keuangan sekolah Salihah tidak menyediakan pembayaran secara online.
- 2. Wali murid hanya bisa mendapatkan informasi dari uang pangakal, daftar ulang dan SPP.
- 3. Sistem ini tidak menyediakan *front end* untuk donatur dan pemberi zakat.
- 4. Hasil pengujian *usability* dilakukan pada jumlah responden yang relatif kecil.
- 5. Pengujian *black-box* tidak dilakukan pada calon pengguna (*user*).

### **1.5 Tujuan Penelitian**

Tujuan dari penelitian tugas akhir ini adalah sebagai berikut:

- 1. Merancang sebuah sistem keuangan untuk pengelolaan data keuangan *Homeschooling*.
- 2. Membangun sebuah sistem keuangan untuk membuat *form* pendataan keuangan pada data uang pangkal, daftar ulang, SPP, donasi, zakat maal, dan denda keterlambatan penjemputan.

### **1.6 Manfaat Penelitian**

Manfaat yang didapatkan dari hasil penelitian tugas akhir ini adalah sebagai berikut:

- 1. Memudahkan bendahara dalam mengelola *input* dan *output* data-data keuangan *Homeschooling* Salihah.
- 2. Membantu wali murid mengetahui informasi mengenai uang pangkal, daftar ulang, dan SPP.

## **1.7 Metodologi Penelitian**

Aplikasi keuangan *Homeschooling* salihah ini menggunakan metode *Waterfall*. Berikut adalah tahapan model *Waterfall*:

1. Pengumpulan Kebutuhan

Pada tahap ini penulis melakukan pengumpulan data berupa identifikasi masalah yang terjadi di sekolah dengan melakukan wawancara dengan bendahara sekolah secara lisan. Pada wawancara tersebut, penulis bisa mengambil data-data yang dibutuhkan terkait masalah tentang keuangan *Homeschooling* Salihah. Setelah itu data akan dianalisis untuk kebutuhan sistem, mulai dari masukan dan kebutuhan keluaran (hasil) sesuai dengan data pada *Homeschooling* Salihah.

2. Pemodelan Sistem

Tahap ini merupakan lanjutan dari tahap sebelumnya (pengumpulan kebutuhan) untuk menentukan rancang sitem atau rancangan arsitektur sistem sementara dalam input data yang berupa *Prototype/Prototyping* keuangan *Homeschooling* Salihah, mulai dari *form* uang pangkal, daftar ulang, SPP, keterlambatan penjemputan, donasi, dan zakat maal.

3. Implementasi Sistem

Pada tahap ini *prototyping* akan direalisasikan dalam bentuk sistem/pemrograman yang telah disepakati dengan bendahara *Homeschooling* Salihah berdasarkan hasil evaluasi *prototyping.*

4. Pengujian Sistem

Setelah sistem telah selesai dibuat, maka akan dilakukan pengujian sistem terlebih dahulu dengan tujuan untuk menemukan kesalahan atau kegagalan pada sistem, serta dibandingkan apakah sesuai dengan implementasi yang diharapkan dengan analisis kebutuhan sistem.

## **1.8 Sistematika Penulisan**

Adapun sistematika penulisan dalam penelitian ini adalah sebagai berikut :

BAB I PENDAHULUAN

Pada bab ini berisi penjelasan mengenai latar belakang, rumusan masalah, batasan masalah, usulan penyelesaian, tujuan penelitian, manfaat penelitian, langkah penyelesaian, dan sistematika penulisan.

BAB II LANDASAN TEORI Bab ini menjelasakan tentang teori-teori yang mendasari masalah dalam penelitian ini.

## BAB III METODOLOGI

Bab ini menguraikan tentang metode yang digunakan dalam penulis. Dalam melakukan pencarian data maupun dalam melakukan pengembangan sistem.

BAB IV HASIL DAN PEMBAHASAN Bab ini berisi pembahasan

## BAB V SIMPULAN DAN SARAN

Pada bab ini berisi kesimpulan dari pembahasan pada bab-bab sebelumnya dan saran untuk pengembangan selanjutnya

# **BAB II LANDASAN TEORI**

#### **2.1** *Homeschooling*

*Homeschooling* merupakan model pendidikan atau aktivitas belajar yang dilaksanakan di rumah atau di tempat lain selain di sekolah konvensional/formal baik secara kolega (keluarga) maupun komunitas dimana dilakukan pengaturan sendiri terhadap penyelenggaraan pendidikan, tujuan pendidikan, nilai-nilai yang hendak dikembangkan, kecerdasan dan keterampilan, kurikulum dan materi, serta metode dan praktek belajar. *Homeschooling* dilakukan dengan menyesuaikan kemampuan, kebutuhan, dan potensi anak. Sistem pembelajaran dirancang sedemikian rupa agar anak merasa senang, nyaman, tidak merasa dipaksa, dan tidak merasa terbebani dalam belajar sehingga dapat mencapai hasil belajar yang optimal. (Aliyah, 2008) (Fitriani, 2015).

*Homeschooling* Salihah adalah salah satu sekolah yang masih dalam tahap perkembangan dan terletak di kota Yogyakarta. *Homeschooling* salihah menyediakan tempat belajar atau ruangan (kelas) untuk proses belajar mengajar karena SMP *Homeschooling* Salihah merupakan *Homeschooling* yang termasuk dalam kategori "*Homeschooling* Komunitas". *Homecshooling* terdiri dari 3 kategori yaitu:

1. *Homeschooling* Tunggal

Merupakan *Homeschooling* yang dilaksanakan oleh orang tua dalam satu keluarga tanpa bergabung dengan lainnya. *Homeschooling* jenis ini diterapkan karena adanya tujuan atau alasan khusus yang tidak dapat diketahui atau dikompromikan dengan komunitas *Homeschooling* lain.

2. *Homeschooling* Majemuk

Merupakan *Homeschooling* yang dilaksanakan oleh dua atau lebih keluarga untuk kegiatan tertentu sementara kegiatan pokok tetap dilaksanakan oleh orang tua masing-masing. Alasannya terdapat kebutuhan-kebutuhan yang dapat dikompromikan oleh beberapa keluarga untuk melakukan kegiatan bersama.

3. Komunitas *Homeschooling*

Merupakan gabungan beberapa *Homeschooling* majemuk yang menyusun dan menentukan silabus, bahan ajar, sarana dan prasarana dan jadwal pembelajaran.(Aliyah, 2008) (Nuhla, 2020).

#### **2.2 Perbandingan** *Homeschooling* **dan Sekolah Formal**

*Homeschooling* komunitas berbeda dengan sekolah formal. Terdapat beberapa perbedaan, yaitu pada jalur pendidikan sekolah formal sudah diatur oleh pemerintah pusat melalui kurikulum sehingga tidak fleksibilitas (seperti visi pendidikan, jumlah mata pelajaran yang harus dikuasai oleh anak murid, alokasi waktu belajar) yang sudah diatur oleh kurikulum pemerintah. Sedangkan *homeschooling* termasuk dalam jalur pendidikan informal di mana pusatnya ada di keluarga yang mengatur dan bertanggung jawab adalah orang tua sehingga fleksibilitasnya tinggi (seperti bisa memilih mata pelajaran yang lebih diperdalam, cara belajar, lokasi belajar). Biaya pendidikan pada sekolah formal juga sudah megatur anggaran pendidikan setiap bulan yang harus di bayar pada semua paket sekalipun ada fasilitas yang tidak dipergunakan atau tidak dibutuhkan/jarang digunakan oleh murid. Sedangkan pada *homeschooling* memiliki fleksibilitas dalam hal biaya pendidikan karena hanya membayar fasilitas yang akan digunakan saja, jika ada fasilitas yang jarang digunakan maka bisa iuran dengan komunitas *homeschooling* atau bisa menggunakan fasilitas yang disediakan untuk publik. (Aliyah, 2008). Perbedaan lebih jelas lagi bisa dilihat pada Tabel 2.1.

| N <sub>o</sub> | Perbedaan         | Sekolah Formal                                        | Homescooling                          |
|----------------|-------------------|-------------------------------------------------------|---------------------------------------|
| 1              | Sistem Pendidikan | Ada standarisasi                                      | Sesuai kebutuhan anak                 |
| 2              | Fasilitas         | Sesuai dengan kelengkapan<br>di sekolah               | Sesuai kondisi dan keadaan            |
| 3              | Kurikulum         | Lebih "ketat" karena sudah<br>disusun                 | Lebih fleksibel                       |
| $\overline{4}$ | Jadwal Belajar    | Memiliki jadwal yang<br>terstruktur                   | Lebih fleksibel sesuai<br>kesepakatan |
| 5              | Penanggung Jawab  | Sekolah dan guru                                      | Orangtua                              |
| 6              | Model Belajar     | Sudah memiliki model<br>belajar tersendiri            | Sesuai kreatifitas orangtua           |
| $\overline{7}$ | Peran Orangtua    | Kurang dominan, tetapi<br>dapat terlibat secara aktif | Sangat dominan                        |

Tabel 2.1 Perbedaan Sekolah Formal dan *Homeschooling*

#### **2.3** *Homeschooling* **Salihah**

*Homeschooling* Salihah merupakan sekolah yang masih dalam tahap pengembangan yang terletak di Jalan Sadewa Ambarrukmo 158C, RT.04/RW.02, Ambarukmo, Caturtunggal, Kecamatan Depok, Kabupaten Sleman, Daerah Istimewa Yogyakarta. *Homeschooling* Salihah sampai saat ini (pada tahun 2020) sudah memiliki kurang lebih 24 siswi dan 3 kelas. Seperti yang sudah dijelaskan dilatar belakang bahwa *Homeschooling* Salihah ini memiliki bendahara yang bertugas untuk mengelola data keuangan. Sekolah Salihah juga termasuk dalam *Homescholling* komunitas yang memiliki beberapa murid, sehingga sekolah Salihah membutuhkan aplikasi keuangan yang mengatur keungan sekolah Salihah yang terdiri dari Uang pangkal, Daftar ulang, SPP, Donasi, dan zakat Maal yang merupakan sumber dana dari Sekolah Salihah. Pembagian jenis dan kegunaan sumber dana secara lebih detail dapat di lihat pada Tabel 2.2.

| Sumber Dana                                                                                               | Penggunaan                                                                                             |
|----------------------------------------------------------------------------------------------------|----------------------------------------------------------------------------------------------------|
| Pembayaran:<br><b>Uang Pangkal</b><br>1.<br><b>SPP</b><br>$\mathcal{D}_{\mathcal{L}}$                     | Sarana Prasarana Sekolah<br>$\mathbf{1}$<br>Gaji Guru<br>2.<br>Makan Siang<br>3.<br>Biaya Proyek<br>4. |
| Hibah / Donasi Umum :<br>Rutin:<br>Barang<br>a.<br>b. Uang<br>Insidentil:<br>2<br>Barang<br>a.<br>b. Uang | Sarana Prasarana Sekolah<br>2.<br>Guru Kurang Mampu<br>Dhuafa (Termasuk Murid)<br>$3_{-}$              |
| Donasi Khusus:<br>Barang<br>a.<br>Uang<br>b.                                                              | Dhuafa (Termasuk Murid)<br>1.                                                                          |
| Zakat Maal:<br>Uang<br>а.                                                                                 | Guru Kurang Mampu<br>1.<br>Dhuafa (Termasuk Murid)<br>2.                                               |

Tabel 2.2 Pembagian Sumber Dana

#### **2.4 Perbedaan dengan Sistem lain**

Sudah terdapat beberapa *homeschooling* yang membuat sistem pengelolaan keuangan untuk membantu bendaharanya, salah satunya seperti *Homeschooling* Anugrah Bangsa yang terletak di Yogyakarta. Sistem pengelolaan keuangan yang dibuat mencoba membantu bendahara dalam mengelola uang formulir (pendaftaran). Uang pendaftaran tersebut digunakan untuk keperluan administrasi, map, kertas, seragam outeng (seragam wisata pembelajaran),

proyek kelas, dan lain-lain. Sistem juga membantu dalam mengelola uang pangkal dan SPP yang digunakan untuk keperluan gaji tutor karyawan, ATK, kegiatan pembelajaran, dan lainlain. Sistem juga membantu dalam mengelola uang kegiatan yang digunakan untuk kegiatan ekstrakurikular, outeng (wisata pembelajaran), *parenting*, dan lain-lain. Perbedaan sistem yang dibuat *Homschooling* Anugrah Bangsa dan sitem *Homeschooling* Salihah yang akan dibuat bisa dilihat di Tabel 2.3.

| N <sub>o</sub> | Perbedaan                   | Anugrah Bangsa   | Salihah |
|----------------|-----------------------------|------------------|---------|
| $\mathbf{1}$   | Pangkal,<br>Daftar<br>(Uang | Ada              | Ada     |
|                | SPP) atau Uang<br>Ulang,    |                  |         |
|                | Kegiatan                    |                  |         |
| $\overline{2}$ | Formulir                    | Ada              | Ada     |
| $\overline{3}$ | Donasi                      | <b>Tidak Ada</b> | Ada     |
| $\overline{4}$ | Zakat Maal                  | <b>Tidak Ada</b> | Ada     |
| 5 <sup>5</sup> | Keterlambatan               | <b>Tidak Ada</b> | Ada     |
|                | Penjemputan                 |                  |         |

Tabel 2.3 Perbedaan Anugrah Bangsa dan Salihah

Keterlambatan Penjemputan pada *Homeschooling Salihah* digunakan untuk mencatat denda-denda keterlambatan penjemputan siswi. Keterlambatan dihitung 15 menit mulai pukul 04:15:00 PM (sore). Denda akan di hitung Rp.5.000 setelah melewati atau tepat pada pukul 04:15:00 dalam 15 menit pertama. Selanjutnya jika terlambat di 15 menit kedua lewat atau tepat pada pukul 04:30:00 PM, maka denda ditambah lagi Rp.5.000 menjadi Rp.10.000 dan seterusnya seperti itu.

#### **2.5 Codeigniter**

Codeigniter adalah sebuah framework php yang bersifat open source dan menggunakan metode MVC (Model, View, Controller). Model merupakan bagian yang berhubungan dengan pengolahan atau manipulasi *database*, seperti mengambil data dari *database*, menginput dan pengolahan *database* lainnya. Semua intruksi yang berhubungan dengan pengolahan *database* di letakkan di dalam model. View merupakan bagian halaman user interface atau halaman yang muncul pada user. Tampilan dari user interface di kumpulkan pada view untuk memisahkannya dengan controller dan model sehingga memudahkan web designer dalam melakukan pengembangan tampilan halaman website. Controller merupakan kumpulan intruksi aksi yang menghubungkan model dan view sehingga user tidak akan berhubungan dengan model secara langsung. Codeigniter merupakan salah satu framework yang banyak dijadikan pilihan pertama oleh pengembang web dan programmer (Destiningrum & Adrian, 2017). Framework codeigniter ini menggunakan cara yang simpel dan efisien untuk menyelesaikan proyek pengembangan web seperti penulis akan buat yaitu "Aplikasi Keuangan SMP *Homeschooling* Salihah" yang menjadikan pengembangan web yang akan di buat menjadi lebih mudah dan cepat.

# **BAB III METODOLOGI**

## **3.1 Analisis Kebutuhan Fungsional**

Pada proses analisis ini, ditentukan fungsionalitas apa saja yang diinginkan oleh bendahara terhadap sistem informasi yang dibangun untuk menunjang dan mendukung kinerja operasional *Homeschooling* Salihah. Analisis ini digunakan untuk mengetahui kebutuhankebutuhan apa saja yang disediakan oleh sistem sesuai dengan keinginan dari pihak sekolah. Analisis kebutuhan fungsional dapat dilihat pada Tabel 3.1.

| NO             | <b>Aktor</b>              | Kebutuhan                                                |
|----------------|---------------------------|----------------------------------------------------------|
| $\mathbf{1}$   | Admin Superuser           | Dapat melakukan pengelolaan data admin seperti           |
|                |                           | menambah, mengubah, dan menghapus data admin             |
|                |                           | lain.                                                    |
| $\overline{2}$ | Admin Superuser dan Admin | Dapat melakukan pengolahan data siswi seperti            |
|                |                           | menambah, mengubah, dan menghapus data siswi.            |
|                |                           | melakukan<br>pengelolaan<br>Dapat<br>kategori<br>seperti |
|                |                           | menambah, mengubah, dan menghapus komponen-              |
|                |                           | komponen yang ada di kategori.                           |
|                |                           | Dapat melakukan pengelolaan tahun ajaran seperti         |
|                |                           | menambah, mengubah, dan menghapus tahun ajaran           |
|                |                           | Dapat melakukan pengelolaan data keuangaan uang          |
|                |                           | pangkal siswi seperti meng-input, mengubah, dan          |
|                |                           | menghapus data keuangan uang pangkal siswi.              |
|                |                           | Dapat melakukan pengelolaan data keuangan daftar         |
|                |                           | ulang siswi seperti meng-input, mengubah, dan            |
|                |                           | menghapus data keuangan daftar ulang siswi.              |
|                |                           | Dapat melakukan pengelolaan data keuangan SPP            |
|                |                           | siswi seperti meng-input, mengubah, dan menghapus        |
|                |                           | data keuangan SPP.                                       |
|                |                           | Dapat melakukan pengelolaan data dukugan donatur         |
|                |                           | seperti menambah, mengubah, dan menghapus data           |
|                |                           | donatur.                                                 |

Tabel 3.1 Analisis Kebutuhan Fungsional

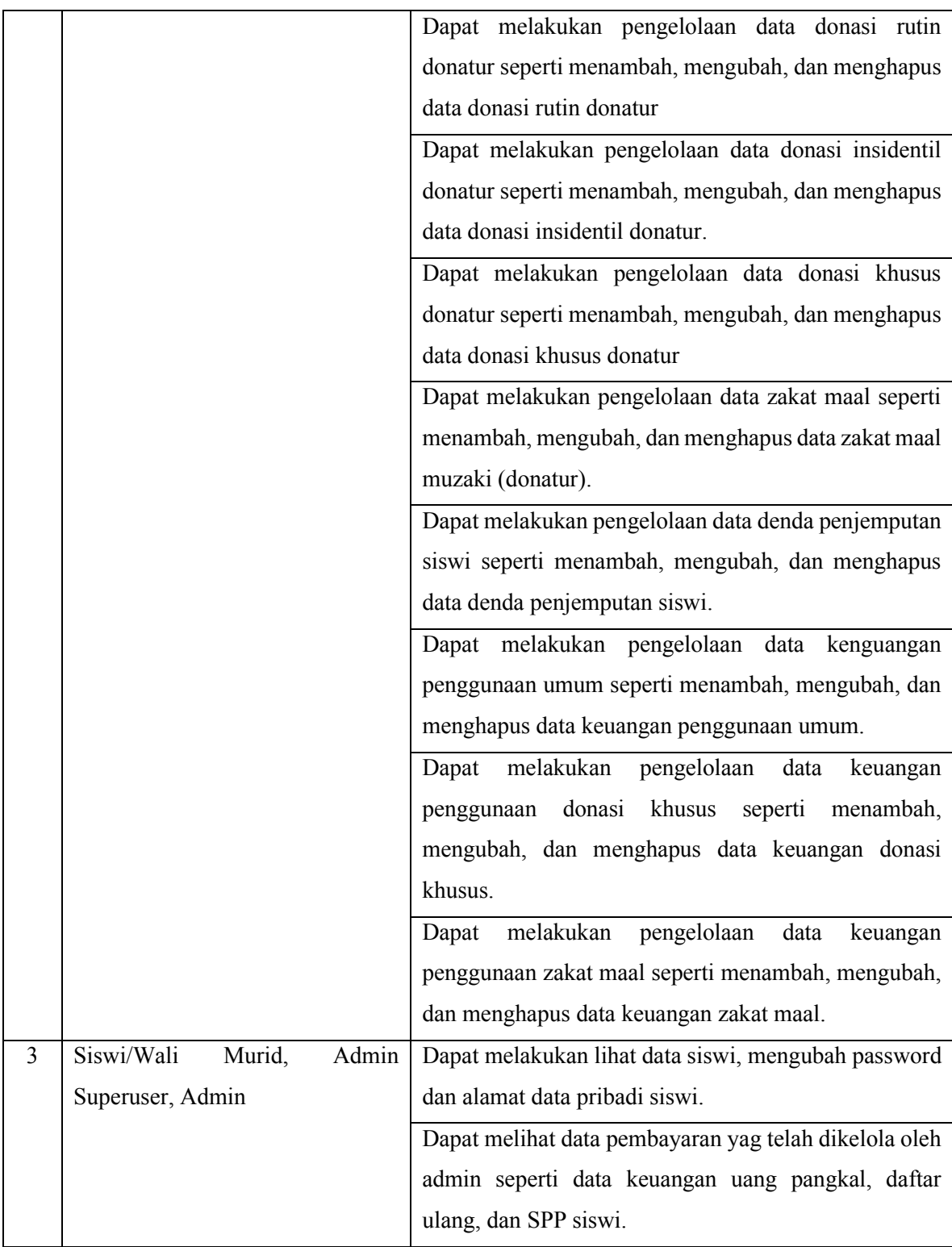

#### **3.2 Analisis Aktor Pengguna**

Di analisis aktor pengguna ini akan menjelaskan peran user yang ada di sistem aplikasi keuangan *Homeschooling* salihah. Aktor terdiri dari 3 yaitu admin superuser, admin, dan wali murid/siswi, dimana siswi dan orang tua siswi memiliki peran yang sama. Berikut peran masing-masing aktor pengguna:

1. Admin Superuser (Bendahara)

Admin berguna untuk melakukan administrasi terhadap sistem, melakukan pemeliharaan sistem, memiliki kewenangan mengatur hak akses terhadap sistem, serta hal-hal lain yang berhubungan dengan pengaturan operasional sebuah sistem. Selain itu admin juga dapat melakukan CRUD (*Create, Read, Update, Delete*) yang ada di sistem seperti menambah, meng-*edit*, menghapus data siswi, dan lain-lain.

#### 2. Admin

Admin mempunyai kegunaan atau kewenangan yang sama dengan admin superuser yaitu melakukan semuahal yang berhubungan dengann pengaturan operasional sebuah sistem dan melakukan CRUD. Namun yang membedakan admin dengan admin superuser adalah admin tidak dapat mengatur data admin yang lain nya seperti menambah, meng-*edit,* dan menghapus. 3. Siswi / Orang Tua

Siswi dan Orang Tua siswi di sini memiliki peran yang sama yaitu hanya dapat melihat data-data yang telah di olah atau diinput oleh admin seperti uang pangkal, daftar ulang, dan SPP. Selain itu siswi dan orang tua hanya bisa meng-*edit* data alamat dan *password* siswi saja.

#### **3.3 Analisis Perancangan Sistem**

Setelah melakukan pengumpulan data dari hasil wawancara terhadap narasumber yaitu bendahara untuk membuat sistem seperti apa. Maka penulis melakukan perancangan sistem keuangan *homescholing* salihah. Perangcangan sistem akan dibuat dari hasil analisis kebutuhan. Perangcangan sistem yang akan dibuat yaitu *use case diagram, activity diagram,*  ERD, rancangan basisdata dan rancangan antarmuka (*prototype*).

### **3.3.1 Use Case Diagram**

Dalam mempermudah penulis menjelaskan gambaran sistem keuangan salihah yang akan dibuat, maka penulis menggunakan *use case* untuk mendeskripsikan semua interaksi antara aktor dengan sistem yang dibuat dan informasi fungsi-fungsi yang dapat dilakukan oleh sistem juga dapat dilihat di *use case diagram* ini. *Use case* diagram pada sistem keuangan

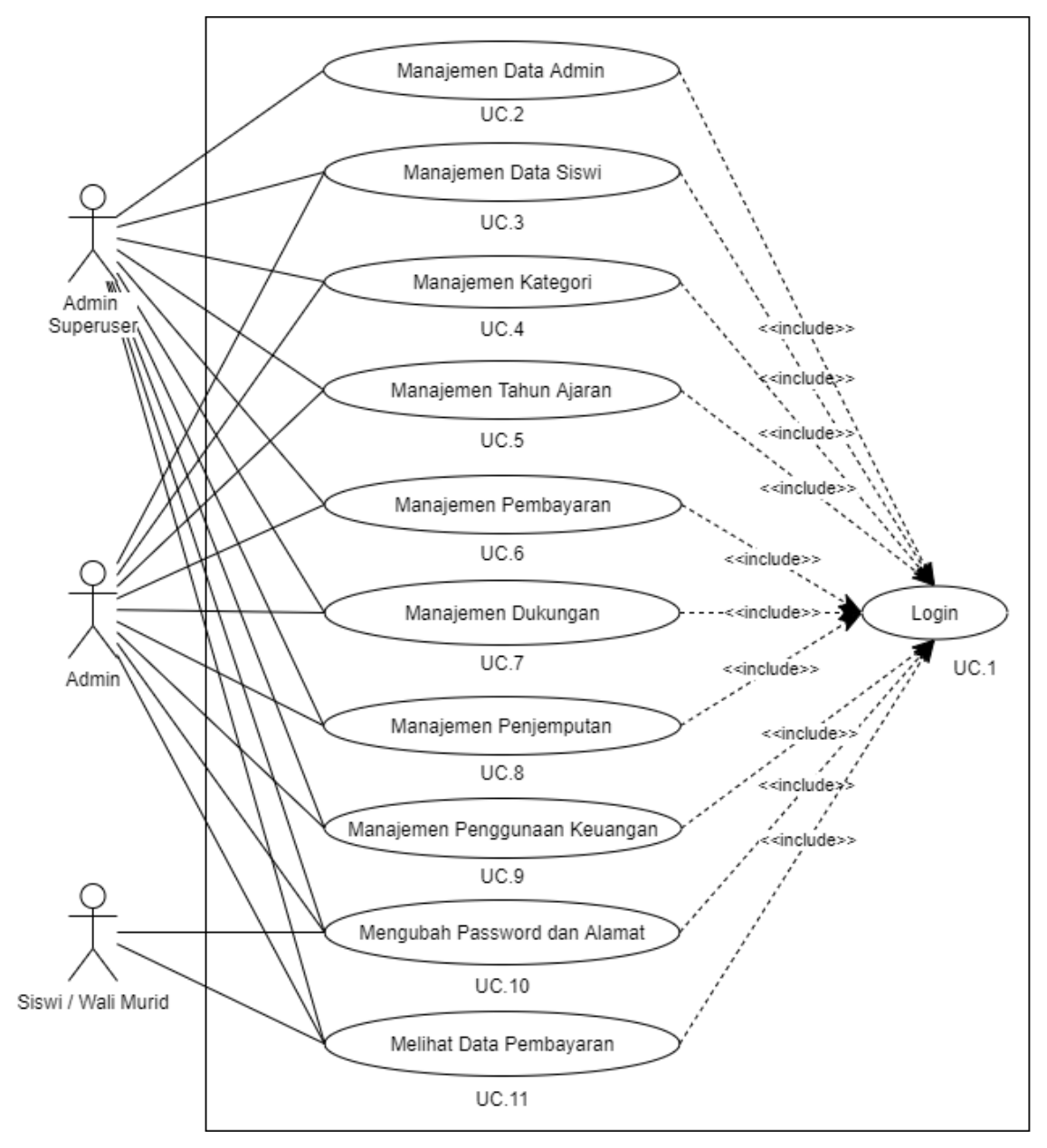

*Homeschooling* Salihah dapat dilihat pada Gambar 3.1 dan penjelasan tugas user dapat dilihat pada Tabel 3.2.

Gambar 3.1 *Use Case* Sistem Keuangan *Homeschooling* Salihah

| Use case          | <b>Tugas</b>             | Penjelasan                                                                                         |
|-------------------|--------------------------|----------------------------------------------------------------------------------------------------|
| UC.1              | Login                    | Merupakan langkah awal sebelum masuk ke halaman                                                    |
|                   |                          | utama admin atau Siswi.                                                                            |
| UC.2              | Manajemen data admin     | Merupakan suatu halaman admin superuser untuk                                                      |
|                   |                          | mengolah data admin yang lain seperti menambah atau                                                |
|                   |                          | menghapus akun admin lain.                                                                         |
| UC.3              | Manajemen data siswi     | Merupakan suatu halaman admin superuser dan admin                                                  |
|                   |                          | untuk mengolah data pribadi siswi.                                                                 |
| UC.4              | Manajemen kategori       | Merupakan suatu halaman admin superuser dan admin                                                  |
|                   |                          | untuk mengelola komponen - komponen yang akan                                                      |
|                   |                          | diinput pada kategori-kategori seperti uang pangkal                                                |
|                   |                          | dan daftar ulang.                                                                                  |
| UC.5              | Manajemen Tahun Ajaran   | Merupakan halaman untuk mengelola penambahan                                                       |
|                   |                          | tahun ajaran sekaligus bisa melihat data siswi per tahun                                           |
|                   |                          | ajaran nya.                                                                                        |
| UC.6              | Manajemen pembayaran     | Merupakan halaman admin superuser dan admin untuk                                                  |
|                   |                          | mengelola semua jenis input data pembayaran yaitu                                                  |
|                   |                          | uang pangkal, daftar ulang dan SPP.                                                                |
| UC.7              | Manajemen dukungan       | Merupakan suatu halaman admin superuser dan admin                                                  |
|                   |                          | untuk mengelola data input dari donasi rutin, donasi                                               |
| $\overline{UC.8}$ |                          | insidentil, donasi khusus dan zakat maal.                                                          |
|                   | Manajemen Penjemputan    | halaman<br>Merupakan<br>untuk<br>mengelola<br>denda                                                |
|                   |                          | keterlambatan bagi orang tua yang telat menjemput<br>anak nya sesuai waktu yang telah di tetapkan. |
| UC.9              | Manajemen                | Merupakan halaman admin superuser dan admin untuk                                                  |
|                   | penggunaan<br>Keuangan   | mengelola penggunaan keuangan yang terdiri dari                                                    |
|                   |                          | penggunaan umum, khusus, zakat maal. Ketiga                                                        |
|                   |                          | penggunaan tersebut uang nya berasal dari donasi rutin,                                            |
|                   |                          | insidentil, khusus dan zakat maal.                                                                 |
| <b>UC.10</b>      | Mengubah password<br>dan | Merupakan halaman dimana siswi maupun admin                                                        |
|                   | alamat                   | superuser dan admin bisa mengubah data alamat dan                                                  |
|                   |                          | password siswi.                                                                                    |
| UC.11             | Melihat data pembayaran  | Merupakan suatu halaman dimana siswi dan orang tua                                                 |
|                   |                          | bisa melihat riwayat pembayaran dan data-data                                                      |

Tabel 3.2 Tabel Penjelasan dan Tugas User

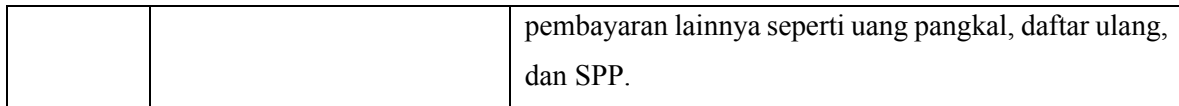

## **3.3.2** *Activity Diagram*

Aktifitas yang terjadi pada sistem Keuangan *Homeschooling* Salihah ini digambarkan menggunakan *activity diagram*. Lewat diagram ini, penulis menunjukan proses kerja pada sistem, dalam arti singkat *activity diagram* ini dapat menjelaskan lebih rinci alur kerja dari sistem bedasarkan interaksi-interaksi pada use case sebelumnya. Berikut ini adalah *activity diagram* sistem Keuangan *Homeschooling* Salihah.

A. *Activity Diagram* Manajemen Data Admin

Gambaran dan penjelasan pada *activity diagram* manajemen data admin dapat dilihat pada Gambar 3.2.

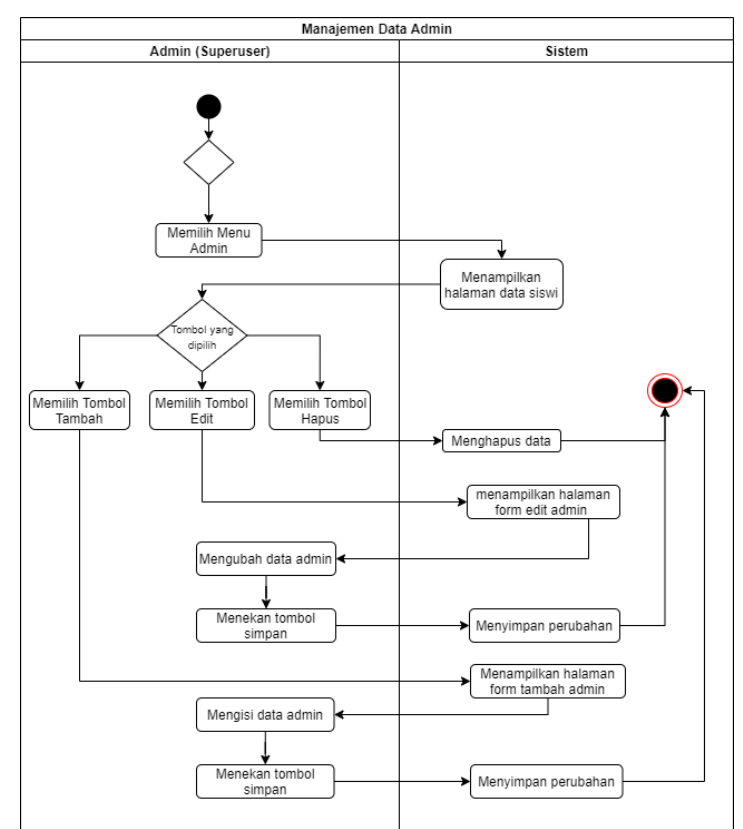

Gambar 3.2 *Activity Diagram* Manajemen Data Admin

Pada Gambar 3.2 menjelaskan proses manajemen data admin. Pada proses ini hanya satu aktor yang dapat mengakses manajemen data admin yaitu bendahara sekolah salihah sebagai admin, dimana admin yang bisa mengakses adalah admin superuser saja. Manajemen data admin ini terdapat beberapa tab/tombol yaitu tambah admin, *edit* admin dan hapus admin.

Tambah admin berfungsi mengarahkan ke halaman form tambah admin untuk dapat menambahkan data admin yang baru. Tombol *edit* berfungsi untuk merubah data admin yang telah di tambahkan. Tombol hapus di gunakan untuk menghapus data/akun admin yang telah di tambah.

B. *Activity Diagram* Manajemen Data Siswi

Gambaran dan penjelasan pada *activity diagram* manajemen data siswi dapat dilihat pada Gambar 3.3.

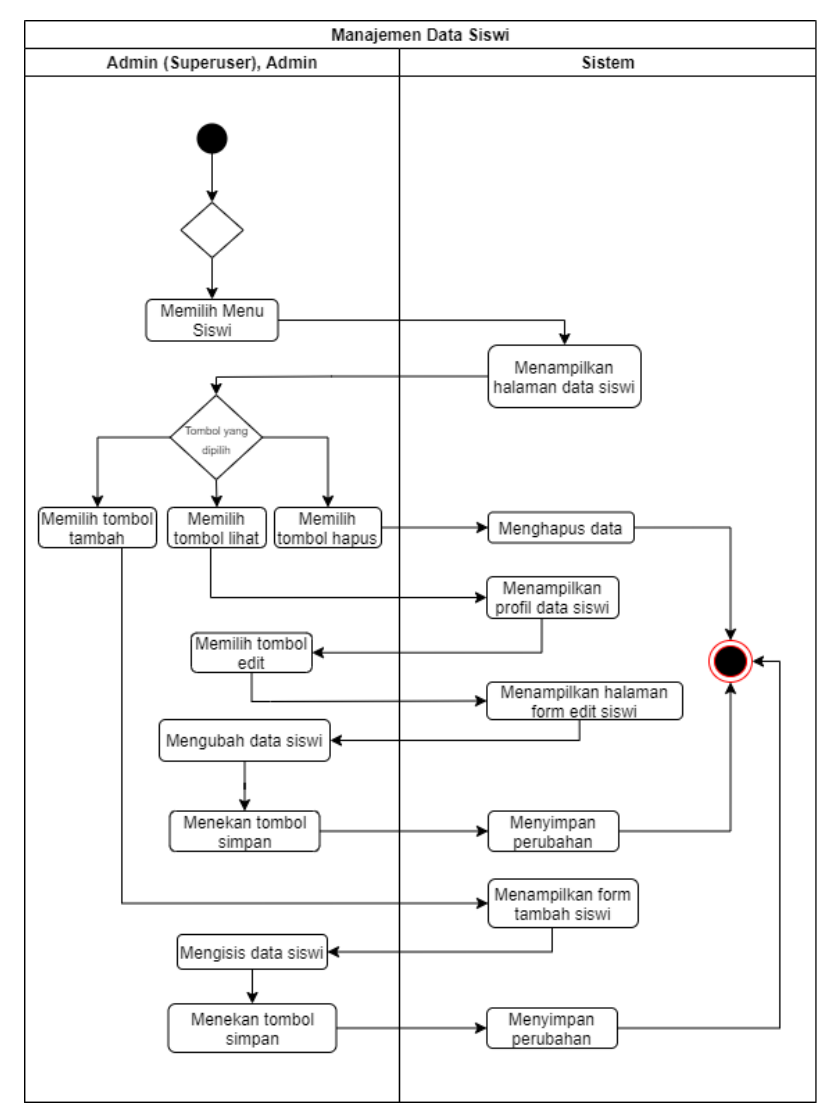

Gambar 3.3 *Activity Diagram* Manajemen Data Siswi

Pada Gambar 3.3 menjelaskan proses manajemen data siswi. Pada proses ini terdapat 2 aktor yang dapat mengakses manajemen data siswi yaitu admin superuser dan admin. Pada menu siswi terdapat juga beberapa tab/tombol yaitu tambah siswi, lihat data siswi dan hapus

data siswi. Tombol tambah siswi berfungsi mengarahkan ke halaman tambah siswi untuk dapat menambahkan data siswi baru. Tombol lihat data siswi berfungsi mengarahkan ke halaman profil siswi, pada halaman tersebut terdapat tombol *edit* yang mengarahkan ke *form edit* siswi yang digunakan untuk mengubah data siswi yang telah di tambah. Tombol hapus siswi berguna untuk menghapus data siswi yang telah di tambah.

C. *Activity Diagram* Manajemen Kategori

Gambaran dan penjelasan pada *activity diagram* manajemen kategori dapat dilihat pada Gambar 3.4.

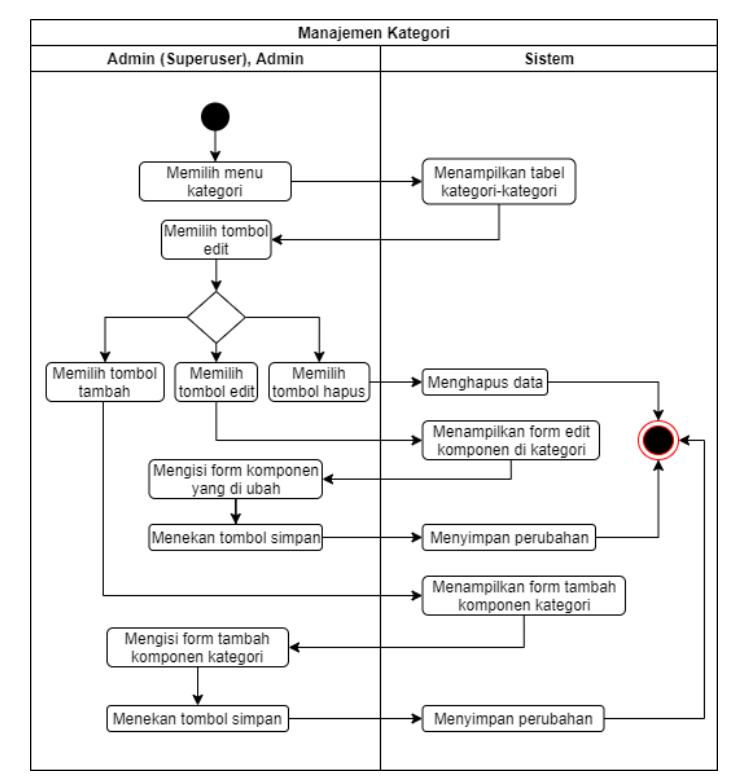

Gambar 3.4 *Activity Diagram* Manajemen Kategori

Pada Gambar 3.4 menjelaskan manajemen kategori yang akan di kelolah oleh admin dan admin superuser dalam sistem keuangan *Homeschooling* Salihah. Manajemen kategori ini digunakan untuk mengelola komponen-kompone pada masing2 kategori uang pangkal dan daftar ulang. Pada menu kategori ini terlebih dahulu memilih tombol Edit yang akan mengarahkan ke halaman form komponen-komponen di masing-masing kategori. Pada halaman tersebut terdapat beberapa tab/tombol yaitu Tambah komponen, Edit komponen, dan Hapus komponen. Pada tombol tambah komponen mengarahkan ke halaman form tambah komponen untuk mengisi/menambahkan komponen. Tombol Edit komponen mengharahkan

ke halaman form edit komponen untuk merubah data komponen yang telah di tambahakan. Tombol Hapus komponen digunakan untuk menghapus komponen yang telah di tambahkan.

#### D. *Activity Diagram* Manajemen Tahun Ajaran

Gambaran dan penjelasan pada *activity diagram* manajemen tahun ajaran dapat dilihat pada Gambar 3.5.

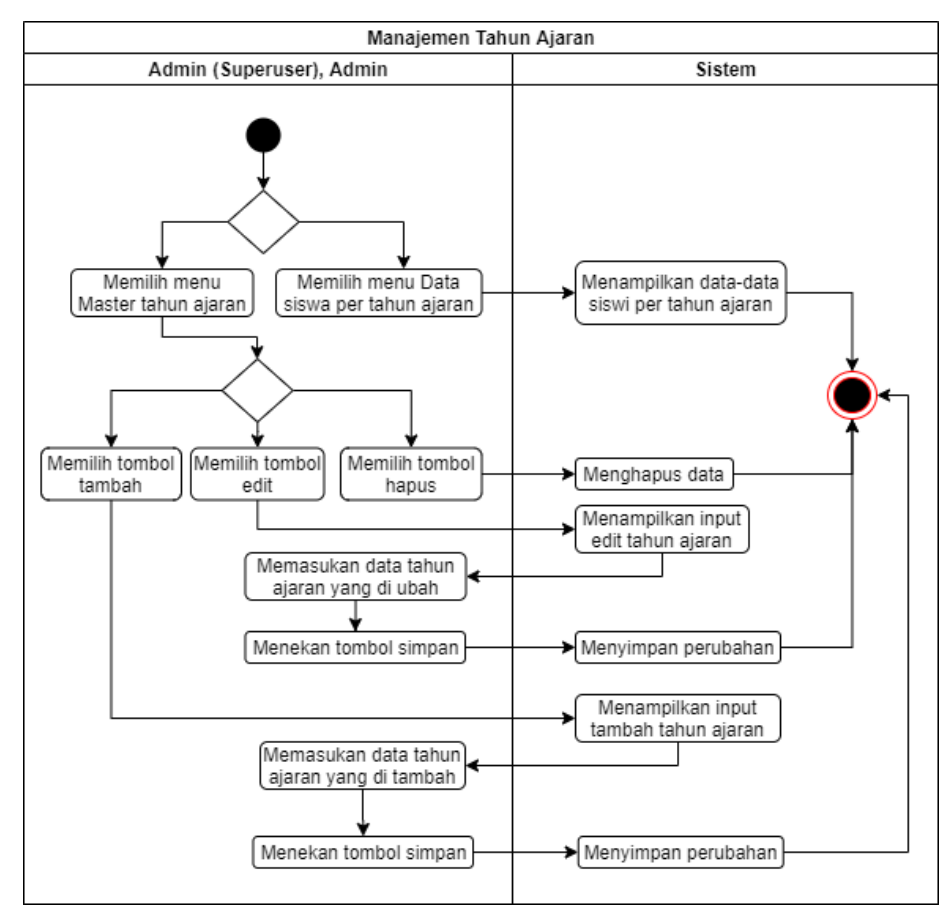

Gambar 3.5 *Activity Diagram* Manajemen Tahun Ajaran

Pada Gambar 3.5 menjelaskan proses manajemen tahun ajaran. Pada proses ini admin superuser dan admin dapat mengakses manajemen tahun ajaran ini. Pada manajemen tahun ajaran ini terdapat 2 menu untuk dikelola oleh admin yaitu master tahun ajaran dan data siswi per tahun ajaran. Pada menu Data siswi per tahun ajaran berfungsi hanya untuk menampilkan data-data siswi per tahun ajaran saja. Sedangkan pada menu master tahun ajaran terdapat beberapa tab/tombol yaitu tambah, edit, dan hapus dimana tombol tambah di gunakan untuk menambahkan tahun ajaran baru, tombol edit digunakan untuk mengubah data tahun ajaran baru. Tombol hapus digunakan untuk menghapus data tahun ajaran yang telah di tambah atau data ada yang salah.
# E. Activity Diagram Manajemen Pembayaran

Gambaran dan penjelasan pada *activity diagram* manajemen pembayaran dapat dilihat pada Gambar 3.6.

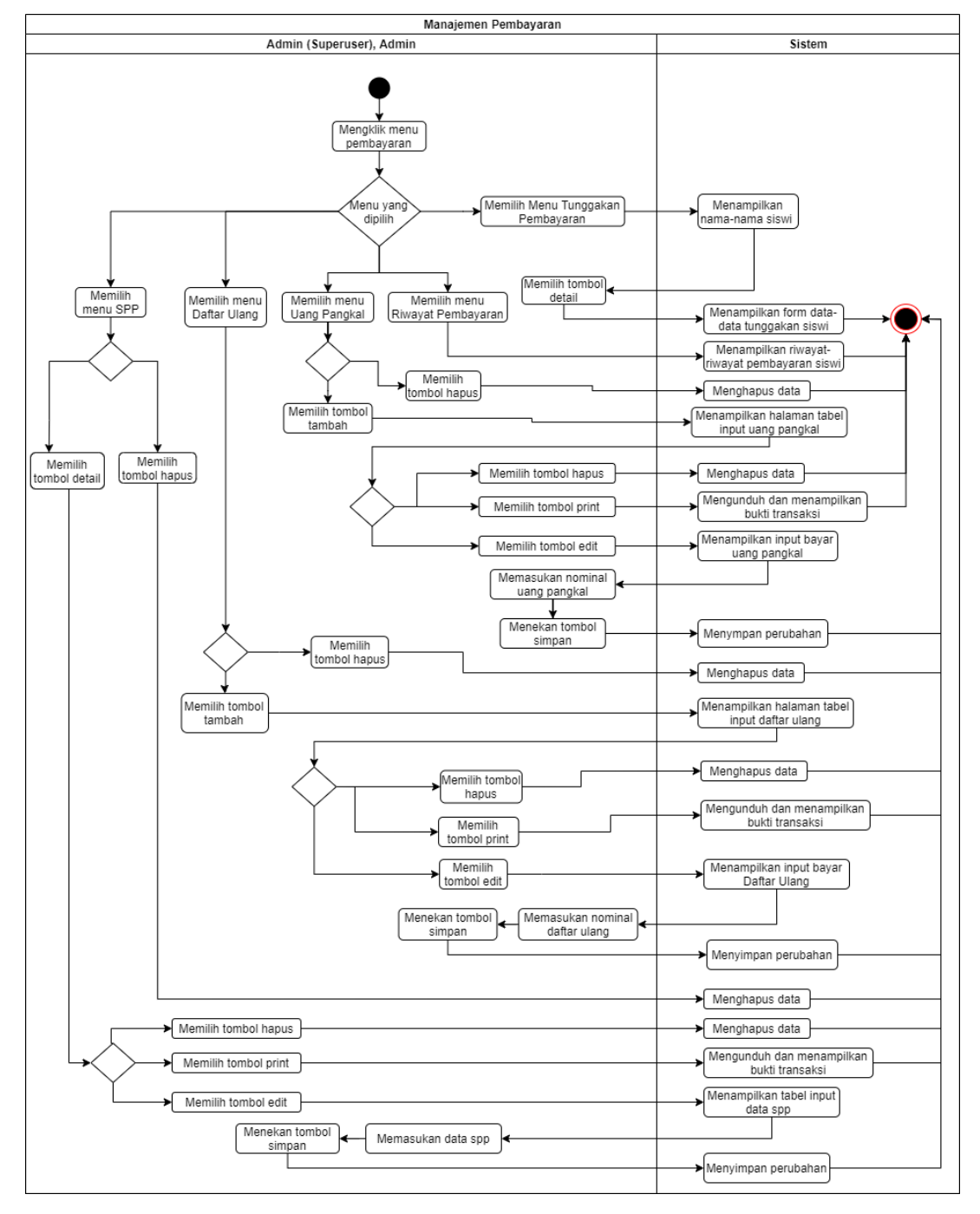

Gambar 3.6 *Activity Diagram* Manajemen Pembayaran

Pada Gambar 3.6 menjelaskan proses manajemen pembayaran yang diakses oleh admin superuser dan admin. Pada manajemen pembayaran ini terdapat beberapa menu yaitu Tunggakan Pembayaran, Riwayat Pembayaran, Uang Pangkal, Daftar Ulang, SPP. Pada tunggakan pembayaran akan menampilkan halaman nama-nama siswi yang memiliki tunggakan, pada halaman tersebut terdapat tombol detail yang di gunakan untuk menampilkan halaman form data-data tunggakan secara *detail* per siswi nya. Menu Riwayat Pembayaran berfungsi hanya menampilkan form data-data riwayat pembayaran siswi yang sudah melakukan pembayaran.

Pada menu Uang Pangkal terdapat beberpa tab/tombol yaitu tambah dan hapus, tombol hapus berguna untuk menghapus data pembayaran uang pangkal per siswi secara keseluruhan, sedangkan tombol tambah menampilkan halaman form pembayaran secara rinci dari pembayaran uang pangkal berdasarkan komponen-komponen nya dimana pada halaman ini terdapat beberapa tab/tombol yaitu edit, hapus, dan print. Tombol edit berfungsi untuk memasukan nominal dari pembayaran uang pangkal siswi di masing-masig komponennya sedangkan tombol hapus berguna untuk menghapus pembayaran uang pangkal siswi per komponen nya. Tombol Print berguna untuk mengunduh dan menampilkan bukti transaksi pembayaran siswi. Selanjutnya pada menu Daftar Ulang tidak berbeda dari menu uang pangkal dimana terdapat beberapa tab/tombol yaitu tambah dan hapus, tombol hapus berguna untuk menghapus data pembayaran daftar ulang siswi secara keseluruhan sedangkan tombol tambah berguna untuk menampilkan halaman form data pembayaran daftar ulang siswi per komponen nya dimana pada halaman ini terdapat beberapa tab/tombol yaitu edit, hapus, dan print. Tombol edit berfungsi untuk memasukan nominal pembayaran daftar ulang siswi per komponennya, tombol hapus berguna untuk menghapus data pembayaran daftar ulang siswi per komponen, tombol print berfungsi untuk mengunduh dan menampilkan bukti transaksi pembayaran daftar ulang siswi. Selanjutnya Menu SPP terdapat beberapa tab/tombol yaitu detail dan hapus, tombol hapus berguna untuk menghapus pembayaran SPP siswi secara keseluruhan sedangkan tombol detail menampilkan halaman form data-data pembayaran SPP per siswi nya dimana pada halaman ini admin bisa memasukan transakasi pembayaran dengan cara terlebih dahulu menekan nama bulan yang ingin di masukan data transaksinya, selain itu terdapat juga beberpa tab/tombol lainnya di halaman ini yaitu hapus, print, dan edit. Tombol hapus digunakan untuk menghapus data transaksi SPP per bulan nya, tombol print berfungsi untuk mengunduh dan menampilkan bukti transaksi pembayaran SPP siswi. Tombol edit berguna untuk merubah data masukan transaksi SPP yang telah dilakukan.

# F. *Activity Diagram* Manajemen Dukungan

Gambaran dan penjelasan pada *activity diagram* manajemen dukungan dapat dilihat pada Gambar 3.7.

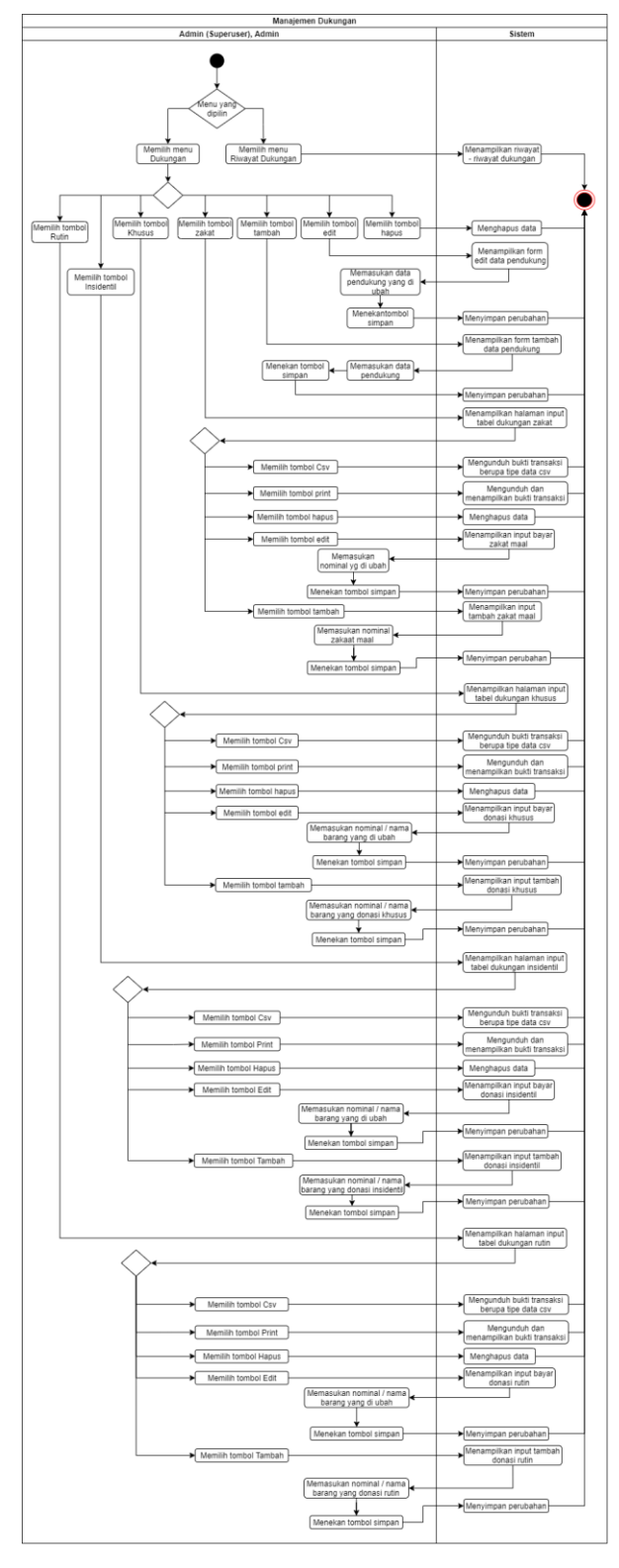

Gambar 3.7 *Activity Diagram* Manajemen Dukungan

Pada Gambar 3.7 menjelaskan proses manajemen dukungan. Pada pemasukan dukungan ini yang dapat mengakses hanya admin superuser dan admin. Manajemen dukungan ini memiliki 2 menu yaitu menu Dukungan dan Riwayat Dukungan. Menu Dukungan menampilkan halaman form nama-nama donator yang sudah didaftar. Pada halaman tersebut terdapat beberapa tab/tombol yaitu tambah, edit, hapus, rutin, insidentil, khusus, dan zakat. Tombol tambah berfungsi mengarahkan ke halaman form tambah donator yang digunakan untuk mengisi data-data profil donator. Tombol edit berguna mengarahkan ke halaman form edit donator yang digunakan untuk merubah data-data profil donator. Tombol hapus di digunakan untuk menghapus data-data profil dan donasi donatur. Tombol Rutin berfungsi mengarahkan ke halaman data-data donasi rutin donatur, pada halaman tersebut terdapat beberapa tab/tombol yaitu tambah, edit, hapus, print, dan csv. Tombol tambah digunakan untuk mengisi donasi dari donatur dalam per bulan. Tombol edit berfungsi untuk merubah data/donasi yang telah di *input*. Tombol hapus digunakan untuk menghapus donasi rutin yang telah di *input*. Print dan Csv memiliki fungsi yang terbilang sama yaitu mencetak hasil dari donasi rutin yang telah dilakukan. Selanjutnya ada tombol Insidentil dimana akan mengarahkan ke halaman tabel data-data atau donasi insidentil nya donatur, pada halaman tersebut terdapat beberapa tab/tombol yaitu tambah, edit, hapus, print, csv. Tombol tambah pada donasi insidentil berguna untuk menambah donasi insidentil donatur, namun tidak dicatat per bulan tapi di catat per tanggal kapan dilakukan nya donasi insidentil tersebut. Tombol edit digunakan untuk merupah data donasi insidentil yang telah di *input*. Tombol hapus berguna untuk menghapus data/donasi insidentil yang telah di *input* sebelumnya. Tombol Print dan Csv berfungsi untuk mencetak hasil dari donasi insidentil yang telah di *input*. Selanjutnya ada tombol Khusus dimana pada donasi khusus ini memiliki tab/tombol yang terbilang sama keggunaan nya seperti donasi insidentil yang pada halaman donasi khusus ini terdapat tombol tambah, edit, hapus, print, dan csv. Tombol tambah digunakan untuk menembahkan/mamasukan data donasi khusus, tombol edit digunkan untuk merubah data yang telah di *input.* Tombol hapus di gunakan untuk menghapus data yang telah di *input* sebelumya. Tombol Print dan Csv berfungsi untuk mencetak hasil dari donasi khusus yang telah dilakukan. Selanjutnya ada zakat maaal yang juga memiliki tab/tombol yang kegunaan nya sama seperti donasi sebelumnya, yang membedakan zakat dengan yang lain hanya pada berdonasinya saja kalua zakat tidak menyediakan donasi berupa barang. Pada zakat juga terdapat beberapa tab/tombol yaitu tambah, edit, hapus, print, dan csv. Tombol Tambah berfungsi untuk memasukan data zakat maal, tombol edit di gunakan untuk merubah data yang telah di *input.* Tombol Hapus di gunakan untuk menghapus data zakat maal yang telah di *input* sebelumnya. Tombol Print dan Csv di gunakan untuk mencetak hasil dari data zakat maal yang telah di *input.* Selain itu ada menu Riwayat Pembayaran yang digunakan untuk melihat riwayat-riwayat donasi atau dukungan yang telah diberikan oleh donatur.

G. *Activity Diagram* Manajemen Penjemputan

Gambaran dan penjelasan pada *activity diagram* manajemen penjemputan dapat dilihat pada Gambar 3.8.

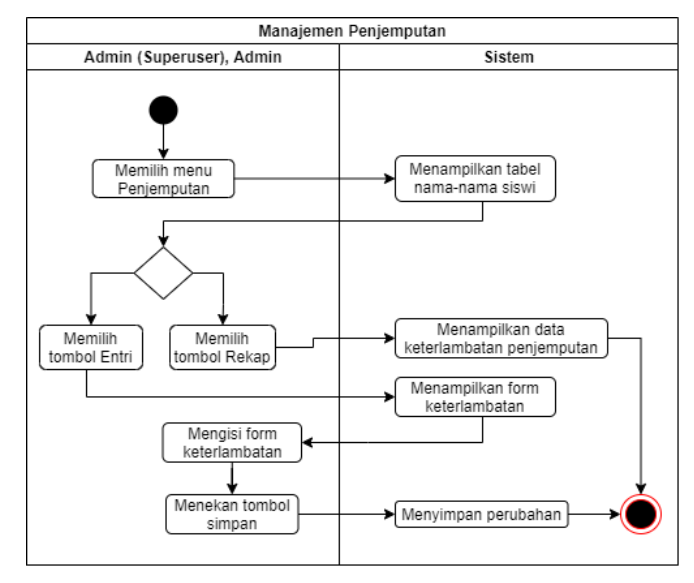

Gambar 3.8 *Activity Diagram* Manajemen Penjemputan.

Pada Gambar 3.8 menjelaskan proses manajemen Penjemputan. Pada proses ini hanya admin superuser dan admin yang dapat mengakses penjemputan ini. Pada penjemputan ini akan mengarah kan admin ke halaman yang menampilkan nama-nama siswi beserta denda nya. Pada halaman ini terdapat beberapa tab/tombol yaitu entri dan rekap. Tombol entri akan mengarahkan ke halaman form peng-*input* an denda keterlambatan penjemputan wali murid yang akan di kelola oleh admin. Tombol rekap berfungsi untuk menampilkan rekapan/kumpulan data denda penjemputan per bulan.

#### H. *Activity Diagram* Manajemen Penggunaan

Gambaran dan penjelasan pada *activity diagram* manajemen penggunaan dapat dilihat pada Gambar 3.9.

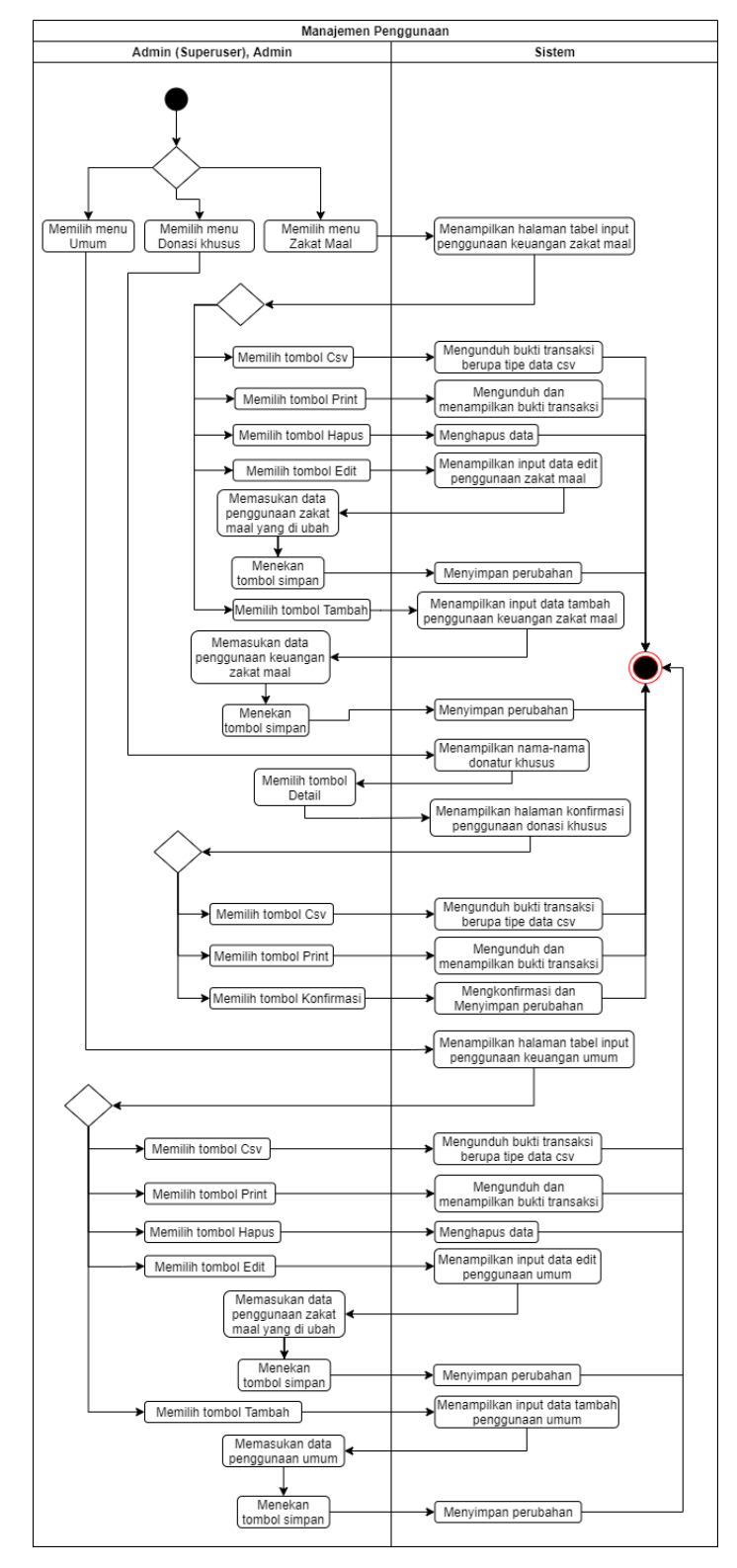

Gambar 3.9 *Activity Diagram* Manajemen Penggunaan

Pada Gambar 3.9 menjelaskan proses manajemen Penggunaan dimana terdapat 3 menu yaitu Umum, Donasi Khusus, dan Zakat Maal. Pada menu umum menampilkan halaman tabel data-data penggunaan umum yang sudah dilakukan sebelumnya. Pada halaman tersebut terdapat beberapa tab/tombol yaitu tambah, edit, hapus, print, dan csv. Tombol tambah digunakan untuk memasukan data penggunaan umum, tombol edit berfungsi untuk merubah data yang telah di *input.* Tombol hapus untuk menghapus data penggunaan umum yang sudah di *input.* Tombol Print dan CSV digunakan untuk mencetak data penggunaan umum. Selanjutnya ada menu Donasi Khusus yang mengarahkan ke halaman nama-nama donatur yang telah melakukan donasi khusus. Pada halaman tersebut terdapat tombol detail yang akan mengarahkan admin ke halaman data-data donasi khusus yang telah di berikan oleh donatur. Pada halaman ini terdapat beberapa tab/tombol yaitu komfirmasi, print, dan csv. Tombol konfirmasi digunakan untuk menandakan kalau donasi tersebut sudah di berikan atau tersampaikan ke pihak yang di tuju oleh donatur. Tombol Print dan Csv di gunakan untuk mencetak data penggunaan donasi khusus. Selanjutnya ada menu Zakat Maal, pada penggunaan zakat maal ini memiliki tab/tombol yang kegunaan nya sama dengan penggunaan umum yaitu ada tombol tambah, edit, hapus, print, dan csv. Tombol tambah berfungsi untuk mengisi penggunaan uang zakat maal, tombol edit untuk merubah data yang sudah di *input* sbelumnya, tombol hapus di gunakan untuk menghapus data penggunaan zakat maal. Tombol print dan csv di gunakan untuk mencetak data penggunaan zakat maal.

### I. *Activity Diagram* Manajemen Mengubah Alamat dan Password

Gambaran dan penjelasan pada *activity diagram* manajemen mengubah alamat dan password dapat dilihat pada Gambar 3.10.

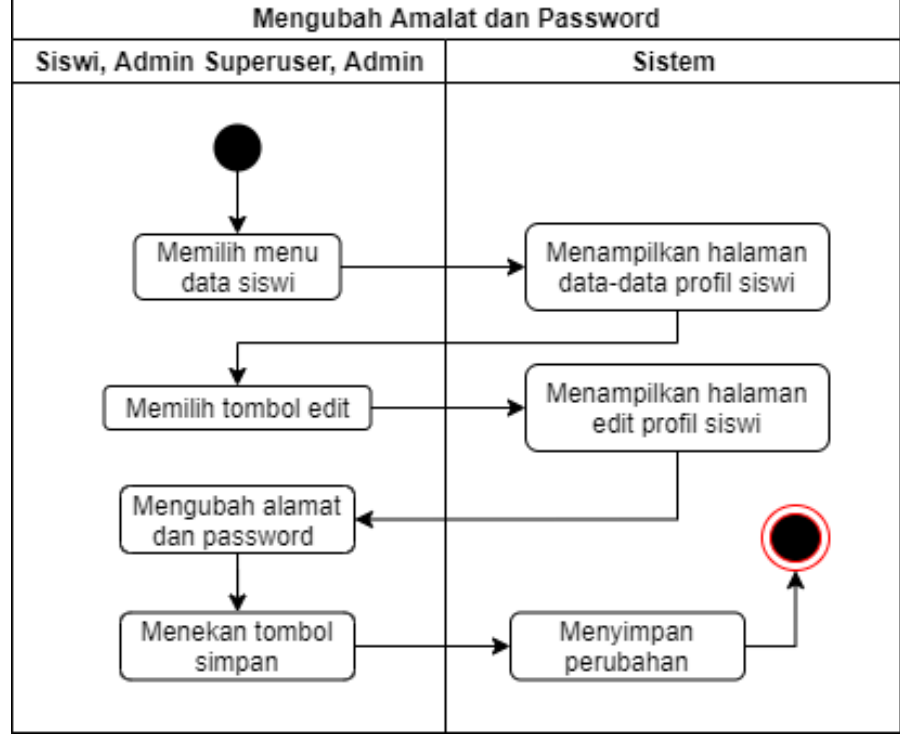

Gambar 3.10 *Activity Diagram* Manajemen Mengubah Alamat dan Password

Pada Gambar 3.10 menjelaskan proses manajemen mengubah alamat dan password. Pada proses ini dapat dilakukan oleh 3 aktor yaitu Admin Superuser, Admin, dan Siswi. Manajemen ini terlebih dahulu mengarahkan aktor ke halaman data profil siswi dimana pada halman tersebut terdapat tombol edit yang digunakan untuk mengbah alamat dan password siswi.

### J. *Activity Diagram* Manajemen Melihat Data Pembayaran

Gambaran dan penjelasan pada *activity diagram* manajemen melihat data pembayaran dapat dilihat pada Gambar 3.11.

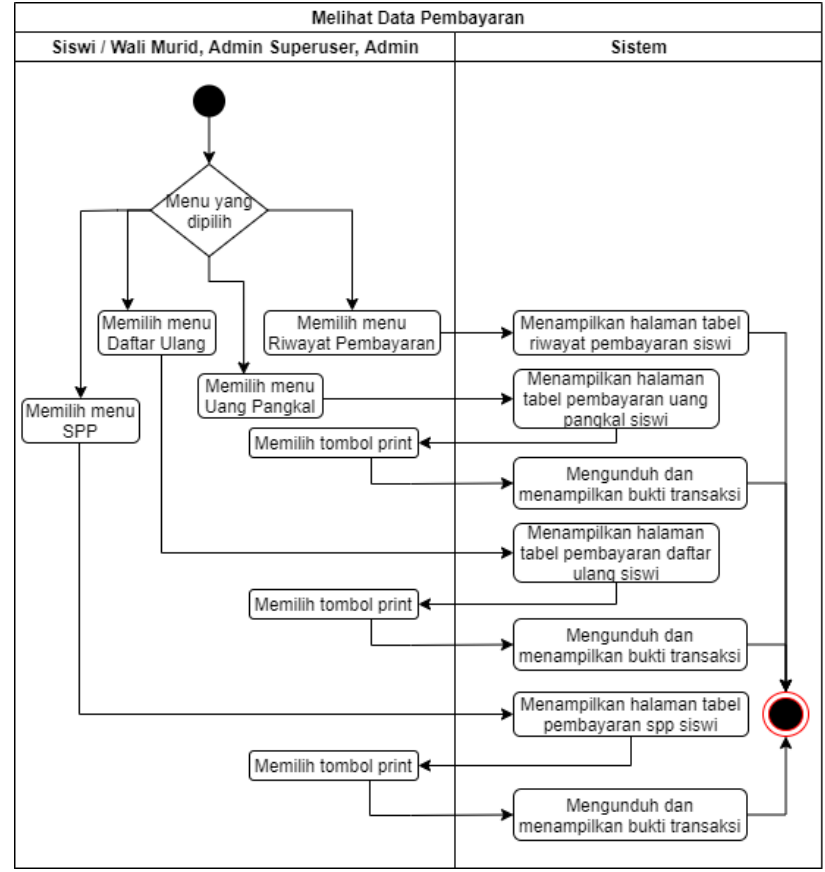

Gambar 3.11 *Activity Diagram* Manajemen Melihat Data Pembayaran

Pada Gambar 3.11 menjelaskan proses manajemen melihat data pembayaran. Pada proses ini dapat dilakukan oleh 3 aktor jg yaitu Admin Superuser, Admin, dan Siswi. Pada proses ini terdapat 4 menu yaitu Menu SPP yang digunakan untuk menampilkan tabel pembayaran SPP siswi dan pada halaman tersebut jg terdapat tombol print yang di gunakan untuk mencetak data pembayaran SPP siswi. Selanjutnya menu Daftar Ulang digunakan untuk menampilkan tabel pembayaran daftar ulang dimana pada halaman ini aktor jg dapat print/mencetak data pembayaran daftar ulang siswi tersebut. Selanjutnya menu Uang Pangkal juga berfungsi untuk menampilkan tabel pembayaran Uang Pangkal dan juga dapat mencetak data pembayaran uang pangkal siswi. Selanjutnya menu riwayat pembayaran yang digunakan hanya untuk melihat atau menampilkan tabel riwayat pembayaran siswi.

#### **3.3.3 Perancangan Basis Data**

Perancangan basis data merupakan salah satu tahap yang paling penting dalam proses pembuatan sistem informasi. Tujuan dirangcangnya basis data adalah untuk mendefinisikan data-data yang ada dalam suatu file.

#### A. ERD dan Rancangan Basisdata

*Entity Relationship Diagram* (ERD) adalah bentuk paling awal dalam melakukan perancangan basis data relasional. ERD merupakan suatu model untuk menjelaskan hubungan antar data dalam basis data berdasarkan objek-objek dasar data yang mempunyai hubungan antar relasi. Berikut ini adalah rancangan ERD yang dibuat untuk Sistem Keuangan SMP Homeshooling Salihah dapat dilihat pada Gambar 3.12 dan Gambar 3.13

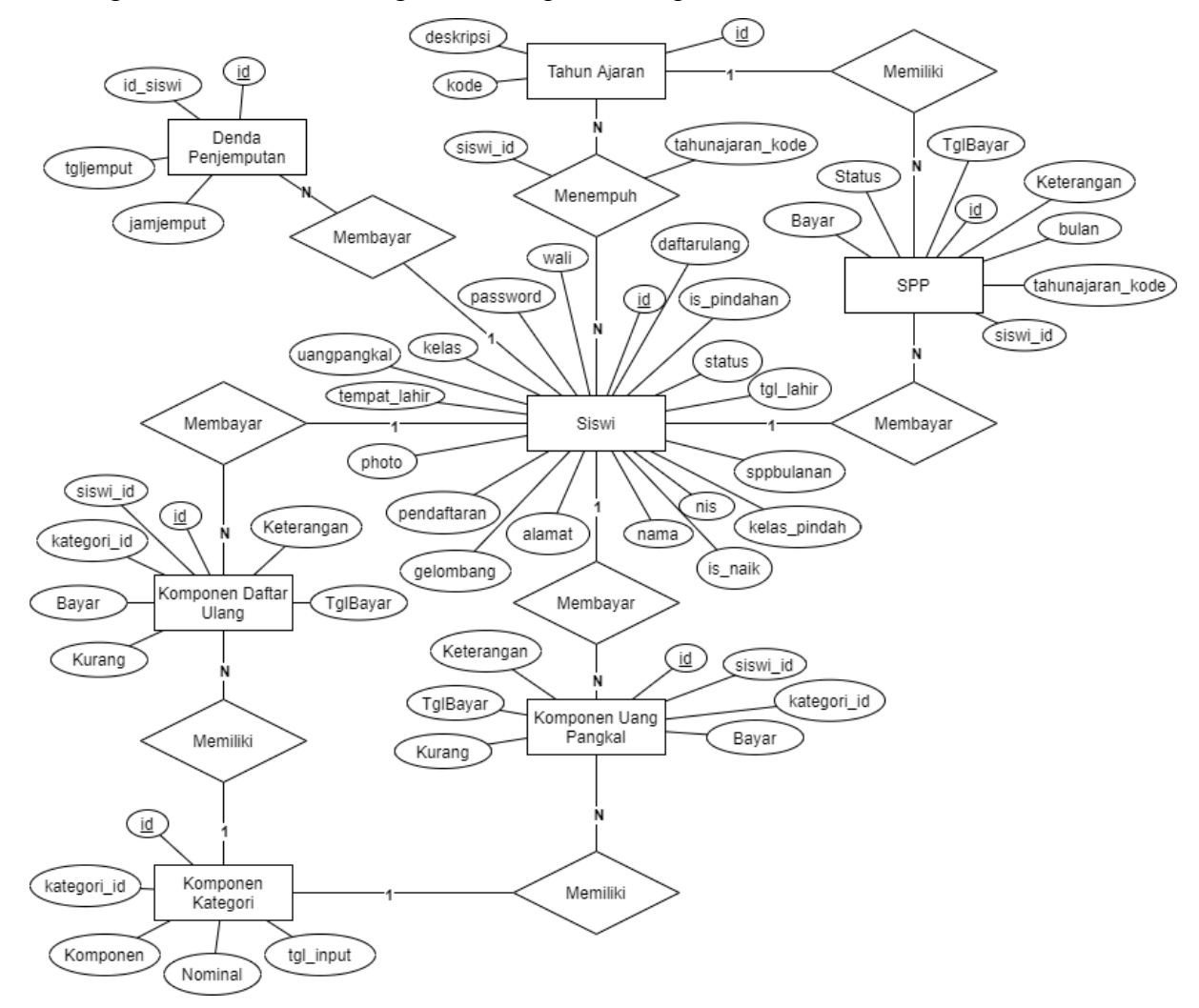

Gambar 3.12 ERD Sistem Keuangan SMP Homschooling Salihah

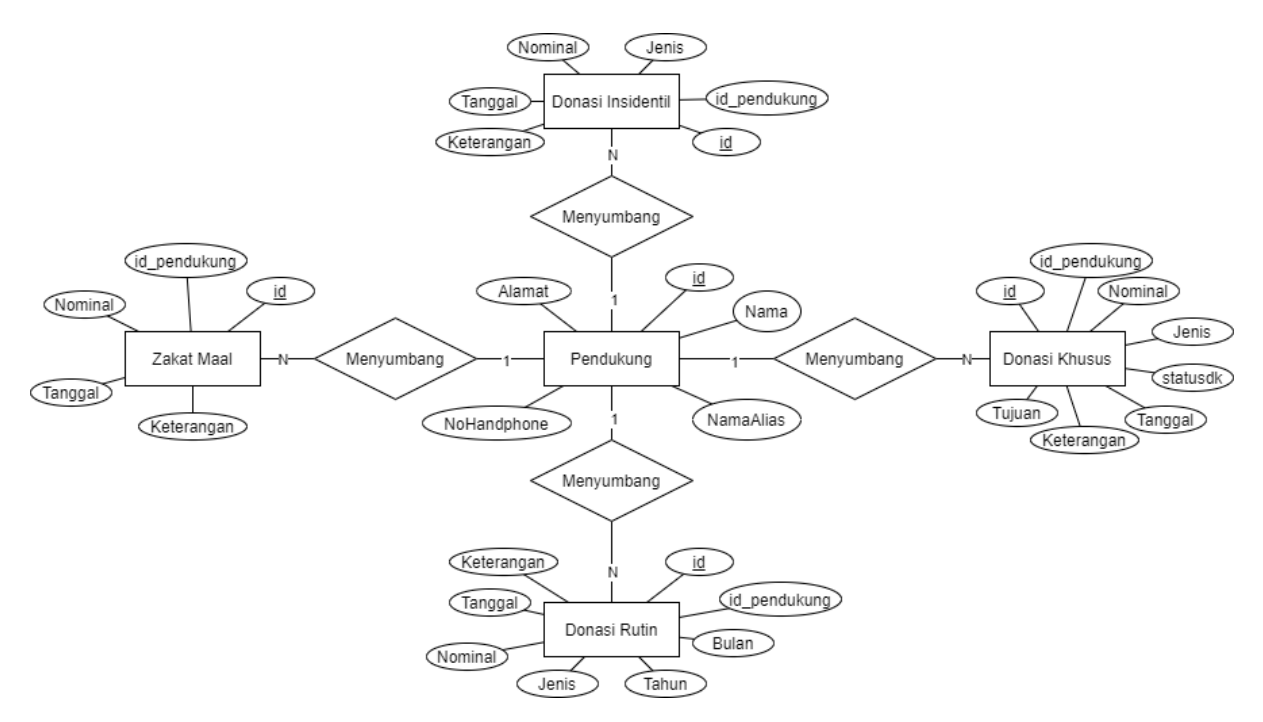

Gambar 3.13 ERD Sistem Keuangan SMP *Homeschooling* Salihah

Terdapat 12 entitas ERD pada Gambar 3.12 dan Gambar 3.13. Berikut Relasi antar entitas yang ada pada ERD untuk Sistem Keuangan SMP *Homeschooling* Salihah:

1. Relasi Entitas Siswi dan Entitas Komponen Uang Pangkal

Entitas siswi memiliki kardinalitas *one to many* kepada entitas komponen uang pangkal, yaitu setiap siswi membayar satu atau lebih komponen uang pangkal. Dan setiap komponen uang pangkal dibayar oleh satu dan hanya satu siswi. *Primary key* dari siswi (id) menjadi *foreign key* dari uang pangkal (siswi\_id).

2. Relasi Entitas Siswi dan Entitas Komponen Daftar Ulang

Entitas siswi memiliki kardinalitas *one to many* kepada entitas komponen daftar ulang, yaitu setiap siswi membayar satu atau lebih komponen daftar ulang. Dan Setiap komponen daftar ulang dibayar satu dan hanya satu oleh siswi.. Primary key dari siswi (id) menjadi foreign key dari daftar ulang (siswi\_id).

3. Relasi Entitas Siswi dan Entitas SPP

Entitas siswi memiliki kardinalitas *one to many* kepada entitas SPP, yaitu setiap siswi membayar satu atau lebih pembayaran SPP. Dan seiap pembayaran SPP dibayar satu dan hanya satu siswi. Primary key dari siswi (id) menjadi foreign key dari SPP (siswi\_id).

4. Relasi Entitas Siswi dan Entitas Tahun Ajaran

Entitas siswi memiliki kardinalitas *many to many* kepada entitas tahun ajaran, yaitu setiap siswi menempuh satu atau lebih tahun ajaran. Dan setiap tahun ajaran ditempuh satu

atau lebih siswi. Dari relasi tersebut menghasilkan tabel baru yaitu tahun ajaran siswi. Primary key dari siswi (id) dan atribut *Unique* dari tahun ajaran (kode) menjadi foreign key dari tabel tahun ajaran siswi (siswi\_id dan tahunajaran\_kode).

5. Relasi Entitas Siswi dan Entitas Denda Penjemputan

Entitas siswi memiliki kardinalitas *one to many* kepada enttitas denda penjemputan, yaitu setiap siswi membayar satu atau lebih denda keterlambatan penjemputan. Dan setiap denda penjemputan di bayar oleh satu dan hanya satu siswi. Primary key dari siswi (id) menjadi foreign key dari denda penjemputan (id\_siswi).

6. Relasi Entitas Tahun Ajaran dan Entitas SPP

Entitas tahun ajaran memiliki kardinalitas *one to many* kepada entitas SPP, yaitu setiap tahun ajaran memiliki satu atau lebih pembayaran SPP. Dan satu pembayaran SPP dimiliki stu dan hanya satu tahun ajaran. Atribut unique dari tahun ajaran (kode) menjadi foreign key dari SPP (tahunajaran\_kode).

7. Relasi Entitas Komponen Kategori dan Komponen Uang Pangkal

Entitas komponen kategori memiliki kardinalitas *one to many* kepada entitas komponen uang pangkal, yaitu setiap komponen kategori dimiliki oleh satu atau lebih pembayaran komponen di uang pangkal. Dan setiap pembayaran komponen uang pangkal memiliki satu dan hanya satu komponen kategori. Primary key dari komponen kategori (id) menjadi foreign key dari komponen uang pangkal (kategori\_id).

8. Relasi Entitas Komponen Kategori dan Entitas Komponen Daftar Ulang

Entitas komponen kategori memiliki kardinalitas *one to many* kepada entitas komponen daftar ulang, yaitu setiap komponen kategori dimiliki oleh satu atau lebih pembayaran komponen di daftar ulang. Dan setiap pembayaran komponen daftar ulang memiliki satu dan hanya satu komponen kategori. Primary key dari komponen kategori menjadi foreign key dari komponen daftar ulang (kategori\_id).

9. Relasi Entitas Pendukung (Donatur) dan Entitas Donasi Rutin

Entitas pendukung memiliki kardinalitas *one to many* kepada entitas donasi rutin, yaitu setiap pendukung menyumbang / berdonasi satu atau lebih donasi rutin. Dan setiap donasi rutin disumbang oleh satu dan hanya satu pendukung. Primary key dari pendukung (id) menjadi foreign key dari donasi rutin (id\_pendukung).

10. Relasi Entitas Pendukung (Donatur) dan Entitas Donasi Insidentil

Entitas pendukung memiliki kardinalitas *one to many* kepada entitas donasi insidentil, yaitu setiap pendukung menyumbang / berdonasi satu atau lebih donasi insidentil. Dan setiap donasi insidentil disumbang oleh satu dan hanya satu pendukung. Primary key dari pendukung (id) menjadi foreign key dari donasi insidentil (id\_pendukung).

11. Relasi Entitas Pendukung (Donatur) dan Entitas Donasi Khusus

Entitas pendukung memiliki kardinalitas *one to many* kepada entitas donasi khusus, yaitu setiap pendukung menyumbang / berdonasi satu atau lebih donasi khusus. Dan setiap donasi khusus disumbang oleh satu dan hanya satu pendukung. Primary key dari pendukung (id) menjadi foreign key dari donasi khusus (id\_pendukung).

12. Relasi Entitas Pendukung (Donatur) dan Entitas Zakat Maal

Entitas pendukung memiliki kardinalitas *one to many* kepada entitas zakat maal, yaitu setiap pendukung menyumbang / berdonasi satu atau lebih zakat maal. Dan setiap zatak maal disumbang oleh satu dan hanya satu pendukung. Primary key dari pendukung (id) menjadi foreign key dari zakat maal (id\_pendukung).

# B. Relasi Tabel

Tahap perencanaan basis data selanjutnya dilakukan agar diperoleh sistem yang sesuai dengan apa yang diinginkan, di mana dapat dilakukan dengan tahapan membuat relasi tabel. Relasi tabel digunakan untuk menggambarkan keterhubungan antar tabel dalam sistem. Relasi tabel pada sistem keuangan SMP *Homeschooling* Salihah dapat dilihat pada Gambar 3.15.

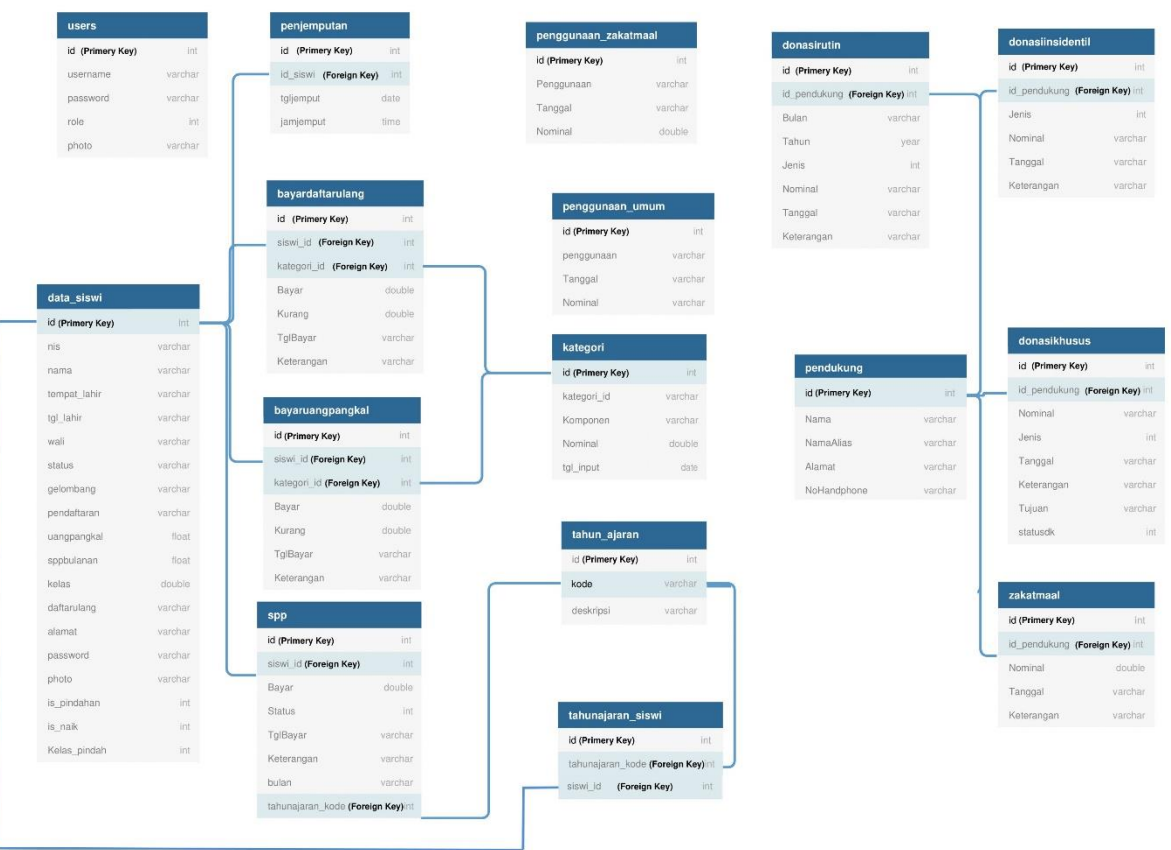

Gambar 3.14 Relasi Tabel Sistem Keuangan SMP *Homeschooling* Salihah

Relasi antar tabel pada Gambar 3.14 terdapat 17 tabel yang akan di gunakan, Adapun tabel-tabelnya yaitu data\_siswi, penjemputan, bayardaftarulang, bayaruangpangkal, SPP, penggunaan\_zakatmaal, penggunaan\_umum, kategori, tahun\_ajaran, tahunajaran\_siswi, donasi\_rutin, pendukung, penggunaan\_khusus, donasiinsidentil, donasikhusus, zakatmaal. Beberapa tabel memiliki relasi satu sama lain.

- C. Struktur Tabel
- 1. Tabel Data Siswi

Tabel 3.3 merupakan struktur dari tabel data siswi. Tabel data siswi digunakan untuk menyimpan data-data siswi. Terdapat beberapa kolom pada tabel data siswi, yaitu id, nis, nama, tempat\_lahir, tgl\_lahir, nama\_wali, status, gelombang, pendaftaran, uangpangkal, SPPbulanan, kelas, daftarulang, alamat, password, foto, is\_pindahan, is naik, kelas pindah.

| Nama Kolom   | Tipe Data     | Keterangan  |
|--------------|---------------|-------------|
| id           | int           | Primary key |
| nis          | varchar (90)  |             |
| nama         | varchar (90)  |             |
| tempat_lahir | varchar (180) |             |
| tgl_lahir    | varchar (180) |             |
| nama_wali    | varchar (90)  |             |
| status       | varchar (60)  |             |
| gelombang    | varchar (60)  |             |
| pendaftaran  | varchar (60)  |             |
| uangpangkal  | float         |             |
| SPPbulanan   | float         |             |
| kelas        | double        |             |
| daftarulang  | varchar (60)  |             |
| alamat       | varchar (180) |             |
| password     | varchar (90)  |             |
| foto         | varchar (300) |             |
| is pindahan  | int(11)       |             |
| is naik      | int(11)       |             |
| kelas_pindah | double        |             |

Tabel 3.3 Struktur Tabel Data Siswi

# 2. Tabel SPP

Tabel 3.4 merupakan struktur dari tabel SPP. Tabel SPP digunakan untuk menyimpan data-data SPP siswi. Terdapat beberapa kolom pada tabel data SPP, yaitu id, siswi\_id, kategori\_id, bayar, status, TglBayar, keterangan, bulan, tahunajaran\_kode.

Tabel 3.4 Struktur Tabel SPP

| Nama Kolom  | Tipe Data       | Keterangan  |
|-------------|-----------------|-------------|
| id          | int(10)         | Primary key |
| siswi_id    | int(11)         | Foreign key |
| kategori id | int(11)         |             |
| bayar       | double          |             |
| status      | int(11)         |             |
| TglBayar    | varchar $(255)$ |             |

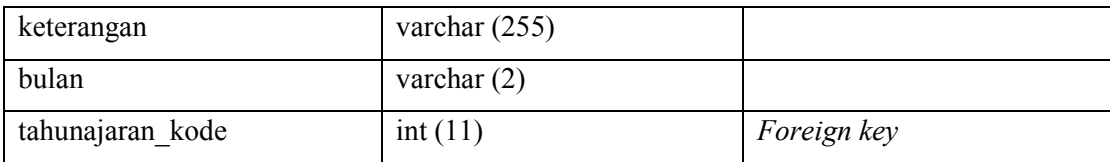

3. Tabel Bayar Uang Pangkal

Tabel 3.5 merupakan struktur dari tabel bayar uang pangkal. Tabel bayar uang pangkal digunakan untuk menyimpan data-data pembayaran uang pangkal siswi. Terdapat beberapa kolom pada tabel uang pangkal, yaitu id, siswi\_id, kategori\_id, bayar, kurang, TglBayar, keterangan.

| Nama Kolom  | Tipe Data       | Keterangan  |
|-------------|-----------------|-------------|
| id          | int(10)         | Primary key |
| siswi id    | int(11)         | Foreign key |
| kategori id | int(11)         | Foreign key |
| Bayar       | double $(20,0)$ |             |
| Kurang      | double $(20,0)$ |             |
| TglBayar    | varchar $(255)$ |             |
| Keterangan  | varchar $(255)$ |             |

Tabel 3.5 Struktur Tabel Bayar Uang Pangkal

4. Tabel Bayar Daftar Ulang

Tabel 3.6 merupakan struktur dari tabel bayar daftar ulang. Tabel bayar daftar ulang digunakan untuk menyimpan data-data pembayaran daftar ulang siswi. Terdapat beberapa kolom pada tabel daftar ulang, yaitu id, siswi\_id, kategori\_id, bayar, kurang, TglBayar, Keterangan.

Tabel 3.6 Struktur Tabel Bayar Daftar Ulang

| Nama Kolom  | Tipe Data       | Keterangan  |
|-------------|-----------------|-------------|
| id          | int(10)         | Primary key |
| siswi id    | int(11)         | Foreign key |
| kategori id | int(11)         | Foreign key |
| Bayar       | double          |             |
| Kurang      | double          |             |
| TglBayar    | varchar $(255)$ |             |
| Keterangan  | varchar $(255)$ |             |

# 5. Tabel Penjemputan

Tabel 3.7 merupakan struktur dari tabel penjemputan. Tabel penjemputan digunakan untuk menyimpan data-data denda keterlambatan penjemputan siswi. Terdapat beberapa kolom pada tabel penjemputan, yaitu id, id\_siswi, tgljemput, jamjemput.

Tabel 3.7 Struktur Tabel Penjemputan

| Nama Kolom | Tipe Data | Keterangan  |
|------------|-----------|-------------|
| id         | int(11)   | Primary key |
| id siswi   | int(11)   | Foreign key |
| tgljemput  | date      |             |
| jamjemput  | time      |             |

# 6. Tabel Kategori

Tabel 3.8 merupakan struktur dari tabel kategori. Tabel kategori digunakan untuk menyimpan data-data komponen dari masing-masing kategori. Terdapat beberapa kolom pada tabel kategori, yaitu id, kategori\_id, Komponen, Nominal, tgl\_input.

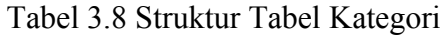

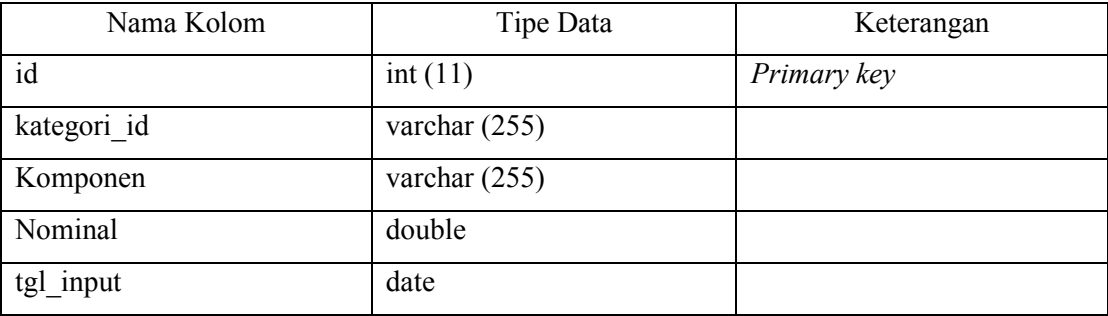

# 7. Tabel Tahun Ajaran

Tabel 3.9 merupakan struktur dari tabel tahun ajaran. Tabel tahun ajaran digunakan untuk menyimpan data-data tahun ajaran. Terdapat beberapa kolom pada tabel tahun ajaran, yaitu id, kode, deskripsi.

| Nama Kolom | Tipe Data      | Keterangan  |
|------------|----------------|-------------|
| id         | int(11)        | Primary key |
| kode       | varchar $(30)$ |             |
| deskripsi  | varchar $(50)$ |             |

Tabel 3.9 Struktur Tabel Tahun Ajaran

### 8. Tabel Tahun Ajaran Siswi

Tabel 3.10 merupakan struktur dari tabel tahun ajaran siswi. Tabel tahun ajaran siswi digunakan untuk menyimpan kode tahun ajaran siswi. Terdapat beberapa kolom pada tabel tahun ajaran siswi, yaitu id, tahunajaran\_kode, siswi\_id.

| Nama Kolom       | Tipe Data | Keterangan  |
|------------------|-----------|-------------|
| id               | int(11)   | Primary key |
| tahunajaran kode | int(11)   | Foreign key |
| siswi id         | int(11)   | Foreign key |

Tabel 3.10 Struktur Tabel Tahun Ajaran Siswi

9. Tabel Users

Tabel 3.11 merupakan struktur dari tabel users. Tabel users digunakan untuk menyimpan data admin. Terdapat beberapa kolom pada tabel users, yaitu id, username, password, role, photo.

Tabel 3.11 Struktur Tabel Users

| Nama Kolom | Tipe Data       | Keterangan  |
|------------|-----------------|-------------|
| id         | int(10)         | Primary key |
| username   | varchar $(255)$ |             |
| password   | varchar $(255)$ |             |
| role       | int(11)         |             |
| photo      | varchar $(255)$ |             |

10. Tabel Pendukung

Tabel 3.12 merupakan struktur dari tabel pendukung. Tabel pendukung digunakan untuk menyimpan data-data donatur. Terdapat beberapa kolom pada tabel pendukung, yaitu id, Nama, NamaAlias, Alamat, NoHandphone.

Tabel 3.12 Struktur Tabel Pendukung

| Nama Kolom       | Tipe Data      | Keterangan  |
|------------------|----------------|-------------|
| id               | int(5)         | Primary key |
| Nama             | varchar $(50)$ |             |
| <b>NamaAlias</b> | varchar $(50)$ |             |
| Alamat           | varchar $(50)$ |             |
| NoHandphone      | varchar $(12)$ |             |

### 11. Tabel Donasi Rutin

Tabel 3.13 merupakan struktur dari tabel donasi rutin. Tabel donasi rutin digunakan untuk menyimpan data-data donasi secara rutin dari donatur. Terdapat beberapa kolom pada tabel donasi rutin, yaitu id, id\_pendukung, Bulan, Tahun, Jenis, Nominal, Tanggal, Keteangan.

| Nama Kolom   | Tipe Data      | Keterangan  |
|--------------|----------------|-------------|
| id           | int(5)         | Primary key |
| id pendukung | int(5)         | Foreign key |
| Bulan        | varchar $(20)$ |             |
| Tahun        | year $(4)$     |             |
| Jenis        | int(11)        |             |
| Nominal      | varchar $(20)$ |             |
| Tanggal      | varchar $(20)$ |             |
| Keterangan   | varchar $(20)$ |             |

Tabel 3.13 Struktur Tabel Donasi Rutin

# 12. Tabel Donasi Insidentil

Tabel 3.14 merupakan struktur dari tabel donasi insidentil. Tabel donasi insidentil digunakan untuk menyimpan data-data donasi secara insidentil dari donatur. Terdapat beberapa kolom pada tabel donasi insidentil, yaitu id, id\_pendukung, Jenis, Nominal, Tanggal, Keterangan.

| Nama Kolom   | Tipe Data      | Keterangan  |
|--------------|----------------|-------------|
| id           | int(5)         | Primary key |
| id pendukung | int(5)         | Foreign key |
| Jenis        | int(11)        |             |
| Nominal      | varchar $(20)$ |             |
| Tanggal      | varchar $(20)$ |             |
| Keterangan   | varchar $(20)$ |             |

Tabel 3.14 Struktur Tabel Donasi Insidentil

## 13. Tabel Donasi Khusus

Tabel 3.15 merupakan struktur dari tabel donasi khusus. Tabel donasi kusus digunakan untuk menyimpan data-data donasi secara kusus dari donatur. Terdapat beberapa kolom pada tabel donasi kusus, yaitu id, id\_pendukung, Nominal, Jenis, Tanggal, Keterangan, Tujuan, statusdk.

| Nama Kolom   | Tipe Data      | Keterangan  |
|--------------|----------------|-------------|
| id           | int(5)         | Primary key |
| id pendukung | int(5)         | Foreign key |
| Nominal      | varchar $(20)$ |             |
| Jenis        | int(11)        |             |
| Tanggal      | varchar $(20)$ |             |
| Keterangan   | varchar $(20)$ |             |
| Tujuan       | varchar $(20)$ |             |
| statusdk     | int(11)        |             |

Tabel 3.15 Struktur Tabel Donasi Khusus

# 14. Tabel Zakat Maal

Tabel 3.16 merupakan struktur dari tabel zakat maal. Tabel zakat maal digunakan untuk menyimpan data-data zakat maal dari donatur. Terdapat beberapa kolom pada tabel zakat maal, yaitu id, id\_pendukung, Nominal, Tanggal, Keterangan.

Tabel 3.16 Struktur Tabel Zakat Maal

| Nama Kolom   | Tipe Data      | Keterangan  |
|--------------|----------------|-------------|
| id           | int(5)         | Primary key |
| Id pendukung | int(5)         | Foreign key |
| Nominal      | double         |             |
| Tanggal      | varchar $(20)$ |             |
| Keterangan   | varchar $(50)$ |             |

15. Tabel Penggunaan Umum

Tabel 3.17 merupakan struktur dari tabel penggunaan umum. Tabel penggunaan umum digunakan untuk menyimpan data-data dari penggunaan umum. Terdapat beberapa kolom pada tabel penggunaan umum, yaitu id, Penggunaan, Tanggal, Nominal.

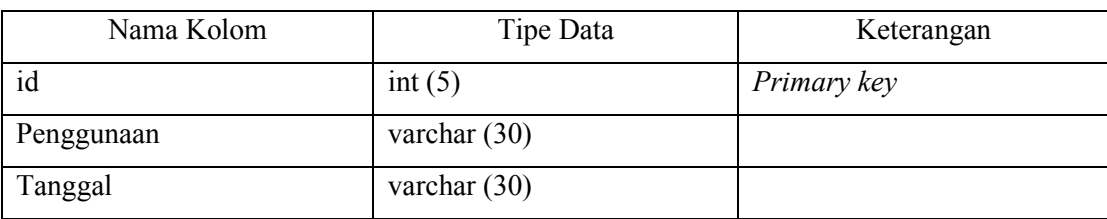

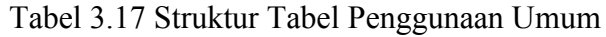

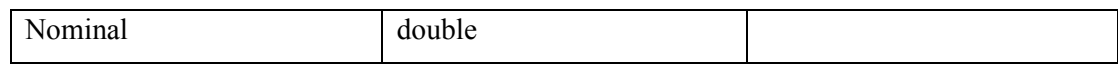

### 16. Tabel Penggunaan Zakat Maal

Tabel 3.18 merupakan struktur dari tabel penggunaan zakat maal. Tabel penggunaan zakat maal digunakan untuk menyimpan data-data dari penggunaan zakat maal. Terdapat beberapa kolom pada tabel penggunaan zakat maal, yaitu id, penggunaan, Tanggal, Nominal.

| Nama Kolom | Tipe Data      | Keterangan  |
|------------|----------------|-------------|
| id         | int(5)         | Primary Key |
| penggunaan | varchar $(30)$ |             |
| Tanggal    | varchar $(30)$ |             |
| Nominal    | double         |             |

Tabel 3.18 Struktur Tabel Penggunaan Zakat Maal

### **3.3.4 Perancangan** *Prototype* **Antarmuka**

Menurut (O'Brien, 2011), *Prototype* merupakan suatu sistem potensial yang disediakan bagi pengembang dan calon pengguna yang dapat memberikan gambaran kira-kira sistem tersebut akan berfungsi bila telah disusun dalam bentuk yang lengkap, dimana prosesnya disebut dengan *prototyping*. Tujuan dari *prototype* yaitu untuk menjadi sarana penghubung antara sistem dengan pengguna (user). Berikut adalah *prototype* yang telah dirancang berdasarkan use case :

## **A. Rancangan Login Admin dan Siswi**

Adapun rancangan tampilan untuk manajemen *login* admin dan siswi dapat dilihat pada Gambar 3.15.

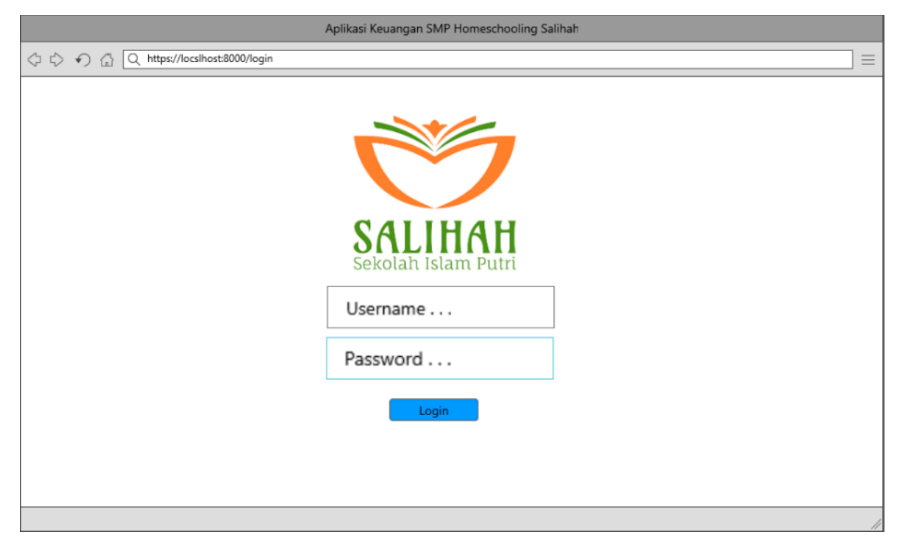

Gambar 3.15 Rancangan Halaman *Login* Admin dan Siswi

Pada Gambar 3.15 merupakan rancangan halaman login untuk seluruh *user* yang berperan sebagai admin dan siswi. Untuk masuk ke dalam sistem tentunya *user* tersebut harus memasukan *username* dan *password* yang benar, jika salah maka akan menampilkan pesan kesalahan.

#### **B. Rancangan Manajemen Data User**

Adapun rancangan tampilan untuk manajemen data user terdiri dari beberapa tampilan yang dapat dilihat pada Gambar 3.16, Gambar 3.17, Gambar 3.18, Gambar 3.19.

1. Rancangan Halaman Data Siswi

Berikut rancangan tampilan untuk halaman data siswi yang dapat dilihat pada Gambar 3.16.

|                                                               |                | Data Siswi                             |                               |                    |               |                      |
|---------------------------------------------------------------|----------------|----------------------------------------|-------------------------------|--------------------|---------------|----------------------|
| <b>Dashboard</b><br>Manajemen Data User<br>- Siswi<br>- Admin | Show           | Tambah<br>$\lceil 5 \rceil$<br>entries |                               |                    |               | Q<br>Search          |
| Kategori                                                      | No             | <b>Nis</b>                             | $\triangleq$ Nama<br>$\Delta$ | Kelas              | <b>Status</b> | Aksi                 |
| <b>Tahun Ajaran</b><br>▼                                      | $\mathbf{1}$   | ******                                 | Intan Nuraini                 | $\pmb{\times}$     | *****         | (Hapus)<br>Lihat     |
|                                                               | $\overline{c}$ | ******                                 | Saskia adya                   | $\pmb{\times}$     | *****         | (Hapus)<br>Lihat     |
| $\overline{\phantom{a}}$<br>Pembayaran                        | 3              | ******                                 | Putri Sintia                  | $\hat{\mathbf{x}}$ | $*****$       | (Hapus)<br>Lihat     |
| $\overline{\phantom{a}}$<br>Dukungan                          | 4              | ******                                 | Natasya Rizky                 | $\pmb{\times}$     | *****         | (Hapus)<br>Lihat     |
| Penjemputan                                                   | 5              | ******                                 | Nia Herlina                   | $\pmb{\times}$     | *****         | (Hapus)<br>Lihat     |
| Penggunaan<br>▼                                               |                |                                        |                               |                    |               | Previous   1<br>Next |
| Log Out                                                       |                |                                        |                               |                    |               |                      |

Gambar 3.16 Rancangan Halaman Data Siswi

Gambar 3. 16 merupakan rancangan halaman data siswi untuk user yang berperan sebagai bendahara atau admin utama sistem ini. Halaman data siwi ini merupakan sub menu dari menu manajemen data user yang dapat dilihat pada menu navigasi di sebelah kiri. Dalam tampilan data siswi terdapat tabel yang berisi no, nis, nama, kelas, status, aksi lihat dan hapus. Terdapat juga tombol tambah pegawai.

2. Rancangan Halaman Tambah Data Siswi

Berikut rancangan tampilan untuk halaman tambah data siswi yang dapat dilihat pada Gambar 3.17.

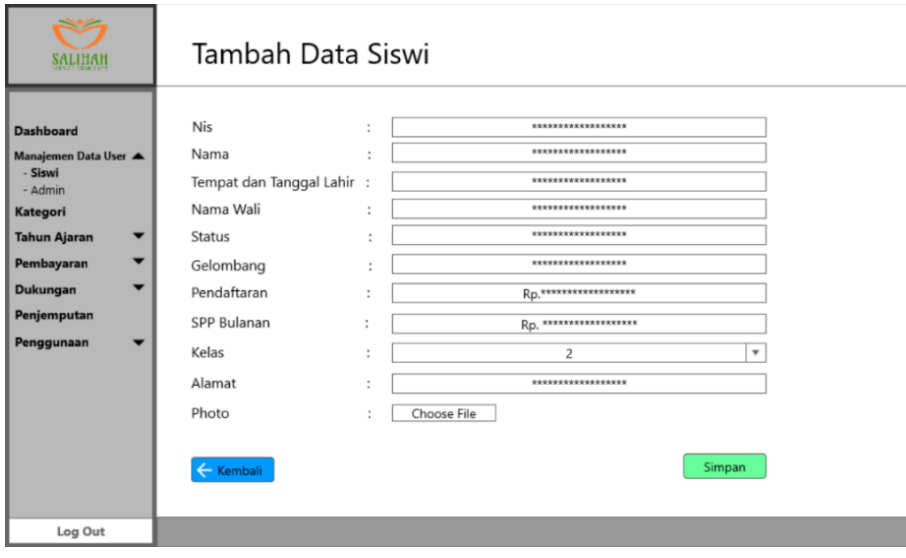

Gambar 3.17 Rancangan Halaman Tambah Data Siswi

Gambar 3.17 merupakan rancangan halaman tambah data siswi untuk user yang berperan sebagai bendahara sekolah atau admin utama dalam sistem ini. Pada halaman ini akan ditampilkan form tambah data siswi yang berisi data pribadi siswi yang dikelola oleh bendahara sekolah.

3. Rancangan Halaman Data Admin

Berikut rancangan tampilan untuk halaman data admin yang dapat dilihat pada Gambar 3.18.

| <b>SALIHAH</b>                                         |                          | Admin                                           |             |                     |                      |
|--------------------------------------------------------|--------------------------|-------------------------------------------------|-------------|---------------------|----------------------|
| Dashboard<br>Manajemen Data User<br>- Siswi<br>- Admin |                          | Tambah<br>Show<br>entries<br>$\left[ 5 \right]$ |             |                     | Q Search             |
| Kategori                                               |                          | <b>No</b>                                       | Username    | $\Rightarrow$ Photo | Aksi                 |
| <b>Tahun Ajaran</b>                                    | ▼                        | $\mathbf{1}$                                    | Admin Utama |                     | Superuser            |
| Pembayaran                                             | ▼                        | $\overline{2}$                                  | ******      |                     | <b>Hapus</b><br>Edit |
| Dukungan                                               | $\overline{\phantom{a}}$ | 3                                               | ******      |                     | (Hapus)<br>Edit      |
| Penjemputan                                            |                          | 4                                               | ******      |                     | <b>Hapus</b><br>Edit |
| Penggunaan                                             | ▼                        | 5                                               | ******      |                     | (Hapus)<br>Edit      |
|                                                        |                          |                                                 |             |                     | Previous     Next    |
| Log Out                                                |                          |                                                 |             |                     |                      |

Gambar 3.18 Rancangan Halaman Data Admin

Gambar 3.18 merupakan rancangan halaman data admin untuk user yang berperan sebagai bendahara sekolah atau admin dalam sistem ini. Tampilan admin merupakan sub menu dari menu manajemen data user yang dapat dilihat pada menu navigasi di sebelah kiri. Dalam tampilan data admin terdapat tabel yang berisi no, username, photo, aksi edit dan hapus. Selain itu terdapat juga tombol tambah di atas tabel data admin. Tombol tambah, edit, dan hapus pada halaman ini hanya bisa digunakan oleh admin utama (superuser) saja, admin yang bukan superuser tidak bisa.

4. Rancangan Halaman Tambah Data Admin

Berikut rancangan tampilan untuk halaman tambah data admin yang dapat dilihat pada Gambar 3.19.

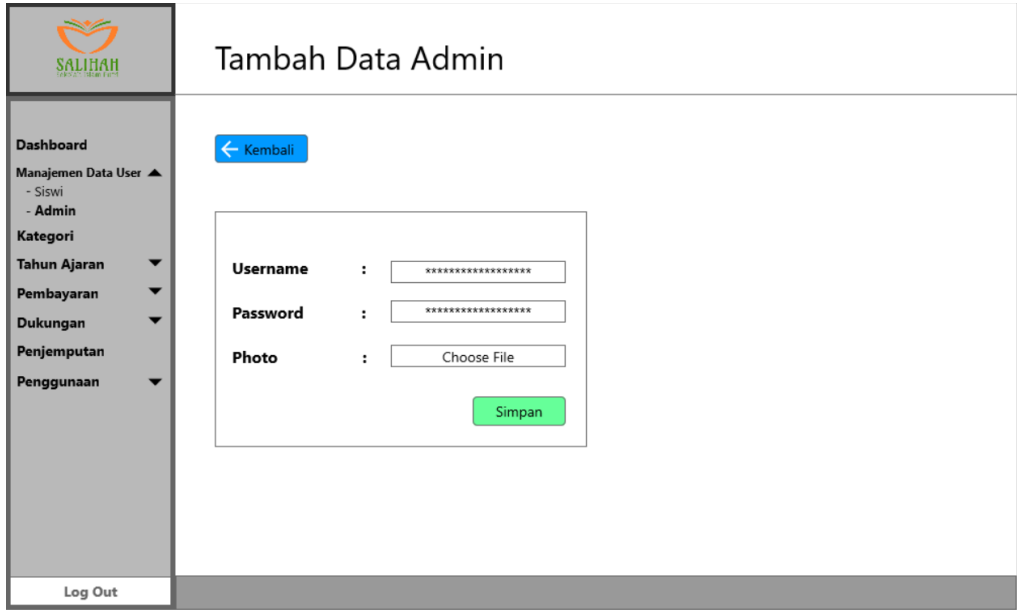

Gambar 3.19 Rancangan Halaman Tambah Data Admin

Gambar 3.19 merupakan rancangan halaman tambah data admin untuk user yang berperan sebagai bendahara sekolah atau admin dalam sistem ini. Tambah data admin ini hanya bisa dilakukan oleh admin utama (superuser) saja. Pada tampilan tambah data admin ini terdapat form input yang terdiri dari username, password, dan photo yang akan diisi oleh admin utama untuk mendambah admin baru.

### **C. Rancangan Manajemen Kategori**

Adapun rancangan tampilan untuk manajemen kategori terdiri dari beberapa tampilan yang dapat dilihat pada Gambar 3.20 dan Gambar 3.21.

1. Rancangan Halaman Data Kategori

Berikut rancangan tampilan untuk halaman data kategori yang dapat dilihat pada Gambar 3.20.

|                                                       | Kategori       |                    |           |      |  |
|-------------------------------------------------------|----------------|--------------------|-----------|------|--|
| <b>Dashboard</b><br>Manajemen Data User ▼<br>Kategori |                |                    |           |      |  |
| <b>Tahun Ajaran</b><br>▼                              | <b>NO</b>      | Kategori           | Tahun     | Aksi |  |
| Pembayaran<br>▼<br>Dukungan<br>▼                      | 1              | Uang Pangkal       | 2019/2020 | Edit |  |
| Penjemputan<br>Penggunaan                             | $\overline{c}$ | Daftar Ulang Kls 2 | 2019/2020 | Edit |  |
|                                                       | $\overline{c}$ | Daftar Ulang Kls 3 | 2019/2020 | Edit |  |
|                                                       |                |                    |           |      |  |
|                                                       |                |                    |           |      |  |
|                                                       |                |                    |           |      |  |
| Log Out                                               |                |                    |           |      |  |

Gambar 3.20 Rancangan Halaman Data Kategori

Gambar 3.20 merupakan rancangan halaman data kategori untuk user yang berperan sebagai bendahara sekolah atau admin dalam sistem ini. Pada halaman ini akan ditampilkan tabel yang menampilkan no, nama-nama kategori, tahun, dan aksi edit. Pada aksi edit nantinya admin dapat mengisi komponen di kategori.

2. Rancangan Halaman Data Komponen Pada Kategori

Berikut rancangan tampilan untuk halaman data komponen pada kategori yang dapat dilihat pada Gambar 3.21.

| айгіййі                                                               |        |                | Komponen Kategori                                |                         |                     |
|-----------------------------------------------------------------------|--------|----------------|--------------------------------------------------|-------------------------|---------------------|
| <b>Dashboard</b><br>Manajemen Data User ▼<br>Kategori<br>Tahun Ajaran | ▼<br>▼ | Tahun:<br>Show | 2019 / 2020<br>Tambah<br>$\boxed{5}$<br>entries  |                         | <b>Uang Pangkal</b> |
| Pembayaran                                                            |        |                | $No$ $\triangle$ Kompoen                         | Nominal                 | Aksi                |
| Dukungan                                                              | ▼      | $\mathbf{1}$   | <b>Buku Paket</b>                                | <b>RD.*************</b> | Edit<br>Hapus       |
| Penjemputan                                                           |        | 2              | Seragam                                          | RD.*************        | Hapus<br>Edit       |
| Penggunaan                                                            | ▼      | $\overline{3}$ | ***********                                      | *************           | Edit<br>Hapus       |
|                                                                       |        | 4              | ***********                                      | *************           | Edit<br>Hapus       |
|                                                                       |        |                | Jumlah Nominal Seluruh Komponen: Rp.**********,- |                         | Previous   1   Next |
| Log Out                                                               |        |                |                                                  |                         |                     |

Gambar 3.21 Rancangan Halaman Data Komponen Pada Kategori

Gambar 3.21 merupakan rancangan halaman data komponen pada kategori untuk user yang berperan sebagai bendahara sekolah atau admin dalam sistem ini. Pada halaman ini akan ditampilkan data/nama-nama komponen dari kategori yang dipilih. Halaman ini terdapat tabel yang berisi no, komponen, nominal, aksi edit (Mengubah data komponen yang sudah ditambah) dan hapus (menghapus data komponen yang telah ditambah). Terdapat juga tombol tambah di atas tabel komponen yang akan menampilkan form untuk menembah komponen pada kategori yang di pilih.

# **D. Rancangan Manajemen Tahun Ajaran**

Adapun rancangan tampilan untuk manajemen tahun ajaran terdiri dari beberapa tampilan yang dapat dilihat pada Gambar 3.22 dan Gambar 3.23.

1. Rancangan Halaman Master Tahun Ajaran

Berikut rancangan tampilan untuk halaman master tahun ajaran yang dapat dilihat pada Gambar 3.22.

| <b>ZULLUVI</b>                                                                                                    | Tahun Ajaran                                                                                                    |                                                                                                  |                                                                                                    |
|----------------------------------------------------------------------------------------------------|----------------------------------------------------------------------------------------------------|--------------------------------------------------------------------------------------------------|----------------------------------------------------------------------------------------------------|
| <b>Dashboard</b><br>Manajemen Data User ▼<br>Kategori<br>Tahun Ajaran<br>▼<br>- Master Tahun Ajaran<br>- Data siswi per Thn Ajrn | ← Kembali<br>Tambah<br>Show<br>$\begin{bmatrix} 5 \end{bmatrix}$<br>entries                                             |                                                                                                  |                                                                                                    |
| Pembayaran<br>▼<br>▼<br>Dukungan<br>Penjemputan<br>Penggunaan<br>▼                                                               | Tahun<br>No<br>$\mathbf{1}$<br>2020<br>2<br>2019<br>******<br>$\overline{3}$<br>******<br>$\overline{4}$<br>5<br>****** | ÷<br>Deskripsi<br>Tahun Ajaran 2020-2021<br>Tahun Ajaran 2019-2020<br>******<br>******<br>****** | Aksi<br>$\Delta$<br>Edit<br>(Hapus)<br>Edit<br><b>Hapus</b><br>Edit<br><b>Hapus</b><br>(Hapus)<br>Edit<br>Edit<br>(Hapus)<br>Previous   1   Next |
| Log Out                                                                                                    |                                                                                                    |                                                                                                  |                                                                                                    |

Gambar 3.22 Rancangan Halaman Data Master Tahun Ajaran

Gambar 3.22 merupakan rancangan halaman data master tahun ajaran untuk user yang berperan sebagai bendahara sekolah atau admin dalam sistem ini. Pada halaman ini akan ditampilkan tabel yang berisi no, tahun, deskripsi tahun ajaran, aksi edit dan hapus. Terdapat juga tombol tambah di atas tabel tahun ajaran yang digunakan admin untuk menambahkan tahun ajaran selanjutnya.

#### 2. Rancangan Halaman Data Siswi per Tahun Ajaran

Berikut rancangan tampilan untuk halaman data siswi per tahun ajaran yang dapat dilihat pada Gambar 3.23.

|                                                       |                |                                    |                   | Data Siswi per Tahun Ajaran |                         |   |                      |  |
|-------------------------------------------------------|----------------|------------------------------------|-------------------|-----------------------------|-------------------------|---|----------------------|--|
| <b>Dashboard</b><br>Manajemen Data User ▼<br>Kategori | Show           | Pilih Tahun Ajaran<br>entries<br>5 |                   | $\overline{\phantom{a}}$    |                         |   | Q Search             |  |
| <b>Tahun Ajaran</b><br>▼                              | $No^*$         | <b>Username</b>                    | $\triangleq$ Nama | $\Rightarrow$<br>Kelas      | ÷<br><b>SPP Bulanan</b> | ÷ | <b>Status</b>        |  |
| - Master Tahun Ajaran<br>- Data siswi per thn ajrn    | 1              | *******                            | ******            | $\pmb{\times}$              | *********               |   | Aktif                |  |
| Pembayaran                                            | 2              | *******                            | ******            | $\dot{\mathbf{x}}$          | *********               |   | Aktif                |  |
|                                                       | $\overline{3}$ | *******                            | ******            | $\dot{\mathbf{x}}$          | *********               |   | Aktif                |  |
| ▼<br>Dukungan                                         | $\overline{4}$ | *******                            | ******            | $\star$                     | *********               |   | Aktif                |  |
| Penjemputan<br>▼                                      | 5              | *******                            | ******            | $\pmb{\times}$              | *********               |   | Aktif                |  |
| Penggunaan<br>$\overline{\phantom{a}}$                |                |                                    |                   |                             |                         |   |                      |  |
|                                                       |                |                                    |                   |                             |                         |   | Previous   1<br>Next |  |
| Log Out                                               |                |                                    |                   |                             |                         |   |                      |  |

Gambar 3.23 Rancangan Halaman Data Siswi per Tahun Ajaran

Gambar 3.23 merupakan rancangan halaman data siswi per tahun ajaran untuk user yang berperan sebagai bendahara sekolah atau admin dalam sistem ini. Pada halaman ini akan ditampilkan nama-nama siswi aktif berdasarkan tahun ajaran dengan tabel yang beisi no, username, nama, kelas, SPP bulanan, dan status aktif siswi.

### **E. Rancangan Manajemen Pembayaran**

Adapun rancangan tampilan untuk manajemen pembayaran terdiri dari beberapa tampilan yang dapat dilihat pada Gambar 3.24, Gambar 3.25, Gambar 3.26, Gambar 3.27, Gambar 3.28, Gambar 3.29, Gambar 3.30, Gambar 3.31, Gambar 3.32.

1. Rancangan Halaman Data Tunggakan Pembayaran Berikut rancangan tampilan untuk halaman data tunggakan pembayaran yang dapat dilihat pada Gambar 3.24.

|                                                       |                | Tunggakan Pembayaran         |                   |   |                |                    |                     |
|-------------------------------------------------------|----------------|------------------------------|-------------------|---|----------------|--------------------|---------------------|
| <b>Dashboard</b><br>Manajemen Data User ▼<br>Kategori | Show           | entries<br>$\lceil 5 \rceil$ |                   |   |                |                    | Q Search            |
| <b>Tahun Ajaran</b><br>▼                              | <b>No</b>      | Nis                          | $\triangleq$ Nama | ۸ | <b>Kelas</b>   | Tunggakan          | Aksi                |
| Pembayaran<br>▲                                       | $\mathbf{1}$   | ******                       | Intan Nuraini     |   | $\overline{2}$ | Rp.********        | <b>Detail</b>       |
| - Tunggakan Pembayaran                                | 2              | ******                       | Saskia Adya       |   | 2              | Rp.********        | Detail              |
| - Riwayat Pembayaran<br>- Uang Pangkal                | 3              | ******                       | Putri Sintia      |   | $\overline{2}$ | Rp.********        | <b>Detail</b>       |
| - Daftar Ulang                                        | $\overline{4}$ | ******                       | Natasya Rizky     |   | 3              | <b>Rp.********</b> | <b>Detail</b>       |
| - SPP                                                 | 5              | ******                       | Nia Herlina       |   | 3              | Rp.********        | Detail              |
| Dukungan<br>▼<br>Penjemputan<br>Penggunaan<br>▼       |                |                              |                   |   |                |                    | Previous   1   Next |
| Log Out                                               |                |                              |                   |   |                |                    |                     |

Gambar 3.24 Rancangan Halaman Data Tunggakan Pembayaran

Gambar 3.24 merupakan rancangan halaman data tunggakan pembayaran untuk user yang berperan sebagai bendahara sekolah atau admin dalam sistem ini. Pada halaman ini akan ditambilkan tabel yang beisikan nama siswi beserta jumlah tunggakan nya. Tabel ini juga terdapat aksi detail yang akan menampilkan tungggakan-tunggakan secara rinci per siswinya seperti pada Gambar 3.25 di bawah ini. Pada halaman tersebut juga terdapat tombol print dan excel untuk mencetak bukti.

|                                           | Lihat Tunggakan |                                    |          |                     |                     |                                    |  |  |  |  |
|-------------------------------------------|-----------------|------------------------------------|----------|---------------------|---------------------|------------------------------------|--|--|--|--|
| <b>Dashboard</b><br>Manajemen Data User ▼ | Kembali         |                                    |          |                     |                     |                                    |  |  |  |  |
| Kategori<br><b>Tahun Ajaran</b><br>▼      |                 | Intan Nuraini / ******** / Kelas * |          |                     |                     |                                    |  |  |  |  |
| Pembayaran<br>▴<br>- Tunggakan Pembayaran | Show            | Ω<br>entries<br>5 <sup>1</sup>     | Search   |                     |                     | <b>Export Excel</b><br>Print Semua |  |  |  |  |
| - Riwayat Pembayaran                      |                 | ÷<br>$No$ $\triangle$ Jenis        | Komponen | $\hat{=}$ Nominal   | $\hat{=}$ Tunggakan | status                             |  |  |  |  |
| - Uang Pangkal                            | 1               | <b>Uang Pangkal</b>                | Seragam  | Rp.********         | Rp. ********        | ********                           |  |  |  |  |
| - Daftar Ulang<br>$-$ SPP                 | 2               | Daftar Ulang                       | Buku     | Rp. *********       | Rp. *********       | ********                           |  |  |  |  |
| Dukungan<br>▼                             | 3               | Daftar Ulang                       | Bimbel   | Rp. ********        | Rp. *********       | ********                           |  |  |  |  |
| Penjemputan                               | 4               | SPP Desember 201                   | SPP      | Rp. *********       | Rp.********         | ********                           |  |  |  |  |
| Penggunaan<br>▼                           | 5               | SPP Januari 2020                   | SPP      | <b>Rp.</b> ******** | Rp. *********       | ********                           |  |  |  |  |
|                                           |                 |                                    |          |                     |                     | Previous   1   Next                |  |  |  |  |
| Log Out                                   |                 |                                    |          |                     |                     |                                    |  |  |  |  |

Gambar 3.25 Rancangan Halaman Data Rincian Tunggakan Siswi

### 2. Rancangan Halaman Data Riwayat Pembayaran

Berikut rancangan tampilan untuk halaman data riwayat pembayaran yang dapat dilihat pada Gambar 3.26.

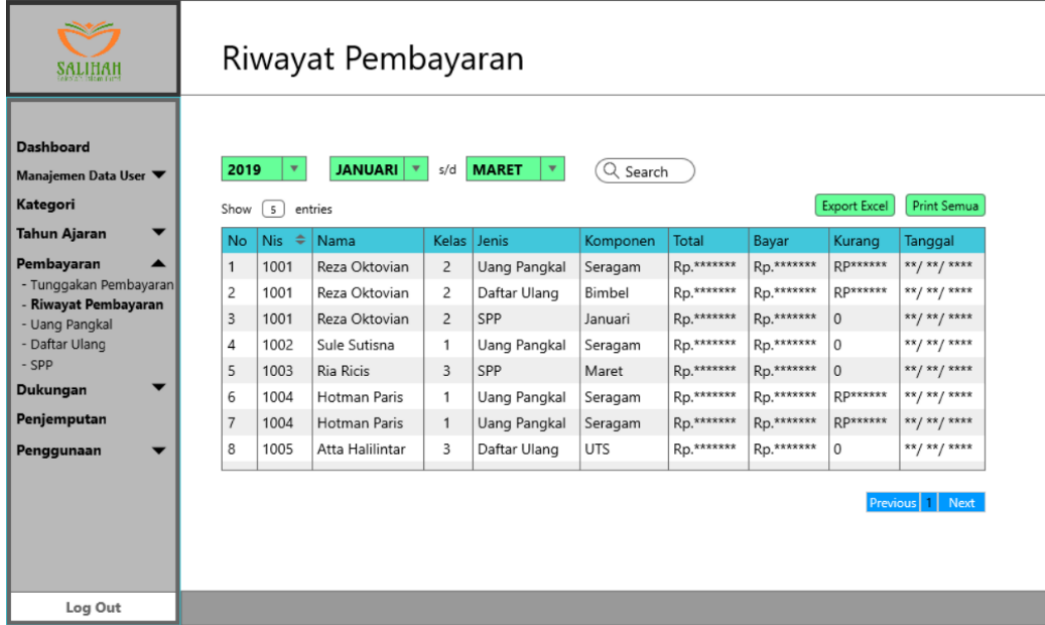

Gambar 3.26 Rancangan Halaman Data Riwayat Pembayaran

Gambar 3.26 merupakan rancangan halaman data riwayat pembayaran untuk user yang berperan sebagai bendahara sekolah atau admin dalam sistem ini. Pada halaman ini akan ditampilkan data riwayat pembayaran siswi yang isi tabel nya terdiri dari nis, nama, kelas, jenis, komponen, total, bayar, kurang, dan tanggal. Pada halaman itu juga terdapat tombol print dan expot excel untuk mencetak bukti atau mengunduh bukti riwayat pembayaran.

# 3. Rancangan Halaman Data Uang Pangkal

Berikut rancangan tampilan untuk halaman data uang pangkal yang dapat dilihat pada Gambar 3.27.

|                                                       | <b>Uang Pangkal</b> |                             |                                               |                    |           |                |                     |          |        |            |                     |         |
|-------------------------------------------------------|---------------------|-----------------------------|-----------------------------------------------|--------------------|-----------|----------------|---------------------|----------|--------|------------|---------------------|---------|
| <b>Dashboard</b><br>Manajemen Data User ▼<br>Kategori |                     | Show                        | 5<br>entries                                  |                    |           |                |                     |          |        |            | Q Search            |         |
| <b>Tahun Ajaran</b><br>▼                              | <b>No</b>           | Nis $\triangleq$            | Nama                                          | $\triangle$ Status | Gelombang | Kelas          | <b>Uang Pangkal</b> | Angsuran | Kurang | Keterangan |                     | Aksi    |
| Pembayaran<br>▴                                       | $\mathbf{1}$        | ******                      | Intan Nuraini                                 | Aktif              |           | $\overline{2}$ |                     |          |        |            | Tambah              | (Hapus) |
| - Tunggakan Pembayaran                                | 2                   | ******                      | Saskia Adya                                   | Aktif              |           | $\overline{c}$ |                     |          |        |            | Tambah              | Hapus   |
| - Riwayat Pembayaran<br>- Uang Pangkal                | 3                   | ******                      | Putri Sintia                                  | Aktif              |           | 3              |                     |          |        |            | Tambah              | (Hapus) |
| - Daftar Ulang                                        | 4                   | ******                      | Natasya Rizky                                 | Aktif              |           | 3              |                     |          |        |            | Tamba               | Hapus.  |
| - SPP                                                 | 5                   | <b><i><u>REERRE</u></i></b> | Nia Herlina                                   | Aktif              |           | 3              |                     |          |        |            | <b>Tambah</b>       | (Hapus) |
| ▼<br>Dukungan<br>Penjemputan<br>Penggunaan<br>Log Out |                     |                             | Jumlah Saldo Uang Pangkal : Rp. ***********,- |                    |           |                |                     |          |        |            | Previous   1   Next |         |

Gambar 3.27 Rancangan Halaman Data Uang Pangkal

Gambar 3.27 merupakan rancangan halaman data uang pangkal untuk user yang berperan sebagai bendahara sekolah atau admin dalam sistem ini. Pada tampilan awal akan ditampilkan tabel yang berisi nis, nama, status, gelombang, kelas, uang pangkal, angsuran, kurang, keterangan, aksi tambah dan hapus. Halaman ini admin bisa melihat angsuran dan kekurangan pembayaran uang pangkal siswi secara umum. Namun admin bisa melihat dan menginput data uang pangkal secara rinci setelah menekan tombol tambah pada tombol aksi di tabel yang akan menampilkan halaman rincian uang pangkal siswi seperti pada Gambar 3.28.

|                                                                                                    |                                                                            | Bayar Uang Pangkal                                                   |                                                                                                    |                                                                                  |                                   |                                                                                                    |                                                                                     |                                                                 |                                                                                                    |
|----------------------------------------------------------------------------------------------------|----------------------------------------------------------------------------|----------------------------------------------------------------------|----------------------------------------------------------------------------------------------------|----------------------------------------------------------------------------------|-----------------------------------|----------------------------------------------------------------------------------------------------|-------------------------------------------------------------------------------------|-----------------------------------------------------------------|----------------------------------------------------------------------------------------------------|
| <b>Dashboard</b><br>Manajemen Data User ▼<br>Kategori<br><b>Tahun Ajaran</b><br>▼                                                                                 |                                                                            | ← Kembali                                                            |                                                                                                    |                                                                                  |                                   |                                                                                                    | <b>Uang Pangkal</b><br>Angsuran Uang Pangkal:<br>Kurang                             |                                                                 | Intan Nuraini / ******** / Kelas *<br>***********<br>***********<br>***********                                                        |
| Pembayaran<br>▲<br>- Tunggakan Pembayaran<br>- Riwayat Pembayaran<br>- Uang Pangkal<br>- Daftar Ulang<br>- SPP<br>Dukungan<br>▼<br>Penjemputan<br>Penggunaan<br>▼ | No <sub>4</sub><br>$\mathbf{1}$<br>2<br>3<br>4<br>5<br>6<br>$\overline{7}$ | Unit<br>Buku<br>Seragam<br>*****<br>*****<br>*****<br>*****<br>***** | Total<br>Rp. ******<br>Rp. ******<br>$Rn^{****}$<br>Rn.******<br><b>Rp.******</b><br><b>Rp.******</b> | Bayar<br>*******<br>Rp.******<br>Rp.******<br>Rp.******<br>Rp. ****** Rp. ****** | Kurang<br>Rp. ******<br>Rp.****** | <b>Tgl Bayar</b><br>$*$ <i>x</i> / * * / * * * *<br>** / ** / ****<br>$Rn^{xxxxx}$   ** / ** / ****<br>$R_{D}$ ******  ** /** /****<br>$R_{D_{x}}$ ****** ** / ** / **** | Keterangan<br>***********<br><b><i>RRKRXRR</i></b><br>*******<br>*******<br>******* | <b>Status</b><br>******<br>******<br>******<br>******<br>****** | <b>Print Semua</b><br>Aksi<br>Batal<br>Simpan<br>Edit<br><b>Hapus</b><br>Hapus<br>Edit<br>Edit<br><b>Hapus</b><br>Edit<br><b>Hapus</b> |
| Log Out                                                                                                    |                                                                            |                                                                      |                                                                                                    |                                                                                  |                                   |                                                                                                    |                                                                                     |                                                                 |                                                                                                    |

Gambar 3.28 Rancangan Halaman Rincian Data Uang Pangkal Siswi

Gambar 3.28 merupakan tampilan dari rincian uang pangkal atau komponen-komponen dari kategori uang pangkal siswi. Pada halaman ini terdapat tabel yang berisi unit, total, bayar, kurang, tanggal bayar, keterangan, stastus, aksi edit dan hapus. Admin bisa menginput atau menambah data nya setelah menekan tombol edit yang akan merubah baris tabel menjadi input data pada kolom bayar, tanggal bayar, dan keterangan.

4. Rancangan Halaman Data Daftar Ulang

Berikut rancangan tampilan untuk halaman data daftar ulang yang dapat dilihat pada Gambar 3.29.

|                                                                                               |                |                      | Daftar Ulang                                 |        |           |                |              |          |        |            |                     |              |
|-----------------------------------------------------------------------------------------------|----------------|----------------------|----------------------------------------------|--------|-----------|----------------|--------------|----------|--------|------------|---------------------|--------------|
| <b>Dashboard</b><br>Manajemen Data User ▼<br>Kategori                                         |                | Show                 | $\overline{\phantom{a}}$<br>entries          |        |           |                |              |          |        |            | Q Search            |              |
| <b>Tahun Ajaran</b><br>▼                                                                      | <b>No</b>      | Nis $\triangleq$     | A<br>Nama                                    | Status | Gelombang | <b>Kelas</b>   | Daftar Ulang | Angsuran | Kurang | Keterangan | Aksi                |              |
| Pembayaran<br>$\blacktriangle$                                                                |                | ******               | Intan Nuraini                                | Aktif  |           | $\overline{c}$ |              |          |        |            | Tambah              | Hapus        |
| - Tunggakan Pembayaran                                                                        | $\overline{2}$ | ******               | Saskia Adya                                  | Aktif  |           | 2              |              |          |        |            | Tambal              | Hapus        |
| - Riwayat Pembayaran                                                                          | 3              | <b><i>RRXXXX</i></b> | Putri Sintia                                 | Aktif  |           | 3              |              |          |        |            | Tambah              | <b>Hapus</b> |
| - Uang Pangkal<br>- Daftar Ulang                                                              | $\Delta$       | ******               | Natasya Rizky                                | Aktif  |           | 3              |              |          |        |            | Tambal              | Hapus.       |
| $-$ SPP                                                                                       | 5              | ******               | Nia Herlina                                  | Aktif  |           | 3              |              |          |        |            | Tambah.             | <b>Hapus</b> |
| $\overline{\phantom{a}}$<br>Dukungan<br>Penjemputan<br>Penggunaan<br>$\overline{\phantom{a}}$ |                |                      | Jumlah Saldo Daftar Ulang: Rp. ***********,- |        |           |                |              |          |        |            | Previous   1   Next |              |
| Log Out                                                                                       |                |                      |                                              |        |           |                |              |          |        |            |                     |              |

Gambar 3.29 Rancangan Halaman Data Daftar Ulang

Gambar 3.29 merupakan rancangan halaman data daftar ulang untuk user yang berperan sebagai bendahara sekolah atau admin dalam sistem ini. Pada tampilan awal akan ditampilkan tabel yang berisi nis, nama, status, gelombang, kelas, daftar ulang, angsuran, kurang, keterangan, aksi tambah dan hapus. Halaman ini admin bisa melihat angsuran dan kekurangan pembayaran daftar ulang siswi secara umum. Namun admin bisa melihat dan menginput data daftar ulang secara rinci setelah menekan tombol tambah pada tombol aksi di tabel yang akan menampilkan halaman rincian daftar ulang siswi seperti pada Gambar 3.30.

| SALINAI                                                                                                    |                                                                    |                                                                     | Bayar Daftar Ulang                                                                                         |                                                                                                    |                                                                            |                                                                                                    |                                                            |                                                                 |                                                                                                    |
|----------------------------------------------------------------------------------------------------|--------------------------------------------------------------------|---------------------------------------------------------------------|----------------------------------------------------------------------------------------------------|----------------------------------------------------------------------------------------------------|----------------------------------------------------------------------------|----------------------------------------------------------------------------------------------------|------------------------------------------------------------|-----------------------------------------------------------------|----------------------------------------------------------------------------------------------------|
| <b>Dashboard</b><br>Manajemen Data User ▼<br>Kategori<br><b>Tahun Ajaran</b><br>▼<br>Pembayaran<br>▲                                        |                                                                    | ← Kembali                                                           |                                                                                                    |                                                                                                    |                                                                            |                                                                                                    | Daftar Ulang<br>Angsuran Daftar Ulang<br>Kurang            |                                                                 | Intan Nuraini / ******** / Kelas *<br>***********<br>***********<br>***********<br><b>Print Semua</b>      |
| - Tunggakan Pembayaran<br>- Riwayat Pembayaran<br>- Uang Pangkal<br>- Daftar Ulang<br>$-$ SPP<br>Dukungan<br>Penjemputan<br>Penggunaan<br>▼ | $No+$<br>1<br>$\overline{2}$<br>3<br>4<br>5<br>6<br>$\overline{7}$ | Unit<br>Buku<br>Bimbel<br>*****<br>*****<br>*****<br>*****<br>***** | Total<br><b>Rp.******</b><br>Rp. ******<br><b>Rp.******</b><br>Rp.******<br>Rp. ******<br><b>Rp.******</b> | Bayar<br>*******<br>Rp. ******<br><b>Rp.******</b><br>Rp.******<br>$RD$ <sup>******</sup> $RD$ <sup>******</sup> | Kurang<br>$Rn^{****}$<br>Rp.******<br><b>Rp.******</b><br><b>Rp.******</b> | <b>Tgl Bayar</b><br>**/**/****<br><b>** / ** / ****</b><br>x x / x x / x x x x<br>** / ** / ****  <br>$RDxxxxxx$   xx / xx / xxxx   xxxxxxx | Keterangan<br>***********<br>*******<br>*******<br>******* | <b>Status</b><br>******<br>******<br>******<br>******<br>****** | Aksi<br>Batal<br>Simpan<br>Edit<br>Hapus.<br><b>Hapus</b><br>Edit<br>Edit<br><b>Hapus</b><br>Edit<br>Hapus |

Gambar 3.30 Rancangan Halaman Rincian Data Daftar Ulang Siswi

Gambar 3.30 merupakan tampilan dari rincian daftar ulang atau komponen-komponen dari kategori daftar ulang siswi. Pada halaman ini terdapat tabel yang berisi unit, total, bayar, kurang, tanggal bayar, keterangan, stastus, aksi edit dan hapus, selain itu terdapat juga tombol print untuk mencetak bukti pembayaran daftar ulang. Admin bisa menginput atau menambah data nya setelah menekan tombol edit yang akan merubah baris tabel menjadi input data pada kolom bayar, tanggal bayar, dan keterangan.

5. Rancangan Halaman Data SPP

Berikut rancangan tampilan untuk halaman data SPP yang dapat dilihat pada Gambar 3.31.

| SALINAN                                                                           | <b>SPP</b>   |                  |                                              |                         |              |           |                    |                    |            |                        |
|-----------------------------------------------------------------------------------|--------------|------------------|----------------------------------------------|-------------------------|--------------|-----------|--------------------|--------------------|------------|------------------------|
| <b>Dashboard</b><br>Manajemen Data User ▼<br>Kategori<br><b>Tahun Ajaran</b><br>▼ | Show         | [5] entries      | Tahun Ajaran 20** / 20**                     | $\overline{\mathbf{v}}$ |              |           |                    |                    |            | Q Search               |
| Pembayaran<br>$\blacktriangle$                                                    | <b>No</b>    | Nis $\triangleq$ | Nama<br>A                                    | <b>Status</b>           | <b>Kelas</b> | Gelombang | <b>SPP Bulanan</b> | <b>Total Bayar</b> | Keterangan | Aksi                   |
| - Tunggakan Pembayaran                                                            | $\mathbf{1}$ | ******           | Intan Nuraini                                | Aktif                   |              |           |                    |                    |            | Detail<br>(Hapus)      |
| - Riwayat Pembayaran                                                              | 2            | ******           | Saskia Adya                                  | Aktif                   |              |           |                    |                    |            | Detail<br>(Hapus)      |
| - Uang Pangkal<br>- Daftar Ulang                                                  | 3            | <b>******</b>    | Putri Sintia                                 | Aktif                   |              |           |                    |                    |            | Detail<br><b>Hapus</b> |
| - SPP                                                                             | 4            | ******           | Natasya Rizk                                 | Aktif                   |              |           |                    |                    |            | Detail<br><b>Hapus</b> |
| Dukungan<br>▼                                                                     | 5            | x x x x x x      | Nia Herlina                                  | Aktif                   |              |           |                    |                    |            | Detail<br><b>Hapus</b> |
| Penjemputan                                                                       |              |                  |                                              |                         |              |           |                    |                    |            | Previous   1   Next    |
| Penggunaan<br>$\overline{\phantom{a}}$                                            |              |                  | Jumlah Saldo SPP 20**/20** : Rp.**********,- |                         |              |           |                    |                    |            |                        |
| Log Out                                                                           |              |                  |                                              |                         |              |           |                    |                    |            |                        |

Gambar 3.31 Rancangan Halaman Data SPP

Gambar 3.31 merupakan rancangan halaman data SPP untuk user yang berperan sebagai bendahara sekolah atau admin dalam sistem ini. Halaman ini akan ditampilkan tabel yang berisi nis, nama, status, gelombang, SPP bulanan, tanggal bayar, total bayar, keterangan, aksi detail dan hapus. Terdapat juga menu pilihan tahun ajaran untuk memilih pembayaran SPP pada tahun ajaran berapa siswi tersebut. Admin dapat melakukan penginputan data SPP jika memilih tombol detail pada tabel dan akan mengarahkan ke halaman rincian pembayaran SPP siswi seperti pada Gambar 3.32.

| <u>SALITAN</u>                                        | <b>SPP</b>      |           |            |                   |            |                    |                                                                           |
|-------------------------------------------------------|-----------------|-----------|------------|-------------------|------------|--------------------|---------------------------------------------------------------------------|
| <b>Dashboard</b><br>Manajemen Data User ▼<br>Kategori | ← Kembali       |           |            |                   |            |                    | Intan Nuraini / ******** / Kelas *<br>SPP Bulanan : Rp**********<br>Print |
|                                                       | No <sub>4</sub> | Bulan     | Nominal    | Tanggal           | Keterangan |                    | Aksi                                                                      |
| <b>Tahun Ajaran</b>                                   | 1               | Juli      | Rp. ****** | x x / x x / x x x | Cash       | LUNAS              | Print<br>Edit<br><b>Hapus</b>                                             |
| Pembayaran<br>▲                                       | 2               | Agustus   | Rp. ****** | $*$ / ** / ****   | Tr Mandiri | LUNAS              | Edit<br>Print<br>Hapus                                                    |
| - Tunggakan Pembayaran<br>- Riwayat Pembayaran        | 3               | September | Rp. ****** | ** / ** / ****    | Cash       | LUNAS              | Edit<br>Print<br><b>Hapus</b>                                             |
| - Uang Pangkal                                        | 4               | Oktober   | Rp. ****** | $** / ** / ***$   | Cash       | LUNAS              | Edit<br>Print<br>Hapus                                                    |
| - Daftar Ulang                                        | 5               | November  | Rp. ****** | x x / x x / x x x | Tr BCA     | LUNAS              | Edit<br>Print<br><b>Hapus</b>                                             |
| - SPP                                                 | 6               | December  | Rp. ****** | $*$ / ** / ****   | Tr Mandiri | LUNAS              | Edit<br>Print<br>Hapus                                                    |
| <b>Dukungan</b>                                       | $\overline{7}$  | Januari   | *******    |                   | *******    | <b>BELUM LUNAS</b> | SIMPAN                                                                    |
| Penjemputan                                           | 8               | Februari  |            |                   |            | <b>BELUM LUNAS</b> | Tambah                                                                    |
| Penggunaan                                            | 9               | Maret     |            |                   |            | <b>BELUM LUNAS</b> | Tambah                                                                    |
|                                                       | 10              | April     |            |                   |            | <b>BELUM LUNAS</b> | Tambah                                                                    |
|                                                       | 11              | Mei       |            |                   |            | <b>BELUM LUNAS</b> | Tambah                                                                    |
|                                                       | 12              | Juni      |            |                   |            | <b>BELUM LUNAS</b> | Tambah                                                                    |
| Log Out                                               |                 |           |            |                   |            |                    |                                                                           |

Gambar 3.32 Rancangan Halaman *Input* data pembayaran SPP

Gambar 3.32 merupakan halaman peng-inputan data pembayaran SPP siswi. Pada halaman ini akan ditampilkan tabel yang berisi bulan, nominal, tanggal, keterangan, status, aksi (tambah, edit , print, hapus). Admin dapat memasukan data jika telah menekan tombol tambah di tabel yang akan menampilkan baris tabel yang ada data *input* pada kolom nominal dan keterangan. Selain itu ada tombol print di atas tabel yang berguna untuk mencetak bukti pembayaran siswi secara keseluruhan.

## **F. Rancangan Manajemen Dukungan**

Adapun rancangan tampilan untuk manajemen dukungan terdiri dari beberapa tampilan yang dapat dilihat pada Gambar 3.33, Gambar 3.34, Gambar 3.35, Gambar 3.36, Gambar 3.37.

1. Rancangan Halaman Data Dukungan

Berikut rancangan tampilan untuk halaman data dukungan yang dapat dilihat pada Gambar 3.33.

| эмпиян                                                |              | Dukungan                                                                                                    |               |                                                                                                    | Dukungan terdiri dari Donasi Rutin, Donasi Insidentil, Donasi Khusus dan Zakat Maal |                     |                        |                                                             |
|-------------------------------------------------------|--------------|----------------------------------------------------------------------------------------------------|---------------|----------------------------------------------------------------------------------------------------|-------------------------------------------------------------------------------------|---------------------|------------------------|-------------------------------------------------------------|
| <b>Dashboard</b><br>Manajemen Data User ▼<br>Kategori |              | Tambah<br>$\left(5\right)$<br>Show<br>entries                                                                        |               |                                                                                                    |                                                                                     |                     |                        | Q Search                                                    |
| ▼<br><b>Tahun Ajaran</b>                              | <b>No</b>    | Nama                                                                                                    | Nama Alias    | Alamat                                                                                                    | No Handphone                                                                        | <b>Total Donasi</b> | Profil                 | Dukungan                                                    |
| $\overline{\phantom{a}}$<br>Pembayaran                | $\mathbf{1}$ | Reza Oktoviar                                                                                                    | <b>Abidin</b> | ********                                                                                                    | 0812********                                                                        | Rp.********         | Edit )<br>Hapus        | <i>Insidentil</i><br>Zakat<br>Rutin<br><b>Khusus</b>        |
| Dukungan<br>$\blacktriangle$                          | 2            | Iqbal Syahput                                                                                                    | Jajang        | ********                                                                                                    | $0812******$                                                                        | Rp.********         | Edit )<br><b>Hapus</b> | Zakat<br>Insidentil<br><b>Rutin</b><br>Khusus               |
| - Dukungan                                            | 3            | Nuraini Rahm Aurel                                                                                                   |               | <b>XXXXXXXX</b>                                                                                                    | 0812********                                                                        | Rp.********         | Edit<br>Hapus          | Zakat<br>Khusus)<br>Rutin<br>Insidentil                     |
| - Riwayat Dukungan                                    | 4            | Haikal Ahram                                                                                                    | Jakob         | ********                                                                                                    | $0812******$                                                                        | Rp.********         | Edit<br><b>Hapus</b>   | Zakat<br>Rutin<br>Insidentil<br><b>Khusus</b>               |
| Penjemputan                                           | 5            | Lilis Cahyanin                                                                                                    | Rina          | ********                                                                                                    | 0812********                                                                        | Rp. ********        | Edit )<br>Hapus        | Zakat<br><b>Rutin</b><br><i>Insidentil</i><br><b>Khusus</b> |
| Penggunaan<br>▼                                       |              | Jumlah Saldo Donasi Rutin<br>Jumlah Saldo Donasi Insidentil<br>Jumlah Saldo Donasi Khusus<br>Jumlah Saldo Zakat Maal |               | : $R_{D}$ *********** <sub>,-</sub><br>: Rp. ***********.<br>: $RD$ <sup><i><b>EXXXXXXXXX</b></i></sup><br>: Rp. ***********,- |                                                                                     |                     |                        | Next<br>Previous                                            |
| Log Out                                               |              |                                                                                                    |               |                                                                                                    |                                                                                     |                     |                        |                                                             |

Gambar 3.33 Rancangan Halaman Data Dukungan

Gambar 3.33 merupakan rancangan halaman data dukungan untuk user yang berperan sebagai bendahara sekolah atau admin dalam sistem ini. Pada halaman ini akan ditalmpilkan nama-nama donatur beserta data yang lainnya. Halaman ini akan menampilkan tabel yang berisi nama, nama alias, alamat, no handphone, total donasi, aksi edit profil dan hapus profil, aksi rutin, insidentil, khusus, dan zakat maal. Terdapat juga tombol tambah yang ada di atas tabel untuk menambahkan donatur baru beserta data profil nya seperti yang terlihat di tabel. Pada halaman untuk donasi bisa dilihat pada Gambar 3.34 untuk Donasi Rutin, Gambar 3.35 untuk Donasi Insidentil, Gambar 3.36 untuk Donasi Khusus, Gambar 3.37 untuk Zakat Maal.

#### 2. Rancangan Halaman Donasi Rutin

Berikut rancangan tampilan untuk halaman donasi rutin yang dapat dilihat pada Gambar 3.34.

|                                           |                 | Donasi Rutin               |                           |                  |                 |                                                       |
|-------------------------------------------|-----------------|----------------------------|---------------------------|------------------|-----------------|-------------------------------------------------------|
| <b>Dashboard</b><br>Manajemen Data User ▼ | 2019            | ← Kembali<br>Uang<br>v     | $\boldsymbol{\mathrm{v}}$ |                  |                 | Reza Oktovian / Abididn / 0812********<br>Print Semua |
| Kategori                                  | No <sub>4</sub> | <b>Bulan</b>               | Nominal                   | Tanggal          | Keterangan      | Aksi                                                  |
| <b>Tahun Ajaran</b>                       | 1               | Januari                    | Rp. ******                | $*$ / ** / ****  | Cash            | Print<br>Edit<br>Hapus                                |
| Pembayaran<br>▼                           | 2               | Februari                   | Rp. ******                | ** / ** / ****   | Tr Mandiri      | Print<br>Edit<br>Hapus                                |
| $\blacktriangle$<br>Dukungan              | 3               | Maret                      | Rp. ******                | 88 / 88 / 888    | Cash            | Print<br>Edit<br>Hapus                                |
| - Dukungan                                | 4               | April                      | Rp. ******                | $*$ / ** / ****  | Cash            | Print<br>Edit<br>Hapus                                |
| - Riwayat Dukungan                        | 5               | Mei                        | Rp. ******                | $*$ / ** / ****  | Tr BCA          | Print<br>Edit<br>Hapus                                |
| Penjemputan                               | 6               | Juni                       | Rp. ******                | $*$ / ** / ****  | Tr Mandiri      | Print<br>Edit<br>Hapus                                |
| Penggunaan                                | 7               | Juli                       | ************              |                  | Cash / Transfer | Simpan                                                |
|                                           | 8               | Agustus                    |                           |                  |                 | Tambah                                                |
|                                           | 9               | September                  |                           |                  |                 | Tambah                                                |
|                                           | 10              | Oktober                    |                           |                  |                 | Tambah                                                |
|                                           | 11              | November                   |                           |                  |                 | Tambah                                                |
|                                           | 12              | Desember                   |                           |                  |                 | Tambah                                                |
|                                           |                 | Jumlah Saldo Donasi Rutin: |                           | Rp. ************ |                 |                                                       |
| Log Out                                   |                 |                            |                           |                  |                 |                                                       |

Gambar 3.34 Rancangan Halaman Donasi Rutin

Gambar 3.34 merupakan rancangan halaman data donasi rutin untuk user yang berperan sebagai bendahara sekolah atau admin dalam sistem ini. Pada halaman ini akan ditampilkan data-data donasi rutin yang telah di bayar oleh donatur dalam jangka waktu setahun, di halaman ini terdapat tabel yang berisi bulan, nominal, tanggal, keterangan, aksi print, edit, hapus, dan tambah yang digunakan untuk memasukan data donasi rutin donatur. Aksi print, edit dan hapus akan muncul setelah dilakukannya *input* data terlebih dahulu seperti pada gambar 3.34 diatas. Terdapat juga menu pilihan uang atau barang di atas tabel dan juga tombol print untuk mencetak donasi rutin donatur sebagai hard dokumen untuk sekolah.

3. Rancangan Halaman Donasi Insidentil Berikut rancangan tampilan untuk halaman donasi insidentil yang dapat dilihat pada Gambar 3.35.

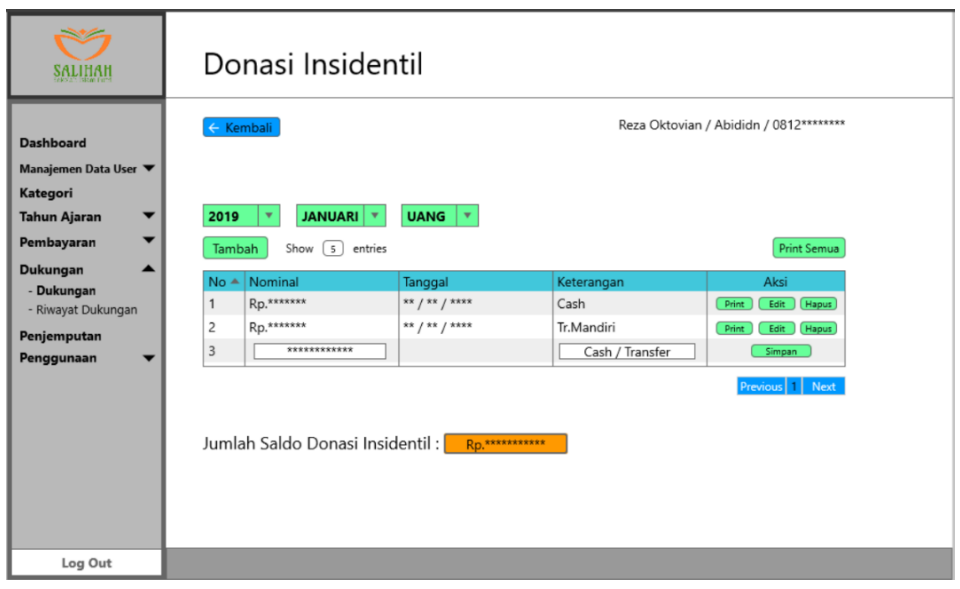

Gambar 3.35 Rancangan Halaman Donasi Insidentil

Gambar 3.35 merupakan rancangan halaman data donasi insidentil untuk user yang berperan sebagai bendahara sekolah atau admin dalam sistem ini. Pada halaman ini akan di tampilkan data-data donasi insidentil yang telah dibayar oleh donatur secara bebas, di halaman ini terdapat tabel yang berisi nominal, tanggal, keterangan, aksi print, edit, hapus. Terdapat tombol tambah di atas tabel yang di gunakan untuk meng-*input* data donasi insidentil donatur yang sudah di berikan. Selain itu terdapat juga menu pilihan uang atau barang di atas tabel dan juga menu filter bulan dan tahun untuk meng-filter pencarian data.

4. Rancangan Halaman Donasi Khusus

Berikut rancangan tampilan untuk halaman donasi khusus yang dapat dilihat pada Gambar 3.36.

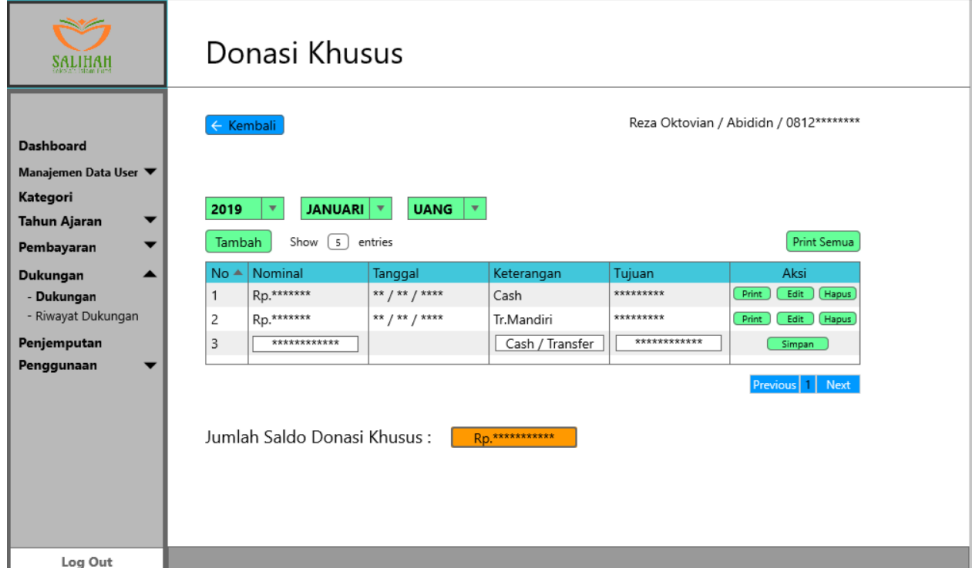
#### Gambar 3.36 Rancangan Halaman Donasi Khusus

Gambar 3.36 merupakan rancangan halaman data donasi khusus untuk user yang berperan sebagai bendahara sekolah atau admin dalam sistem ini. Pada halaman ini akan di tampilkan data-data dari donasi khusus yang telah dibayar oleh donatur secara bebas. Halaman ini terdapat tabel yang berisi nominal, tanggal, keterangan, tujuan, aksi print, edit, hapus. Terdapat tombol tambah di atas tabel yang digunakan untuk meng-input data donasi khusus donatur yang telah di berikan. Selain itu juga terdapat menu pilihan uang atau barang di atas tabel dan juga menu filter bulan dan tahun untuk meng-filter hasil pencarian data donasi khusus.

5. Rancangan Halaman Zakat Maal

Berikut rancangan tampilan untuk halaman zakat maal yang dapat dilihat pada Gambar 3.37.

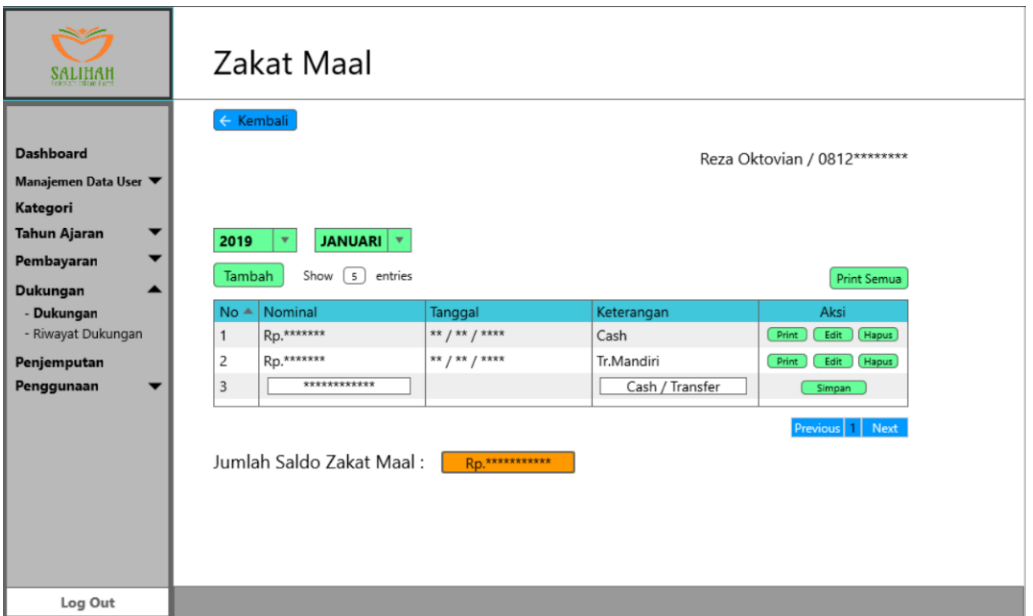

Gambar 3.37 Rancangan Halaman Zakat Maal

Gambar 3.37 merupakan rancangan halaman data zakat maal untuk user yang berperan sebagai bendahara sekolah atau admin dalam sistem ini. Pada halaman ini akan menampilkan data-data zakat maal yang telah di bayar oleh donatur secara bebas. Halaman ini juga menampilkan tabel yang berisi nominal, tanggal, keterangan, aksi print, edit, dan hapus. Terdapat tombol tambah di atas tabel yang difungsikan untuk meng-input data zakat maal dari donatur. Selain itu terdapat juga menu filter bulan dan tahun dia atas tabel untuk meng-filter hasil pencarian data zakat maal.

#### **G. Rancangan Manajemen Penjemputan**

Adapun rancangan tampilan untuk manajemen penjemputan terdiri dari beberapa tampilan yang dapat dilihat pada Gambar 3.38, Gambar 3.39, Gambar 3.40.

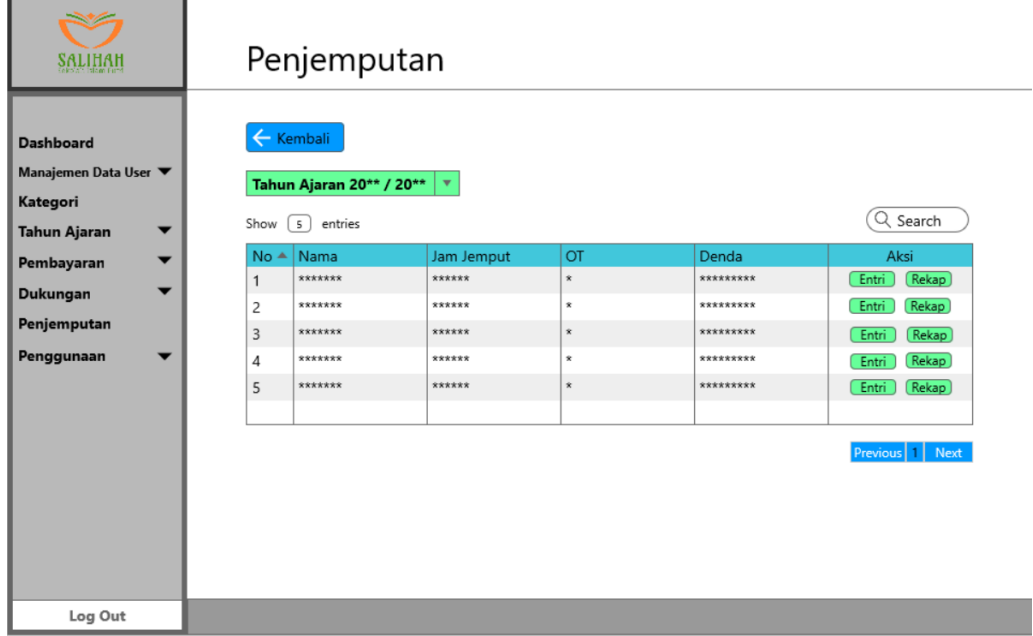

Gambar 3.38 Rancangan Halaman Data Penjemputan

Gambar 3.38 merupakan rancangan halaman data penjemputan untuk user yang berperan sebagai bendahara sekolah atau admin dalam sistem ini. Pada halaman ini akan ditampilkan data keterlambatan dari wali murid yang menjemput anaknya. Terdapat tabel yang berisi nama, jam jemput, over time, denda, aksi entri dan rekap. Serta ada menu pilihan tahun ajaran di atas tabel. Pada halaman entri dan rekap bisa dilihat di Gambar 3.39 dan 3.40.

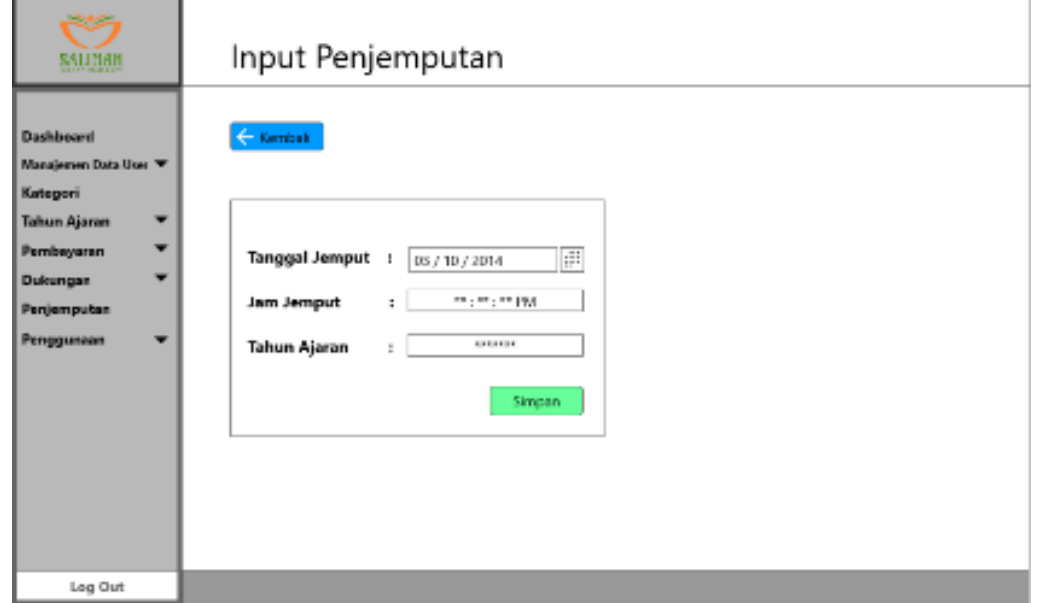

Gambar 3.39 Rancangan Halaman Input Data Keterlambatan

Gambar 3.39 merupakan rancangan halaman input data keterlambatan, keterlambatan akan dicatat jika wali murid atau penjemput siswi telat dengan waktu yang sudah ditentukan atau di sepakati yaitu jam 16:15.

| <b>SULLIVII</b>                                                                            |        |              |                          | Rekap Penjemputan                        |                          |           |              |
|--------------------------------------------------------------------------------------------|--------|--------------|--------------------------|------------------------------------------|--------------------------|-----------|--------------|
| <b>Dashboard</b><br>Manajemen Data User ▼<br>Kategori<br><b>Tahun Ajaran</b><br>Pembayaran | ▼<br>▼ |              | ← Kembali<br>Pilih Bulan | E<br>03 / 10 / 2014<br>Filter            |                          |           | Print        |
| Dukungan                                                                                   | ▼      |              | $No$ $\triangle$   Nama  | Tanggal Jemput                           | Jam Jemput               | OT        | Denda        |
| Penjemputan                                                                                |        | $\mathbf{1}$ | *******                  | $******$                                 | $\dot{\mathbf{x}}$       | ********* | Rp.********  |
| Penggunaan                                                                                 |        | 2            | *******                  | ******                                   | $\pmb{\hat{\mathbf{x}}}$ | ********* | Rp.********  |
|                                                                                            |        | 3            | *******                  | <b><i><u><u><b>RXXXX</b></u></u></i></b> | $\pmb{\mathsf{x}}$       | ********* | Rp. ******** |
|                                                                                            |        | 4            | *******                  | ******                                   | $\dot{\mathbf{x}}$       | ********* | Rp.********  |
|                                                                                            |        | 5            | *******                  | ******                                   | $\dot{\mathbf{x}}$       | ********* | Rp.********  |
|                                                                                            |        |              |                          |                                          |                          |           |              |
|                                                                                            |        |              |                          |                                          |                          |           |              |
| Log Out                                                                                    |        |              |                          |                                          |                          |           |              |

Gambar 3.40 Rancangan Halaman Rekap Penjemputan

Gambar 3.40 merupakan rancangan halaman rekap penjemputan, di halaman ini admin dapat melihat data keterlambatan penjemputan siswi dalam rekapan sebulan yang ditampilkan dalam sebuah tabel rekapan yang berisi nama, tanggal jemput, over time, denda. Di atas tabel terdapat menu filter untuk meng-filter data rekapan per bulan.

#### **H. Rancangan Manajemen Penggunaan**

Adapun rancangan tampilan untuk manajemen penggunaan terdiri dari beberapa tampilan yang dapat dilihat pada Gambar 3.41, Gambar 3.42, Gambar 3.43, Gambar 3.44.

1. Rancangan Halaman Data Penggunaan Umum

Berikut rancangan tampilan untuk halaman data penggunaan umum yang dapat dilihat pada Gambar 3.41.

|                                                                                                  | Penggunaan Umum<br>Dana terkumpul dari uang Pendaftaran, Uang Pangkal, Daftar Ulang, SPP, Donasi Rutin, Donasi Insidentil                                                                                  |                                                                                                    |                                                                                                    |                                                                                                    |
|--------------------------------------------------------------------------------------------------|----------------------------------------------------------------------------------------------------|----------------------------------------------------------------------------------------------------|----------------------------------------------------------------------------------------------------|----------------------------------------------------------------------------------------------------|
| <b>Dashboard</b><br>Manajemen Data User ▼<br>Kategori<br><b>Tahun Ajaran</b>                     | Uang Terkumpul<br>Rp. ************<br>Tambah Penggunaan<br>2019<br>5)<br>Show<br>entries                                                                                                    | Total Pengeluaran<br>Sisa Uang<br><b>Rp.***********</b><br><b>JANUARI</b><br>$\overline{\mathbf{v}}$<br>$\overline{\mathbf{v}}$ | <b>RD.</b> ***********<br><b>JUNI</b><br>s/d<br>$\overline{\mathbf{v}}$                                  | <b>Print Semua</b>                                                                                            |
| Pembayaran<br>Dukungan<br>Penjemputan<br>Penggunaan<br>- Umum<br>- Donasi Khusus<br>- Zakat Maal | Penggunaan<br>$No -$<br>***********<br>$\mathbf{1}$<br>***********<br>2<br>***********<br>3<br>***********<br>$\overline{A}$<br>5<br>************<br>Total Pengeluaran (Sesuai Filter)<br>Rp. ************ | Tanggal<br>$*$ / ** / ****<br>** / ** / ****<br>** / ** / ****<br>$*$ / ** / ****                                               | Nominal<br>A<br>Rp************<br>Rp***********<br>RD***********<br><b>RD***********</b><br>************ | Aksi<br>Edit<br>Hapus<br>Edit<br>Hapus<br>Edit<br>Hapus<br>Hapus<br>Edit<br>Simpan<br>Next<br><b>Previous</b> |
| Log Out                                                                                          |                                                                                                    |                                                                                                    |                                                                                                    |                                                                                                    |

Gambar 3.41 Rancangan Halaman Data Penggunaan Umum

Gambar 3.41 merupakan rancangan halaman data penggunaan umum untuk user yang berperan sebagai bendahara sekolah atau admin dalam sistem ini. Pada halaman ini admin bisa melihat uang yang terkumpul yang sumber dana nya dari uang pendaftaran, uang pangkal, daftar ulang, SPP, donasi rutin, dan donasi insdentil. Selain itu admin juga bisa melihat total pengeluaran dan sisa uang yang ada. Halaman ini juga menampikan tabel penggunaan umum yang berisi penggunaan, tanggal, nominal, aksi edit dan hapus. Terdapat juga tombol tambah yang digunakan untuk menambah penggunaan umum sehingga mengurangi uang yang telah terkumpul.

2. Rancangan Halaman Penggunaan Donasi Khusus

Berikut rancangan tampilan untuk halaman penggunaan donasi khusus yang dapat dilihat pada Gambar 3.42.

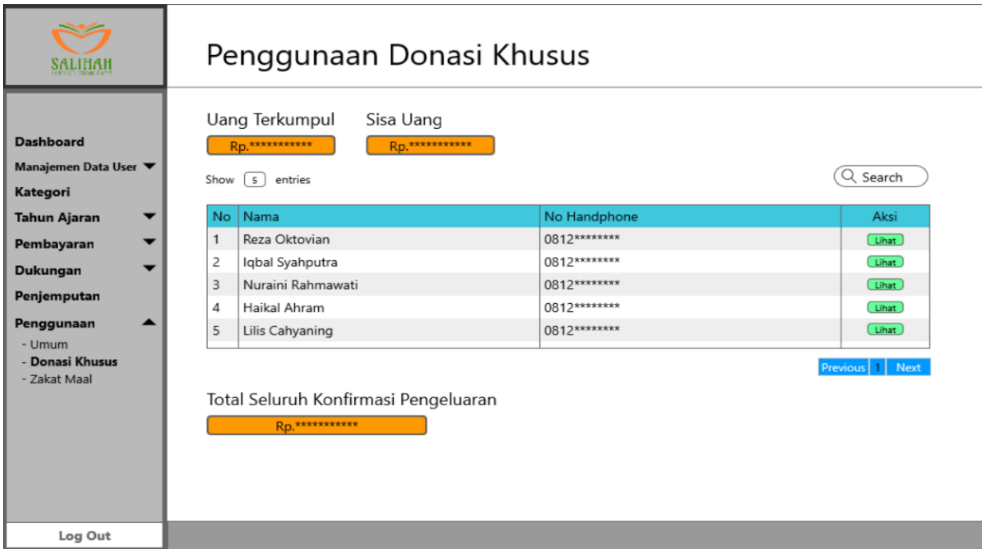

Gambar 3.42 Rancangan Halaman Data Penggunaan Donasi Khusus

Gambar 3.42 merupakan rancangan halaman data penggunan khusus untuk user yang berperan sebagai bendahara sekolah atau admin dalam sistem ini. Pada halaman ini akan ditampilkan tabel nama-nama donatur yang telah melakukan donasi khusus. Terdapat tombol lihat yang akan digunakan untuk mengkonfirmasi donasi khusus seperti Gambar 3.43.

|                                                                                                    |                                                              |                                                                                                    | Konnfirmasi Donasi Khusus                                                                                                    |                                                                                                    |                                                                                                 |                                                                                  |
|----------------------------------------------------------------------------------------------------|--------------------------------------------------------------|----------------------------------------------------------------------------------------------------|----------------------------------------------------------------------------------------------------|----------------------------------------------------------------------------------------------------|-------------------------------------------------------------------------------------------------|----------------------------------------------------------------------------------|
| <b>Dashboard</b><br>Manajemen Data User ▼<br>Kategori<br><b>Tahun Ajaran</b><br>Pembayaran<br>Dukungan<br>Penjemputan<br>Penggunaan<br>▴<br>- Umum<br>- Donasi Khusus<br>- Zakat Maal | <b>UANG</b><br>Show<br>$No -$<br>$\mathbf{1}$<br>2<br>3<br>4 | ← Kembali<br>Uang Terkumpul<br>Rp. ************<br>2019<br>٠<br>entries<br>5<br>Nominal<br><b>Rp.*******</b><br><b>Rp.*******</b><br>Rp.*******<br>Rp. ************ | Total Pengeluaran<br><b>Rp.</b> ***********<br><b>JANUARI</b><br>$\overline{\mathbf{v}}$<br>۳<br>Tanggal<br>x x / x x / x x x x<br>** / ** / ****<br>** / ** / ****<br>Total Pengeluaran (Sesuai Filter) | Sisa Uang<br>Rp. ************<br><b>JUNI</b><br>$\mathbf{v}$<br>s/d<br>Keterangan<br>Cash<br>Tr.Mandiri<br>Tr.Mandiri | Reza Oktovian / Abidin / 0812********<br>Tujuan<br>Untuk murid Dila<br>Untuk Siren<br>********* | Print Semua<br>Aksi<br>Batal<br>Konfirmasi<br>Konfirmasi<br>Previous   1<br>Next |
| Log Out                                                                                                    |                                                              |                                                                                                    |                                                                                                    |                                                                                                    |                                                                                                 |                                                                                  |

Gambar 3.43 Rancangan Halaman Konfirmasi Donasi Khusus

Gambar 3.43 merupakan rancangan halaman konfirmasi donasi khusus, pada halaman ini admin hanya melakukan konfirmasi jika donasi khusus telah tersampaikan atau sudah terealisasikan sampai ke tujuan.

3. Rancangan Halaman Penggunaan Zakat Maal

Berikut rancangan tampilan untuk halaman penggunaan zakat maal yang dapat dilihat pada Gambar 3.44.

|                                                                                                  |        |                                            | Penggunaan Zakat Maal                                                                                                    |                               |                                                                                     |                                  |                                                                                             |                                                                                                    |
|--------------------------------------------------------------------------------------------------|--------|--------------------------------------------|----------------------------------------------------------------------------------------------------|-------------------------------|-------------------------------------------------------------------------------------|----------------------------------|---------------------------------------------------------------------------------------------|----------------------------------------------------------------------------------------------------|
| <b>Dashboard</b><br>Manajemen Data User ▼<br>Kategori<br><b>Tahun Ajaran</b>                     | ▼      | Show                                       | Uang Terkumpul<br>Rp.***********<br>Tambah Penggunaan<br>5)<br>entries                                                                          | Rp. ************<br>2019<br>٠ | Total Pengeluaran<br><b>JANUARI</b>                                                 | Sisa Uang<br>s/d<br>$\mathbf{v}$ | Rp.***********<br><b>JUNI</b><br>$\overline{\mathbf{v}}$                                    | <b>Print Semua</b>                                                                                    |
| Pembayaran<br>Dukungan<br>Penjemputan<br>Penggunaan<br>- Umum<br>- Donasi Khusus<br>- Zakat Maal | ▼<br>▼ | $No^*$<br>$\mathbf{1}$<br>2<br>3<br>4<br>5 | Penggunaan<br>***********<br>***********<br>***********<br>***********<br>************<br>Total Pengeluaran (Sesuai Filter)<br>Rp. ************ |                               | Tanggal<br>$*$ / ** / ****<br>$*$ / ** / ****<br>$*$ / ** / ****<br>$*$ / ** / **** | ᅀ                                | Nominal<br>*************<br>*************<br>*************<br>*************<br>************ | Aksi<br>Edit<br>Hapus<br>Edit<br>Hapus<br>Edit<br>Hapus<br>Hapus<br>Edit<br>Simpan<br>Previous 1 Next |
| Log Out                                                                                          |        |                                            |                                                                                                    |                               |                                                                                     |                                  |                                                                                             |                                                                                                    |

Gambar 3.44 Rancangan Halaman Penggunaan Zakat Maal

Gambar 3.44 merupakan rancangan halaman data penggunan zakat maal untuk user yang berperan sebagai bendahara sekolah atau admin dalam sistem ini. Pada halaman zakat mal tidak jauh berbeda dengan tampilan penggunaaan umum, terdapat tombol tambah untuk penggunaan dana dari sumbar dana zakat maal.

## **I. Rancangan Mengubah Alamat dan Password**

Adapun rancangan tampilan untuk mengubah alamat dan password dapat dilihat pada Gambar 3.45.

|                                                                                                    | Profil                                                                                                    |                                                                                                    |                                                                                                    |
|----------------------------------------------------------------------------------------------------|----------------------------------------------------------------------------------------------------|----------------------------------------------------------------------------------------------------|----------------------------------------------------------------------------------------------------|
| <b>Dashboard</b><br>Data Siswa<br>Riwayat Pembayaran<br><b>Uang Pangkal</b><br><b>Daftar Ulang</b><br><b>SPP</b> | Nis<br>Nama<br>Tempat dan Tanggal Lahir :<br>Nama Wali<br>Status<br>Gelombang<br>Pendaftaran<br>Uang Pangkal<br>SPP Bulanan<br>Alamat<br>Password<br>Simpan | $\bullet$<br>t<br>$\ddot{\phantom{a}}$<br>$\cdot$<br>$\bullet$<br>÷<br>÷<br>÷<br>٠<br>$\ddot{\phantom{a}}$ | ***************<br>***************<br>***************<br>***************<br>***************<br>***************<br>***************<br>***************<br>***************<br>*****************<br>****************** |
| Log Out                                                                                                    |                                                                                                    |                                                                                                    |                                                                                                    |

Gambar 3.45 Rancangan Halaman Mengubah Alamat dan Password

Gambar 3.45 merupakan rancanga halaman mengubah alamat dan password merupakan tampilan dari akun siswi yang bisa di akses oleh Siswi dan Admin.

## **J. Rancangan Melihat Data Pembayaran**

Rancangan halaman melihat data pembayaran bisa diakses oleh siswi dan admin, Halaman ini siswi dan admin hanya bisa melihat data pembayaran saja. Data-data pembayaran yang bisa dilihat tersebut yaitu riwayat pembayaran pada Gambar 3.46, uang pangkal pada Gambar 3.47, daftar ulang pada Gambar 3.48, dan data SPP pada Gambar 3.49 di bawah ini.

|                                |                | Riwayat Pembayaran                       |                         |                     |              |                  |                            |
|--------------------------------|----------------|------------------------------------------|-------------------------|---------------------|--------------|------------------|----------------------------|
| <b>Dashboard</b><br>Data Siswa | Show           | Tahun Ajaran 20** / 20**<br>5<br>entries | JANUARI <b>v</b><br>l v | <b>MARET</b><br>s/d | $\mathbf{v}$ |                  | Q<br>Search<br>Print Semua |
| <b>Riwayat Pembayaran</b>      | No             | Jenis                                    | Komponen                | Total               | Bayar        | Kurang           | Tanggal                    |
| <b>Uang Pangkal</b>            | 1              | <b>Uang Pangkal</b>                      | Seragam                 | Rp. *******         | Rp. *******  | <b>RD</b> ****** | 88/88/8888                 |
| <b>Daftar Ulang</b>            | 2              | Daftar Ulang                             | Bimbel                  | Rp.*******          | Rp.*******   | RP******         | 88/88/8888                 |
| <b>SPP</b>                     | 3              | SPP                                      | Januari                 | Rp. *******         | Rp. *******  | $\Omega$         | x x / x x / x x x x        |
|                                | 4              | <b>Uang Pangkal</b>                      | Seragam                 | Rp. ********        | Rp. ******** | 0                | <b>88/88/8888</b>          |
|                                | 5              | SPP                                      | Maret                   | Rp. *******         | Rp.*******   | 0                | 88/88/8888                 |
|                                | 6              | <b>Uang Pangkal</b>                      | Seragam                 | Rp.*******          | Rp.*******   | <b>RD******</b>  | **/**/****                 |
|                                | $\overline{7}$ | <b>Uang Pangkal</b>                      | Seragam                 | Rp. *******         | Rp. *******  | <b>RDYSSER</b>   | x x / x x / x x x x        |
|                                | 8              | Daftar Ulang                             | UTS                     | Rp. *******         | Rp. *******  | 0                | <b>**/**/****</b>          |

Gambar 3.46 Rancangan Halaman Lihat Riwayat Pembayaran

| <b>Dashboard</b><br><b>Data Siswa</b>            | ***********<br><b>Uang Pangkal</b><br>٠<br>***********<br>Angsuran Uang Pangkal<br>***********<br>Kurang<br>٠<br><b>BELUM LUNAS</b><br>Keterangan<br>÷ |              |           |            |            |                  |                              |
|--------------------------------------------------|----------------------------------------------------------------------------------------------------|--------------|-----------|------------|------------|------------------|------------------------------|
| <b>Riwayat Pembayaran</b><br><b>Uang Pangkal</b> | No <sub>4</sub>                                                                                                    | Unit         | Total     | Bayar      | Kurang     | <b>Tgl Bayar</b> | Print Semua<br>Keterangan    |
|                                                  | 1                                                                                                    | Buku         | Rp.****** | Rp.******  | Rp. ****** | $*$ / ** / ****  | *******                      |
| <b>Daftar Ulang</b>                              | 2                                                                                                    | Seragam      | Rp.****** | Rp.******  | Rp. ****** | 88 / 88 / 8888   | *******                      |
|                                                  | 3                                                                                                    | 22222        | Rp.****** | Rp.******  | Rp.******  | 88 / 88 / 888    | *******                      |
|                                                  | 4                                                                                                    | *****        | Rp.****** | Rp.******  | Rp.******  |                  | *******                      |
|                                                  | 5                                                                                                    | <b>REARR</b> | Rp.****** | Rp. ****** | Rp. ****** | 88 / 88 / 8888   | <b><i><u>REARERR</u></i></b> |
|                                                  | 6                                                                                                    | *****        | Rp.****** |            |            |                  | <b>BELUM LUNAS</b>           |
|                                                  | $\overline{7}$                                                                                                    | *****        | Rp.****** |            |            |                  | <b>BELUM LUNAS</b>           |
|                                                  |                                                                                                    |              |           |            |            |                  |                              |

Gambar 3.47 Rancangan Halaman Lihat Uang Pangkal

| SALIHAI                                                                                   |                | Daftar Ulang                                                                    |                                                                                                |            |            |                  |                    |
|-------------------------------------------------------------------------------------------|----------------|---------------------------------------------------------------------------------|------------------------------------------------------------------------------------------------|------------|------------|------------------|--------------------|
| <b>Dashboard</b><br><b>Data Siswa</b><br><b>Riwayat Pembayaran</b><br><b>Uang Pangkal</b> | Kurang         | Daftar Ulang<br>Angsuran Daftar Ulang<br>Keterangan<br>Tahun Ajaran 20** / 20** | ***********<br>÷<br>***********<br>٠<br>***********<br><b>BELUM LUNAS</b><br>÷<br>$\mathbf{v}$ |            |            |                  | Print Semua        |
| <b>Daftar Ulang</b>                                                                       |                | $No =$ Unit                                                                     | Total                                                                                          | Bayar      | Kurang     | <b>Tgl Bayar</b> | Keterangan         |
| <b>SPP</b>                                                                                | $\mathbf{1}$   | Buku                                                                            | Rp. ******                                                                                     | Rp. ****** | Rp. ****** | ** / ** / ****   | *******            |
|                                                                                           | 2              | Bimbel                                                                          | Rp. ******                                                                                     | Rp. ****** | Rp. ****** | ** / ** / ****   | <b>RRAWRRR</b>     |
|                                                                                           | 3              | *****                                                                           | Rp.******                                                                                      | Rn.******  | Rp.******  | ** / ** / ****   | *******            |
|                                                                                           | 4              | *****                                                                           | Rp.******                                                                                      | Rp. ****** | Rp. ****** | ** / ** / ****   | *******            |
|                                                                                           | 5              | <b>XXXXX</b>                                                                    | Rp. ******                                                                                     | Rp. ****** | Rp. ****** | ** / ** / ****   | *******            |
|                                                                                           | 6              | *****                                                                           | Rp. ******                                                                                     |            |            |                  | <b>BELUM LUNAS</b> |
|                                                                                           | $\overline{7}$ | <b>RREAR</b>                                                                    | Rp. ******                                                                                     |            |            |                  | <b>BELUM LUNAS</b> |
|                                                                                           |                |                                                                                 |                                                                                                |            |            |                  |                    |
| Log Out                                                                                   |                |                                                                                 |                                                                                                |            |            |                  |                    |

Gambar 3.48 Rancangan Halaman Lihat Daftar Ulang

|                                | <b>SPP</b>     |                                                             |                                         |                       |            |                    |
|--------------------------------|----------------|-------------------------------------------------------------|-----------------------------------------|-----------------------|------------|--------------------|
| <b>Dashboard</b><br>Data Siswa |                | ← Kembali<br>Tahun Ajaran 20** / 20** $\vert \triangledown$ | Reza Oktovian / ********<br>Print Semua |                       |            |                    |
|                                | $No*$          | <b>Bulan</b>                                                | Nominal                                 | Tanggal               | Keterangan |                    |
| Riwayat Pembayaran             | $\mathbf{1}$   | Juli                                                        | Rp. ******                              | $*$ / $*$ / $*$ / $*$ | Cash       | LUNAS              |
| <b>Uang Pangkal</b>            | 2              | Agustus                                                     | Rp. ******                              | $*$ / $*$ / $*$ / $*$ | Tr Mandiri | LUNAS              |
| <b>Daftar Ulang</b>            | 3              | September                                                   | Rp. ******                              | $*$ / $*$ / $*$ / $*$ | Cash       | LUNAS              |
| <b>SPP</b>                     | 4              | Oktober                                                     | Rp. ******                              | 88 / 88 / 8888        | Cash       | LUNAS              |
|                                | 5              | November                                                    | Rp. ******                              | $*$ / $*$ / $*$ / $*$ | Tr BCA     | LUNAS              |
|                                | 6              | December                                                    | Rp. ******                              | $*$ / $*$ / $*$ / $*$ | Tr Mandiri | LUNAS              |
|                                | $\overline{7}$ | Januari                                                     |                                         |                       |            | <b>BELUM LUNAS</b> |
|                                | 8              | Februari                                                    |                                         |                       |            | <b>BELUM LUNAS</b> |
|                                | 9              | Maret                                                       |                                         |                       |            | <b>BELUM LUNAS</b> |
|                                | 10             | April                                                       |                                         |                       |            | <b>BELUM LUNAS</b> |
|                                | 11             | Mei                                                         |                                         |                       |            | <b>BELUM LUNAS</b> |
|                                | 12             | Juni                                                        |                                         |                       |            | <b>BELUM LUNAS</b> |
|                                |                |                                                             |                                         |                       |            |                    |
| Log Out                        |                |                                                             |                                         |                       |            |                    |

Gambar 3.49 Rancangan Halaman Lihat SPP

# **BAB IV**

## **HASIL DAN PEMBAHASAN**

## **4.1 Implementasi Sistem**

Implementasi sistem adalah tahapan dimana semua perancangan yang sebelumnya telah dibuat diimplementasikan sehingga sistem dapat digunakan oleh pengguna. Sistem dibuat dengan menggunakan *Framework CodeIgniter*. Berikut adalah implementasi dari sistem:

A. Implementasi Bagian Pengguna Admin

Implementasi sistem pada bagian pengguna admin memiliki beberapa halaman. Halaman tersebut digunakan untuk mengelola data siswi, donatur dan admin. Hasil pengimplementasian Sistem Keuangan SMP *Homeschooling* Salihah pada bagian admin adalah sebagai berikut.

1. Login

Halaman *login* digunakan untuk masuk ke dalam sistem dengan cara mengisi *form login* menggunakan *username* dan *password*. Pengguna sistem diberi hak akses yang berbeda sesuai hak akses yang diberikan oleh sistem. Semua itu bertujuan agar sistem dapat mengijinkan masuk aktor supaya dapat mengelola dan mengakses sistem sesuai hak aksesnya. Halaman login dapat dilihat pada Gambar 4.1.

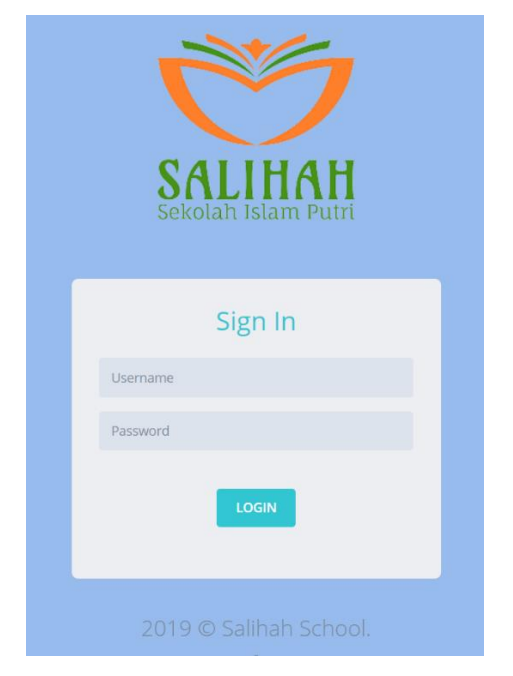

Gambar 4.1 Implementasi Halaman Login Admin

## 2. Halaman Dashboard

Halaman Dashboar adalah halaman awal saat admin berhasil *login.* Pada halaman ini terdapat informasi-informasi mengenai indikator jumlah siswi, jumlah pembayaran (Pendaftaran, SPP, uang pangkal, daftar ulang), jumlah dukungan(donasi) yang masuk, jumlah donator, *update* dukungan yang masuk, grafik penggunaan pemasukan dan pengeluaran.

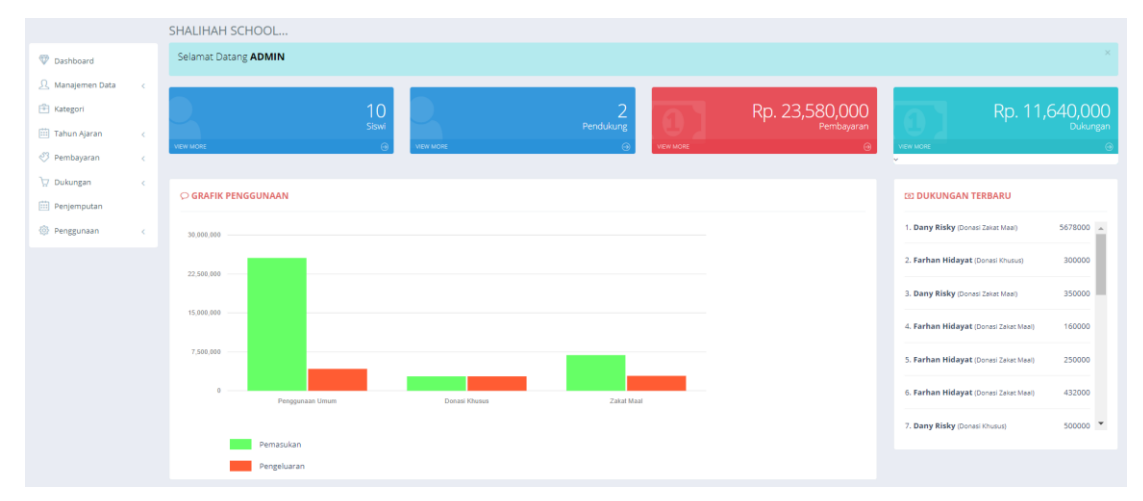

Gambar 4.2 Implementasi Halaman Dashboar Admin

## 3. Halaman Data Admin

Halaman data admin adalah halaman untuk admin menambah, menghapus, mengubah data admin lainnya. Tugas ini hanya bisa dilakukan oleh admin superuser saja, admin yang lain hanya bisa melihat nama-nama admin yang lain saja.

| $\equiv$<br>SALIHAH                |                             |          |                              |       | ais.                        |
|------------------------------------|-----------------------------|----------|------------------------------|-------|-----------------------------|
|                                    | Admin                       |          |                              |       |                             |
| <b>Dashboard</b>                   | TAMBAH +                    |          |                              |       |                             |
| <b>Q</b> Manajemen Data<br>$\sim$  | $\vee$ entries<br>$10 -$    |          |                              |       | Search:                     |
| Admin                              | No                          | Username |                              | Photo | Aksi                        |
| Siswi                              | $\mathbf{1}$                | admin    |                              | ┻     | Superuser                   |
| <b>图 Kategori</b>                  | $\overline{2}$              | admin2   |                              |       | <b>HAPUS</b><br><b>EDIT</b> |
| Tahun Ajaran<br>$\prec$            |                             |          |                              |       |                             |
| <sup>3</sup> Pembayaran<br>$\,<$   | $\overline{\mathbf{3}}$     | admin3   |                              | 粵     | <b>HAPUS</b><br><b>EDIT</b> |
| Dukungan<br>$\,<$<br>Penjemputan   | Showing 1 to 3 of 3 entries |          |                              |       |                             |
| <sup>3</sup> Penggunaan<br>$\prec$ |                             |          | $\mathcal{A}=\{1,\ldots,N\}$ |       |                             |

Gambar 4.3 Halaman Data Admin

#### 4. Halaman Tambah Admin

Halaman tambah admin adalah halaman yang di gunakan admin superuser untuk menambah calon admin yang lain. Tampilan implementasi pada tambah data admin pada Gambar 4.4.

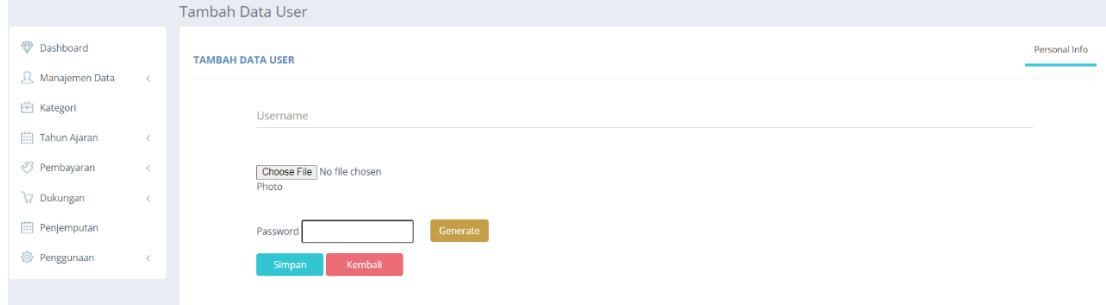

Gambar 4.4 Implementasi Halaman Tambah Data Admin

5. Halaman Edit Data Admin

Halaman *edit* admin adalah halaman yang digunakan admin superuser untuk merubah data-data dari admin yang lainnya. Implementasi halaman *edit* admin dapat dilihat pada Gambar 4.5

|                         |         | <b>USER</b>           |                            |               |
|-------------------------|---------|-----------------------|----------------------------|---------------|
| Dashboard               |         | <b>EDIT DATA USER</b> |                            | Personal Info |
| 人 Manajemen Data        | $\sim$  |                       |                            |               |
| <b>图 Kategori</b>       |         | Username:             | admin2                     |               |
| (iii) Tahun Ajaran      | $\sim$  | Password:             | admin2                     |               |
| <sup>3</sup> Pembayaran | $\prec$ | Photo:                | Choose File No file chosen |               |
| Dukungan                | $\prec$ | Cancel<br>Upload      |                            |               |
| Penjemputan             |         |                       |                            |               |
| <sup>3</sup> Penggunaan | $\,<$   |                       |                            |               |

Gambar 4.5 Implementasi Halaman Edit Data Admin

6. Halaman Data Siswi

Halaman data siswi adalah halaman yang menampilkan nama beserta data-data singkat siswi. Pada halaman ini admin bisa menambah, mengubah dan menghapus data siswi. Implementasi halaman data siswi dapat dilihat pada Gambar 4.6.

| Data Siswi      |                |            |                  |                    |                    |              |
|-----------------|----------------|------------|------------------|--------------------|--------------------|--------------|
| TAMBAH +        |                |            |                  |                    |                    |              |
| 10              | $\vee$ entries |            |                  |                    | Search:            |              |
| No <sup>A</sup> | Photo          | <b>Nis</b> | ÷<br>Nama<br>÷   | Kelas<br>÷         | <b>Status</b><br>õ | Aksi         |
|                 | A              | 1487459    | Nurim Imanillah  | Kelas <sub>2</sub> | Aktif              | LIHAT        |
|                 |                |            |                  |                    |                    | <b>HAPUS</b> |
| $\overline{2}$  | <b>A</b>       | 1476538    | Intan Nurcahyani | Kelas <sub>3</sub> | Aktif              | LIHAT        |
|                 |                |            |                  |                    |                    | <b>HAPUS</b> |
| 3               | Â              | 1589674    | sasya            | Kelas <sub>3</sub> | Aktif              | LIHAT        |
|                 |                |            |                  |                    |                    | <b>HAPUS</b> |
| 4               | A              | 167896     | laila            | Kelas <sub>3</sub> | Aktif              | LIHAT        |
|                 |                |            |                  |                    |                    | <b>HAPUS</b> |
| 5               | $\bullet$      | 123456     | Kesha            | Pindahan Kelas 3   | Aktif              | LIHAT        |
|                 | <b>12 37 W</b> |            |                  |                    |                    | <b>HAPUS</b> |

Gambar 4.6 Implementasi Halaman Data Siswi

## 7. Halaman Tambah Data Siswi

Halaman ini digunakan oleh admin untuk menambah siswi besserta data-data pribadi siswi. Implementasi tambah data siswi dapat dilihat pada Gambar 4.7.

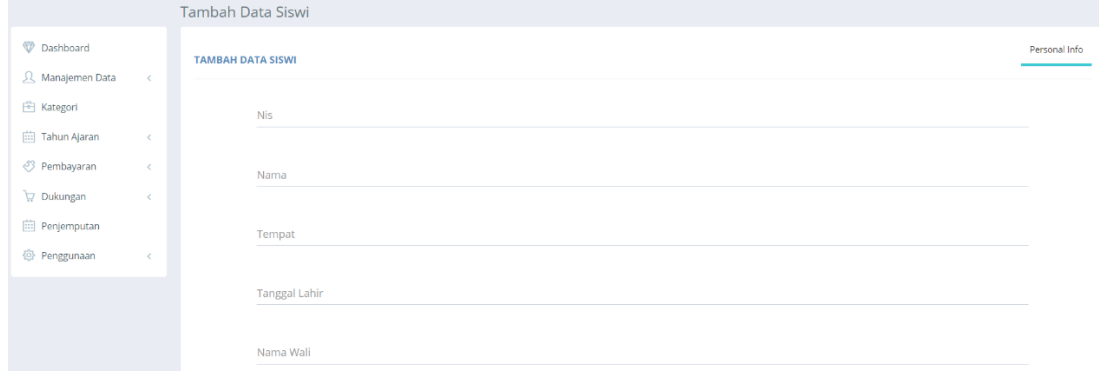

Gambar 4.7 Halaman Tambah Data Siswi

## 8. Halaman Edit Data Siswi

Halaman *edit* data siswi adalah halaman untuk admin mengubah data-data siswi. Terlebih dahulu pada halaman data siswi, admin menekan tombol lihat setelah itu menekan tombol edit untuk masuk ke halaman *edit* data siswi. Implementasi edit data siswi dapat dilihat pada Gambar 4.8.

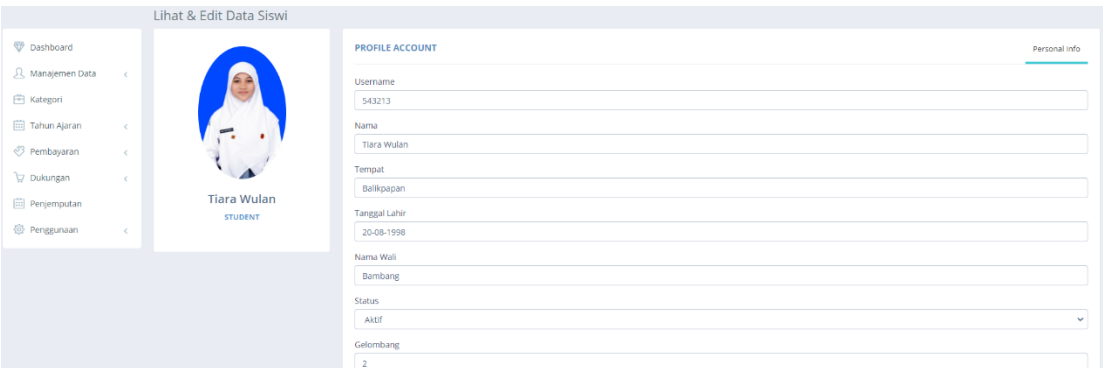

Gambar 4.8 Implementasi Halaman Edit Data Siswi

## 9. Halaman Kategori

Halaman kategori adalah halaman yang digunakan untuk mengisi komponenkomponen biaya sekolah seperti biaya Gedung, biaya seragam, biaya bimbel, dan lainlain. Komponen-komponen biaya sekolah dari kategori (uang pangkal dan daftar ulang) tersebut akan tergenerate atau muncul ke menu pembayaran uang pangkal dan daftar ulang untuk dibayar oleh siswi. Implementasi halaman kategori dapat dilihat pada Gambar 4.9.

| SALIHAH                 | $\equiv$  |                             |                       |                    |           |         | ┻    |
|-------------------------|-----------|-----------------------------|-----------------------|--------------------|-----------|---------|------|
|                         |           | Kategori                    |                       |                    |           |         |      |
| Dashboard               |           | <b>@ KATEGORI</b>           |                       |                    |           |         |      |
| <b>Q</b> Manajemen Data | $\prec$   | $\vee$ records<br>5         |                       |                    |           | Search: |      |
| <b>图 Kategori</b>       |           | No                          | <sup>4</sup> Kategori |                    | $#$ Tahun | Aksi    |      |
| 曲 Tahun Ajaran          | $\langle$ |                             | Uang Pangkal          |                    | 2020/2021 |         | Edit |
| <sup>3</sup> Pembayaran | $\langle$ | $\overline{2}$              | Daftar Ulang Kelas 2  |                    | 2020/2021 |         | Edit |
| Dukungan                | $\langle$ | 3                           | Daftar Ulang Kelas 3  |                    | 2020/2021 |         | Edit |
| Penjemputan             |           |                             |                       |                    |           |         |      |
| <sup>3</sup> Penggunaan | $\prec$   | Showing 1 to 3 of 3 entries |                       | $\epsilon=1$ . $>$ |           |         |      |

Gambar 4.9 Implementasi Halaman Kategori

## 10. Halaman Komponen Kategori

Halaman komponen kategori adalah halaman yang menampilkan kompnen-komponen dari kategori. Pada halaman ini admin dapat menambah, mengubah dan menghapus komponen-komponen kategori tersebut. Terlebih dahulu admin harus menekan tombol edit pada halaman kategori sebelumnya untuk bisa masuk ke halaman ini. Implementasi halaman komponen kategori dapat dilihat pada Gambar 4.10.

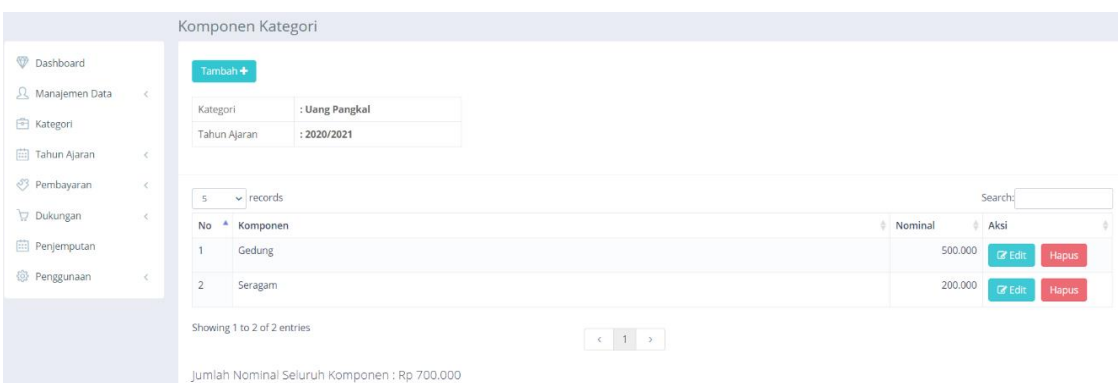

Gambar 4.10 Halaman Implementasi Komponen Kategori

11. Halaman Tambah Komponen Kategori

Halaman tambah komponen kategori ini digunkan untuk menambah data-data komponen per kategori nya. Implementasi halaman tambah komponen kategori dapat dilihat pada Gambar 4.11.

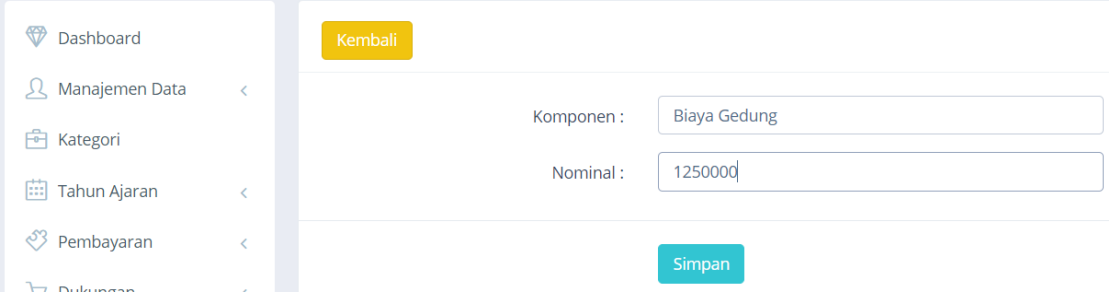

Gambar 4.11 Halaman Tambah Komponen Kategori

## 12. Halaman Edit Komponen Kategori

Halaman edit komponen kategori ini digunakan untuk merubah data-data dari komponen kategori. Implementasi edit komponen kategori dapat dilihat pada Gambar 4.12.

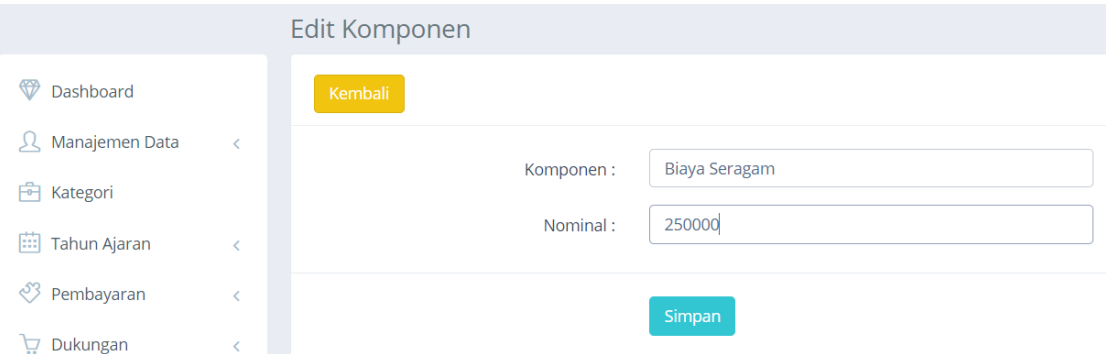

Gambar 4.12 Implementasi Halaman Edit Komponen Kategori

#### 13. Halaman Data Tahun Ajaran

Halaman data tahun ajaran adalah halaman yang menampilkan data-data tahun ajaran. Pada Halaman ini admin dapat menambah, merubah, menghapus data-data tahun ajaran. Implementasi halaman data tahun ajaran dapat dilihat pada Gamabar 4.13.

|                             | Tahun Ajaran          |          |                        |               |
|-----------------------------|-----------------------|----------|------------------------|---------------|
| Dashboard                   | <b>@ TAHUN AJARAN</b> |          |                        |               |
| 又 Manajemen Data            |                       |          |                        |               |
| <b>图 Kategori</b>           | Kembali —             | Tambah + |                        |               |
| 曲 Tahun Ajaran<br>$\sim$    | No                    | Tahun    | Deskripsi              | Aksi          |
| Master Tahun Ajaran         |                       | 2020     | Tahun Ajaran 2020-2021 | Edit<br>Hapus |
| Data Siswi Per Tahun Ajaran | $\overline{2}$        | 2019     | Tahun Ajaran 2019-2020 | Edit<br>Hapus |
| ී Pembayaran                |                       |          |                        |               |

Gambar 4.13 Implementasi Halaman Data Tahun Ajaran

#### 14. Halaman Tambah Tahun Ajaran

Halaman tambah tahun ajaran adalah halaman dimana admin dapat menambah tahun ajaran sesuai dengan urutan tahun ajaran yang akan berlangsung berikutnya. Implementasi halaman tambah tahun ajaran dapat dilihat pada Gambar 4.14.

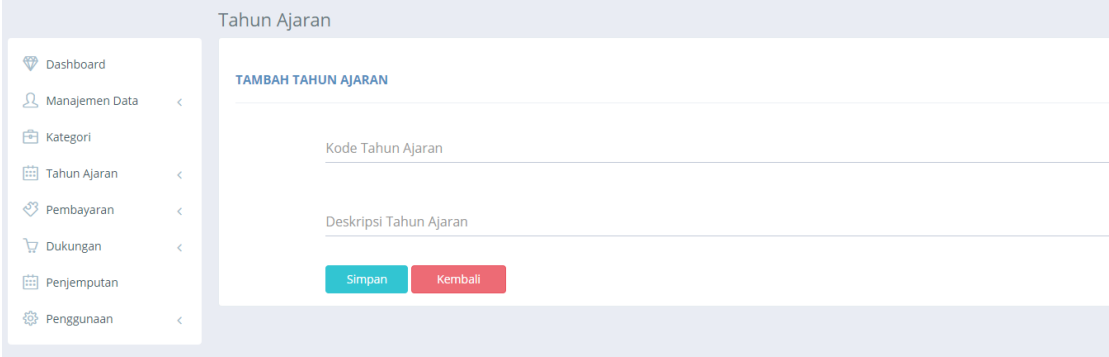

Gambar 4.14 Implementasi Halaman Tambah Tahun Ajaran

15. Halaman Edit Tahun Ajaran

Halaman *edit* tahun ajaran adalah halaman yang digunakan admin untuk merubah data dari tahun ajaran. Implementasi halaman *edit* tahun ajaran dapat dilihat pada Gambar 4.15.

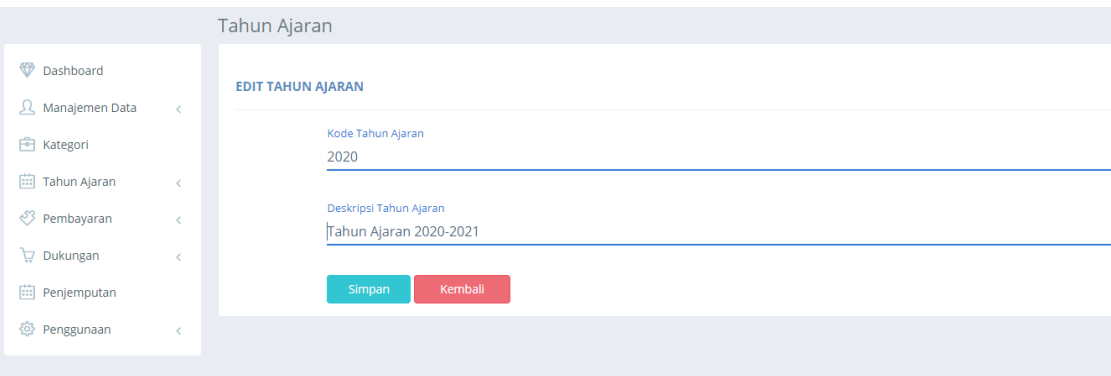

Gambar 4.15 Implementasi Halaman Edit Tahun Ajaran

## 16. Halaman Data Siswa Per Tahun Ajaran

Halaman ini menampilkan data-data singkat siswi berdasarkan tahun ajaran yang dipilih. Implementasi halaman data siswi per tahun ajaran dapat dilihat pada Gambar 4.16.

|                                                    | Tahun Ajaran                  |                                      |                  |                            |                  |               |  |  |  |  |  |  |  |
|----------------------------------------------------|-------------------------------|--------------------------------------|------------------|----------------------------|------------------|---------------|--|--|--|--|--|--|--|
| <b>Dashboard</b>                                   |                               | <b>@ DATA SISWI PER TAHUN AJARAN</b> |                  |                            |                  |               |  |  |  |  |  |  |  |
| Q Manajemen Data<br>$\prec$<br><b>图 Kategori</b>   |                               | Pilih tahun ajaran<br>$\checkmark$   |                  |                            |                  |               |  |  |  |  |  |  |  |
| 曲 Tahun Ajaran<br>$\sim$                           | Filter                        |                                      |                  |                            |                  |               |  |  |  |  |  |  |  |
| Master Tahun Ajaran<br>Data Siswi Per Tahun Ajaran | 5                             | $\backsim$ records                   |                  |                            |                  | Search:       |  |  |  |  |  |  |  |
| <sup>3</sup> Pembayaran<br>$\epsilon$              | <b>No</b><br>$\blacktriangle$ | Username                             | Nama             | $#$ Kelas                  | SPP Bulanan (Rp) | <b>Status</b> |  |  |  |  |  |  |  |
|                                                    | ٥                             | 1487459                              | Nurim Imanillah  | $\overline{2}$             | 500,000          | Aktif         |  |  |  |  |  |  |  |
| Dukungan<br>$\epsilon$                             | $\overline{2}$                | 1476538                              | Intan Nurcahyani | $\overline{\mathbf{3}}$    | 400,000          | Aktif         |  |  |  |  |  |  |  |
| Penjemputan                                        | 3                             | 1589674                              | sasya            | 3                          | 400.000          | Aktif         |  |  |  |  |  |  |  |
| <sup>(2)</sup> Penggunaan<br>$\leq$                | 4                             | 167896                               | laila            | 3                          | 400,000          | Aktif         |  |  |  |  |  |  |  |
|                                                    | 5                             | 123456                               | Kesha            | 3                          | 400,000          | Aktif         |  |  |  |  |  |  |  |
|                                                    |                               | Showing 1 to 5 of 5 entries          |                  | $\epsilon=1$ $\rightarrow$ |                  |               |  |  |  |  |  |  |  |

Gambar 4.16 Implementasi Halaman Data Siswi Per Tahun Ajaran

#### 17. Halaman Data Tunggakan Pembayaran

Pada Halaman data tunggakan pembayaran akan menampilkan nama-nama siswi beserta jumlah tunggakan yang harus di bayar siswi. Admin juga dapat melihat secara *detail* tunggakan apa saja yang harus dibayar siswi. Implementasi halaman data tunggakan pembayaran dapat dilihat pada Gambar 4.17.

| 人 Manajemen Data             | $\epsilon$ |                             |                    |                                                                |                |                |         |                       |  |
|------------------------------|------------|-----------------------------|--------------------|----------------------------------------------------------------|----------------|----------------|---------|-----------------------|--|
| <b>图 Kategori</b>            |            | 5                           | $\backsim$ records |                                                                |                |                | Search: |                       |  |
| <b>in Tahun Ajaran</b>       | $\langle$  | А.<br>No                    | <b>Nis</b>         | Nama                                                           | Kelas          | Tunggakan (Rp) |         | Aksi<br>$\frac{1}{2}$ |  |
| <sup>3</sup> Pembayaran      | $\sim$     |                             | 1487459            | Nurim Imanillah                                                |                | 3,890,000      |         | Detail                |  |
| Tunggakan Pembayaran         |            | $\overline{z}$              | 1476538            | Intan Nurcahyani                                               | 3              | 4,000,000      |         | Detail                |  |
| Riwayat Pembayaran           |            | 3                           | 1589674            | sasya                                                          | 3              | 4,400,000      |         | Detail                |  |
| Uang pangkal<br>Daftar Ulang |            | $\overline{4}$              | 167896             | laila                                                          | 3              | 4.000.000      |         | Detail                |  |
| Spp                          |            | 5                           | 123456             | Kesha                                                          | $\overline{3}$ | 3.500.000      |         | Detail                |  |
| p Dukungan                   | $\langle$  | Showing 1 to 5 of 5 entries |                    | $\mathcal{C}=\mathbf{1}^{\mathcal{C}}\left(\mathcal{V}\right)$ |                |                |         |                       |  |
| <b>Em</b> Peniemputan        |            |                             |                    |                                                                |                |                |         |                       |  |

Gambar 4.17 Implementasi Halaman Data Tunggakan Pembayaran

## 18. Halaman Detail Tunggakan Pembayaran

Halaman *detail* tunggakan pembayaran adalah halaman yang menampilkan data-data tunggakan siswi secara rinci. Pada halaman ini admin juga bisa mencetak data tunggakan tersebut dengan menggunakan tombol print dan csv. Implementasi halaman *detail* tunggakan pembayaran dapat dilihat pada Gambar 4.18.

|                                       |                        | Lihat Tunggakan               |             |                            |                     |                     |
|---------------------------------------|------------------------|-------------------------------|-------------|----------------------------|---------------------|---------------------|
| Dashboard                             | - Kembali              |                               |             |                            |                     |                     |
| <u>只</u> Manajemen Data<br>$\prec$    |                        | Nurim Imanillah / 1487459 / 2 |             |                            |                     |                     |
| Kategori                              |                        | <b>@ PEMBAYARAN</b>           |             |                            |                     | Print<br><b>CSV</b> |
| <b>in Tahun Ajaran</b><br>$\epsilon$  |                        |                               |             |                            |                     |                     |
| <sup>3</sup> Pembayaran<br>$\sim$     | $\blacktriangle$<br>No | lenis                         | Komponen    | $\frac{1}{2}$ Nominal (Rp) | Tunggakan (Rp)<br>÷ | <b>Status</b>       |
|                                       |                        | <b>Uang Pangkal</b>           | Gedung      | 500,000                    | 200,000             | <b>Belum Lunas</b>  |
| Tunggakan Pembayaran                  | $\overline{z}$         | <b>Uang Pangkal</b>           | Seragam     | 200,000                    | 190,000             | <b>Belum Lunas</b>  |
| Riwayat Pembayaran                    | 3                      | SPP                           | 2020-07     | 500,000                    | 500.000             | Belum Lunas         |
| Uang pangkal                          | $\overline{a}$         | SPP                           | 2021-01     | 500,000                    | 500,000             | <b>Belum Lunas</b>  |
| Daftar Ulang                          | 5                      | SPP                           | 2021-02     | 500,000                    | 500,000             | Belum Lunas         |
| Spp                                   | 6                      | SPP                           | 2021-03     | 500,000                    | 500,000             | <b>Belum Lunas</b>  |
| Dukungan                              | 7                      | SPP                           | $2021 - 04$ | 500,000                    | 500.000             | Belum Lunas         |
|                                       | 8                      | SPP                           | 2021-05     | 500,000                    | 500,000             | <b>Belum Lunas</b>  |
| Penjemputan                           | 9                      | SPP                           | 2021-06     | 500,000                    | 500,000             | <b>Belum Lunas</b>  |
| <sup>2</sup> Penggunaan<br>$\epsilon$ |                        |                               |             | <b>TOTAL</b>               | 3,890,000           |                     |
|                                       |                        | Showing 1 to 9 of 9 entries   |             |                            |                     |                     |

Gambar 4.18 Implementasi Halaman Detail Tunggakan Pembayaran

#### 19. Halaman Riwayat Pembayaran

Pada halaman ini akan menampilkan data-data transaksi pembayaran yang telah dilakukan. Admin juga dapat mencetak riwayat pembayaran ini dengan menekan tombol print dan csv. Implementasi halaman riwayat pembayaran dapat dilihat pada Gambar 4.19.

| Riwayat Pembayaran      |              |                                                                            |                                                                                                    |                  |                         |                     |                   |            |            |              |             |  |  |  |  |
|-------------------------|--------------|----------------------------------------------------------------------------|----------------------------------------------------------------------------------------------------|------------------|-------------------------|---------------------|-------------------|------------|------------|--------------|-------------|--|--|--|--|
| Dashboard               |              |                                                                            | @ RIWAYAT PEMBAYARAN                                                                                        |                  |                         |                     |                   |            |            |              |             |  |  |  |  |
| 人 Manajemen Data        | $\prec$      |                                                                            | $\sim$ $\sqrt{2}$ Search<br>$\vee$ s/d<br><b>JANUARI</b><br><b>IANUARI</b><br>2020<br>$\checkmark$<br>Print |                  |                         |                     |                   |            |            |              |             |  |  |  |  |
| <b>图 Kategori</b>       |              |                                                                            | <b>CSV</b>                                                                                                  |                  |                         |                     |                   |            |            |              |             |  |  |  |  |
| 曲 Tahun Ajaran          | $\,<$        | $\vee$ entries<br>10 <sup>1</sup>                                          |                                                                                                    |                  |                         |                     |                   |            |            |              |             |  |  |  |  |
| <sup>3</sup> Pembayaran | $\checkmark$ | No <sup>A</sup>                                                            | <b>Nis</b><br>ö.                                                                                            | Nama<br>٠        | Kelas                   | Jenis               | Komponen          | Total (Rp) | Bayar (Rp) | Kurang (Rp)  | $#$ Tanggal |  |  |  |  |
| Tunggakan Pembayaran    |              |                                                                            | 1476538                                                                                                    | Intan Nurcahyani | $\overline{\mathbf{3}}$ | Daftar Ulang        | <b>Buku Paket</b> | 300.000    | 300.000    | $\bf{0}$     | 05/06/2020  |  |  |  |  |
| Riwayat Pembayaran      |              | $\overline{2}$                                                             | 1476538                                                                                                    | Intan Nurcahyani | $\overline{\mathbf{3}}$ | Daftar Ulang        | Sepatu            | 100,000    | 100,000    | $\mathbf{0}$ | 05/06/2020  |  |  |  |  |
| Uang pangkal            |              | 3                                                                          | 1487459                                                                                                    | Nurim Imanillah  | $\overline{2}$          | Spp                 | ×                 | 500.000    | 500.000    | $\mathbf 0$  | 05/06/2020  |  |  |  |  |
| Daftar Ulang            |              | 4                                                                          | 1487459                                                                                                    | Nurim Imanillah  | $\overline{2}$          | Spp                 | $\sim$            | 500,000    | 500,000    | $\mathbf{0}$ | 05/06/2020  |  |  |  |  |
| Spp                     |              | 5                                                                          | 1487459                                                                                                    | Nurim Imanillah  | $\overline{2}$          | Spp                 | $\sim$            | 500,000    | 500,000    | $\mathbf 0$  | 05/06/2020  |  |  |  |  |
|                         |              | 6                                                                          | 1487459                                                                                                    | Nurim Imanillah  | $\overline{2}$          | Spp                 | $\sim$            | 500.000    | 500.000    | $\mathbf 0$  | 05/06/2020  |  |  |  |  |
| Dukungan                | $\epsilon$   | $\overline{7}$                                                             | 1487459                                                                                                    | Nurim Imanillah  | $\overline{2}$          | Spp                 | $\sim$            | 500.000    | 500.000    | $\mathbf 0$  | 04/06/2020  |  |  |  |  |
| <b>Penjemputan</b>      |              | 8                                                                          | 1487459                                                                                                    | Nurim Imanillah  | $\overline{2}$          | <b>Uang Pangkal</b> | Gedung            | 500.000    | 300,000    | 200,000      | 03/06/2020  |  |  |  |  |
| @ Penggunaan            | $\epsilon$   | 9                                                                          | 1487459                                                                                                    | Nurim Imanillah  | $\overline{2}$          | <b>Uang Pangkal</b> | Seragam           | 200.000    | 10,000     | 190,000      | 03/06/2020  |  |  |  |  |
|                         |              | Showing 1 to 9 of 9 entries<br>$\left\langle \cdot \right\rangle$ = 1 = -> |                                                                                                    |                  |                         |                     |                   |            |            |              |             |  |  |  |  |

Gambar 4.19 Implementasi Halaman Riwayat Pembayaran

## 20. Halaman Data Uang Pangkal

Halaman data uang pangkal adalah halaman yang menampilkan data siswi beserta data angsuran uang pangkal, kekurangan uang pangkal, dan keterangan lunas atau belum lunas. Implementasi halaman data uang pangkal dapat dilihat pada Gambar 4.20.

|                                                |                 | <b>Uang Pangkal</b>         |         |               |                |   |                                           |               |             |                    |                 |  |
|------------------------------------------------|-----------------|-----------------------------|---------|---------------|----------------|---|-------------------------------------------|---------------|-------------|--------------------|-----------------|--|
| Dashboard<br><b>@ UANG PANGKAL</b>             |                 |                             |         |               |                |   |                                           |               |             |                    |                 |  |
| 只 Manajemen Data<br>$\,<$<br><b>同</b> Kategori | 5               | $\vee$ records              |         |               |                |   |                                           |               |             |                    |                 |  |
| iii] Tahun Ajaran                              | No <sup>4</sup> | <b>Nis</b>                  | Nama    | <b>Status</b> | Gelombang      |   | Kelas Uang Pangkal (Rp)                   | Angsuran (Rp) | Kurang (Rp) | Keterangan         | Aksi            |  |
| <b>83</b> Pembayaran<br>$\sim$                 |                 | 123456                      | Kesha   | Aktif         | $\overline{1}$ | 3 | 700,000                                   | 230,000       | 470,000     | <b>Belum Lunas</b> | Tambah<br>Hapus |  |
| Tunggakan Pembayaran<br>Riwayat Pembayaran     | $\overline{2}$  | 12                          | Natasya | Aktif         |                |   | 700,000                                   | $\mathbf 0$   | 700,000     | <b>Belum Lunas</b> | Tambah<br>Hapus |  |
| Uang pangkal                                   |                 | Showing 1 to 2 of 2 entries |         |               |                |   | <b>The Contract of Contract of Street</b> |               |             |                    |                 |  |

Gambar 4.20 Implementasi Halaman Data Uang Pangkal

#### 21. Halaman Input Pembayaran Uang Pangkal

Halaman *input* pembayaran uang pangkal adalah halaman untuk memasukan pembayaran uang pangkal siswi dengan cara menekan tombol edit terlebih dahulu untuk bisa menginput nominal pembayaran nya. Pada halaman ini admin juga bisa menghapus data pembayaran tersebut dengan menekan tombol hapus dan bisa juga mencetak data pembayaran uang pangkal siswi dengan menekan tombol print. Implementasi halaman input data uang pangkal dapat dilihat pada Gambar 4.21.

|                                            |              |                 | Pembayaran                  |                     |             |                    |                          |                       |                    |               |       |
|--------------------------------------------|--------------|-----------------|-----------------------------|---------------------|-------------|--------------------|--------------------------|-----------------------|--------------------|---------------|-------|
| Dashboard                                  |              |                 | <b>® BAYAR UANG PANGKAL</b> |                     |             |                    |                          |                       |                    |               |       |
| 只 Manajemen Data                           | $\epsilon$   |                 |                             |                     |             |                    |                          |                       |                    |               |       |
| <b>图 Kategori</b>                          |              |                 | Kembali $\leftarrow$        |                     |             |                    |                          | Kesha/123456          |                    |               |       |
| <b>Tahun Ajaran</b>                        | $\leq$       |                 |                             |                     |             |                    |                          | <b>Uang Pangkal</b>   | :700.000           |               |       |
|                                            |              |                 |                             |                     |             |                    |                          | Angsuran Uang Pangkal | : 230.000          |               |       |
| ♡ Pembayaran                               | $\checkmark$ |                 |                             |                     |             |                    |                          | Kekurangan            | :470,000           |               |       |
| Tunggakan Pembayaran<br>Riwayat Pembayaran |              |                 |                             |                     |             |                    |                          |                       |                    |               | Print |
| Uang pangkal                               |              | No <sup>*</sup> | Unit                        | $\oplus$ Total<br>÷ | Bayar<br>ó. | <b>Kurang</b><br>÷ | TglBayar                 | Keterangan<br>÷       | <b>Status</b>      | Aksi<br>÷     |       |
| Daftar Ulang                               |              | 1               | Gedung                      | 500,000             | 30000       | 470,000            | $\Box$<br>07/04/202      | cash                  | <b>Belum Lunas</b> | <b>SAVE</b>   |       |
| Spp                                        |              |                 |                             |                     |             |                    |                          |                       |                    | <b>CANCEL</b> |       |
| $\Box$ Dukungan                            | $\epsilon$   | $\overline{2}$  | Seragam                     | 200.000             | 200,000     |                    | 0 04/07/2020             | cash                  | Lunas              | Edit          |       |
| <b>Penjemputan</b>                         |              |                 |                             |                     |             |                    |                          |                       |                    | Hapus         |       |
| <sup>2</sup> Penggunaan                    | $\leq$       |                 | Showing 1 to 2 of 2 entries |                     |             |                    | <b>Contract Contract</b> |                       |                    |               |       |

Gambar 4.21 Implementasi Halaman Input Data Uang Pangkal

## 22. Halaman Data Daftar Ulang

Halaman data daftar ulang adalah halaman dimana akan menampilkan data siswi beserta angsuran daftar ulang, kekurangan daftar ulang, dan keterangan lunas atau belum lunas. Implementasi halaman data daftar ulang dapat dilihat pada Gambar 4.22.

|                                            |                                  | Daftar Ulang                |                  |       |                               |                    |                             |               |             |                    |                 |  |  |
|--------------------------------------------|----------------------------------|-----------------------------|------------------|-------|-------------------------------|--------------------|-----------------------------|---------------|-------------|--------------------|-----------------|--|--|
| Dashboard                                  | <b>@ DAFTAR ULANG</b>            |                             |                  |       |                               |                    |                             |               |             |                    |                 |  |  |
| R Manajemen Data<br>$\epsilon$             | $\vee$ records<br>5 <sup>1</sup> |                             |                  |       |                               |                    |                             |               |             |                    |                 |  |  |
| <b>图 Kategori</b>                          | $No^*$ Nis                       |                             | Nama             |       | Status $\triangleq$ Gelombang | Kelas $\triangleq$ | Bayar (Rp)                  | Angsuran (Rp) | Kurang (Rp) | Keterangan         | Aksi            |  |  |
| (iii) Tahun Ajaran                         |                                  | 1487459                     | Nurim Imanillah  | Aktif | $\overline{2}$                | 2                  | 400,000                     | $\mathbf{0}$  | 400,000     | <b>Belum Lunas</b> | Tambah<br>Hapus |  |  |
| √ Pembayaran<br>$\sim$                     |                                  | 1476538                     | Intan Nurcahyani | Aktif |                               | 3                  | 500.000                     | $\mathbf{0}$  | 500.000     | <b>Belum Lunas</b> | Tambah<br>Hapus |  |  |
| Tunggakan Pembayaran<br>Riwayat Pembayaran | 3                                | 1589674                     | sasya            | Aktif |                               | $\overline{3}$     | 500.000                     | $\mathbf{0}$  | 500.000     | <b>Belum Lunas</b> | Tambah<br>Hapus |  |  |
| Uang pangkal                               | 4                                | 167896                      | laila            | Aktif |                               | 3                  | 500.000                     | $\circ$       | 500.000     | <b>Belum Lunas</b> | Tambah<br>Hapus |  |  |
| Daftar Ulang                               |                                  | Showing 1 to 4 of 4 entries |                  |       |                               |                    | <b><i>College Lines</i></b> |               |             |                    |                 |  |  |

Gambar 4.22 Implementasi Halaman Data Daftar Ulang

#### 23. Halaman Input Pembayaran Daftar Ulang

Halaman *input* pembayaran daftar ulang adalah halaman untuk memasukan data pembayaran daftar ulang siswi dengan cara menekan tombol edit terlebih dahulu untuk bisa menginput nominal pembayaran nya. Pada Halaman ini admin juga bisa menghapus data pembayaran dengan menekan tombol hapus dan juga bisa mencetak data pembayaran daftar ulang siswi tersebut dengan menekan tombol print. Implementasi halaman input pembayaran daftar ulang dapat dilihat pada Gambar 4.23.

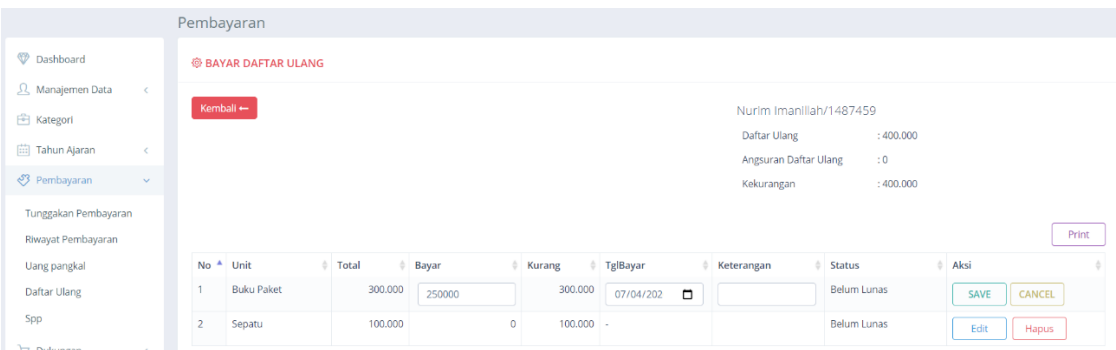

Gambar 4.23 Implementasi Halaman Input Pembayaran Daftar Ulang

#### 24. Halaman Data SPP

Halaman data SPP adalah halaman yang digunakan untuk memasukan data pembayaran SPP siswi. Implementasi halaman data SPP dapat dilihat pada Gambar 4.24.

|                                             | <b>SPP</b>              |                             |                                                |                          |                  |              |
|---------------------------------------------|-------------------------|-----------------------------|------------------------------------------------|--------------------------|------------------|--------------|
| Dashboard                                   | <b>@ SPP</b>            |                             |                                                |                          |                  |              |
| <b>Q</b> Manajemen Data<br>$\sim$           |                         |                             |                                                |                          |                  |              |
| <b>E</b> Kategori                           |                         | Tahun Ajaran 2019-2020      | $\sim$                                         |                          |                  |              |
| Tahun Ajaran<br>$\leftarrow$                |                         |                             |                                                |                          |                  |              |
| Pembayaran<br>$\sim$                        |                         |                             |                                                |                          |                  |              |
| Tunggakan Pembayaran                        | 5                       | $\backsim$ records          |                                                |                          |                  | Search:      |
| Riwayat Pembayaran                          | <b>No</b><br>٨          | Username                    | $N = N$ ama                                    | $ $ Kelas                | SPP Bulanan (Rp) | Aksi         |
| Uang pangkal                                |                         | 1487459                     | Nurim Imanillah                                | $\overline{2}$           | 500.000          | Detail       |
| Daftar Ulang                                | $\overline{2}$          | 1476538                     | Intan Nurcahyani                               | $\overline{\mathbf{3}}$  | 400,000          | $\sf Detall$ |
| Spp                                         | $\overline{\mathbf{3}}$ | 1589674                     | sasya                                          | $\mathbf{3}$             | 400.000          | Detail       |
| p Dukungan<br>$\epsilon$                    | 4                       | 167896                      | laila                                          | $\overline{\phantom{a}}$ | 400,000          | Detail       |
| Penjemputan<br><sup>2</sup> Penggunaan<br>× | 5                       | 123456                      | Kesha                                          | $\overline{\mathbf{3}}$  | 400.000          | Detail       |
|                                             |                         | Showing 1 to 5 of 5 entries | and the property of the company of the company |                          |                  |              |

Gambar 4.24 Implementasi Halaman Data SPP

## 25. Halaman Input Pembayaran SPP

Halaman input pembayaran SPP adalah halaman yang menampilkan data pembayaran SPP secara rinci dan juga digunakan untuk memasukan data pembayaran SPP nya dengan cara menekan tombol edit terlebih dahulu untuk bisa memasukan nominal SPP nya. Pada halaman ini admin juga bisa menghapus data SPP nya dengan menekan tombol hapus dan admin juga bisa mencetak data pembayaran SPP dengan menekan tombol print dan csv. Implementasi input pembayaran SPP dapat dilihat pada Gambar 4.25.

| Dashboard               |           | <b>@ SPP</b>                               |         |                            |            |                         |                     |
|-------------------------|-----------|--------------------------------------------|---------|----------------------------|------------|-------------------------|---------------------|
| 人 Manajemen Data        | $\prec$   |                                            |         |                            |            |                         |                     |
| <b>E</b> Kategori       |           | Kembali —                                  |         |                            |            | Nurim Imanillah/1487459 |                     |
| (曲 Tahun Ajaran         | $\prec$   | NOTE: KLIK NAMA BULAN UNTUK MENG-INPUT SPP |         |                            |            |                         |                     |
| 83 Pembayaran           | $\sim$    |                                            |         |                            |            |                         |                     |
| Tunggakan Pembayaran    |           |                                            |         |                            |            |                         | Print<br><b>CSV</b> |
| Riwayat Pembayaran      |           | Bulan                                      | Nominal | <b>Tgl Bayar</b>           | Keterangan | <b>Status</b>           | Aksi                |
| Uang pangkal            |           | <b>JULI</b>                                | 500.000 | 04/06/2020                 | ok         | LUNAS                   | Edit Print Hapus    |
| Daftar Ulang            |           | <b>AGUSTUS</b>                             | 500.000 | 05/06/2020                 | cash       | LUNAS                   | Edit Print Hapus    |
| Spp                     |           | <b>SEPTEMBER</b>                           | 500,000 | 05/06/2020                 | cash       | LUNAS                   | Edit Print Hapus    |
| p Dukungan              | $\langle$ | <b>OKTOBER</b>                             | 500,000 | 05/06/2020                 | cash       | LUNAS                   | Edit: Print Hapus   |
| Penjemputan             |           | <b>NOVEMBER</b>                            | 500.000 | 05/06/2020                 | cash       | LUNAS                   | Edit Print Hapus    |
| <sup>®</sup> Penggunaan | $\prec$   | <b>DESEMBER</b>                            | 500,000 | $\blacksquare$<br>mm/dd/yy |            |                         | CANCEL<br>Save      |
|                         |           | <b>JANUARI</b>                             | 500.000 |                            |            |                         | Edit                |
|                         |           | <b>FEBRUARI</b>                            | 500.000 |                            |            |                         | Edit                |
|                         |           | <b>MARET</b>                               | 500,000 |                            |            |                         | Edit                |
|                         |           | <b>APRIL</b>                               | 500.000 |                            |            |                         | Edit                |
|                         |           |                                            |         |                            |            |                         |                     |

Gambar 4.25 Implementasi Halaman Input Data Pembayaran SPP

## 26. Halaman Data Donatur Dukungan

Halaman data donator dukungan akan menampilkan terlebih dahulu data-data donator yang telah di *input.* Pada halaman ini juga admin dapat menambah, merubah, dan menghapus data donator baru. Selain itu admin dapat mengisi data dari donasi rutin, insidentil, khusus, dan zakat maal. Implementasi data donator dukungan dapat dilihat pada Gambar 4.26.

|                                        |            | Dukungan                                          |                  |            |          |              |                     |            |          |                               |  |  |  |  |  |  |
|----------------------------------------|------------|---------------------------------------------------|------------------|------------|----------|--------------|---------------------|------------|----------|-------------------------------|--|--|--|--|--|--|
| Dashboard                              |            |                                                   | <b>@DUKUNGAN</b> |            |          |              |                     |            |          |                               |  |  |  |  |  |  |
| 人 Manajemen Data<br><b>图 Kategori</b>  | $\epsilon$ |                                                   | Tambah <b>+</b>  |            |          |              |                     |            |          |                               |  |  |  |  |  |  |
| Tahun Ajaran                           | $\,<$      | $5 -$                                             | $\vee$ records   |            |          |              |                     |            |          | Search:                       |  |  |  |  |  |  |
| Pembayaran                             | $\,<$      | No<br>٠                                           | Nama             | Nama Alias | Amount   | No Handphone | <b>Total Donasi</b> | Profil     | Dukungan | ÷                             |  |  |  |  |  |  |
| p Dukungan                             | $\sim$     |                                                   | Farhan Hidayat   | Anton      | Riau     | 0812345667   | 600.000             | Edit Hapus |          | Rutin Insidentil Khusus Zakat |  |  |  |  |  |  |
| Dukungan                               |            | $\overline{2}$                                    | Agrian Patria    | Nathan     | Bengkulu | 0814988273   | 501.000             | Edit Hapus |          | Rutin Insidentil Khusus Zakat |  |  |  |  |  |  |
| Riwayat Dukungan<br><b>Peniemputan</b> |            | Showing 1 to 2 of 2 entries<br>$\epsilon=1$ . $>$ |                  |            |          |              |                     |            |          |                               |  |  |  |  |  |  |

Gambar 4.26 Implementasi Halaman Data Donatur Dukungan

## 27. Halaman Tambah dan Edit Donatur

Pada Halaman ini admin dapat menambah dan mengisi data-data donator yang baru. Untuk halaman edit donator sama dengan tampilan halaman tambah donator (Gambar 4.28). Implementasi halaman tambah donator dapat dilihat pada Gambar 4.27.

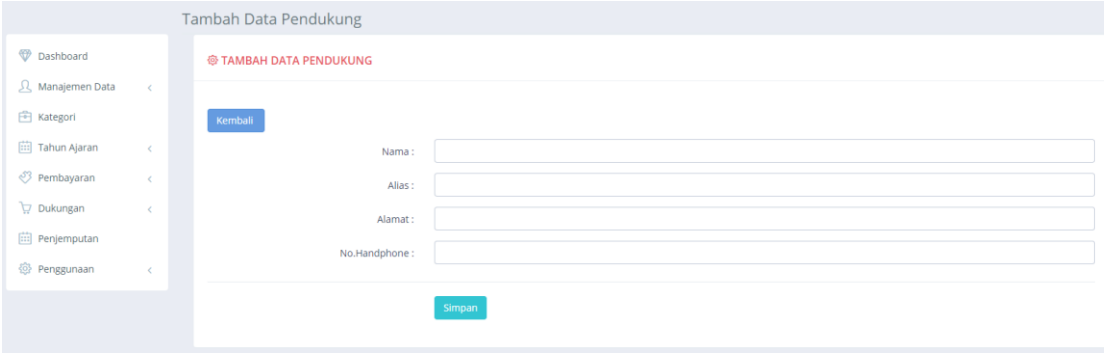

Gambar 4.27 Implementasi Halaman Tambah Donatur

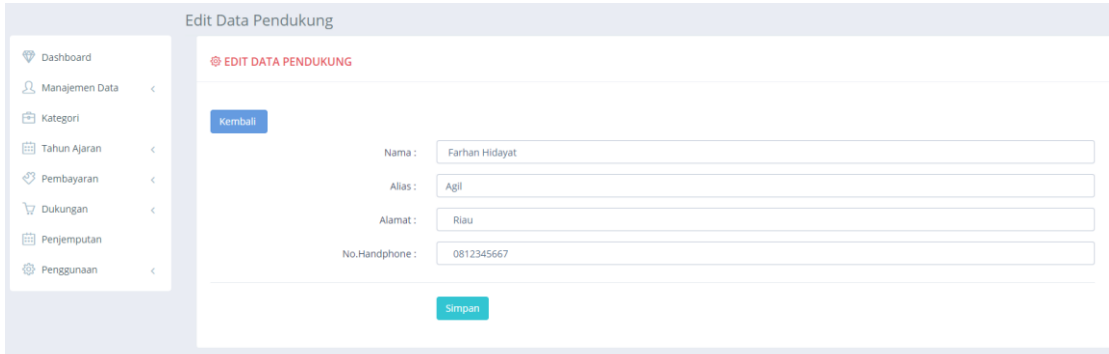

Gambar 4.28 Implementasi Halaman Edit Donatur

## 28. Halaman Input Data Donasi Rutin

Pada Halaman ini akan ditampilkan data-data donasi rutin yang telah dimasukan sebelumnya. Admin dapat meng-*input* data dari donasi rutin donatur dengan menekan tombol tambah untuk bisa memasukan nominal atau nama barang donasi rutin tersebut. Admin juga bisa menghapus data dan bisa juga mencetak data donasi rutin donatur nya. Tampilan halaman *input* data donasi rutin jenis uang dan barang sama. Implementasi halaman *input* data donasi rutin jenis uang dapat dilihat pada Gambar 4.29. Implementasi halaman *input* data donasi rutin jenis barang dapat dilihat pada Gambar 4.30.

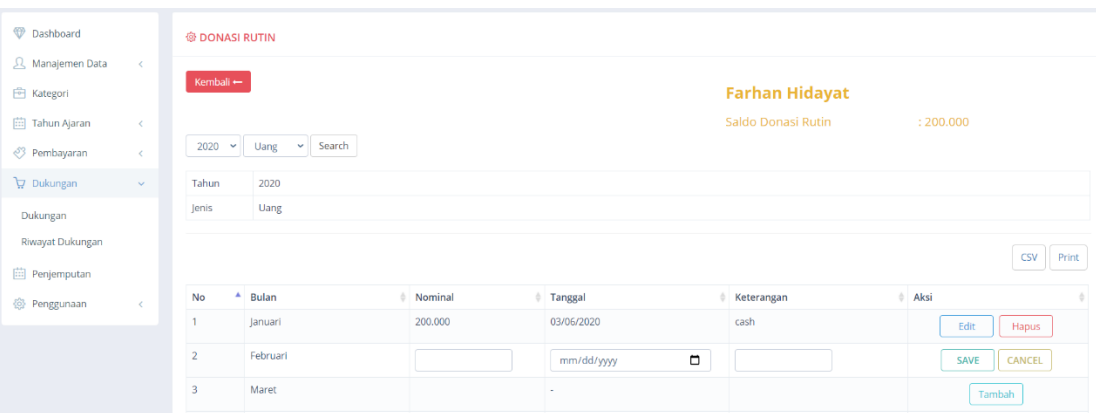

Gambar 4.29 Implementasi Halaman Input Data Donasi Rutin Jenis Uang

| Dashboard                             | <b>@ DONASI RUTIN</b>                         |                              |                         |
|---------------------------------------|-----------------------------------------------|------------------------------|-------------------------|
| <u>人</u> Manajemen Data<br>$\prec$    |                                               |                              |                         |
| <b>自 Kategori</b>                     | Kembali -                                     | <b>Farhan Hidayat</b>        |                         |
| <b>in</b> Tahun Ajaran<br>$\prec$     |                                               | Saldo Donasi Rutin           | : 200,000               |
| <sup>3</sup> Pembayaran<br>$\prec$    | Barang v Search<br>2020<br>$\checkmark$       |                              |                         |
| Dukungan<br>$\mathbf{v}$              | 2020<br>Tahun                                 |                              |                         |
| Dukungan                              | Barang<br>Jenis                               |                              |                         |
| Riwayat Dukungan                      |                                               |                              |                         |
| Penjemputan                           |                                               |                              | Print<br>CSV            |
| <sup>3</sup> Penggunaan<br>$\epsilon$ | Bulan<br>$\blacktriangle$<br>No<br>$#$ Barang | Tanggal<br>Keterangan        | # Aksi<br>$\frac{1}{2}$ |
|                                       | <b>Buku Paket</b><br>Januari<br>1             | 2 Dus<br>04/07/2020          | Edit<br>Hapus           |
|                                       | $\overline{2}$<br>Februari                    | $\blacksquare$<br>mm/dd/yyyy | <b>SAVE</b><br>CANCEL   |
|                                       | 3<br>Maret                                    |                              | Tambah                  |

Gambar 4.30 Implementasi Halaman Input Data Donasi Rutin Jenis Barang

#### 29. Halaman Input Data Donasi Insidentil

Pada Halaman ini akan ditampilkan data-data donasi insidentil yang telah dimasukan sebelumnya. Admin dapat meng-*input* data dari donasi insidentil donatur dengan menekan tombol tambah untuk bisa memasukan nominal atau nama barang donasi insidentil tersebut. Admin juga bisa menghapus data dan bisa juga mencetak data donasi insidentil donatur nya. Tampilan halaman *input* data donasi insidentil jenis uang dan barang sama. Implementasi halaman *input* data donasi insidentil jenis uang dapat dilihat pada Gambar 4.31. Implementasi halaman *input* data donasi insidentil jenis barang dapat dilihat pada Gambar 4.32.

| Dashboard                             |                   | <b>@ DONASI INSIDENTIL</b>                                        |                              |                      |                                     |                              |
|---------------------------------------|-------------------|-------------------------------------------------------------------|------------------------------|----------------------|-------------------------------------|------------------------------|
| 人 Manajemen Data<br><b>图 Kategori</b> | $\prec$           | Kembali-                                                          | Tambah +                     |                      | <b>Farhan Hidayat</b>               |                              |
| <b>in</b> Tahun Ajaran                | $\prec$           | Semua<br>$2020 \sim$                                              | $\vee$ UANG<br>$\vee$ Search |                      | Saldo Donasi Insidentil<br>:325.000 |                              |
| <sup>3</sup> Pembayaran<br>p Dukungan | $\prec$<br>$\sim$ |                                                                   |                              |                      |                                     |                              |
| Dukungan                              |                   |                                                                   |                              |                      |                                     | <b>CSV</b><br>Print          |
| Riwayat Dukungan                      |                   | <b>No</b>                                                         | <sup>4</sup> Nominal         | Tanggal              | ò.<br>Katerangan                    | Aksi<br>÷                    |
| <b>iii</b> Penjemputan                |                   | $\overline{z}$                                                    |                              | $\Box$<br>mm/dd/yyyy |                                     | <b>SAVE</b><br><b>CANCEL</b> |
| <sup>3</sup> Penggunaan               | $\prec$           |                                                                   | 325,000                      | 04/07/2020           | cash                                | Edit<br>Hapus                |
|                                       |                   | Showing 1 to 2 of 2 entries<br>$-1$ $\rightarrow$<br>$\leftarrow$ |                              |                      |                                     |                              |

Gambar 4.31 Implementasi Halaman Input Data Donasi Insidentil Jenis Uang

| Dashboard                                    |                    | <b>@ DONASI INSIDENTIL</b>  |                                       |                      |                         |                       |
|----------------------------------------------|--------------------|-----------------------------|---------------------------------------|----------------------|-------------------------|-----------------------|
| <b>2</b> Manajemen Data<br><b>图 Kategori</b> | $\prec$            | Kembali-                    | Tambah +                              |                      | <b>Farhan Hidayat</b>   |                       |
| 曲 Tahun Ajaran<br><sup>3</sup> Pembayaran    | $\prec$<br>$\prec$ | $2020 \times$               | Search<br>BARANG Y<br>Semua<br>$\sim$ |                      | Saldo Donasi Insidentil | :325.000              |
| p Dukungan                                   | $\,<$              |                             |                                       |                      |                         | CSV<br>Print          |
| Penjemputan                                  |                    |                             |                                       |                      |                         |                       |
| <sup>®</sup> Penggunaan                      | $\prec$            | ٠<br>No                     | Barang                                | $#$ Tanggal          | Katerangan              | Aksi                  |
|                                              |                    | $\sqrt{2}$                  |                                       | $\Box$<br>mm/dd/yyyy |                         | <b>SAVE</b><br>CANCEL |
|                                              |                    |                             | Meja Belajar                          | 04/07/2020           | 5 Buah                  | Edit<br>Hapus         |
|                                              |                    | Showing 1 to 2 of 2 entries |                                       |                      |                         |                       |

Gambar 4.32 Implementasi Halaman Input Data Donasi Insidentil Jenis Barang

## 30. Halaman Input Data Donasi Khusus

Pada Halaman ini akan ditampilkan data-data donasi khusus yang telah dimasukan sebelumnya. Admin dapat meng-*input* data dari donasi khusus donatur dengan menekan tombol tambah untuk bisa memasukan nominal atau nama barang donasi khusus tersebut. Admin juga bisa menghapus data dan bisa juga mencetak data donasi khusus donatur nya. Tampilan halaman *input* data donasi khusus jenis uang dan barang sama. Implementasi halaman *input* data donasi khusus jenis uang dapat dilihat pada Gambar 4.33. Implementasi halaman *input* data donasi khusus jenis barang dapat dilihat pada Gambar 4.34.

| Dashboard               |            | <b>® DONASI KHUSUS</b>  |                                 |                      |            |                             |  |  |                              |  |  |
|-------------------------|------------|-------------------------|---------------------------------|----------------------|------------|-----------------------------|--|--|------------------------------|--|--|
| 只 Manajemen Data        | $\epsilon$ | Kembali-                | Tambah +                        |                      |            |                             |  |  |                              |  |  |
| 图 Kategori              |            |                         | <b>Farhan Hidayat</b>           |                      |            |                             |  |  |                              |  |  |
| <b>iii</b> Tahun Ajaran | $\prec$    |                         | Saldo Donasi Khusus<br>:800.000 |                      |            |                             |  |  |                              |  |  |
| Pembayaran              | $\epsilon$ | 2020<br>$\sim$          | $\sim$<br><b>UANG</b><br>Semua  | $\vee$ Search        |            |                             |  |  |                              |  |  |
| U7 Dukungan             | $\sim$     |                         |                                 |                      |            |                             |  |  | <b>CSV</b><br>Print          |  |  |
| Dukungan                |            |                         |                                 |                      |            |                             |  |  |                              |  |  |
| Riwayat Dukungan        |            | No<br>۰                 | Nominal                         | $\parallel$ Tanggal  | Katerangan | Tujuan                      |  |  | $A$ ksi<br>$\triangle$       |  |  |
| Penjemputan             |            | $\overline{\mathbf{3}}$ |                                 | $\Box$<br>mm/dd/yyyy |            |                             |  |  | <b>CANCEL</b><br><b>SAVE</b> |  |  |
| <sup>2</sup> Penggunaan | $\prec$    | -1                      | 300,000                         | 04/07/2020           | cash       | Murid Bernama Kesha         |  |  | Edit<br>Hapus                |  |  |
|                         |            | $\overline{2}$          | 500,000                         | 04/07/2020           | cash       | Untuk Pembelian Papan Tulis |  |  | Edit<br>Hapus                |  |  |

Gambar 4.33 Implementasi Halaman Input Data Donasi Khusus Jenis Uang

| Dashboard          |               | <b>@ DONASI KHUSUS</b> |                                               |                 |            |                                                                        |                       |  |  |
|--------------------|---------------|------------------------|-----------------------------------------------|-----------------|------------|------------------------------------------------------------------------|-----------------------|--|--|
| R. Manajemen Data  | $\prec$       |                        | Tambah +<br>Kembali-<br><b>Farhan Hidayat</b> |                 |            |                                                                        |                       |  |  |
| <b>图 Kategori</b>  |               |                        |                                               |                 |            |                                                                        |                       |  |  |
| Tahun Ajaran       | $\prec$       |                        |                                               |                 |            | Saldo Donasi Khusus                                                    | :800.000              |  |  |
| Pembayaran         | $\epsilon$    | 2020<br>$\checkmark$   | $\sim$<br>BARANG V<br>Semua                   | Search          |            |                                                                        |                       |  |  |
| Dukungan           | $\mathcal{A}$ |                        |                                               |                 |            |                                                                        | CSV<br>Print          |  |  |
| Dukungan           |               |                        |                                               |                 |            |                                                                        |                       |  |  |
| Riwayat Dukungan   |               | <b>No</b>              | $A$ Barang                                    | $#$ Tanggal     | Katerangan | $\stackrel{\scriptscriptstyle\oplus}{\scriptscriptstyle\oplus}$ Tujuan | Aksi<br>$\Rightarrow$ |  |  |
| <b>Penjemputan</b> |               | $\overline{2}$         |                                               | α<br>mm/dd/yyyy |            |                                                                        | CANCEL<br>SAVE        |  |  |
| @ Penggunaan       | $\epsilon$    |                        | Tas                                           | 04/07/2020      | 1 buah     | Murid Bernama Intan                                                    | Edit<br>Hapus         |  |  |

Gambar 4.34 Implementasi Halaman Input Data Donasi Khusus Jenis Barang

#### 31. Halaman Input Data Zakat Maal

Pada Halaman ini akan ditampilkan data-data zakat maal yang telah dimasukan sebelumnya. Admin dapat meng-*input* data dari zakat maal donatur dengan menekan tombol tambah untuk bisa memasukan nominal zakat maal tersebut. Admin juga bisa menghapus data dan bisa juga mencetak data zakat maal donatur nya. Implementasi halaman *input* data zakat maal dapat dilihat pada Gambar 4.35.

| <b>Dashboard</b>                                       | <b>@ ZAKAT MAAL</b>            |                              |                       |                     |  |  |  |  |  |
|--------------------------------------------------------|--------------------------------|------------------------------|-----------------------|---------------------|--|--|--|--|--|
| <u>只</u> Manajemen Data<br>$\sim$<br><b>图 Kategori</b> | Tambah +<br>Kembali-           |                              | <b>Farhan Hidayat</b> |                     |  |  |  |  |  |
| (iii) Tahun Ajaran<br>$\sim$                           |                                | Saldo Zakat Maal<br>:575.000 |                       |                     |  |  |  |  |  |
| Pembayaran<br>$\,<$                                    | $\vee$ Search<br>Semua v Semua |                              |                       |                     |  |  |  |  |  |
| Dukungan<br>$\sim$                                     |                                |                              |                       | <b>CSV</b><br>Print |  |  |  |  |  |
| Dukungan                                               |                                |                              |                       |                     |  |  |  |  |  |
| Riwayat Dukungan                                       | <sup>4</sup> Nominal<br>No     | $\div$ Tanggal               | Katerangan            | Aksi                |  |  |  |  |  |
| Penjemputan                                            | $\overline{2}$                 | $\Box$<br>mm/dd/yyyy         |                       | CANCEL<br>SAVE      |  |  |  |  |  |
| @ Penggunaan                                           | 575.000                        | 04/07/2020                   | cash                  | Edit<br>Hapus       |  |  |  |  |  |

Gambar 4.35 Implementasi Halaman Input Data Zakat Maal

#### 32. Halaman Data Riwayat Dukungan

Halaman data riwayat dukungan adalah halaman yang menampilkan semua data-data donasi yang telah di masukan oleh admin. Pada halaman ini admin bisa mencetak riwayat dukungan ini dengan menekan tombol print atau csv. Implementasi halaman data riwayat dukungan dapat dilihat pada Gambar 4.36

| Dashboard                |           |                 | <b>@ RIWAYAT DUKUNGAN</b>                                                                                 |                   |              |                   |                   |            |            |                     |  |
|--------------------------|-----------|-----------------|----------------------------------------------------------------------------------------------------|-------------------|--------------|-------------------|-------------------|------------|------------|---------------------|--|
| R Manajemen Data         | $\,$ $\,$ |                 |                                                                                                    |                   |              |                   |                   |            |            |                     |  |
| <b>图 Kategori</b>        |           |                 | $\vee$ s/d<br>Search<br><b>JANUARI</b><br><b>JANUARI</b><br>$\checkmark$<br>Print<br>2020<br>$\checkmark$ |                   |              |                   |                   |            |            |                     |  |
| <b>Fill Tahun Ajaran</b> | $\,<$     | 10              | Search:<br>$\vee$ entries                                                                                 |                   |              |                   |                   |            |            |                     |  |
| <sup>3</sup> Pembayaran  | $\hat{~}$ | No <sup>4</sup> | Nama                                                                                                    | <b>Nama Alias</b> | No Handphone | Nominal / Barang  | Donasi            | $=$ Jenis  | Keterangan | ÷<br><b>Tanggal</b> |  |
| <b>Dukungan</b>          | $\sim$    |                 | <b>Farhan Hidavat</b>                                                                                     | Anton             | 0812345667   | <b>Buku Paket</b> | Rutin             | Barang     | 2 Dus      | 04/07/2020          |  |
| Dukungan                 |           | $\overline{2}$  | Farhan Hidavat                                                                                            | Anton             | 0812345667   | Meja Belajar      | insidentil        | Barang     | 5 Buah     | 04/07/2020          |  |
| Riwayat Dukungan         |           | $\overline{3}$  | Farhan Hidayat                                                                                            | Anton             | 0812345667   | 325.000           | insidentil        | Uang       | cash       | 04/07/2020          |  |
|                          |           | 4               | Farhan Hidayat                                                                                            | Anton             | 0812345667   | 300.000           | <b>Khusus</b>     | Uang       | cash       | 04/07/2020          |  |
| $\Box$ Penjemputan       |           | 5               | Farhan Hidavat                                                                                            | Anton             | 0812345667   | 500,000           | Khusus            | Uang       | cash       | 04/07/2020          |  |
| <b>卷</b> Penggunaan      | $\prec$   | 6               | Farhan Hidayat                                                                                            | Anton             | 0812345667   | Tas               | Khusus            | Barang     | 1 buah     | 04/07/2020          |  |
|                          |           | 7               | Farhan Hidayat                                                                                            | Anton             | 0812345667   | 575.000           | <b>Zakat Maal</b> | Zakat Maal | cash       | 04/07/2020          |  |
|                          |           | 8               | Agrian Patria                                                                                             | Nathan            | 0814988273   | 230.000           | insidentil        | Uang       | cash       | 03/07/2020          |  |
|                          |           | 9               | Agrian Patria                                                                                             | Nathan            | 0814988273   | 45,000            | <b>Khusus</b>     | Uang       | cash       | 03/07/2020          |  |
|                          |           | 10              | Agrian Patria                                                                                             | Nathan            | 0814988273   | 76.000            | Khusus            | Uang       | cash       | 03/07/2020          |  |

Gambar 4.36 Implementasi Halaman Data Riwayat Dukungan

#### 33. Halaman Data Penjemputan

Pada halaman ini digunakan oleh admin untuk memasukan data denda keterlambatan penjemputan murid. Halaman pertama kali akan menampilkan data nama siswi beserta denda nya. Pada halaman ini juga menampilkan keterangan-keterangan seperti jam pulang, mulai denda, 1 overtime nya berapa menit, dan denda per overtimenya berapa rupiah. Implementasi halaman data penjemputan dapat dilihat pada Gambar 4.37

| <b>Dashboard</b>        |            |                         | <b>@ PENJEMPUTAN</b>                   |            |         |              |                |      |             |                 |
|-------------------------|------------|-------------------------|----------------------------------------|------------|---------|--------------|----------------|------|-------------|-----------------|
| 人 Manajemen Data        | $\prec$    |                         |                                        |            |         |              | Jam Pulang     | -1   |             | 16.00           |
| <b>自 Kategori</b>       |            |                         |                                        |            |         |              | Mulai Denda    | -1   |             | 16.15           |
| Tahun Ajaran            | $\,<$      |                         |                                        |            |         |              | 1 Overtime     | ÷.   |             | 15 Menit        |
| <sup>3</sup> Pembayaran | $\epsilon$ |                         |                                        |            |         |              | Denda Per OT   | -1   |             | Rp 5000,-       |
| Dukungan                | $\leq$     |                         |                                        |            |         |              |                |      |             |                 |
| <b>iii</b> Penjemputan  |            |                         | Tahun Ajaran 2019-2020<br>$\checkmark$ |            |         |              |                |      |             |                 |
| <sup>5</sup> Penggunaan | $\,<$      | Filter                  |                                        |            |         |              |                |      |             |                 |
|                         |            |                         |                                        |            |         |              |                |      |             |                 |
|                         |            | Data                    | Tahun Ajaran 2019-2020                 |            |         |              |                |      |             |                 |
|                         |            | Tanggal                 | 21/07/2020                             |            |         |              |                |      |             |                 |
|                         |            |                         |                                        |            |         |              |                |      |             |                 |
|                         |            | <b>No</b>               | Nama                                   | Jam Jemput | Durasi  | OT           | Denda          | Aksi |             |                 |
|                         |            | $\overline{1}$          | Nurim Imanillah                        | 16:25:24   | 0:25:24 | $\mathbf{1}$ | 5.000          |      | Hapus Rekap |                 |
|                         |            | $\overline{2}$          | Intan Nurcahyani                       | 16:25:24   | 0:25:24 | $\circ$      | $\bf{0}$       |      | Entri       | Rekap           |
|                         |            | $\overline{\mathbf{3}}$ | sasya                                  | 16:25:24   | 0:25:24 | $\circ$      | $\overline{0}$ |      | Entri       | Rekap           |
|                         |            | $\overline{4}$          | laila                                  | 16:25:24   | 0:25:24 | $\circ$      | $\mathbf{0}$   |      | Entri       | Rekap           |
|                         |            | 5.                      | Kesha                                  | 16:25:24   | 0:25:24 | $\Omega$     | $\Omega$       |      | $\sim$      | <b>Contract</b> |

Gambar 4.37 Implementasi Halaman Data Penjemputan

#### 34. Halaman Input Data Penjemputan

Pada halaman ini digunakan untuk mengisi data keterlambatan penjemputan siswi tersebut. Implementasi halaman input data penjemputan dapat dilihat pada Gambar 4.38

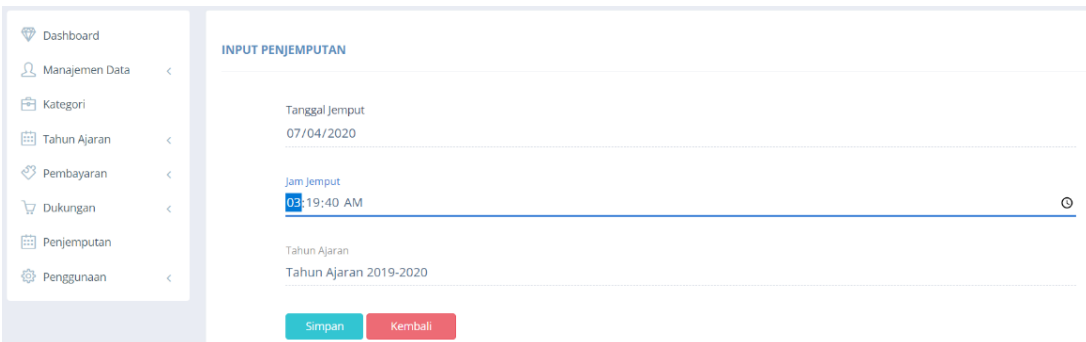

Gambar 4.38 Implementasi Halaman Input Data Penjemputan

## 35. Halaman Data Rekapan Penjemputan

<sup>®</sup> PENIEMPUTAN

Pada Halaman ini digunakan untuk melihat data atau rekapan denda murid per bulan nya dengan cara memfilter telebih dahulu bulan apa yang ingin dilihat. Admin juga dapat mencetak data rekapan denda penjemputan murid dengan menekan tombol print. Implementasi halaman data rekapan penjemputan dapat dilihat pada Gambar 4.39

| Nama Siswi  |                          | Nurim Imanillah                |                       |            |                    |       |       |  |  |  |  |
|-------------|--------------------------|--------------------------------|-----------------------|------------|--------------------|-------|-------|--|--|--|--|
| Kelas       |                          | $\overline{a}$                 |                       |            |                    |       |       |  |  |  |  |
|             | Tahun Ajaran             | Tahun Ajaran 2019-2020         |                       |            |                    |       |       |  |  |  |  |
|             |                          |                                |                       |            |                    |       |       |  |  |  |  |
| Jam Pulang  |                          | 16.00                          |                       |            |                    |       |       |  |  |  |  |
| Mulai Denda |                          | 16.15                          |                       |            |                    |       |       |  |  |  |  |
| 1 Overtime  |                          | 15 Menit                       |                       |            |                    |       |       |  |  |  |  |
|             | Denda Per OT             | Rp 5000,-                      |                       |            |                    |       |       |  |  |  |  |
|             |                          |                                |                       |            |                    |       |       |  |  |  |  |
|             | Rekapitulasi Penjemputan |                                |                       |            |                    |       |       |  |  |  |  |
| Pilih Bulan |                          | --------- ----                 | $\Box$                |            |                    |       |       |  |  |  |  |
|             |                          | Kembali<br>Filter              |                       |            |                    |       |       |  |  |  |  |
|             |                          |                                |                       |            |                    |       |       |  |  |  |  |
|             |                          |                                |                       |            |                    |       | Print |  |  |  |  |
| Data        |                          | Rekapitulasi Penjemputan Siswi |                       |            |                    |       |       |  |  |  |  |
| Bulan       |                          | <b>Juli 2020</b>               |                       |            |                    |       |       |  |  |  |  |
|             |                          |                                |                       |            |                    |       |       |  |  |  |  |
| <b>No</b>   | Nama                     |                                | <b>Tanggal Jemput</b> | Jam Jemput | <b>OT</b>          | Denda |       |  |  |  |  |
| 1           | Nurim Imanillah          |                                | 21/07/2020            | 16:25      | 1                  |       | 5.000 |  |  |  |  |
|             |                          |                                |                       |            | <b>TOTAL DENDA</b> |       | 5.000 |  |  |  |  |

Gambar 4.39 Implementasi Halaman Data Rekapan Penjemputan

#### 36. Halaman Input Data Penggunaan Umum

Halaman input data penggunaan umum adalah halaman yang digunakan untuk memasukan data-data penggunaan keuangan yang berasal dari dana pendaftaran siswi, uang pangkal,daftar ulang, SPP, doasi rutin, donasi insidentil. Semua dana tersebut akan di penggunaan uang nya di halaman penggunaan umum. Admin bisa ,memasukan data kegunaan tersebut dengan cara menekan tombol tambah. Implementasi input data penggunaan umum dapat dilihat pada Gambar 4.40

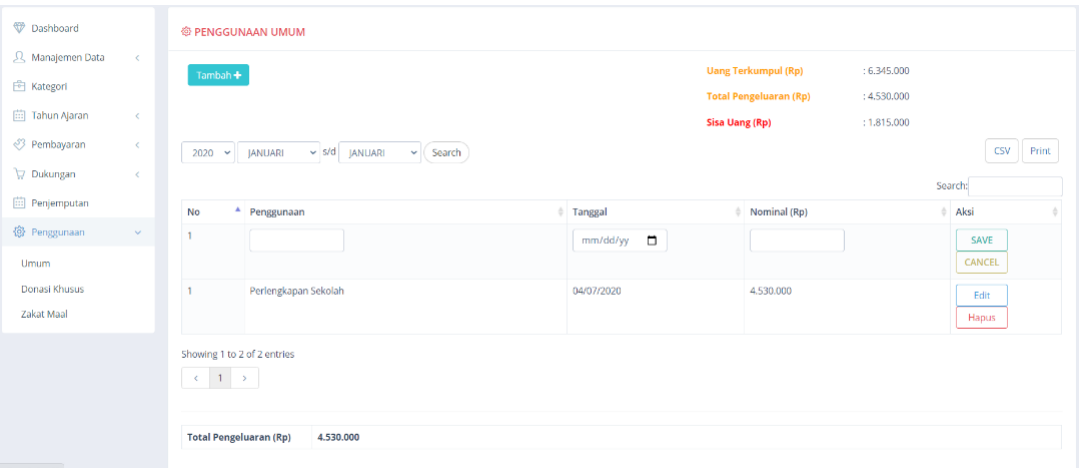

Gambar 4.40 Implementasi Input Data Penggunaan Umum

## 37. Halaman Data Penggunaan Khusus

Halaman data penggunaan khusus akan menampilakan terlebih dahulu nama-nama donaturnya (Gambar 4.41). Admin dapat melakukan konfirmasi donasi khusus donatur tersebut setelah menekan tombol detail. Setelah itu admin masuk ke halaman konfirmasi, halaman konfirmasi ini digunakan untuk mengkonfirmasi donasi-donasi secara khusus dari donatur jika donasi telah terealisasikan atau tersampaikan dari pihak Salihah. Konfirmasi dilakukan oleh admin dengan menekan tombol konfirmasi. Selain itu admin juga dapat mencetak data konfirmasi tersebut dengan menekan tombol print dan csv (Gambar 4.42). Dana penggunaan khusus berasal dari dukungan donasi khusus.

| Dashboard                   |            | <b>@ DONASI KHUSUS</b>      |                                   |                  |                               |           |         |  |  |
|-----------------------------|------------|-----------------------------|-----------------------------------|------------------|-------------------------------|-----------|---------|--|--|
| <u>A</u> Manajemen Data     | $\prec$    |                             |                                   |                  | <b>Uang Terkumpul (Rp)</b>    | : 921.000 |         |  |  |
| <b>图 Kategori</b>           |            |                             |                                   |                  | <b>Total Pengeluaran (Rp)</b> | :45.000   |         |  |  |
| 曲 Tahun Ajaran              | $\,<$      |                             | <b>Sisa Uang (Rp)</b><br>:876.000 |                  |                               |           |         |  |  |
| <sup>3</sup> Pembayaran     | $\epsilon$ |                             |                                   |                  |                               |           |         |  |  |
| p Dukungan                  | $\,<$      | $\vee$ records<br>5         |                                   |                  |                               |           | Search: |  |  |
| <b>iii</b> Penjemputan      |            | No                          | $A$ Nama                          |                  | No.Handphone                  |           | Aksi    |  |  |
|                             |            |                             | Farhan Hidayat                    |                  | 0812345667                    |           | Detail  |  |  |
| @ Penggunaan                | $\sim$     | $\overline{2}$              | Agrian Patria                     |                  | 0814988273                    |           |         |  |  |
| <b>Umum</b>                 |            |                             |                                   |                  |                               |           | Detail  |  |  |
| Donasi Khusus<br>Zakat Maal |            | Showing 1 to 2 of 2 entries |                                   | $\leftarrow$ 1 > |                               |           |         |  |  |

Gambar 4.41 Implementasi Halaman Data Penggunaan Khusus

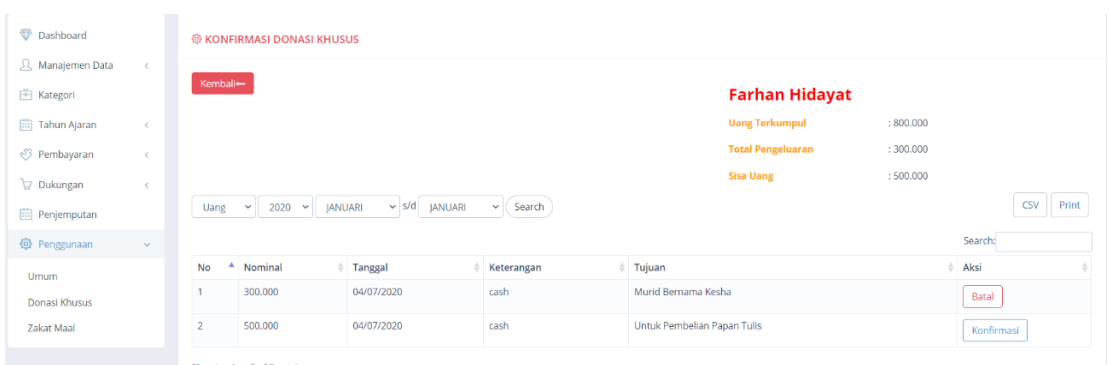

Gambar 4.42 Implementasi Halaman Konfirmasi Penggunaan Khusus

## 38. Halaman Data Penggunaan Zakat Maal

Halaman data penggunaan zakat maal adalah halaman yang digunakan untuk mencatat atau mendata penggunaan uang zakat yang telah terkumpul. Dana yang di gunakan dari penggunaan zakat maal berasal dari dana dukungan zakat maal. Admin dapat menginput data penggunaan zakat maal dengan menekan tombol tambah, selain itu admin juga bisa mencetak data penggunaan zakat maal dengan menekan tombol print dan csv. Implementasi halaman data pengguanan zakat maal dapat dilihat pada Gambar

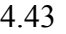

| Dashboard              |            | @ PENGGUNAAN ZAKAT MAAL                                                          |                   |                               |           |                          |
|------------------------|------------|----------------------------------------------------------------------------------|-------------------|-------------------------------|-----------|--------------------------|
| 只 Manajemen Data       | $\epsilon$ |                                                                                  |                   | <b>Uang Terkumpul (Rp)</b>    | :725.000  |                          |
| <b>图 Kategori</b>      |            | Tambah +                                                                         |                   | <b>Total Pengeluaran (Rp)</b> | : 542.000 |                          |
| 向 Tahun Ajaran         | $\hat{<}$  |                                                                                  |                   | Sisa Uang (Rp)                | : 183.000 |                          |
| Pembayaran             | $\hat{<}$  | $\vee$ ( Search<br>$\vee$ S/D  JANUARI<br><b>JANUARI</b><br>2020<br>$\checkmark$ |                   |                               |           | <b>CSV</b><br>Print      |
| p Dukungan             | $\prec$    |                                                                                  |                   |                               |           |                          |
| <b>iii</b> Penjemputan |            | No<br>٠<br>Penggunaan                                                            | $\oplus$ Tanggal  | Nominal (Rp)                  |           | Search:<br>$\oplus$ Aksi |
| <b>@</b> Penggunaan    | $\sim$     |                                                                                  | $mm/dd/yy$ $\Box$ |                               |           | CANCEL<br><b>SAVE</b>    |
| Umum                   |            | Sumbangan ke anak yatim                                                          |                   | 542.000                       |           |                          |
| Donasi Khusus          |            |                                                                                  | 04/07/2020        |                               |           | Edit<br>Hapus            |
| Zakat Maal             |            | Showing 1 to 2 of 2 entries<br>the control of the con-                           |                   |                               |           |                          |

Gambar 4.43 Implementasi Halaman Data Penggunaan Zakat Maal

## B. Implementasi Bagian Pengguna Siswi

Implementasi sistem pada bagian pengguna siswi memiliki beberapa halaman. Halaman tersebut digunakan untuk memonitoring data pembayaran siswi. Hasil pengimplementasian sistem keuangan smp *Homeschooling* salihah pada bagian siswi adalah sebagai berikut.

1. Halaman Login Siswi

Halaman login digunakan untuk masuk ke dalam sistem dengan cara mengisi form login menggunakan username dan password. Semua aktor harus memiliki username dan password yang telah dibuat atau diatur oleh admin superuser. Semua itu bertujuan agar sistem dapat mengijinkan masuk aktor supaya dapat mengelola dan mengakses sistem. Halaman login siswi dapat dilihat pada Gamabar 4.44

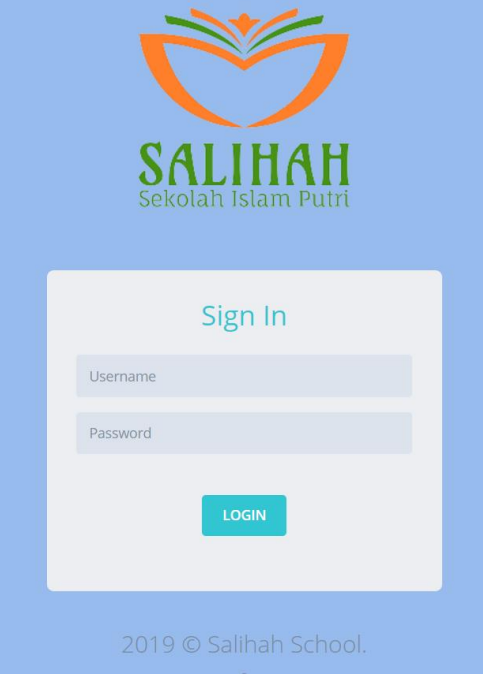

Gambar 4.44 Implementasi Halaman Login Siswi

## 2. Halaman Data Siswi

Halaman Data Siswi adalah halaman pertama kali muncul setelah siswi berhasil login. Pada halaman ini siswi bisa melihat data-data pribadinya (Gambar 4.45), setelah itu siswi dapat merubah data pribadi setelah menekan tombol *edit*. Data yang bisa diubah oleh siswi hanya data alamat dan password saja (Gambar 4.46).

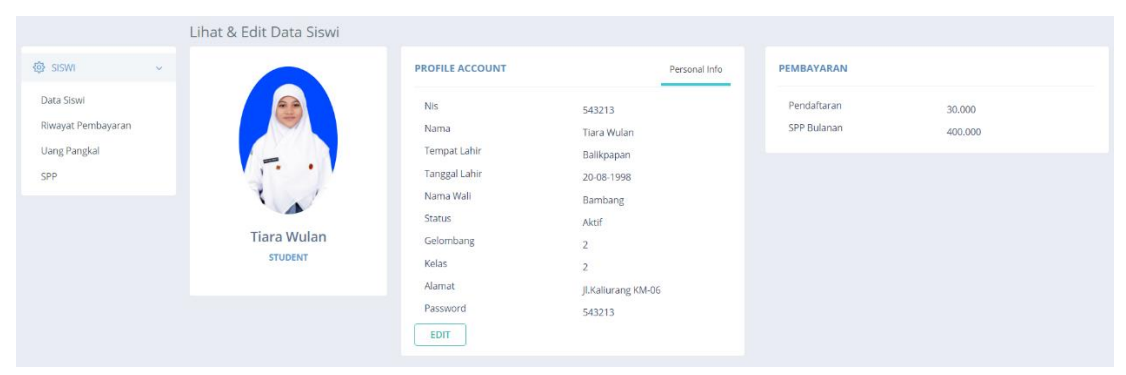

Gambar 4.45 Implementasi Halaman Data Siswi

|                                 | Lihat & Edit Data Siswi                                                                                                    |                                        |               |
|---------------------------------|----------------------------------------------------------------------------------------------------|----------------------------------------|---------------|
| <b>@ SISWI</b><br>$\sim$ $\sim$ |                                                                                                    | <b>PROFILE ACCOUNT</b>                 | Personal Info |
| Data Siswi                      | $\begin{picture}(20,20) \put(0,0){\line(1,0){10}} \put(15,0){\line(1,0){10}} \put(15,0){\line(1,0){10}} \put(15,0){\line(1,0){10}} \put(15,0){\line(1,0){10}} \put(15,0){\line(1,0){10}} \put(15,0){\line(1,0){10}} \put(15,0){\line(1,0){10}} \put(15,0){\line(1,0){10}} \put(15,0){\line(1,0){10}} \put(15,0){\line(1,0){10}} \put(15,0){\line(1$ | : 543213<br><b>Username</b>            |               |
| Riwayat Pembayaran              |                                                                                                    | : Tiara Wulan<br>Nama                  |               |
| Uang Pangkal                    | $\approx$                                                                                                    | : Balikpapan<br>Tempat                 |               |
| SPP                             |                                                                                                    | <b>Tanggal Lahir</b><br>$: 20-08-1998$ |               |
|                                 |                                                                                                    |                                        |               |
|                                 |                                                                                                    | Nama Wali<br>: Bambang                 |               |
|                                 | <b>Tiara Wulan</b>                                                                                                    | : Aktif<br><b>Status</b>               |               |
|                                 | <b>STUDENT</b>                                                                                                    | $\pm$ 2<br>Gelombang                   |               |
|                                 |                                                                                                    | Pendaftaran<br>: 30000                 |               |
|                                 |                                                                                                    | <b>Uang Pangkal</b><br>$\pm$ 0         |               |
|                                 |                                                                                                    | : 400000<br><b>SPP Bulanan</b>         |               |
|                                 |                                                                                                    | Kelas<br>$\pm$ 2                       |               |
|                                 |                                                                                                    | <b>Daftar Ulang</b><br>$\mathcal{L}$   |               |
|                                 |                                                                                                    |                                        |               |
|                                 |                                                                                                    | Alamat                                 |               |
|                                 |                                                                                                    | Jl.Kaliurang KM-06                     |               |
|                                 |                                                                                                    | Password                               |               |
|                                 |                                                                                                    | 543213                                 |               |
|                                 |                                                                                                    | Kembali<br>Simpan                      |               |

Gambar 4.46 Implementasi Halaman Edit Data Siswi

3. Halaman Riyawat Pembayaran Siswi

Halaman ini digunakan oleh siswi untuk melihat riwayat data-data pembayaran yang telah dilakukan. Pada halaman ini siswi dapat mencetak data riwayat pembayaran nya dengan menekan tombol print (Gambar 4.47).

| 2020<br>$\checkmark$<br>10 | $\vee$ s/d<br>JANUARI<br><b>JANUARI</b><br>$\vee$ records | $\vee$ ( Search    |            |            |              | Print<br>Search:      |
|----------------------------|-----------------------------------------------------------|--------------------|------------|------------|--------------|-----------------------|
| No<br>A                    | Jenis                                                     | Komponen           | Total (Rp) | Bayar (Rp) | Kurang (Rp)  | $\qquad$ Tanggal<br>÷ |
|                            | Daftar Ulang                                              | Bimbel UN          | 400.000    | 300.000    | 100,000      | 2020-07-04            |
| $\overline{2}$             | Daftar Ulang                                              | Buku Paket Kelas 3 | 100.000    | 50.000     | 50.000       | 2020-07-04            |
| $\mathbf{3}$               | Spp                                                       | $\sim$             | 400.000    | 400.000    | $\mathbf{0}$ | 2020-07-04            |
| $\Delta$                   | Spp                                                       | $\sim$             | 400.000    | 400.000    | $\sigma$     | 2020-07-04            |
| $\overline{5}$             | Spp                                                       | $\lambda^+$        | 400.000    | 400.000    | $\,0\,$      | 2020-07-04            |

Gambar 4.47 Implementasi Halaman Riwayat Pembayaran Siswi

4. Halaman Data Uang Pangkal Siswi

Halaman ini digunakan oleh siswi untuk melihat data pembayaran uang pangkal siswi tersebut. Pada halaman ini siswi dapat mencetak data uang pangkal nya dengan menekan tombol print (Gambar 4.48).

| HVVCIC 25%                                                    |                        | <b>@ BAYAR UANG PANGKAL</b> |               |                               |              |               |             |          |                                   |                       |                                  |                    |       |
|---------------------------------------------------------------|------------------------|-----------------------------|---------------|-------------------------------|--------------|---------------|-------------|----------|-----------------------------------|-----------------------|----------------------------------|--------------------|-------|
| Data Siswi<br>Riwayat Pembayaran<br><b>Uang Pangkal Siswa</b> |                        |                             |               |                               |              |               |             |          | <b>Uang Pangkal</b><br>Kekurangan | Angsuran Uang Pangkal | :700.000<br>$\div 0$<br>:700.000 |                    |       |
| Daftar Ulang<br><b>SPP Siswi</b>                              |                        |                             |               |                               |              |               |             |          |                                   |                       |                                  |                    | Print |
|                                                               | No<br>$\blacktriangle$ | Unit                        | $\frac{1}{2}$ | <b>Total</b><br>$\frac{1}{2}$ | Bayar        | <b>Kurang</b> |             | TglBayar |                                   | Keterangan            |                                  | <b>Status</b>      |       |
|                                                               |                        | Gedung                      |               | 500,000                       | $\mathbf{0}$ |               | $500,000 -$ |          |                                   |                       |                                  | <b>Belum Lunas</b> |       |
|                                                               | $\overline{2}$         | Seragam                     |               | 200.000                       | $\mathbf{0}$ |               | $200.000 -$ |          |                                   |                       |                                  | <b>Belum Lunas</b> |       |

Gambar 4.48 Implementasi Halaman Uang Pangkal Siswi

5. Halaman Data Daftar Ulang Siswi

Halaman ini digunakan oleh siswi untuk melihat data pembayaran daftar ulang siswi tersebut. Pada halaman ini siswi dapat mencetak data daftar ulang nya dengan menekan tombol print (Gambar 4.49).

| <b>HYVCIC 3NS</b><br>v.            |                | <b><sup>63</sup> BAYAR DAFTAR ULANG</b> |            |             |            |         |                       |            |                   |             |               |
|------------------------------------|----------------|-----------------------------------------|------------|-------------|------------|---------|-----------------------|------------|-------------------|-------------|---------------|
| Data Siswi<br>Riwayat Pembayaran   |                | Pilih Kelas<br>$\checkmark$             | Lihat Data |             |            |         |                       |            |                   |             |               |
| Uang Pangkal Siswa<br>Daftar Ulang |                |                                         |            |             |            |         | Nama                  |            | : Savitri Lestari |             |               |
|                                    |                |                                         |            |             |            |         | Kelas                 |            | :3                |             |               |
| SPP Siswi                          |                |                                         |            |             |            |         | Daftar Ulang          |            | : 500.000         |             |               |
|                                    |                |                                         |            |             |            |         | Angsuran Daftar Ulang |            | :350.000          |             |               |
|                                    |                |                                         |            |             |            |         | Kekurangan            |            | : 150.000         |             |               |
|                                    |                |                                         |            |             |            |         | Pembayaran            |            | : Belum Lunas     |             |               |
|                                    |                |                                         |            |             |            |         |                       |            |                   |             |               |
|                                    |                |                                         |            |             |            |         |                       |            |                   |             | Print         |
|                                    |                | No <sup>A</sup> Unit                    | ÷          | Total<br>÷. | Bayar<br>٠ | Kurang  | TglBayar              | Keterangan |                   | Status      | $\frac{1}{2}$ |
|                                    |                | <b>Bimbel UN</b>                        |            | 400.000     | 300.000    | 100.000 | 04/07/2020            | cash       |                   | Belum Lunas |               |
|                                    | $\overline{2}$ | Buku Paket Kelas 3                      |            | 100.000     | 50.000     |         | 50.000 04/07/2020     | cash       |                   | Belum Lunas |               |

Gambar 4.49 Implementasi Halaman Daftar Ulang Siswi

6. Halaman Data SPP Siwi

Halaman ini digunakan oleh siswi untuk melihat data pembayaran SPP siswi tersebut. Pada halaman ini siswi dapat mencetak data SPP nya dengan menekan tombol print dan csv (Gambar 4.50).

| <b>AVVCIC 2027</b><br>×          | @ SPP              |              |                  |                         |               |                     |  |  |  |  |
|----------------------------------|--------------------|--------------|------------------|-------------------------|---------------|---------------------|--|--|--|--|
| Data Siswi<br>Riwayat Pembayaran | Kembali -          |              |                  | Savitri Lestari/1589674 |               |                     |  |  |  |  |
| Uang Pangkal Siswa               | Pilih tahun ajaran | $\checkmark$ |                  |                         |               |                     |  |  |  |  |
| Daftar Ulang                     |                    |              |                  |                         |               |                     |  |  |  |  |
| SPP Siswi                        | Filter             |              |                  |                         |               | CSV<br>Print        |  |  |  |  |
|                                  | <b>Bulan</b>       | Nominal      | <b>Tgl Bayar</b> | Keterangan              | <b>Status</b> | Aksi                |  |  |  |  |
|                                  | JULI               | 400,000      | 2020-07-04       | cash                    | LUNAS         | Print               |  |  |  |  |
|                                  | <b>AGUSTUS</b>     | 400.000      | 2020-07-04       | cash                    | LUNAS         | Print               |  |  |  |  |
|                                  | SEPTEMBER          | 400.000      | 2020-07-04       | cash                    | LUNAS         | $\rho_{\rm{rfrit}}$ |  |  |  |  |
|                                  | <b>OKTOBER</b>     | 400,000      |                  |                         |               |                     |  |  |  |  |
|                                  | NOVEMBER           | 400.000      |                  |                         |               |                     |  |  |  |  |
|                                  | DESEMBER           | 400.000      |                  |                         |               |                     |  |  |  |  |

Gambar 4.50 Implementasi Halaman SPP Siswi

## 7. Halaman Print dan CSV

Tampilan print dan csv di setiap halaman sama, hanya saja isinya yang berbeda. Implementasi tampilan print dan csv dapat dilihat pada Gambar 4.51 dan Gambar 4.52.

| No             | <b>Nis</b> | <b>Nama</b>         | <b>Kelas</b>            | <b>Jenis</b>             | Komponen                     | <b>Total</b><br>(Rp) | <b>Bayar</b><br>(Rp) | Kurang<br>(Rp)           | Tanggal    |
|----------------|------------|---------------------|-------------------------|--------------------------|------------------------------|----------------------|----------------------|--------------------------|------------|
| 1              | 1589674    | Savitri             | 3                       | Daftar                   | <b>Bimbel UN</b>             | 400.000              | 300.000              | 100.000                  | 04/07/2020 |
| $\overline{2}$ | 1589674    | Lestari<br>Savitri  | 3                       | Ulang<br>Daftar          | <b>Buku Paket</b>            | 100,000              | 50,000               | 50.000                   | 04/07/2020 |
| 3              | 123456     | Lestari<br>Kesha    | $\mathbf{3}$            | Ulang<br>Uang<br>Pangkal | Kelas <sub>3</sub><br>Gedung | 500.000              | 30,000               | 470.000                  | 04/07/2020 |
| $\overline{4}$ | 123456     | Kesha               | $\overline{\mathbf{3}}$ | Uang<br>Pangkal          | Seragam                      | 200.000              | 200.000              | $\overline{\phantom{0}}$ | 04/07/2020 |
| 5              | 1589674    | Savitri<br>Lestari  | $\mathbf{3}$            | Spp                      |                              | 400,000              | 400,000 0            |                          | 04/07/2020 |
| 6              | 1589674    | Savitri<br>Lestari  | $\mathbf{3}$            | Spp                      |                              | 400.000              | 400.000              | $\overline{\mathbf{0}}$  | 04/07/2020 |
| 7              | 1589674    | Savitri<br>Lestari  | $\mathbf{3}$            | Spp                      | ٠                            | 400,000              | 400,000 0            |                          | 04/07/2020 |
| 8              | 1476538    | Intan<br>Nurcahyani | $\mathbf{3}$            | Daftar<br>Ulang          | <b>Buku Paket</b>            | 300.000              | 300.000 0            |                          | 05/06/2020 |
| 9              | 1476538    | Intan<br>Nurcahyani | $\overline{\mathbf{3}}$ | Daftar<br>Ulang          | Sepatu                       | 100.000              | 100,000 0            |                          | 05/06/2020 |
| 10             | 1487459    | Nurim<br>Imanillah  | $\overline{2}$          | Spp                      |                              | 500.000              | 500.000 0            |                          | 05/06/2020 |
| 11             | 1487459    | Nurim<br>Imanillah  | $\mathbf{2}$            | Spp                      |                              | 500.000              | 500.000 0            |                          | 05/06/2020 |
| 12             | 1487459    | Nurim<br>Imanillah  | $\overline{\mathbf{2}}$ | Spp                      |                              | 500.000              | 500.000 0            |                          | 05/06/2020 |
| 13             | 1487459    | Nurim<br>Imanillah  | $\overline{\mathbf{2}}$ | Spp                      |                              | 500.000              | 500.000 0            |                          | 05/06/2020 |
| 14             | 1487459    | Nurim<br>Imanillah  | $\overline{2}$          | Spp                      |                              | 500,000              | 500.000              | $\mathbf{0}$             | 04/06/2020 |
| 15             | 1487459    | Nurim<br>Imanillah  | $\overline{\mathbf{2}}$ | Uang<br>Pangkal          | Gedung                       | 500.000              | 300.000              | 200.000                  | 03/06/2020 |

Gambar 4.51 Implementasi Tampilan Print

| ffice              |              | S SALIHAH SCHOOL (2).csv  |                                                                   | $\Box$<br>$\,$           |                          |                                        |                                  |                                    |                             |                  |
|--------------------|--------------|---------------------------|-------------------------------------------------------------------|--------------------------|--------------------------|----------------------------------------|----------------------------------|------------------------------------|-----------------------------|------------------|
|                    | 冃            | $\circ$<br>$\overline{Q}$ | Home<br>$\overline{\vee}$                                         | Insert                   | Page Layout              | <b>Formulas</b>                        | Data                             | <b>Review</b>                      | View<br>Tools               | Q <sub>Cli</sub> |
| $\times$ Cut       |              | Calibri                   | $= 11$                                                            | A                        | $\equiv$                 | $\leftarrow \equiv \rightarrow \equiv$ | Ŧ                                | 写<br>General                       |                             | E                |
|                    | B            |                           | $\boxplus$ - $\boxplus$ - $\bigcirc$ - $\triangle$ - $\diamond$ - |                          | $\overline{\phantom{a}}$ |                                        |                                  | $\circled{3}$ - $\%$ $\circled{9}$ | $.0^{+}$ $.0^{0}$ $-.0^{0}$ |                  |
| $\Box$ Copy Format | Painter      |                           |                                                                   |                          |                          |                                        | Merge and<br>Center <sup>-</sup> | Wrap<br>Text                       |                             | Condi<br>Forma   |
|                    |              |                           |                                                                   |                          |                          |                                        |                                  |                                    |                             |                  |
| A1                 |              | $\mathbb{Q}$<br>fx        | <b>No</b>                                                         |                          |                          |                                        |                                  |                                    |                             |                  |
| $\mathsf{A}$       | B            | C                         | D                                                                 | E                        | F                        | G                                      | Н                                |                                    | J                           | K.               |
|                    | <b>Nis</b>   | Nama                      | <b>Kelas</b>                                                      | Jenis                    | Komponen   Total (Rp)    |                                        | Bayar (Rp)                       | Kurang (Rp) Tanggal                |                             |                  |
| 1                  |              | 1589674 Savitri Lesta     |                                                                   | 3 Daftar Ulan Bimbel UN  |                          | 400                                    | 300                              | 100                                | 4/7/2020                    |                  |
| $\overline{2}$     |              | 1589674 Savitri Lesta     |                                                                   | 3 Daftar Ulan Buku Paket |                          | 100                                    | 50                               | 50                                 | 4/7/2020                    |                  |
| 3                  | 123456 Kesha |                           |                                                                   | 3 Uang Pangk Gedung      |                          | 500                                    | 30                               | 470                                | 4/7/2020                    |                  |
| 4                  | 123456 Kesha |                           |                                                                   | 3 Uang Pangk Seragam     |                          | 200                                    | 200                              | $\Omega$                           | 4/7/2020                    |                  |
| 5                  |              | 1589674 Savitri Lesta     |                                                                   | 3 Spp                    |                          | 400                                    | 400                              | 0                                  | 4/7/2020                    |                  |
| 6                  |              | 1589674 Savitri Lesta     |                                                                   | 3 Spp                    |                          | 400                                    | 400                              | $\Omega$                           | 4/7/2020                    |                  |
| 7                  |              | 1589674 Savitri Lesta     |                                                                   | 3 Spp                    |                          | 400                                    | 400                              | $\Omega$                           | 4/7/2020                    |                  |
| 8                  |              | 1476538 Intan Nurca       |                                                                   | 3 Daftar Ulan Buku Paket |                          | 300                                    | 300                              | $\Omega$                           | 5/6/2020                    |                  |
| 9                  |              | 1476538 Intan Nurca       |                                                                   | 3 Daftar Ulan Sepatu     |                          | 100                                    | 100                              | O                                  | 5/6/2020                    |                  |
| 10                 |              | 1487459 Nurim Iman        |                                                                   | 2 Spp                    |                          | 500                                    | 500                              | 0                                  | 5/6/2020                    |                  |
| 11                 |              | 1487459 Nurim Iman        |                                                                   | 2 Spp                    |                          | 500                                    | 500                              | 0                                  | 5/6/2020                    |                  |
| 12                 |              | 1487459 Nurim Iman        |                                                                   | 2 Spp                    |                          | 500                                    | 500                              | 0                                  | 5/6/2020                    |                  |
| 13                 |              | 1487459 Nurim Iman        |                                                                   | 2 Spp                    |                          | 500                                    | 500                              | $\Omega$                           | 5/6/2020                    |                  |
| 14                 |              | 1487459 Nurim Iman        |                                                                   | 2 Spp                    |                          | 500                                    | 500                              | 0                                  | 4/6/2020                    |                  |
| 15                 |              | 1487459 Nurim Iman        |                                                                   | 2 Uang Pangk Gedung      |                          | 500                                    | 300                              | 200                                | 3/6/2020                    |                  |
| 16                 |              | 1487459 Nurim Iman        |                                                                   | 2 Uang Pangk Seragam     |                          | 200                                    | 10                               | 190                                | 3/6/2020                    |                  |
|                    |              |                           |                                                                   |                          |                          |                                        |                                  |                                    |                             |                  |

Gambar 4.52 Implementasi Tampilan CSV

## **4.2 Pengujian**

Pengujian dilakukan untuk memastikan kinerja sistem berjalan dengan baik berdasarkan studi kasus. Pengujian yang dilakukan terdiri atas 2 (dua) yaitu pengujian pengujian black-box dan pengukuran usability menggunakan kuisioner. Dari pengujian tersebut diharapkan dapat mencari kesalahan sistem serta dapat dilakukan perbaikan sampai sistem telah dianggap dalam keadaan baik.

## **4.2.1 Pengujian** *Black-Box*

Pengujian black-box adalah pengujian yang hanya dilakukan untuk menguji fungsionalitas sistem. Berikut adalah hasil pengujian black-box, seperti yang terlihat pada Tabel 4.1 sampai dengan Tabel 4.23.

| No. | <b>Skenario</b>          | Hasil yang diharapkan           | Kesimpulan      |
|-----|--------------------------|---------------------------------|-----------------|
|     | Aktor mengetik url:      | Menampilkan halaman login.      | Berhasil        |
|     | localhost/school         |                                 |                 |
| 2   | Memasukkan               | Menampilkan<br>halaman<br>utama | <b>Berhasil</b> |
|     | username dan             | atau dashboard admin.           |                 |
|     | <i>password</i> (benar), |                                 |                 |
|     | lalu klik tombol         |                                 |                 |
|     | login                    |                                 |                 |

Tabel 4.1 Proses *Login* Admin (Bendahara)

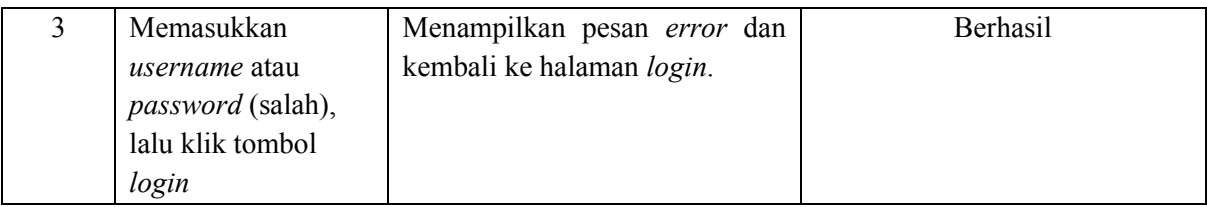

## Tabel 4.2 Manajemen Data Admin

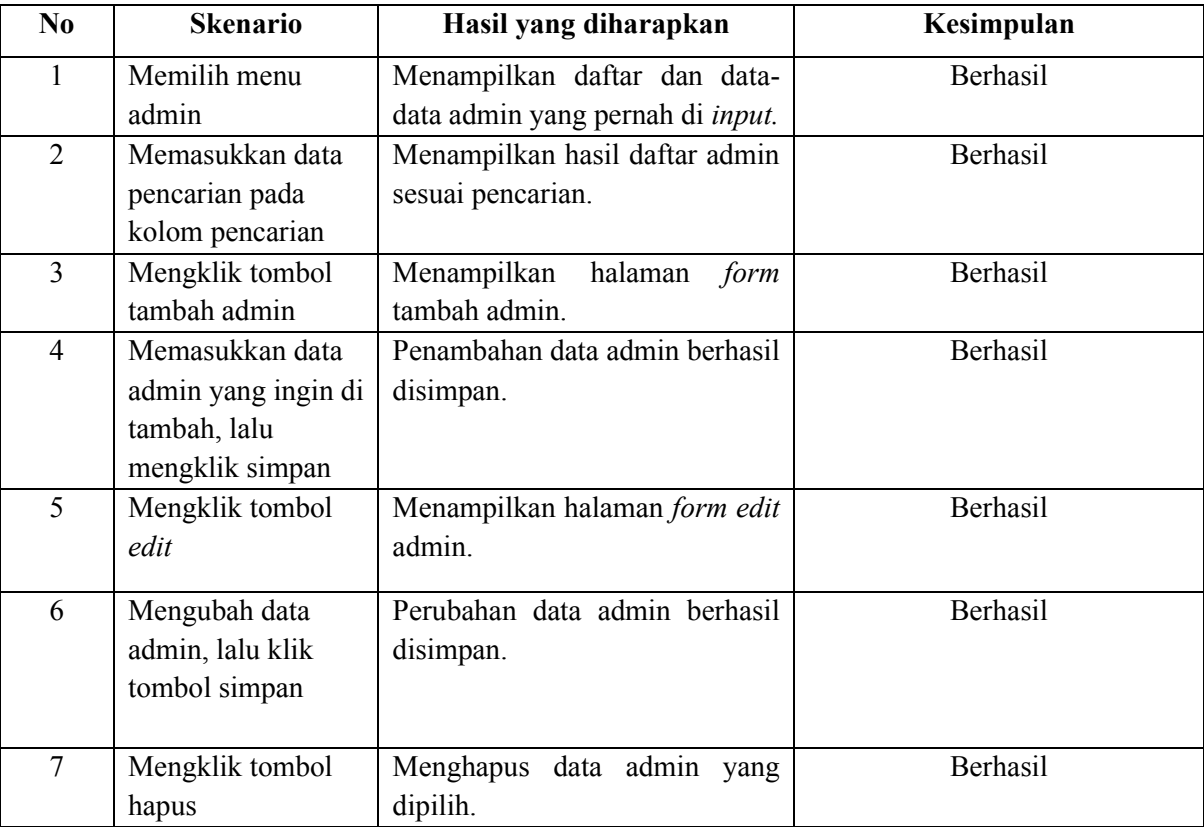

## Tabel 4.3 Manajemen Data Siswi

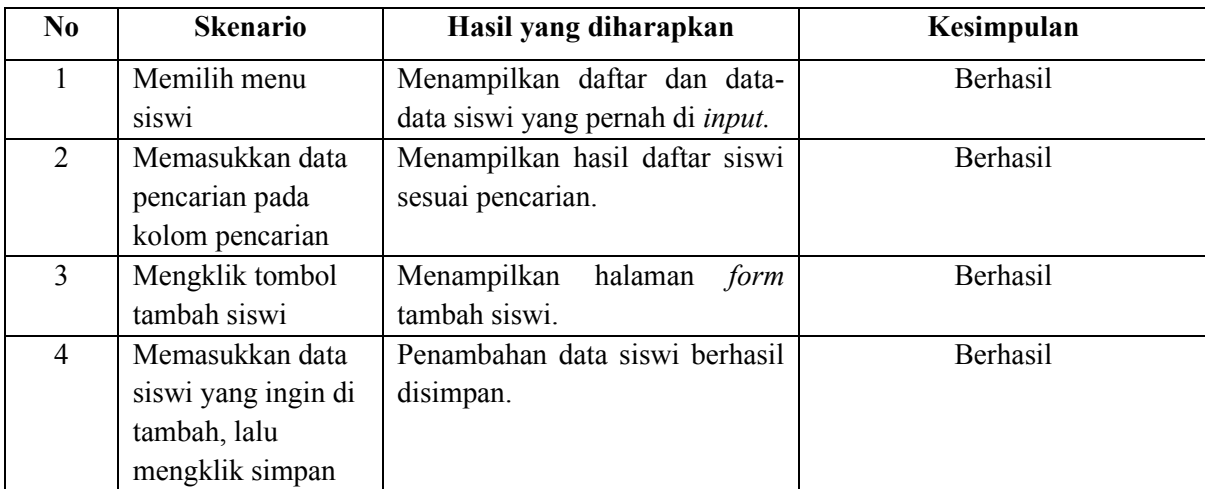

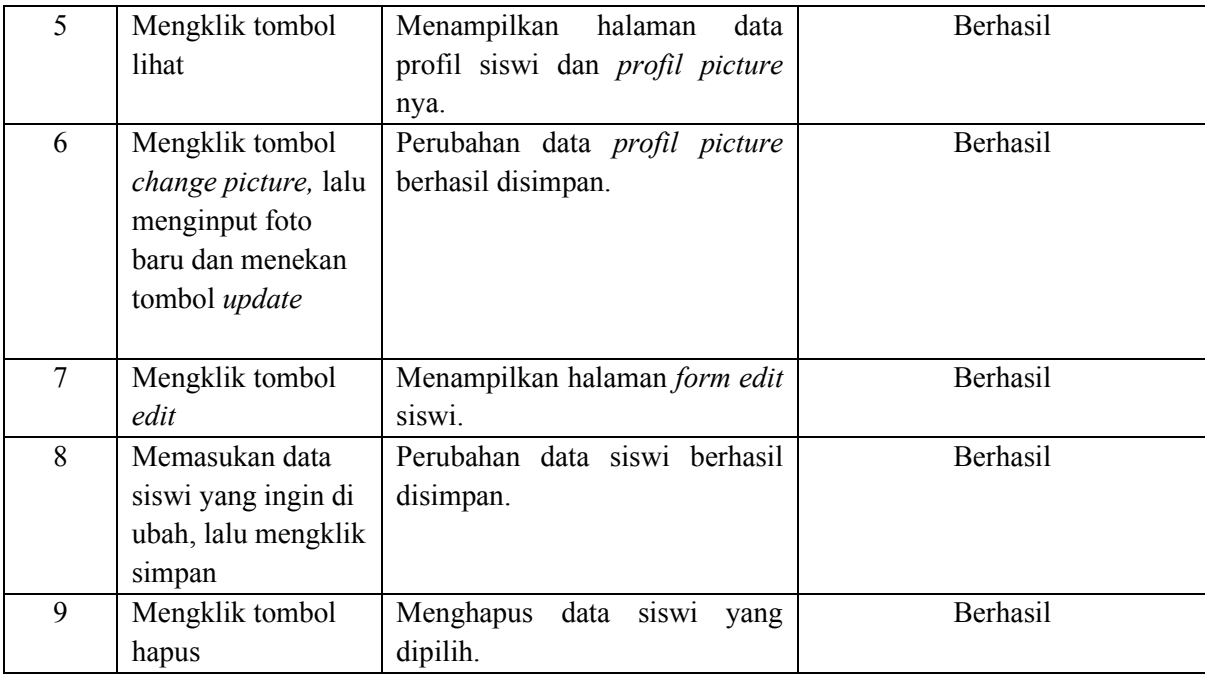

## Tabel 4.4 Manajemen Kategori

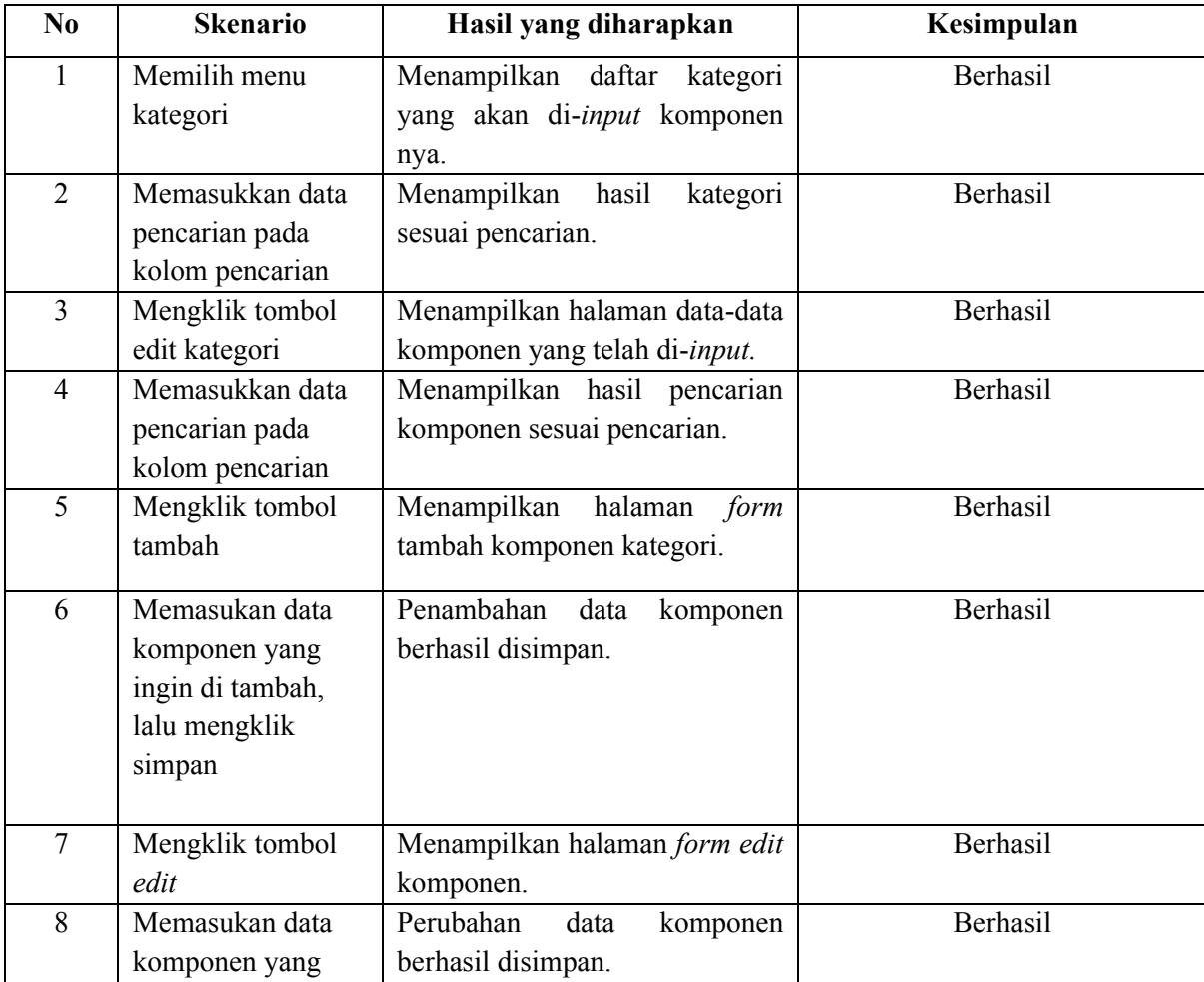
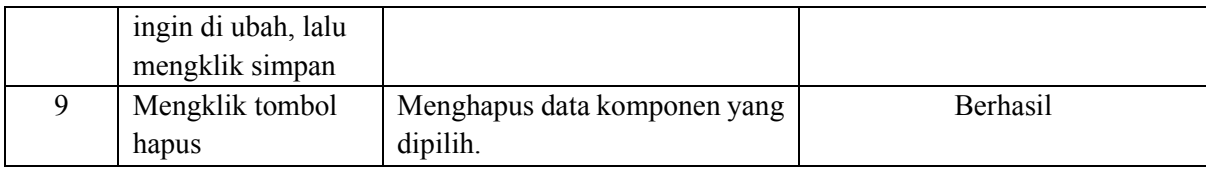

## Tabel 4.5 Kelola Tahun Ajaran

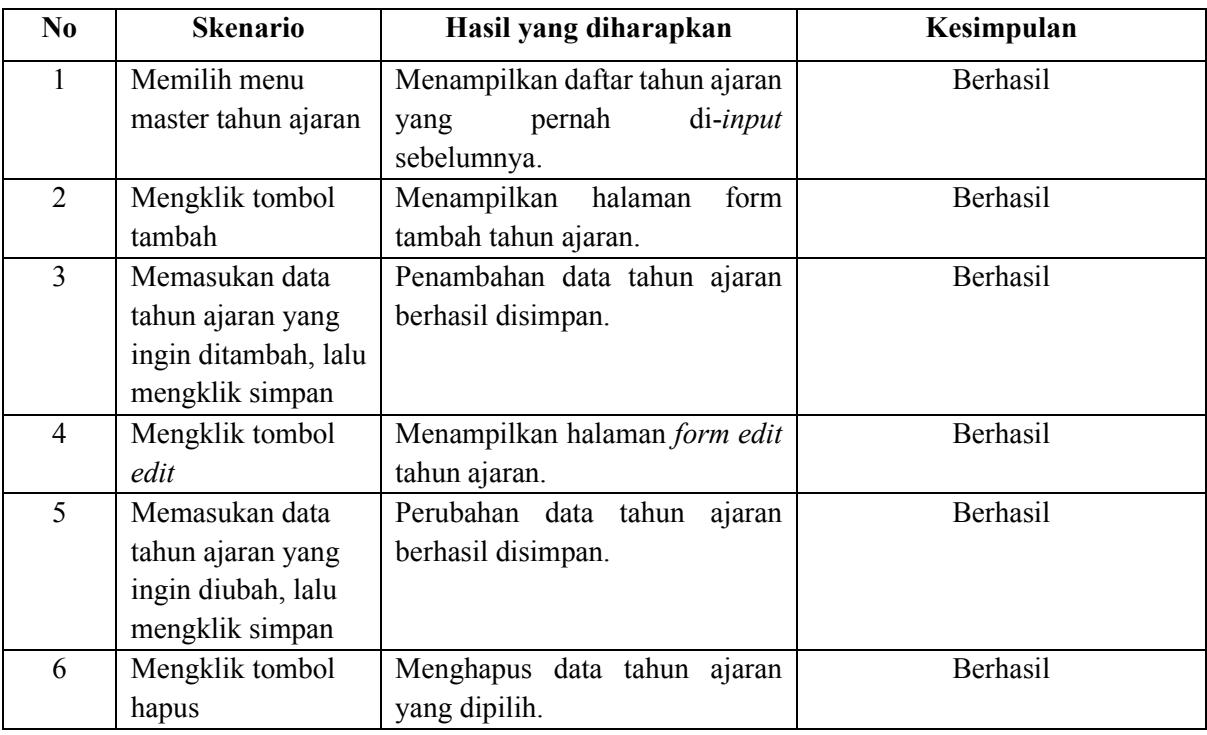

# Tabel 4.6 Data Siswi Per Tahun Ajaran

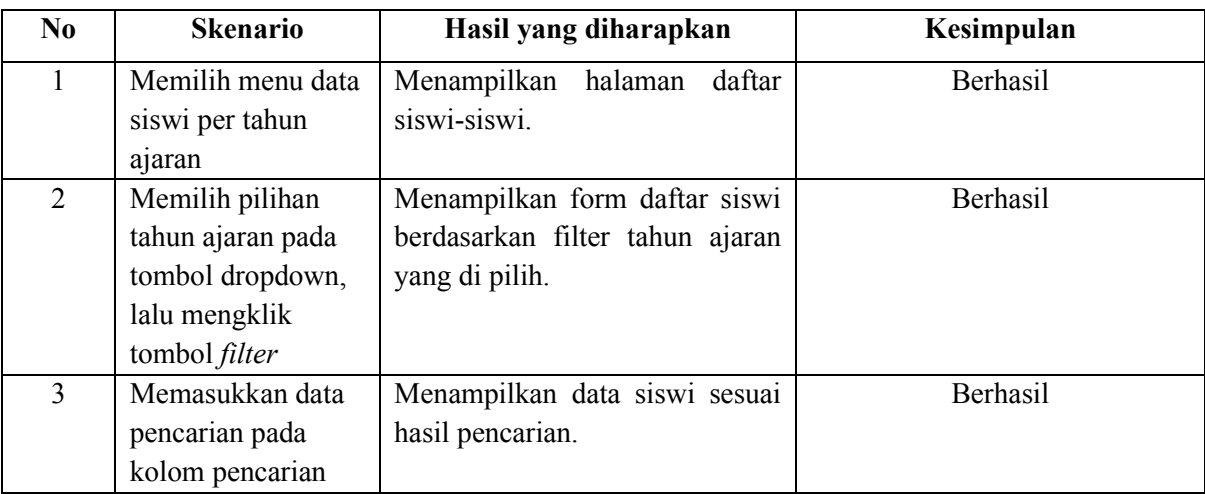

| N <sub>0</sub> | <b>Skenario</b> | Hasil yang diharapkan            | Kesimpulan |
|----------------|-----------------|----------------------------------|------------|
|                | Memilih menu    | Menampilkan halaman<br>daftar    | Berhasil   |
|                | tunggakan       | daftar siswi dengan tunggakan    |            |
|                | pembayaran      | pembayaran nya.                  |            |
| 2              | Memasukkan data | Menampilkan hasil pencarian      | Berhasil   |
|                | pencarian pada  | sesuai pencarian.                |            |
|                | kolom pencarian |                                  |            |
| $\mathcal{E}$  | Mengklik tombol | Menampilkan<br>halaman<br>daftar | Berhasil   |
|                | detail          | tunggakan siswi secara rinci.    |            |
| 4              | Mengklik tombol | Menampilkan halaman lembar       | Berhasil   |
|                | print           | untuk di print.                  |            |
| 5              | Mengklik tombol | Mendownload file bertipe csv.    | Berhasil   |
|                | <b>CSV</b>      |                                  |            |
|                |                 |                                  |            |

Tabel 4.7 Tunggakan Pembayaran

## Tabel 4.8 Riwayat Pembayaran

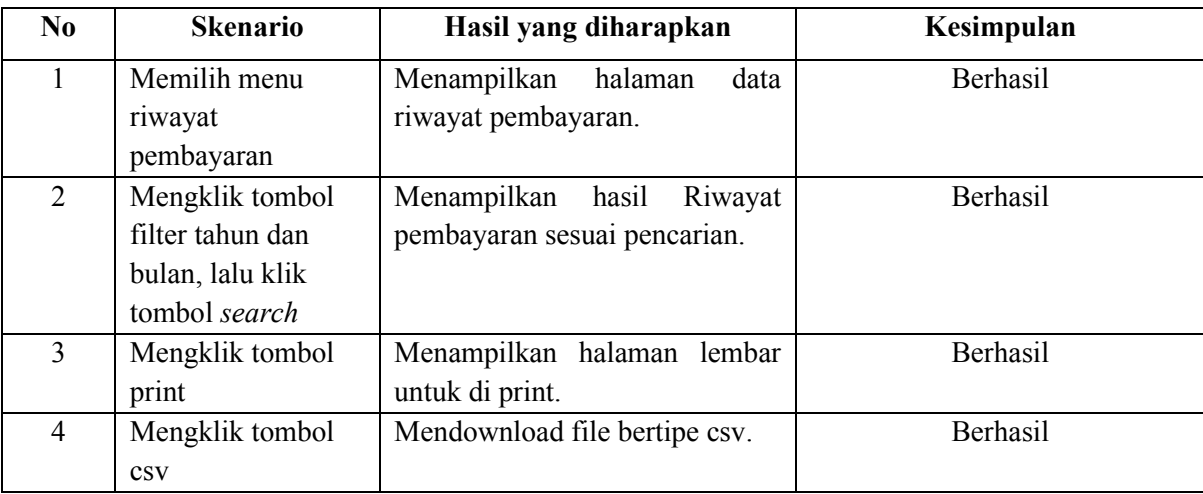

## Tabel 4.9 Uang Pangkal

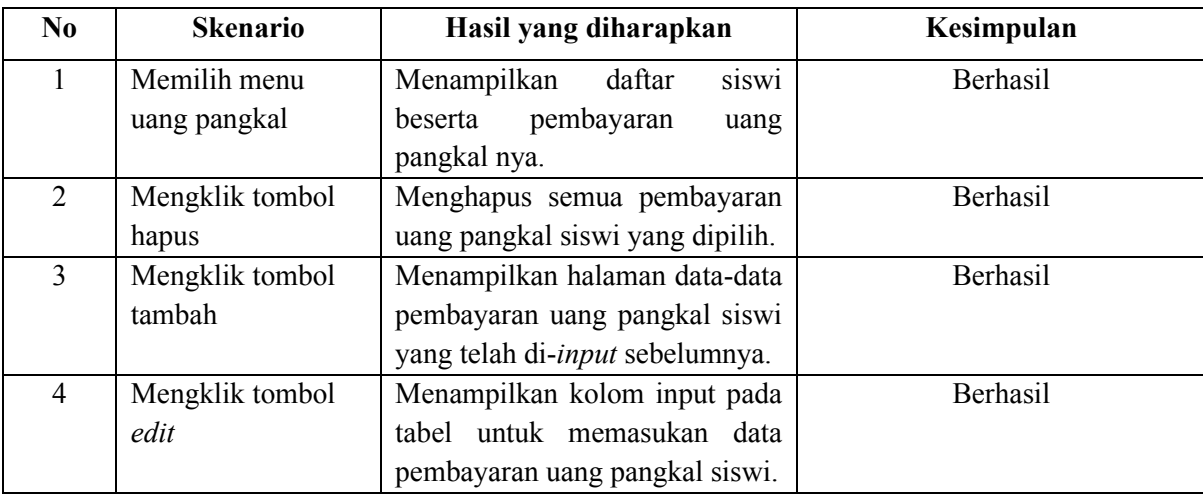

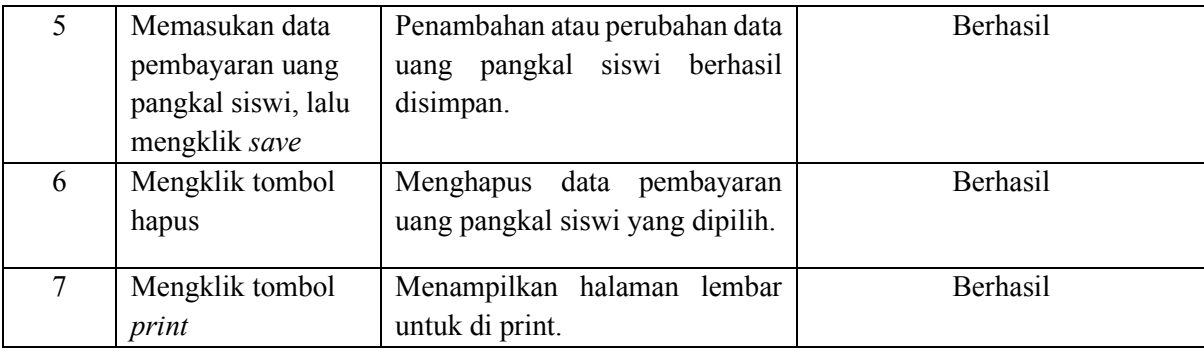

## Tabel 4.10 Daftar Ulang

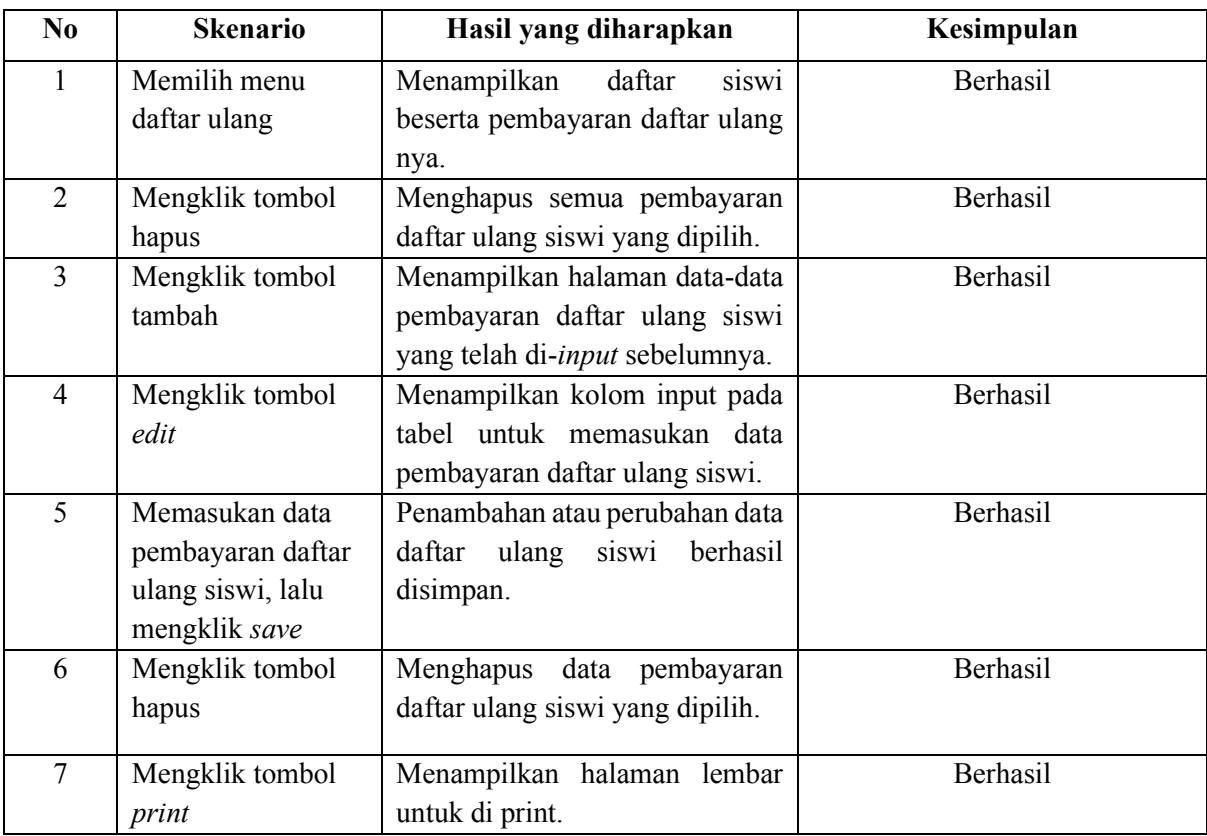

### Tabel 4.11 SPP

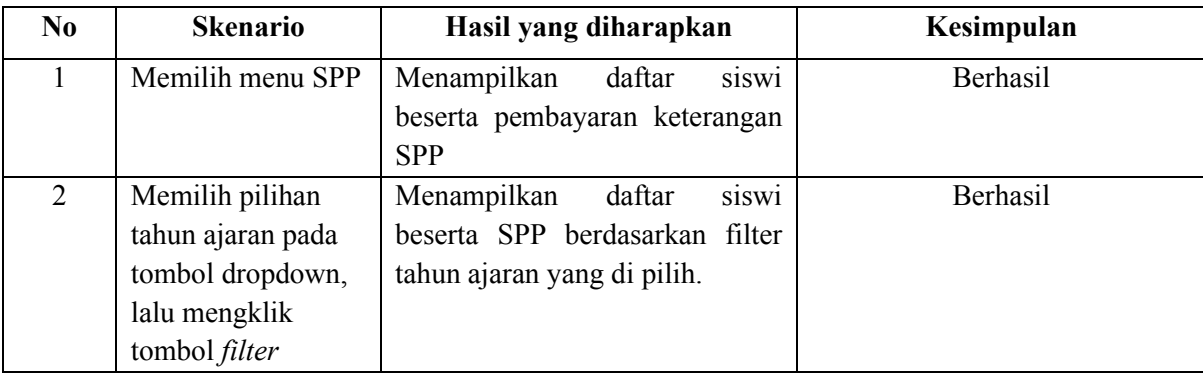

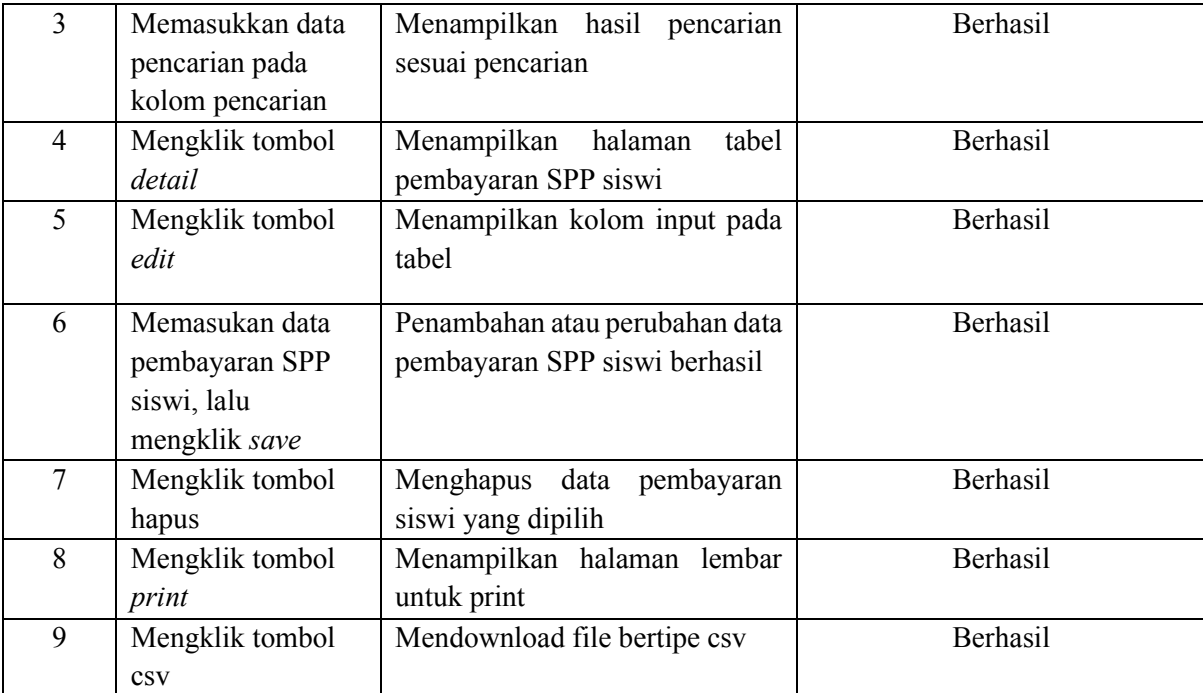

# Tabel 4.12 Dukungan

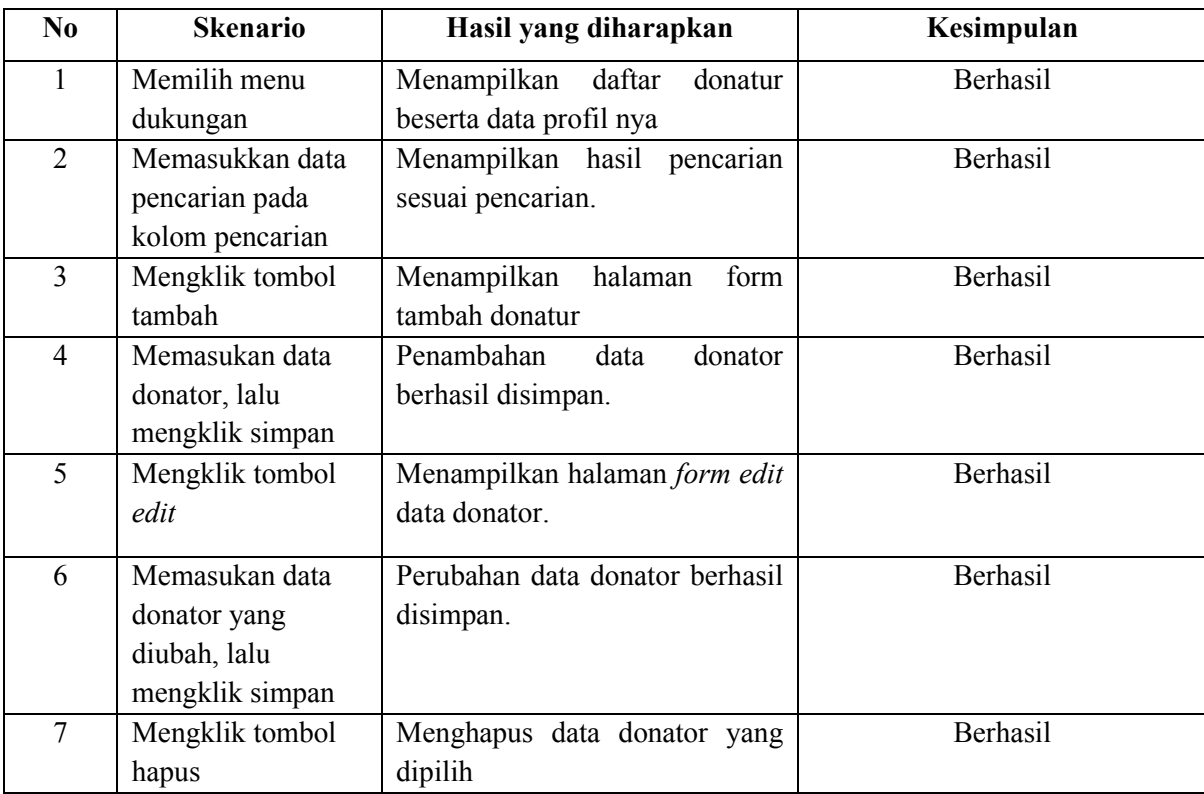

| $\bf No$       | <b>Skenario</b>                                                                        | Hasil yang diharapkan                                                    | Kesimpulan |
|----------------|----------------------------------------------------------------------------------------|--------------------------------------------------------------------------|------------|
| 1              | Memilih menu<br>dukungan                                                               | daftar<br>Menampilkan<br>donatur<br>beserta data profil nya              | Berhasil   |
| $\overline{2}$ | Mengklik tombol<br>rutin                                                               | Menampilkan<br>halaman<br>data<br>donasi rutin yang pernah di-<br>input. | Berhasil   |
| $\overline{3}$ | Mengklik tombol<br>filter tahun dan<br>jenis uang / barang,<br>lalu mengklik<br>search | Menampilkan data donasi rutin<br>berdasarkan hasil pencarian.            | Berhasil   |
| $\overline{4}$ | Mengklik tombol<br>tambah                                                              | Menampilkan kolom input pada<br>tabel.                                   | Berhasil   |
| 5              | Memasukan data<br>donasi rutin, lalu<br>mengklik tombol<br>save                        | Penambahan data donasi rutin<br>berhasil disimpan.                       | Berhasil   |
| 6              | Mengklik tombol<br>edit                                                                | Menampilkan kolom input pada<br>tabel.                                   | Berhasil   |
| $\overline{7}$ | Memasukan data<br>donasi rutin yang di<br>ubah, lalu mengklik<br>tombol save           | Perubahan data<br>donasi rutin<br>berhasil disimpan.                     | Berhasil   |
| 8              | Mengklik tombol<br>hapus                                                               | Menghapus data donasi rutin<br>yang dipilih.                             | Berhasil   |
| 9              | Mengklik tombol<br>print                                                               | Menampilkan halaman lembar<br>untuk print                                | Berhasil   |
| 10             | Mengklik tombol<br>$_{\rm\bf CSV}$                                                     | Mendownload file bertipe csv.                                            | Berhasil   |

Tabel 4.13 Donasi Rutin

Tabel 4.14 Donasi Insidentil

| No.            | <b>Skenario</b>      | Hasil yang diharapkan              | Kesimpulan |
|----------------|----------------------|------------------------------------|------------|
|                | Memilih menu         | Menampilkan<br>daftar<br>donatur   | Berhasil   |
|                | dukungan             | beserta data profil nya            |            |
| $\overline{2}$ | Mengklik tombol      | Menampilkan<br>data<br>halaman     | Berhasil   |
|                | insidentil           | donasi insidentil yang pernah di-  |            |
|                |                      | <i>input.</i>                      |            |
| 3              | Mengklik tombol      | donasi<br>Menampilkan<br>data      | Berhasil   |
|                | filter tahun, bulan, | insidentil<br>berdasarkan<br>hasil |            |
|                | dan jenis uang /     | pencarian.                         |            |
|                | barang, lalu         |                                    |            |
|                | mengklik search      |                                    |            |

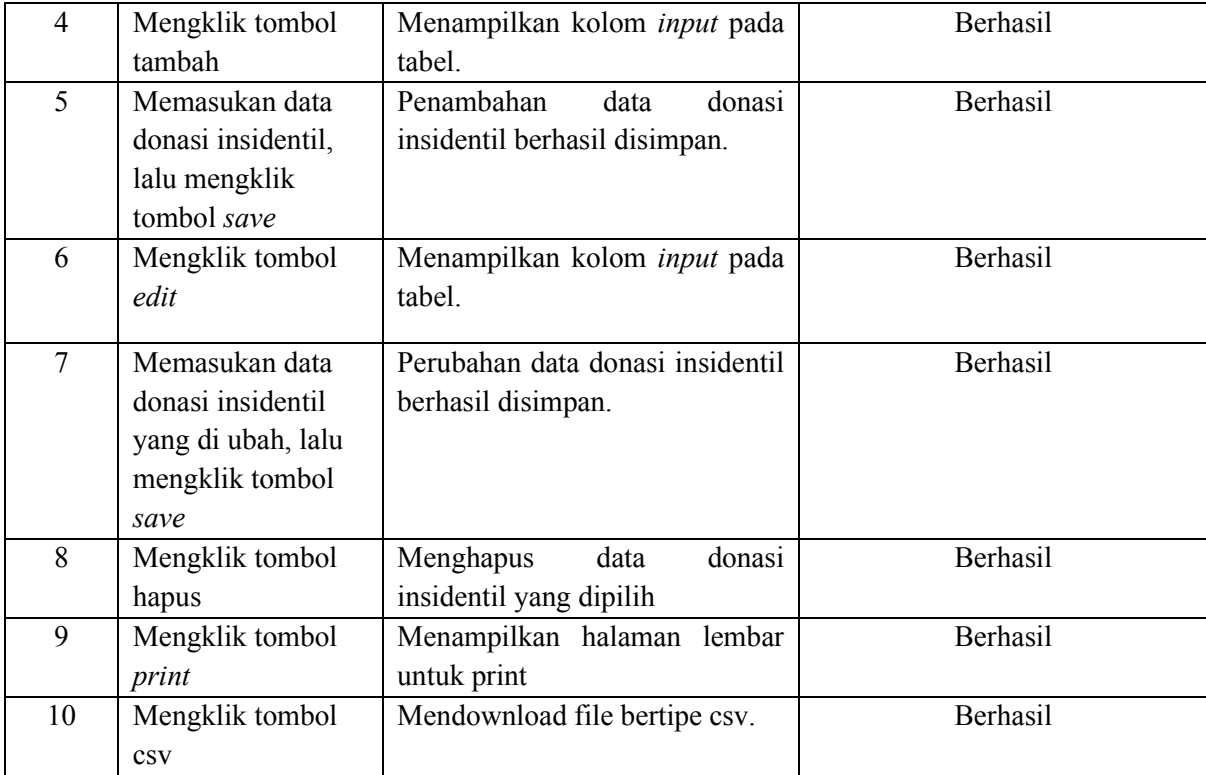

### Tabel 4.15 Donasi Khusus

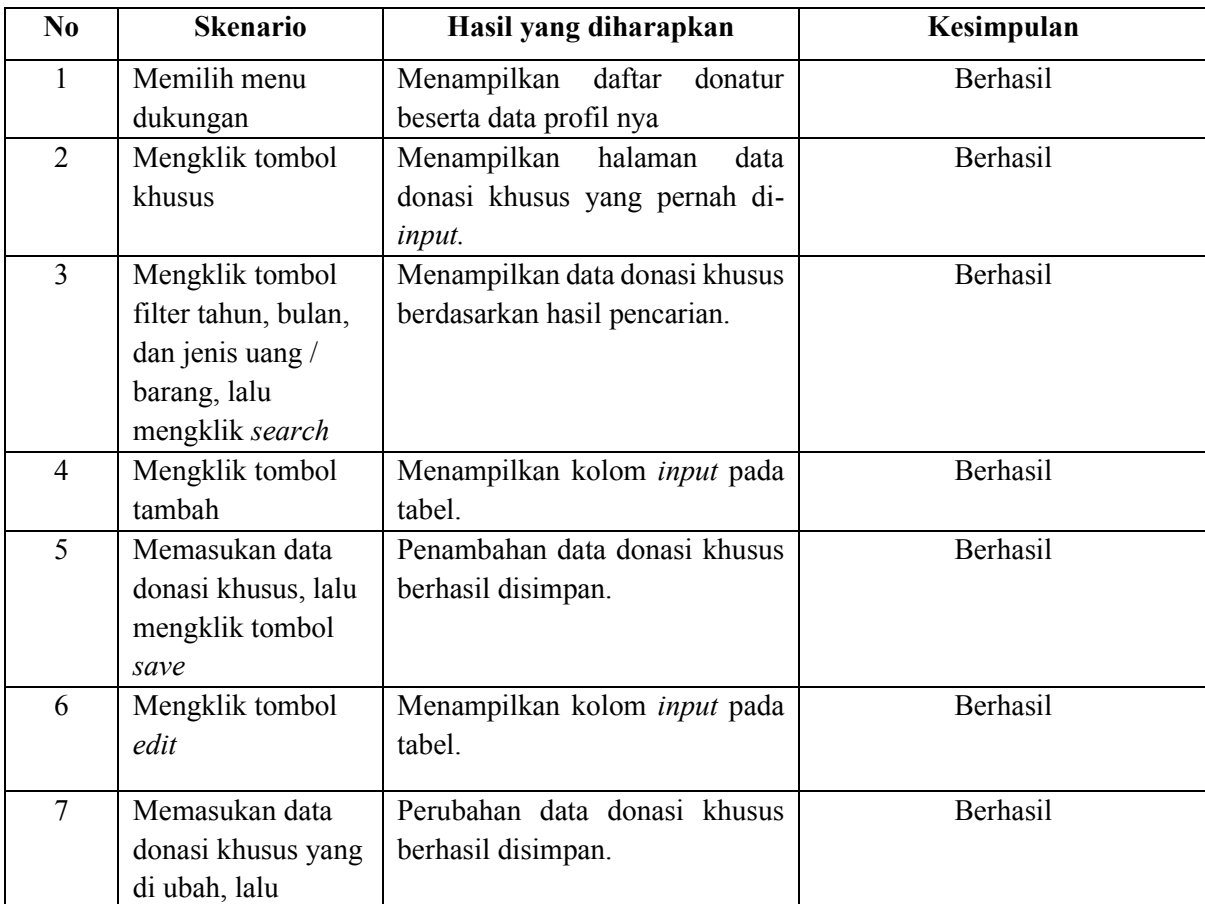

|    | mengklik tombol |                               |          |
|----|-----------------|-------------------------------|----------|
|    | save            |                               |          |
| 8  | Mengklik tombol | Menghapus data donasi khusus  | Berhasil |
|    | hapus           | yang dipilih                  |          |
| 9  | Mengklik tombol | Menampilkan halaman lembar    | Berhasil |
|    | print           | untuk print                   |          |
| 10 | Mengklik tombol | Mendownload file bertipe csv. | Berhasil |
|    | $\cos v$        |                               |          |

Tabel 4.16 Zakat Maal

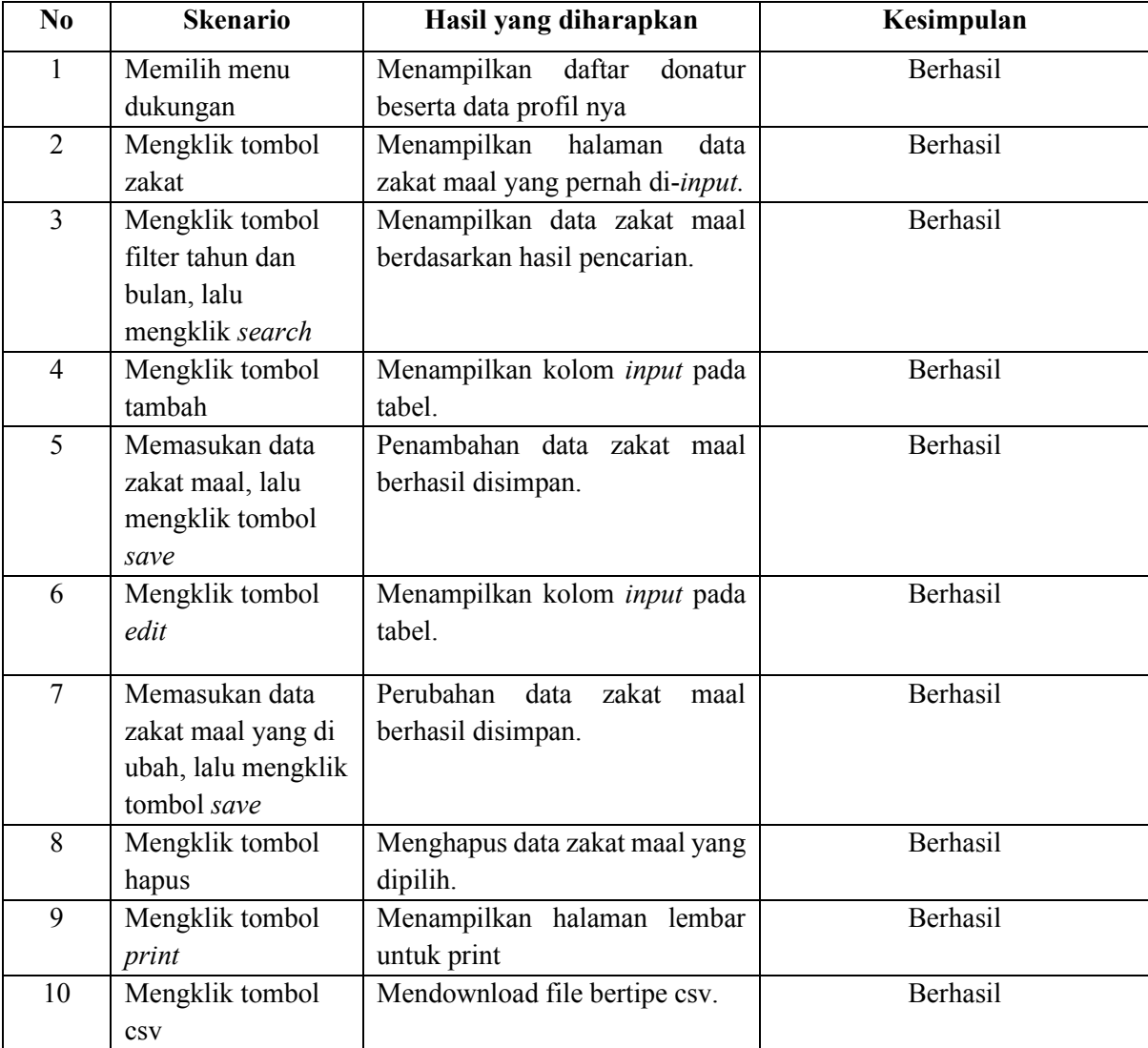

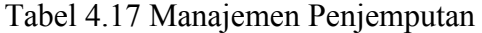

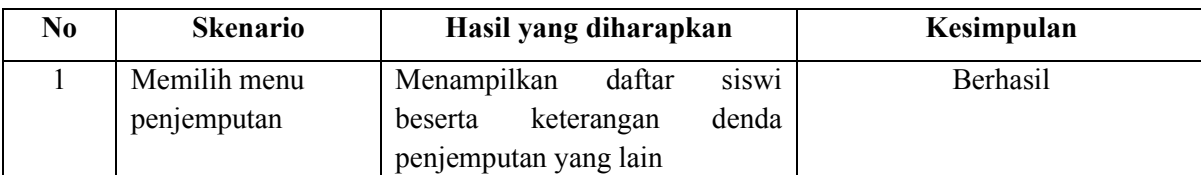

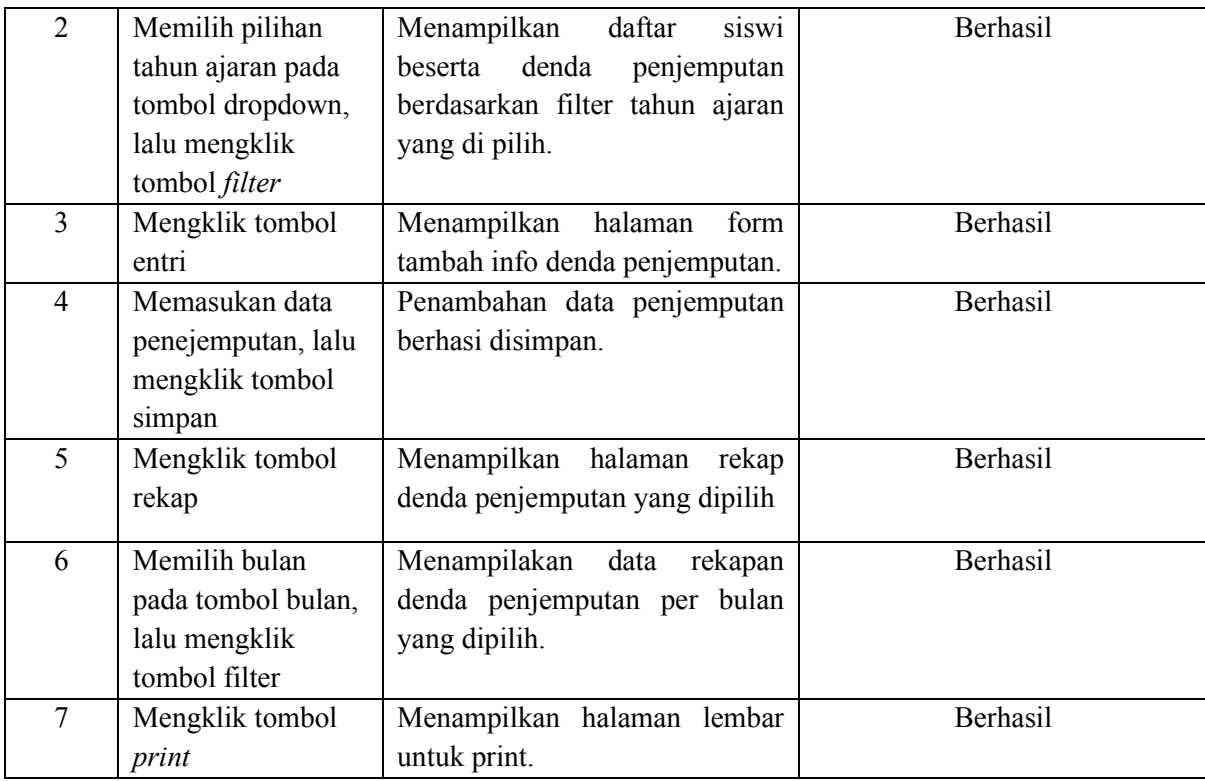

## Tabel 4.18 Penggunaan Umum

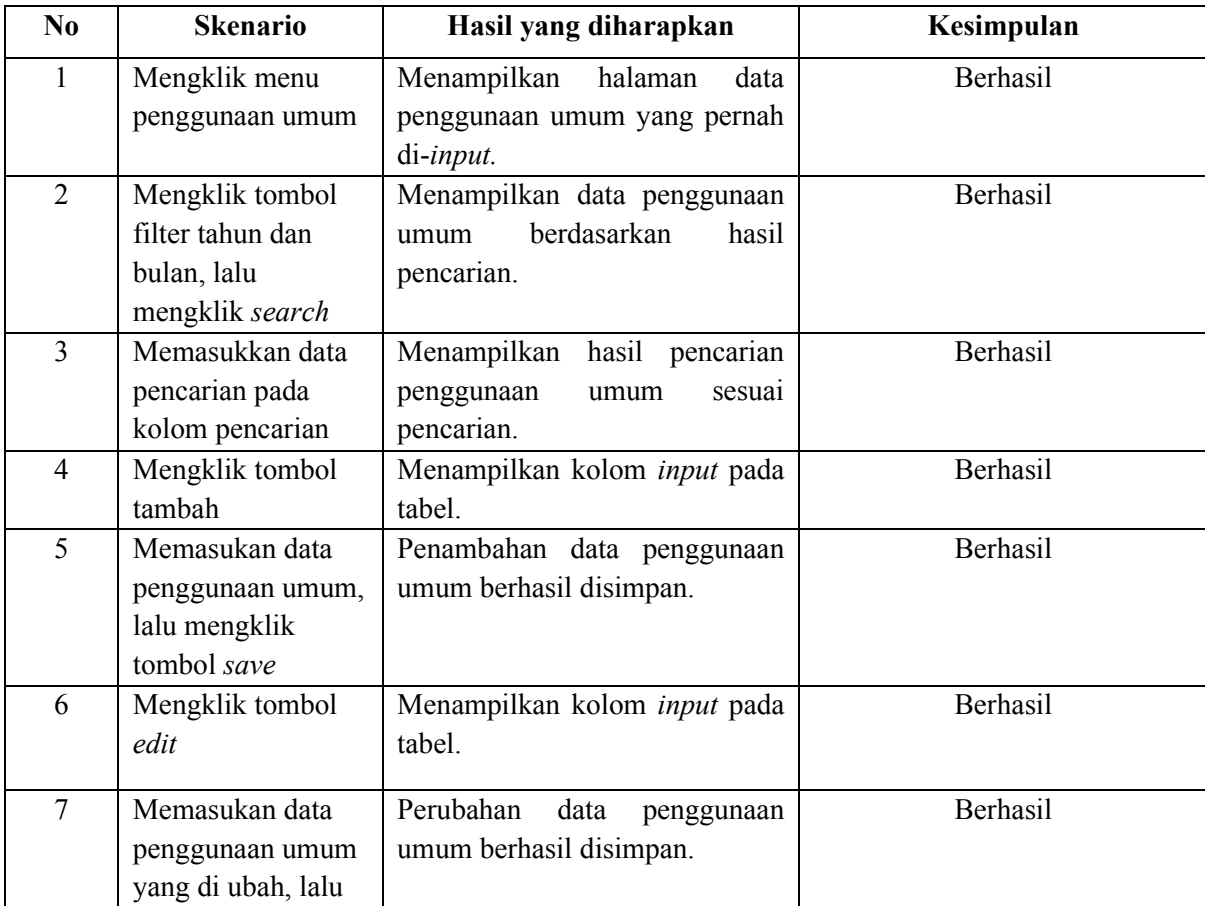

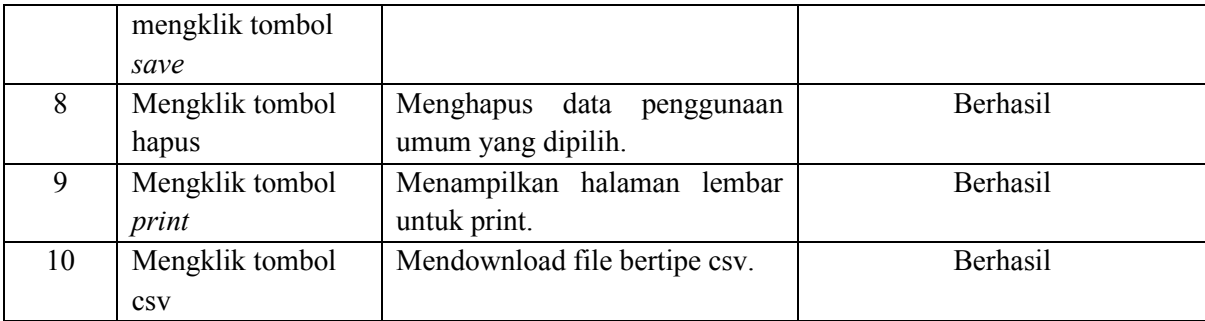

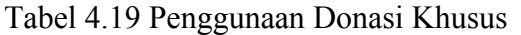

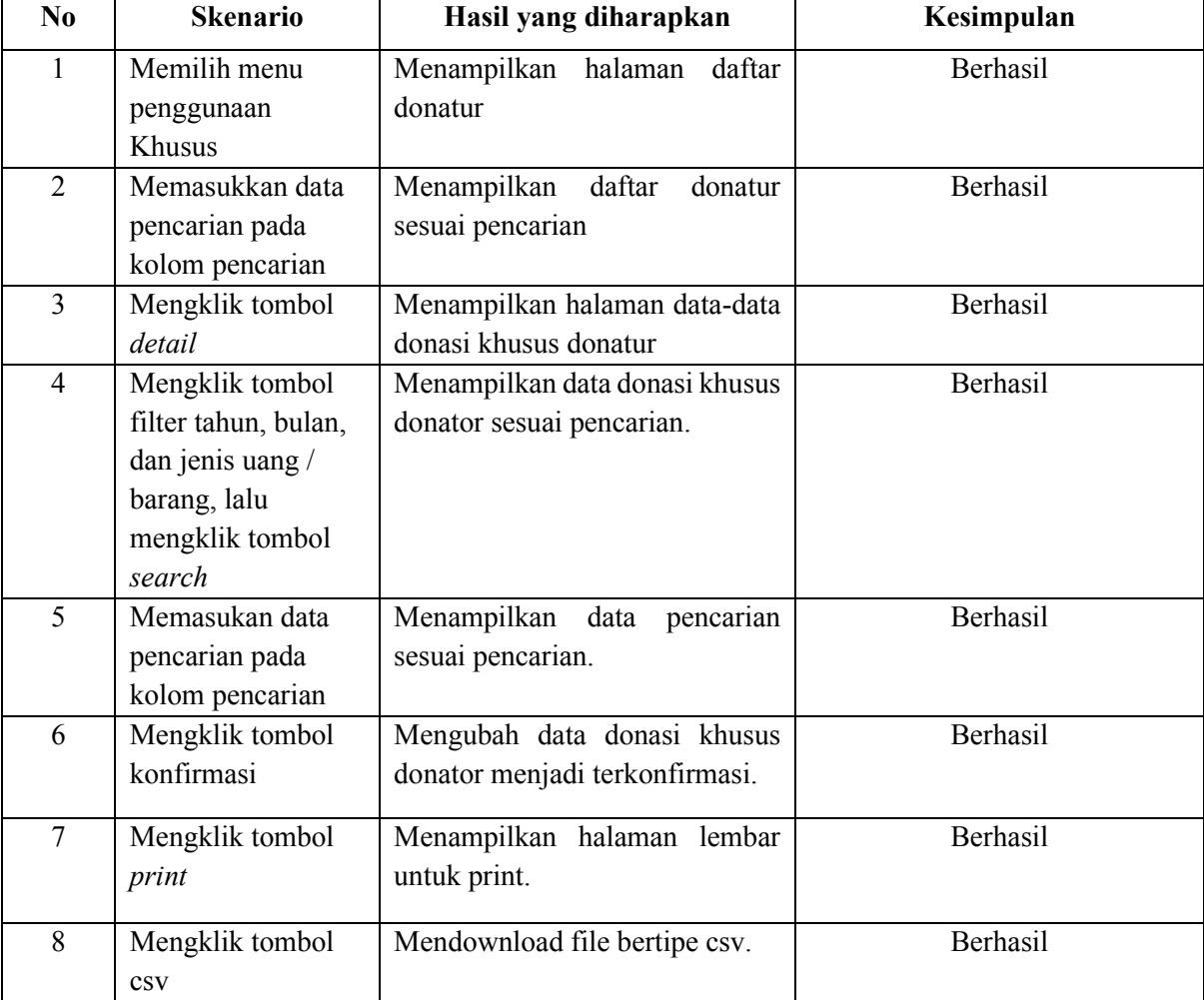

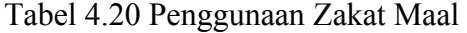

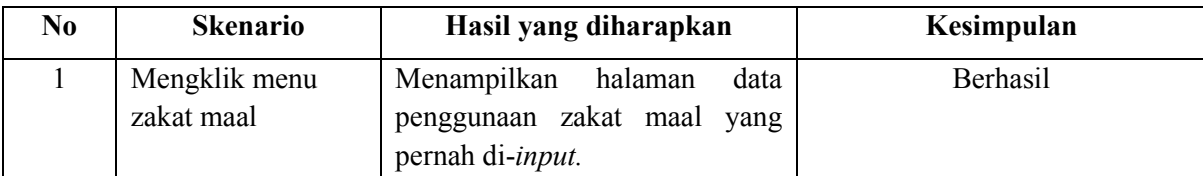

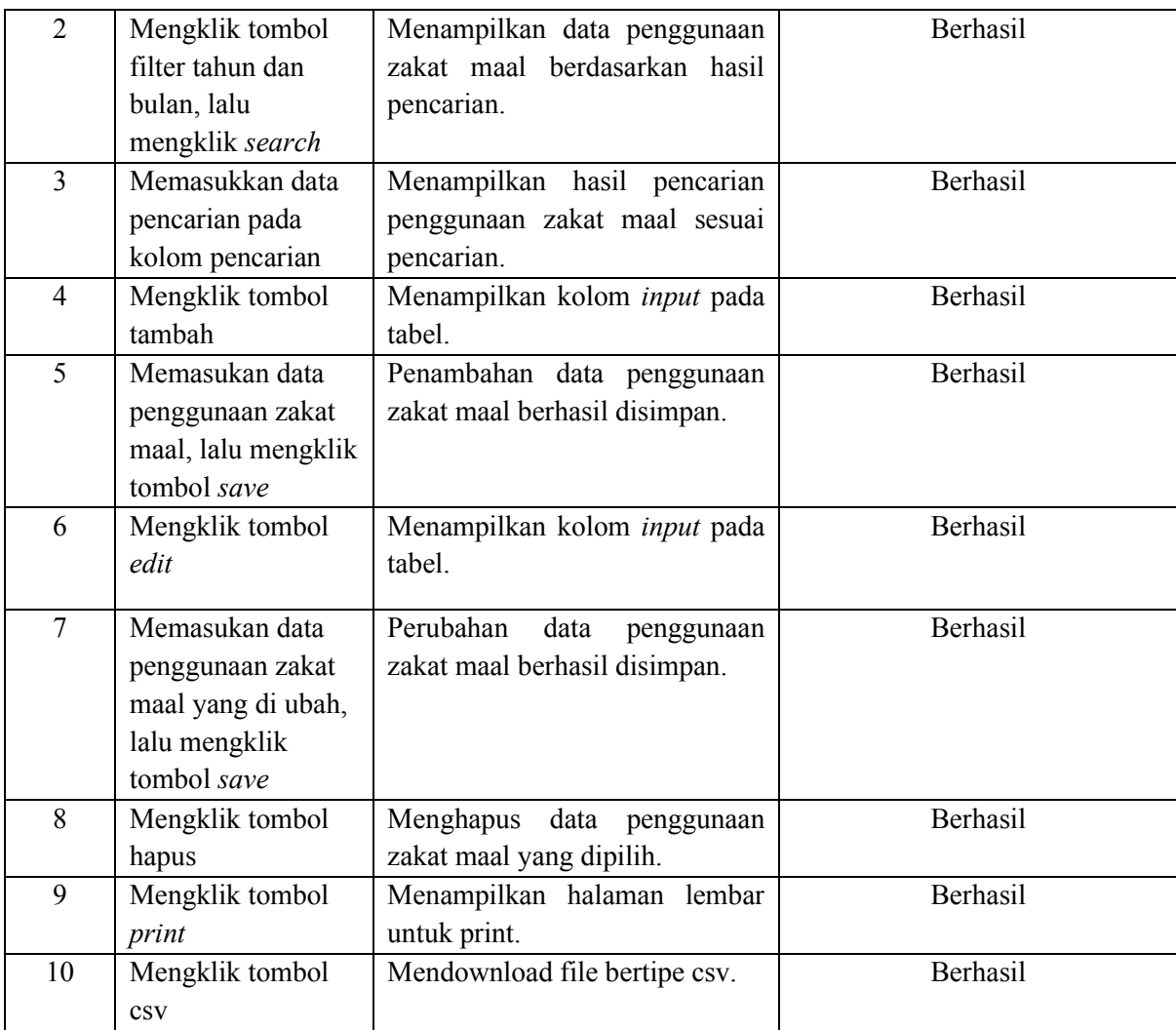

# Tabel 4.21 Proses *Login* Siswi

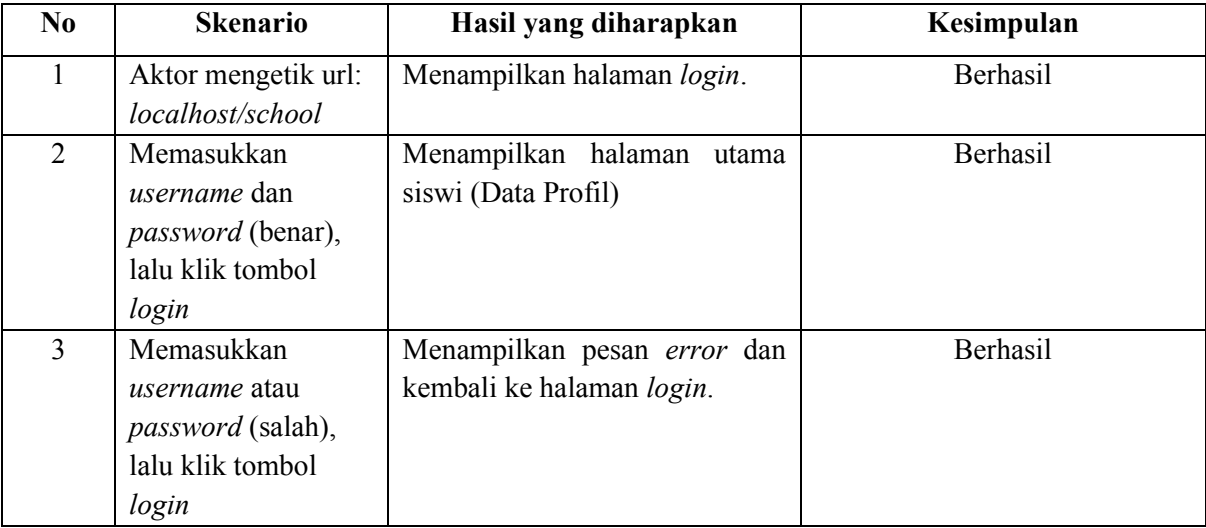

| No. | <b>Skenario</b>   | Hasil yang diharapkan              | Kesimpulan |
|-----|-------------------|------------------------------------|------------|
|     | Memilih menu data | Menampilkan<br>halaman<br>data     | Berhasil   |
|     | siswi             | siswi.                             |            |
| 2   | Mengklik tombol   | Menampilkan halaman edit data      | Berhasil   |
|     | edit              | siswi (alamat dan password).       |            |
| 3   | Memasukan data    | Perubahan<br>data<br>alamat<br>dan | Berhasil   |
|     | alamat dan        | berhasil<br>siswi<br>password      |            |
|     | password yang     | disimpan.                          |            |
|     | diubah, lalu      |                                    |            |
|     | mengklik tpmbol   |                                    |            |
|     | simpan.           |                                    |            |

Tabel 4.22 Kelola Data Siswi

Tabel 4.23 Melihat Pembayaran

| N <sub>0</sub> | <b>Skenario</b>      | Hasil yang diharapkan              | Kesimpulan |
|----------------|----------------------|------------------------------------|------------|
| 1              | Memilih menu         | Menampilkan halaman riwayat        | Berhasil   |
|                | Riwayat              | pembayaran siswi.                  |            |
|                | Pembayaran           |                                    |            |
| $\overline{2}$ | Mengklik tombol      | Menampilkan hasil data riwayat     | Berhasil   |
|                | filter tahun dan     | pembayaran<br>siswi<br>sesuai      |            |
|                | bulan, lalu mengklik | pencarian.                         |            |
|                | search.              |                                    |            |
| $\overline{3}$ | Memasukan data       | Menampilkan hasil pencarian        | Berhasil   |
|                | pencarian pada       | sesuai pencarian.                  |            |
|                | kolom pencarian      |                                    |            |
| $\overline{4}$ | Mengklik tombol      | Menampilkan halaman lembar         | Berhasil   |
|                | print                | untuk print riwayat pembayaran.    |            |
| 5              | Memilih menu uang    | Menampilkan<br>halaman<br>data     | Berhasil   |
|                | pangkal              | pembayaran uang pangkal siswi      |            |
| 6              | Mengklik tombol      | Menampilkan halaman lembar         | Berhasil   |
|                | print                | untuk print pembayaran uang        |            |
|                |                      | pangkal.                           |            |
| $\overline{7}$ | Memilih menu         | Menampilkan<br>halaman<br>data     | Berhasil   |
|                | daftar ulang         | pembayaran daftar ulang siswi      |            |
| 8              | Memilih kelas pada   | Menampilkan data pembayaran        | Berhasil   |
|                | tombol filter kelas, | daftar<br>ulang<br>siswi<br>sesuai |            |
|                | lalu mengklik        | pencarian.                         |            |
|                | tombol lihat data.   |                                    |            |
| 9              | Mengklik tombol      | Menampilkan halaman lembar         | Berhasil   |
|                | print                | untuk print pembayaran daftar      |            |
|                |                      | ulang.                             |            |
| 10             | Memilih menu SPP     | Menampilkan<br>halaman<br>data     | Berhasil   |
|                |                      | pembayaran SPP siswi.              |            |

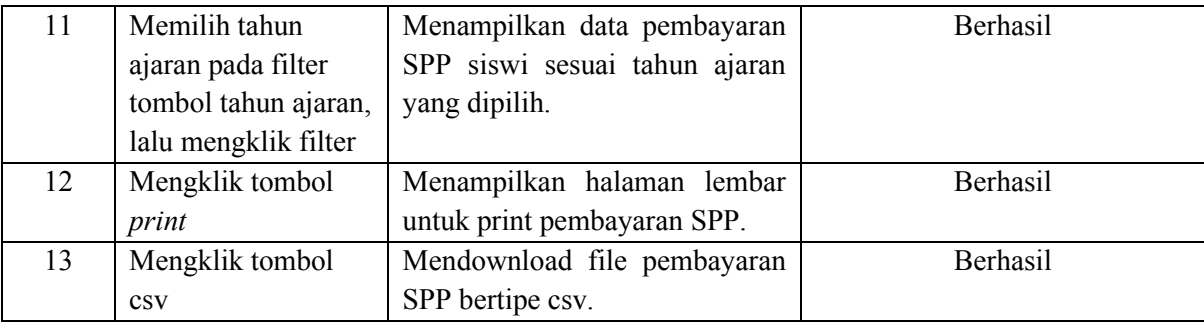

#### **4.2.2 Pengukuran** *Usability*

Pengukuran *usability* bertujuan untuk memastikan bahwa sistem dapat dengan mudah dipelajari dan digunakan. Langkah pengukuran Usability yaitu dengan melakukan demo sistem, lalu diberikan kuisioner kepada admin dan siswi/wali murid mengenai kemudahan dan kesesuaian kinerja sistem terhadap kebutuhan admin dan siswi/wali murid *Homeschooling* Salihah. Hasil pengukuran usability dilakukan kepada 1 admin (menggunakan lembar kuesioner) dan 2 wali murid (menggunakan Google Form), dapat dilihat pada Tabel 4.25 dan Tabel 4.26.

Tabel Nilai:

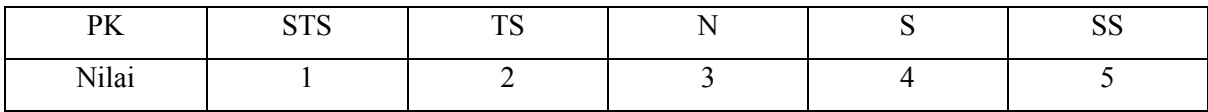

Keterangan:

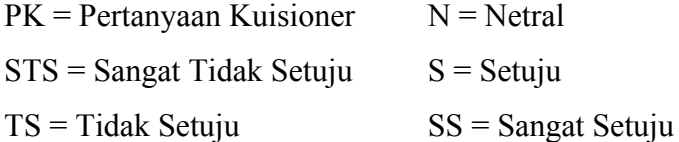

Keterangan Penilaian:

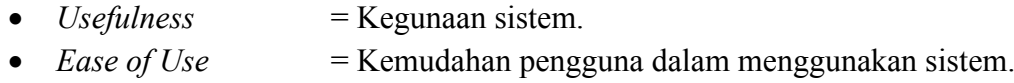

- *Ease of Learning* = Kemudahan pengguna dalam mempelajari sistem.
- *Satisfaction* = Kepuasan pengguna terhadap sistem.

#### Formula Perhitungan:

Formula perhitungan dilakukan setelah didapatkan hasil dari pengujian untuk mendapatkan persentase dari kelayakan sistem. Berikut adalah formula perhitungannya:

- 1. Skor maksimal = jumlah pertanyaan x jumlah responden x bobot maks
- 2. Skor total = (point kolom 1 x banyak isian 1) + (point kolom 2 x banyak isian 2) + dst

3. Skor pengujian = 
$$
\frac{Skor\ total}{Skor\ mask} \times 100\%
$$

#### Kategori Persentase Penilaian Kuesioner

Kategori persentase penilaian kuesioner digunakan setelah didapatkan hasil dari perhitungan kuesioner, nantinya dapat diketahui bagaimana kelayakan sistem yang dibuat. Persentase penilaian kuesioner dapat dilihat pada Tabel 4.24

| Skor Pengujian   | Kategori Penilaian |
|------------------|--------------------|
| $0\% - 19,99\%$  | Sangat Kurang      |
| $20\% - 39,99\%$ | Kurang             |
| $40\% - 59,99\%$ | Cukup              |
| $60\% - 79,00\%$ | Baik               |
| $80\% - 100\%$   | Sangat Baik        |

Tabel 4.24 Kategori Persentase Penilaian Kuesioner

|                | Pernyataan                                         |  | Penilaian |   |   |    |
|----------------|----------------------------------------------------|--|-----------|---|---|----|
| N <sub>0</sub> |                                                    |  | <b>TS</b> | N | S | SS |
|                | <b>Usefullness</b>                                 |  |           |   |   |    |
|                | ini<br>memudahkan<br>Sistem<br>pengelolaan<br>data |  |           |   |   |    |
|                | pengguna yang terdiri atas admin dan siswi         |  |           |   |   |    |
| 2              | Sistem ini memudahkan<br>pengelolaan<br>data       |  |           |   |   |    |
|                | keuangan untuk pembayaran uang sekolah             |  |           |   |   |    |
| 3              | ini memudahkan pengelolaan<br>Sistem<br>data       |  |           |   |   |    |
|                | keuangan untuk keperluan donasi                    |  |           |   |   |    |
| $\overline{4}$ | Sistem ini memudahkan pengelolaan<br>data          |  |           |   |   |    |
|                | pembayaran denda penjemputan                       |  |           |   |   |    |
| 5              | ini memudahkan pengelolaan<br>Sistem<br>data       |  |           |   |   |    |
|                | pengeluaran sekolah dari hasil pembayaran siswi    |  |           |   |   |    |
|                | dan donasi                                         |  |           |   |   |    |
|                | Ease of Use                                        |  |           |   |   |    |
| 6              | Sistem dapat mempersingkat dan mempermudah         |  |           |   |   |    |
|                | langkah pengelolaan data keuangan sekolah.         |  |           |   |   |    |

Tabel 4.25 Pengukuran *Usability* Untuk Admin

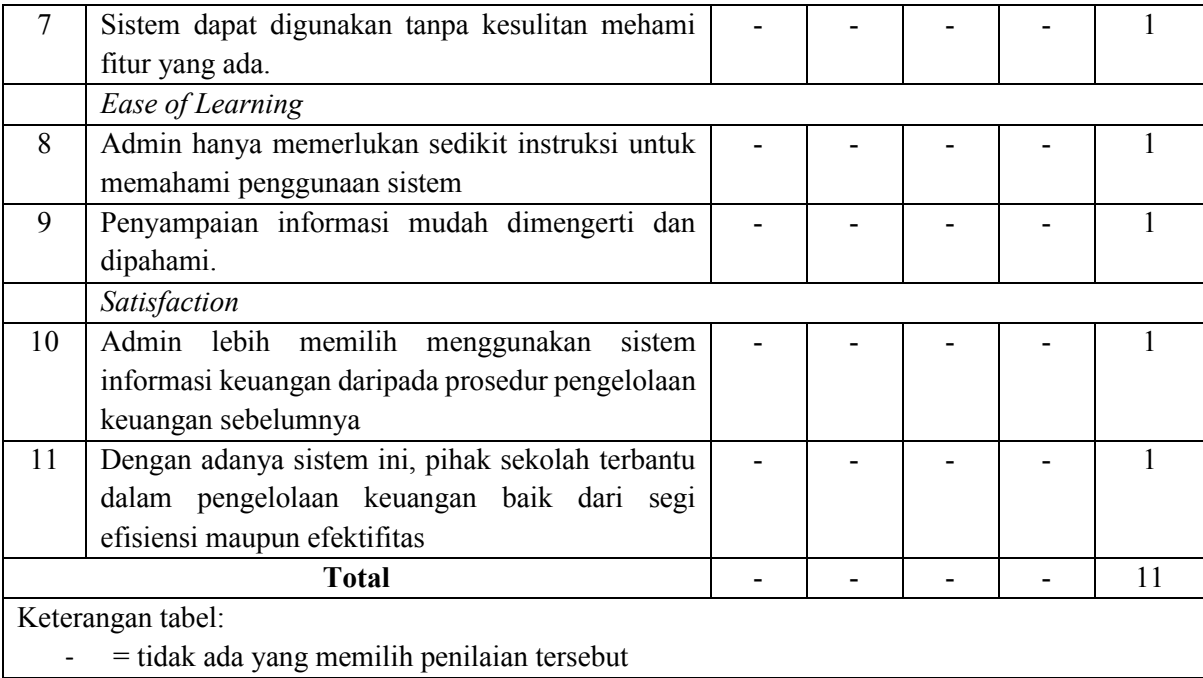

Hasil Perhitungan :

1. Skor Maksimal = 
$$
(11x1x5)
$$
  
= 55

\n- 2. Skor Total 
$$
= (5x11)
$$
\n- $= 55$
\n- 3. Skor Pengujian  $= \frac{55}{55} \times 100\%$
\n

 $= 100\%$ 

Berdasarkan hasil perhitungan pengujian kuesioner, didapatkan hasil sebesar 100%. Sesuai dengan skala likert yang digunakan, hasil dari pengujian tersebut dapat digolongkan dalam kategori sangat baik, yang mana dapat disimpulkan bahwa fitur-fitur dan fungsi yang terdapat dalam sistem sudah berjalan dengan baik sesuai dengan kebutuhan pihak admin *Homeschooling* Salihah. Adapun kuesioner pengujian yang diisi oleh admin dapat dilihat di Lampiran A.

|                                             |                                                    | Penilaian |           |   |   |                |
|---------------------------------------------|----------------------------------------------------|-----------|-----------|---|---|----------------|
| N <sub>0</sub>                              | Pernyataan                                         |           | <b>TS</b> | N | S | <b>SS</b>      |
|                                             | <b>Usefullness</b>                                 |           |           |   |   |                |
| $\mathbf{1}$                                | Sistem ini memudahkan siswi / wali murid dalam     |           |           |   |   | 1              |
|                                             | mengatur ulang akun yang terdiri atas alamat dan   |           |           |   |   |                |
|                                             | password untuk masuk ke sistem                     |           |           |   |   |                |
| 2                                           | Sistem ini membantu siswi / wali murid melihat     |           |           |   |   | $\overline{2}$ |
|                                             | data pembayaran uang sekolah terdahulu dan         |           |           |   |   |                |
|                                             | terkini beserta status pelunasan dan tagihannya    |           |           |   |   |                |
|                                             | Ease of Use                                        |           |           |   |   |                |
| $\overline{3}$                              | Sistem dapat mempersingkat dan mempermudah         |           |           |   |   | $\overline{2}$ |
|                                             | prosedur pengecekan pembayaran uang sekolah        |           |           |   |   |                |
| 4                                           | Sistem memberikan informasi yang jelas yang        |           |           |   | 1 | 1              |
|                                             | dapat dipahami siswi atau wali murid               |           |           |   |   |                |
|                                             | Ease of Learning                                   |           |           |   |   |                |
| 5                                           | Siswi atau wali murid hanya memerlukan sedikit     |           |           |   | 1 | 1              |
|                                             | instruksi untuk memahami penggunaan sistem         |           |           |   |   |                |
| 6                                           | Penyampaian informasi mudah dimengerti dan         |           |           |   | 1 | 1              |
|                                             | dipahami.                                          |           |           |   |   |                |
|                                             | Satisfaction                                       |           |           |   |   |                |
| 7                                           | semakin<br>informatif<br>Sekolah<br>menjadi<br>dan |           |           |   |   | $\overline{2}$ |
|                                             | transparan dengan data pembayaran uang sekolah     |           |           |   |   |                |
| 8                                           | Siswi atau wali murid puas dengan adanya sistem    |           |           |   | 1 | 1              |
|                                             | ini                                                |           |           |   |   |                |
|                                             | <b>Total</b>                                       |           |           |   | 5 | 11             |
| Keterangan tabel:                           |                                                    |           |           |   |   |                |
| = tidak ada yang memilih penilaian tersebut |                                                    |           |           |   |   |                |

Tabel 4.26 Pengukuran *Usability* Untuk Siswi / Wali Murid

Hasil Perhitungan:

1. Skor Maksimal =  $(8x2x5)$  $= 80$ 2. Skor Total  $= (4x5) + (5x11)$  $= 20 + 55$  $= 75$ 3. Skor Pengujian  $=$   $\frac{75}{80}$  x 100%  $= 93,7%$ = Dibulatkan (94%)

Berdasarkan hasil perhitungan pengujian kuesioner, didapatkan hasil sebesar 94%. Sesuai dengan skala likert yang digunakan, hasil dari pengujian tersebut dapat digolongkan dalam kategori sangat baik, yang mana dapat disimpulkan bahwa fitur-fitur dan fungsi yang terdapat dalam Sistem Keuangan *Homeschooling* Salihah sudah berjalan dengan baik sesuai dengan kebutuhan pihak Wali Murid / Siswi *Homeschooling* Salihah. Adapun kuesioner pengujian yang diisi oleh wali murid dapat dilihat di Lampiran B.

Berdasarkan batasan masalah yang didapat bahwa pengujian *black-box* hanya dilakukan oleh developer saja, tidak dilakkukan kepada calon pengguna (*user*). Hasil pengujian yang didapat dari *black-box* menyatakan bahwa sistem berjalan dengan baik dan sesuai harapan developer, namun pengujian black-box ini belum maksimal karena tidak diujikan kepada calon pengguna (*user*) sehingga kemungkinan besar belum banyak ditemukannya kesalahan atau *error* pada sistem.

Pada pengujian *usability* juga memiliki batasan masalah yaitu pengujian ini hanya dilakukan kepada jumlah responden yang relatif kecil (sedikit) dimana hanya dilakuakan kepada responden 1 admin dan 2 wali murid. Hasil dari pengujian *usability* tersebut tergolong sangat baik karena mendapatkan persentase yang sangat tinggi sehingga sistem yang dibuat dapat dinyatakan berjalan dengan baik dan sesuai harapan calon pengguna (*user*), namun hasil pengukuran *usability* dapat dikatakan belum maksimal karena jumlah responden yang diajukan sedikit sehingga kemungkinan besar masih banyak kesalahan yang belum ditemukan.

## **BAB V KESIMPULAN DAN SARAN**

#### **5.1 Kesimpulan**

Sistem Keuangan yang telah dibuat menggunakan metode waterfall dapat menjadi solusi penyelesaian masalah yang ada di *Homeschooling* Salihah. Sistem Salihah ini dibangun karena adanya masalah-masalah dalam pengelolaan data keuangan Salihah, masalah-masalah tersebut didapat dari hasi analisis kebutuhan berupa *interview* terhadap bendahara homeschooling Salihah. Hasil analisis tersebut menghasilkan kebutuhan-kebutuhan dari bendahara, kebutuhan-kebutuhan tersebut akan dirancang dalam bentuk *protoype* atau rancangan sementara/gambaran sistem yang digunakan untuk sarana penghubung antara sistem dan penggunan (*user*). Rancangan *prototype* yang telah disepakati dengan bendahara tersebut akan direalisasikan dalam bentuk sistem/pemrograman berbasis *website*.

Sistem keuangan *homeschooling* Salihah membuat proses pengelolaan keuangan, seperti pemasukan data keuangan pembayaran, dukungan, denda, dan lain-lain menjadi lebih mudah digunakan dan membantu admin dengan adanya Sistem Keuangan *Homeschooling* Salihah ini. Sistem ini juga dapat menyingkat dan mempermudah prosedur pengecekan pembayaran uang sekolah siswi seperti uang pangkal, daftar ulang dan SPP sehingga wali murid dapat dengan mudah mendapatkan informasi data pembayaran siswi.

Berdasarkan hasil pengujian blackbox dan pengukuran *usability* yang telah dilakukan menyatakan bahwa sistem keuangan *Homeschooling* salihah yang telah dibuat sudah menghasilkan output yang sesuai, sehingga dapat dikatakan berjalan dengan baik. Pada pengujian *black-box* menyatakan semua fitur berhasil/berjalan dengan baik. Pada pengukuran *usability* diperoleh hasil persentase 100% pada admin dan 94% pada wali murid yang menyatakan bahwa sistem keuanagn *Homeschooling* salihah yang telah dibuat sesuai dengan kebutuhan dan dapat mempermudah admin dalam melakukan proses pengelolaan keuangan salihah dan juga mempermudah wali murid dan siswi dalam mendapatkan informasi yang lebih cepat dan mudah.

#### **5.2 Saran**

Hasil yang didapat dari proses pengujian sistem ini masih terdapat beberapa kekurangan yang dapat digunakan untuk pengembangan sistem. Berikut beberapa saran yang dapat diberikan:

- a. Menambahkan fitur notifikasi pada akun siswi jika transaksi pembayaran telah dilakukan atau data pembayaran keuangan telah di-*input.*
- b. Menambahkan fitur transaksi pembayaran keuangan secara online via ATM.
- c. Pada pengujian *usability* sistem sebaiknya mendapatkan responden yang lebih banyak sehingga kemungkinan besar ditemukannya kesalahan pada sistem yang digunakan untuk bahan evaluasi perbaikan sistem kedepannya dan membuat sistem menjadi semakin lebih baik.
- d. Pengujian *Black-Box* diujikan juga ke calon pengguna (*user*) untuk mendapatkan hasil pengujian yang lebih baik lagi.

#### **DAFTAR PUSTAKA**

- Aliyah, H. (2008). *Konsep Homeschooling Menurut Dr.Seto Mulyadi Dalam Perspektif Pendidikan Islam*.
- Destiningrum, M., & Adrian, Q. J. (2017). Sistem Informasi Penjadwalan Dokter Berbassis Web Dengan Menggunakan Framework Codeigniter (Studi Kasus: Rumah Sakit Yukum Medical Centre). *Jurnal Teknoinfo*, *11*(2), 30. https://doi.org/10.33365/jti.v11i2.24
- Fitriani. (2015). *Implementasi Pembelajaran Sejarah di Homeschooling pada Program Distance Learning (Studi Kasus di Homeschooling Kak Seto Tangerang Selatan 2015)*.
- Indrajit R.E (2001), Pengantar Konsep Dasar Manajemen Sistem dan Teknologi Informasi, no 1. APTIKOM. Jakarta.
- Nuhla, A. (2020). *Pembelajaran Homeschooling Anak Usia Dini di Komunitas Charlotte Mason Indonesia*.
- O'Brien, James A. & Marakas, George M. (2011). Management Information Systems, 10th Edition. McGraw-Hill/Irwin, New York.

## **LAMPIRAN**

A. Kuesioner Pengujian Sistem *Homeschooling* Salihah Pada Admin

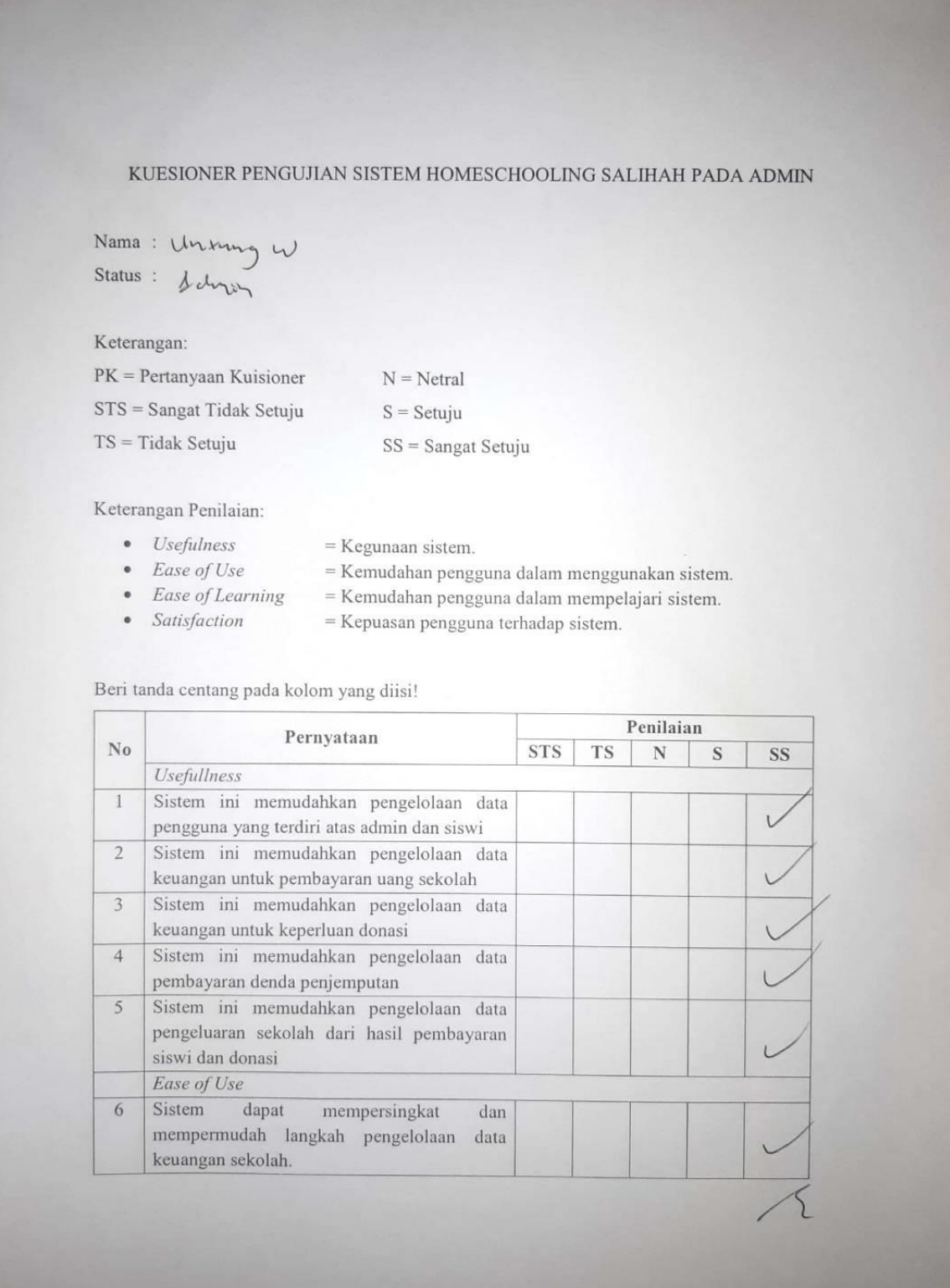

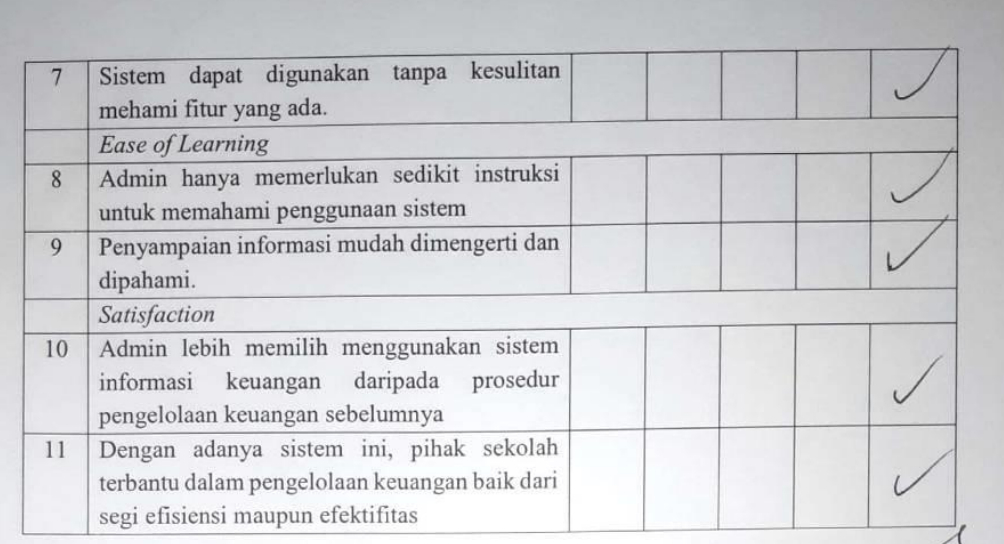

A 241740

#### B. Kuesioner Pengujian Sistem Homeschooling Salihah Pada Wali Murid

Responses cannot be edited

# Kuesioner Aplikasi Homeschooling Salihah Pada Siswi / Wali Murid

Pada kuesioner ini menyediakan pertanyaan tentang sistem Homeschooling Salihah. Siswi / Wali Murid terlebih dahulu mengisi nama lengkap dan status (Siswi / Wali Murid), selanjutnya mengisi jawaban berupa optional dari beberapa pertanyaan. Setelah itu wali murid / siswi diharapkan dapat memberi kritikan dan saran terhadap Sistem Keuangan Homeschooling Salihah ini.

Pilihan-Pilihan Jawaban Optional:

- 1. Sangat Setuju
- 2. Setuju
- 3. Netral
- 4. Tidak Setuju
- 5. Sangat Tidak Setuju

\* Required

**NAMA LENGKAP:\*** 

Sri Suwarni

STATUS (Siswi / Wali Murid): \*

Wali Murid

Pilihlah salah satu jawaban dari pertanyaan-pertanyaan berikut! \*

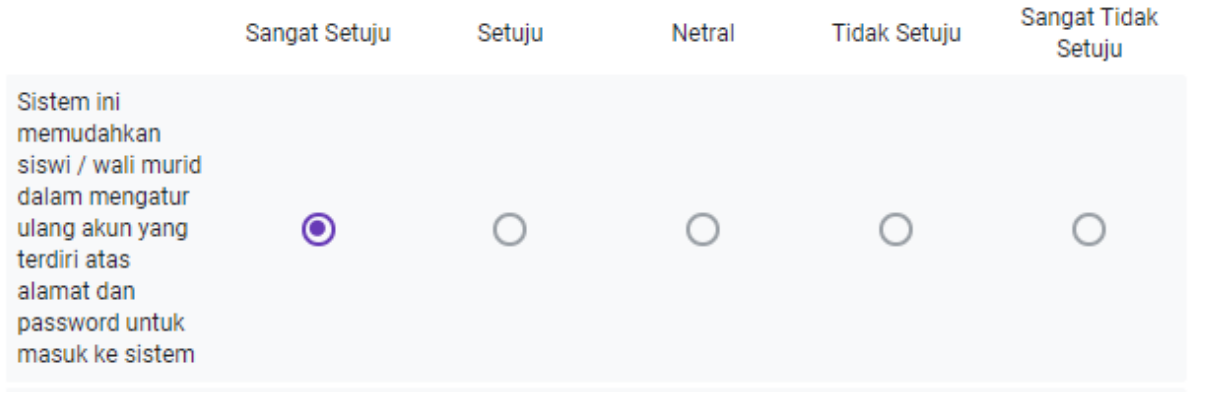

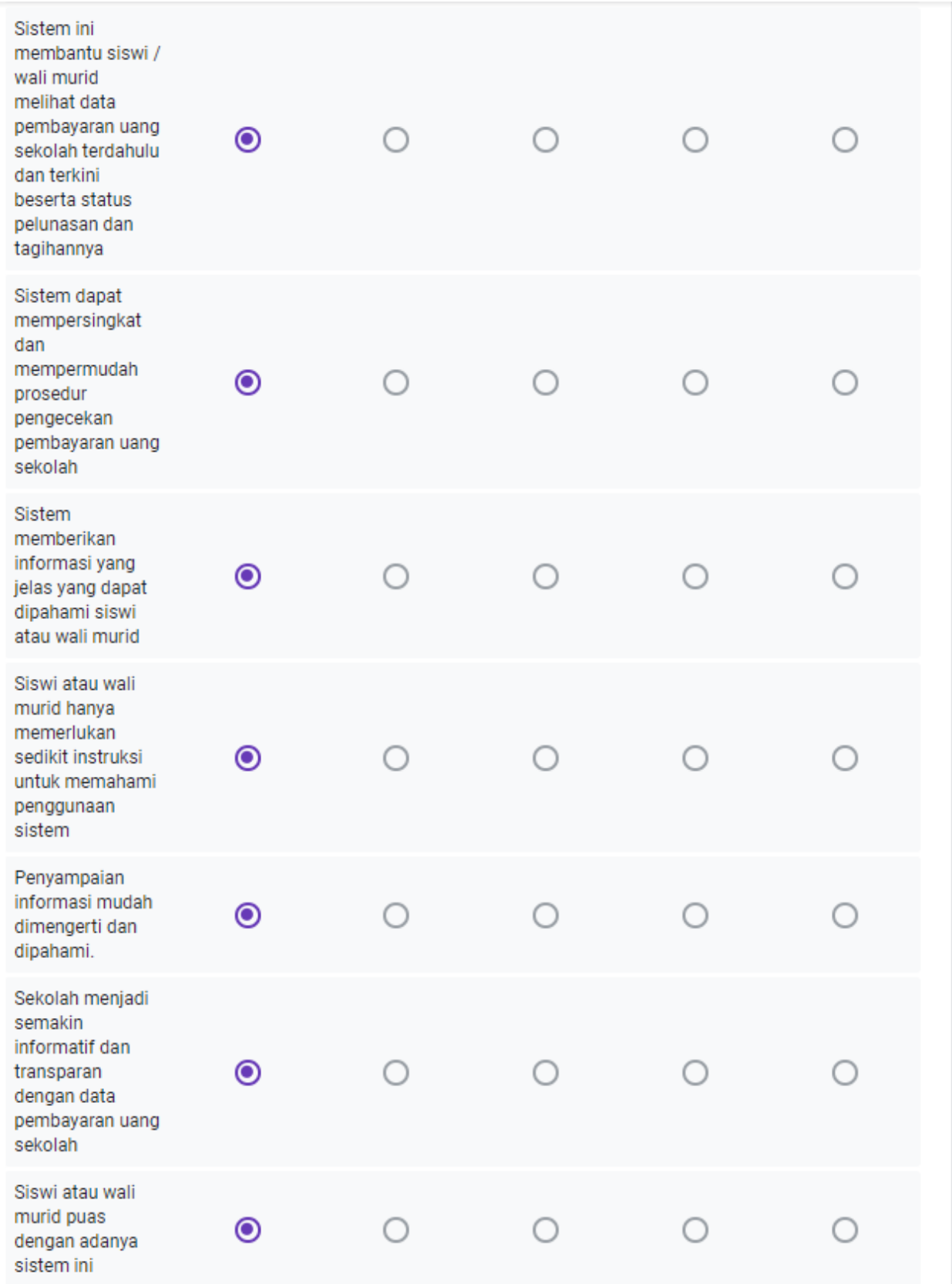

Responses cannot be edited

# Kuesioner Aplikasi Homeschooling Salihah Pada Siswi / Wali Murid

Pada kuesioner ini menyediakan pertanyaan tentang sistem Homeschooling Salihah. Siswi / Wali Murid terlebih dahulu mengisi nama lengkap dan status (Siswi / Wali Murid), selanjutnya mengisi jawaban berupa optional dari beberapa pertanyaan. Setelah itu wali murid / siswi diharapkan dapat memberi kritikan dan saran terhadap Sistem Keuangan Homeschooling Salihah ini.

Pilihan-Pilihan Jawaban Optional:

- 1. Sangat Setuju
- 2. Setuju
- 3. Netral
- 4. Tidak Setuiu
- 5. Sangat Tidak Setuju

\* Required

**NAMA LENGKAP:\*** 

Nina Herlina

STATUS (Siswi / Wali Murid): \*

Wali murid

Pilihlah salah satu jawaban dari pertanyaan-pertanyaan berikut! \*

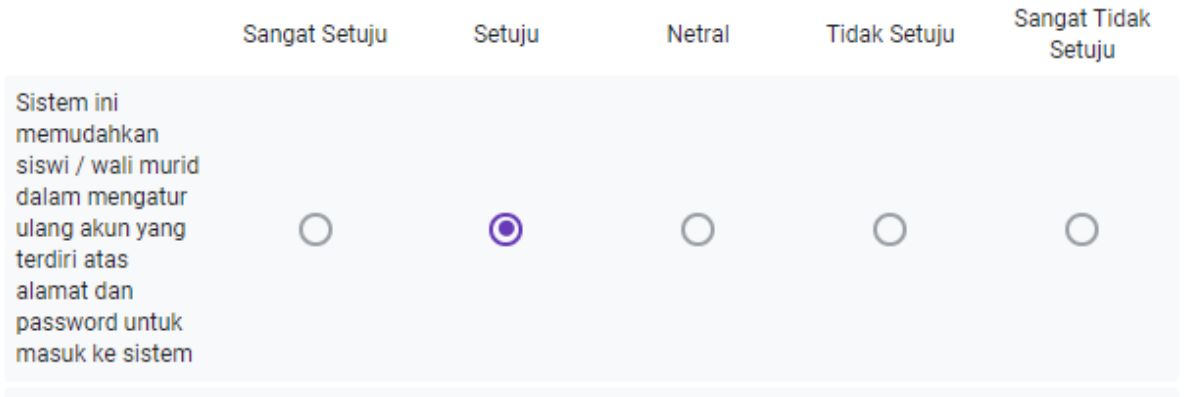

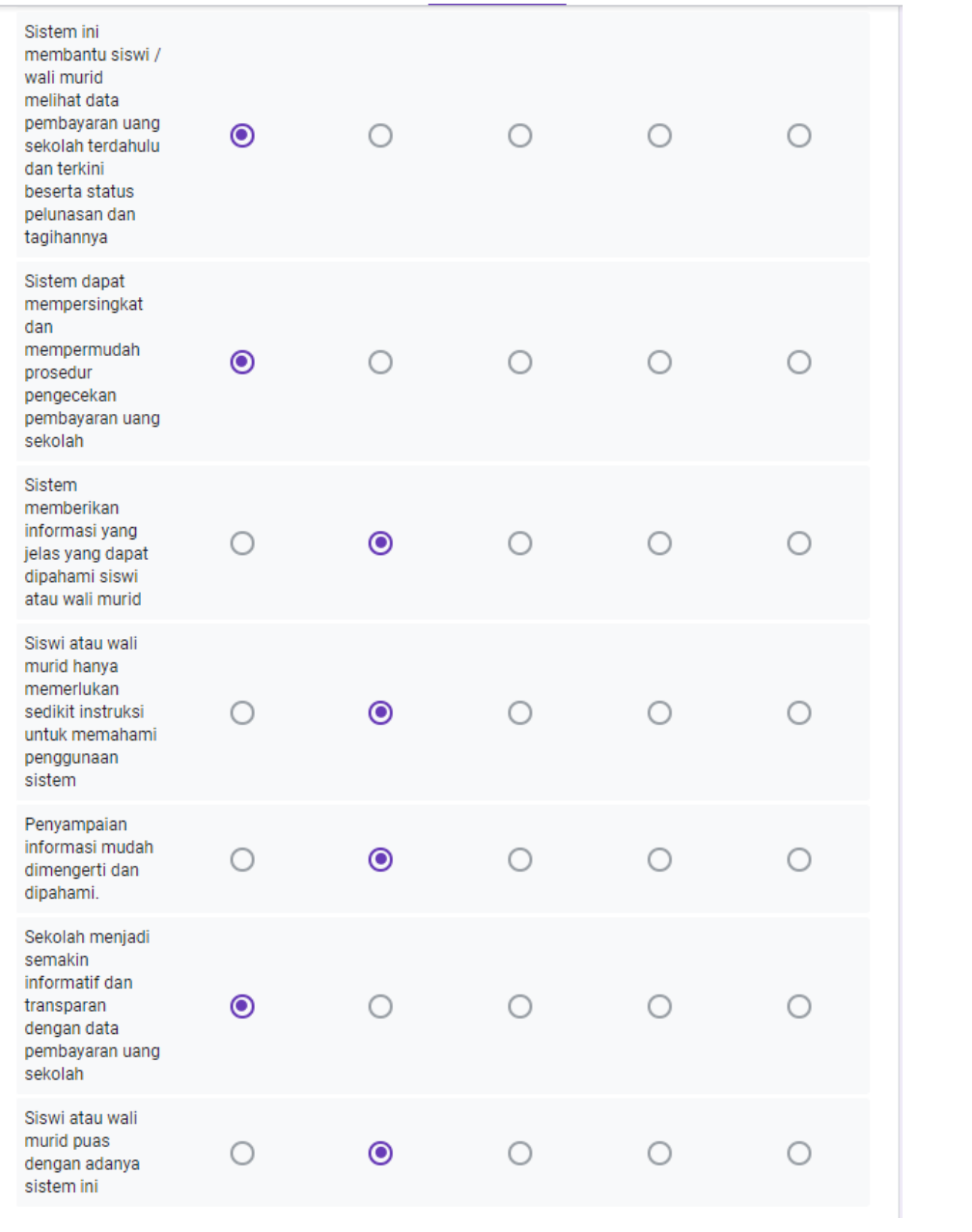